, ГОСУДАРСТВЕННАЯ КОРПОРАЦИЯ ПО АТОМНОЙ ЭНЕРГИИ «РОСАТОМ»

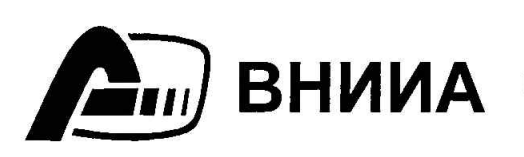

ФЕДЕРАЛЬНОЕ ГОСУДАРСТВЕННОЕ УНИТАРНОЕ ПРЕДПРИЯТИЕ «ВСЕРОССИЙСКИЙ **BHИИА** НАУЧНО-ИССЛЕДОВАТЕЛЬСКИЙ ИНСТИТУТ АВТОМАТИКИ им. Н.Л. ДУХОВА»

# **УТВЕРЖДАЮ**

 $\ddot{\phantom{a}}$ 

 $\ddot{\cdot}$ 

Trodn. u dama

Инв. № дубл.

Взам. ине. №

Toon. u dama

Инв. № подл.

в части подраздела 3.5 «Методика поверки» Первый заместитель генерального директора - заместитель по научной работе ФГУП «ВНИИФТРИ»

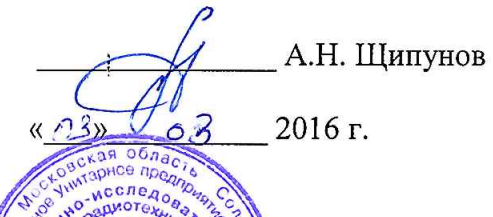

# **УТВЕРЖДАЮ**

Главный конструктор

Г.А.Смирнов

# истема радиационного мониторинга TCPM82

Руководство по эксплуатации

TCPM82P<sub>3</sub>

Заместитель главного конструктора

А.С.Свиридов

Главный метролог

Г.В.Овсянников

Начальник подразделения 56

В.М.Новиков

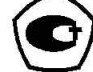

3.4.8 Проверка работоспособности датчика присутствия

Включить СРМ

Переместить объект в зону действия датчика присутствия, при этом СРМ переходит в режим «Работа» на время, заданное в соответствии с таблицами И.1 - И.3.

Если индикатор РАБОТА не загорается, то необходимо проверить настройки датчика присутствия согласно сопроводительной документации на него и целостность жгута управления.

### 3.5 Поверка

Nodn. u dama

Ина. № дубл.

Взам. инв. №

Toðn. u ðama

Ине. № подл.

### 3.5.1 Методика поверки

 $3.5.1.1$ Поверку **CPM** проводят юридические лица или индивидуальные предприниматели, аккредитованные в установленном порядке в области обеспечения единства измерений.

Требования к организации, порядку проведения поверки и  $3.5.1.2$ форма результатов поверки определяются приказом Министерства представления промышленности и торговли РФ от 2 июля 2015 г № 1815

3.5.1.3 Первичная поверка производится при выпуске вновь произведенных СРМ и после их ремонта.

3.5.1.4 Периодическая поверка производится при эксплуатации СРМ.

3.5.1.5 Интервал между поверками составляет один год.

### 3.5.2. Операции и средства поверки

3.5.2.1 При проведении поверки должны быть выполнены операции, указанные в таблице 3.3. При проведении поверки должны применяться эталонные и вспомогательные средства поверки с характеристиками, указанными в таблице 3.4.

## 3.5.3 Требования к квалификации поверителей

3.5.3.1 К проведению измерений и их обработке допускаются лица, аттестованные в качестве поверителей в соответствии с приказом Министерства промышленности и торговли РФ от 2 июля 2015 г № 1815.

3.5.3.2 Поверитель должен изучить данную методику поверки.

3.5.3.3 Требования безопасности при проведении поверки изложены в 3.5.4.

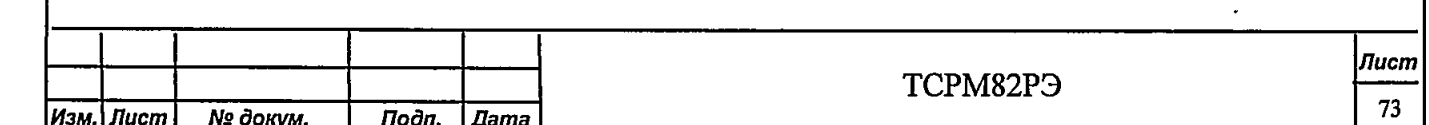

Таблица 3.3 - Перечень операций по поверке

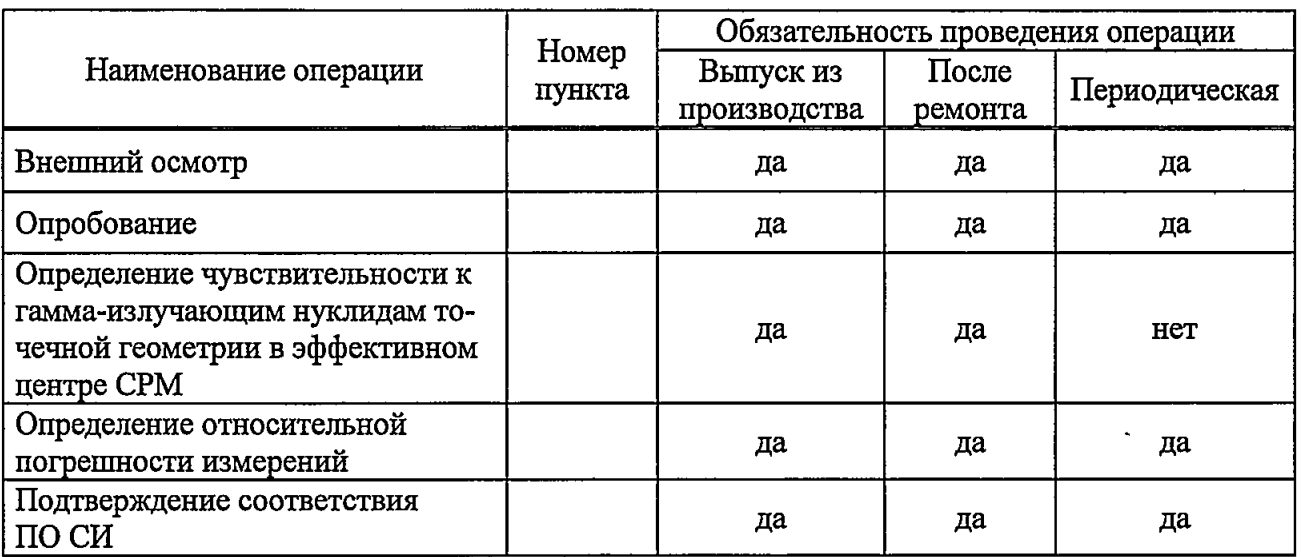

Таблица 3.4 - Средства поверки

Подп. и дата

Взам. ине. № | Ине. № дубл.

**Tion.** u dama

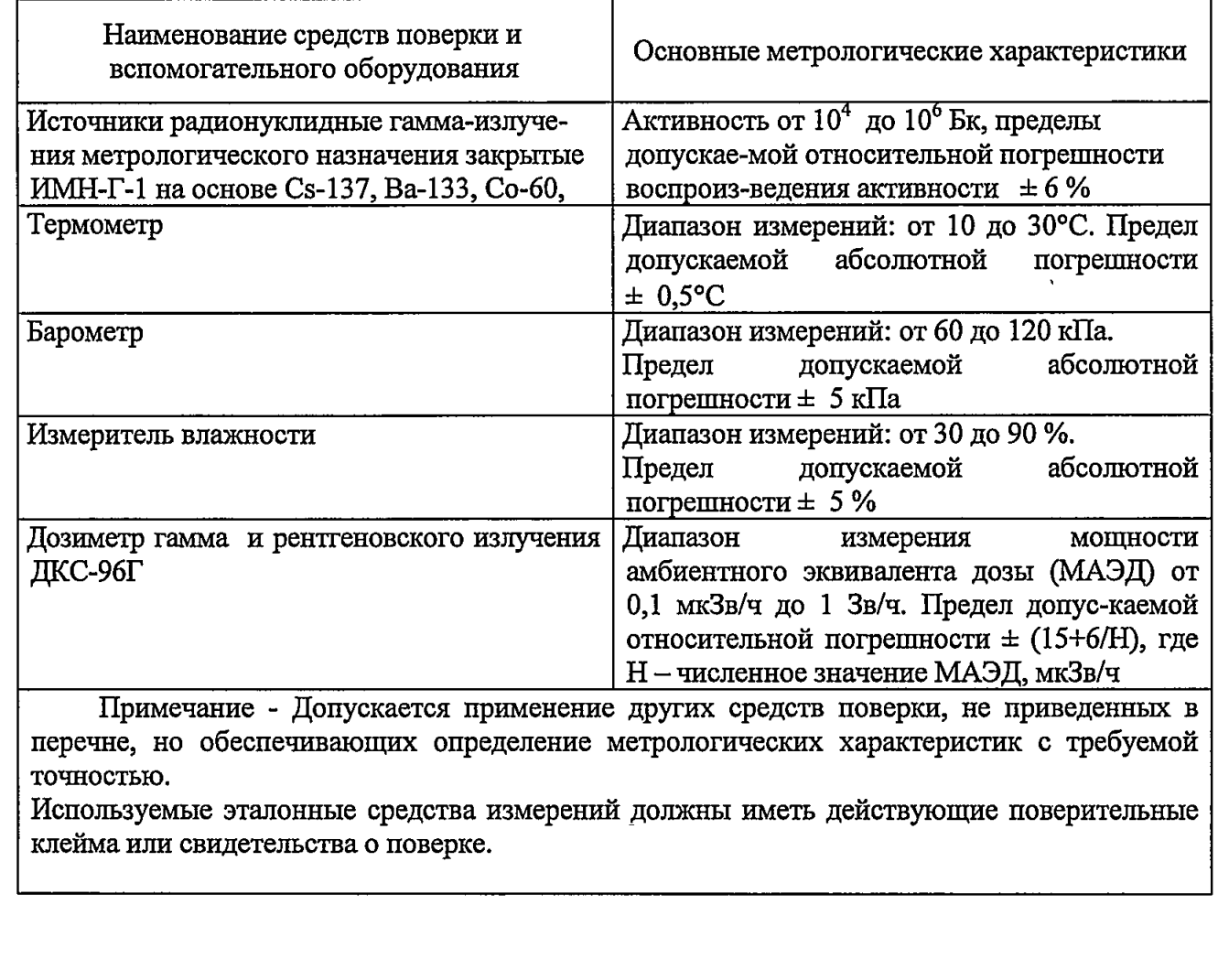

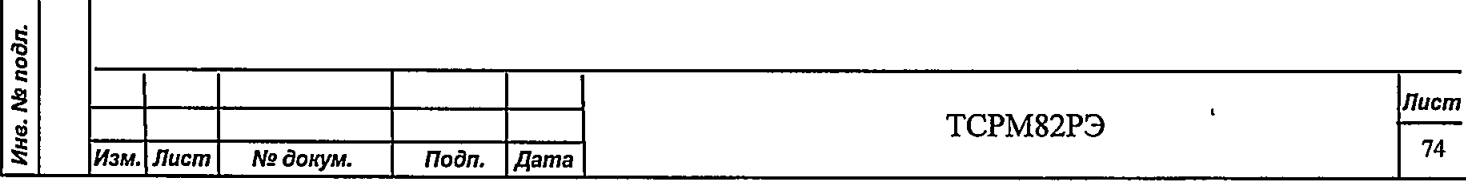

## 3.5.4 Требования безопасности

3.5.4.1 При проведении поверки должны быть соблюдены требования безопасности, связанные с использованием радиоактивных источников.

3.5.4.2 Работы должны проводиться в соответствии с требованиями документов:

- ОСПОРБ-99/2010;

- HPG-99/2009;

- инструкций по технике безопасности, действующих в месте проведения поверки.

### 3.5.5 Условия поверки

3.5.5.1 При проведении поверки должны соблюдаться следующие условия:

- температура окружающего воздуха от 15 до 25 °С;

- относительная влажность воздуха при температуре 25 °С от 30 до 80 %;

- атмосферное давление от 84 до 106,7 кПа;

фоновое гамма-излучение, не более 0,15 мкЗв/ч.

### 3.5.6 Подготовка к поверке

3.5.6.1 Перед проведением поверки ДОЛЖНЫ быть выполнены следующие подготовительные работы:

- изучить настоящее РЭ;

- подготовить СРМ к работе согласно 2.4.

### 3.5.7 Проведение поверки

3.5.7.1 Внешний осмотр

Todn. u dama

Ина. № дубл.

Взам. ине. Ме

Tiodn. u dama

Ине, № подл.

При проведении внешнего осмотра должно быть установлено соответствие СРМ следующим требованиям:

- соответствие комплектности поверяемой СРМ требованиям ЭД;

- наличие в отметки о первичной поверке или свидетельства о последней поверке;

- наличие четких маркировочных надписей;

- отсутствие загрязнений, механических повреждений, влияющих на работу СРМ.

### 3.5.8 Опробование установки СРМ

3.5.8.1 При опробовании должно быть проверено:

- наличие индикации включения СРМ;

- работа CPM по 2.4.

3.5.9 Определение чувствительности к гамма-излучающим нуклидам точечной геометрии в эффективном центре СРМ.

3.5.9.1 Определить фоновое значение измеряемой величины для последующей компенсации.

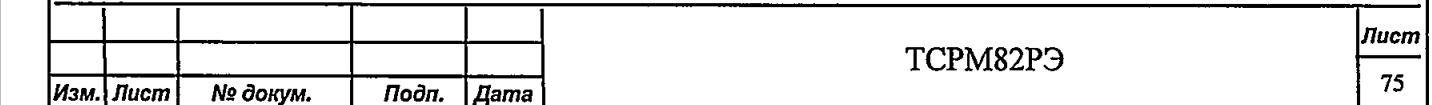

3.5.9.2 Разместить источник типа ИМН-Г-1 в эффективном центре каждого исполнения CPM в соответствии с рисунками 2.1 - 2.15.

3.5.9.3 Провести измерения, рассчитать значение скорости счета от источников гаммаизлучения на основе нуклидов  $^{133}$ Ва,  $^{137}$ Cs,  $^{60}$ Co.

3.5.9.4 Измерения повторить пять раз и рассчитать среднее значение скорости счета,  $c^{-1}$ , по формуле.

$$
\overline{n} = \frac{1}{5} \sum_{i=1}^{5} n_i, \tag{3.1}
$$

где n<sub>i</sub> - i-ое значение скорости счета,  $c^{-1}$ .

3.5.9.5 Вычислить чувствительность к гамма-излучающим нуклидам точечной геометрии в эффективном центре СРМ  $\eta_i$ ,  $c^{-1}$ . Бк<sup>-1</sup>, по формуле

$$
\eta_j = \frac{n_j}{A_{oj}},\tag{3.2}
$$

где A<sub>0</sub> -значение активности эталонного источника из свидетельства о поверке с учетом распада нуклида, Бк.

3.5.9.6 Провести измерения для значений активности источников на основе нуклидов <sup>133</sup>Ва, <sup>137</sup>Сs, <sup>60</sup>Сo для активности в диапазоне от 5<sup>.</sup>10<sup>4</sup> до 5<sup>.</sup>10<sup>5</sup>.

3.5.9.7 Результаты поверки считать положительными, если чувствительность к гаммаизлучающим нуклидам точечной геометрии в эффективном центре CPM не менее значений, с<sup>-1</sup>. кБк<sup>-1</sup> приведены в таблице 3.5.

Таблица 3.5

**Troon.** u dama

Инв. № дубл.

Взам. ине. №

Toòn. u dama

ıды.

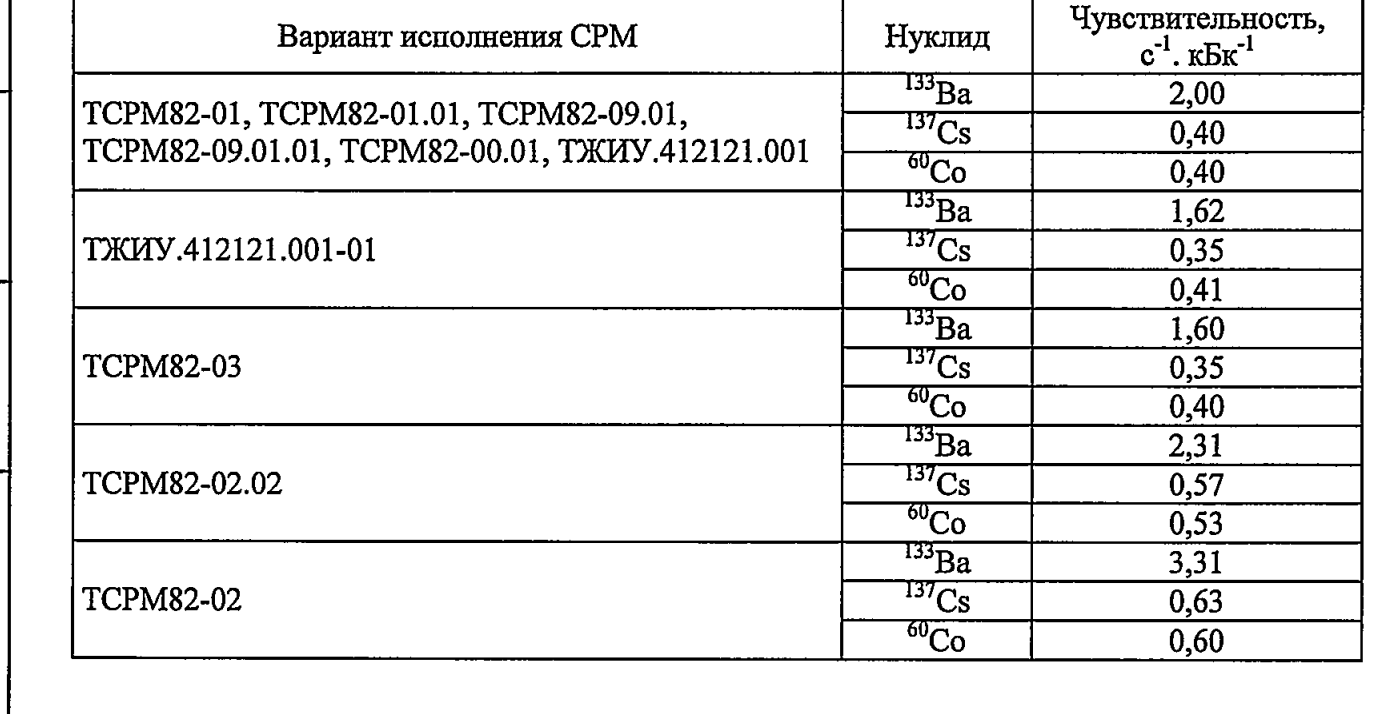

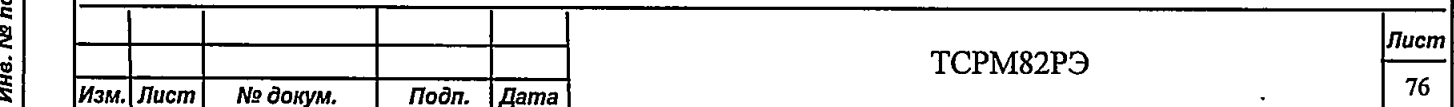

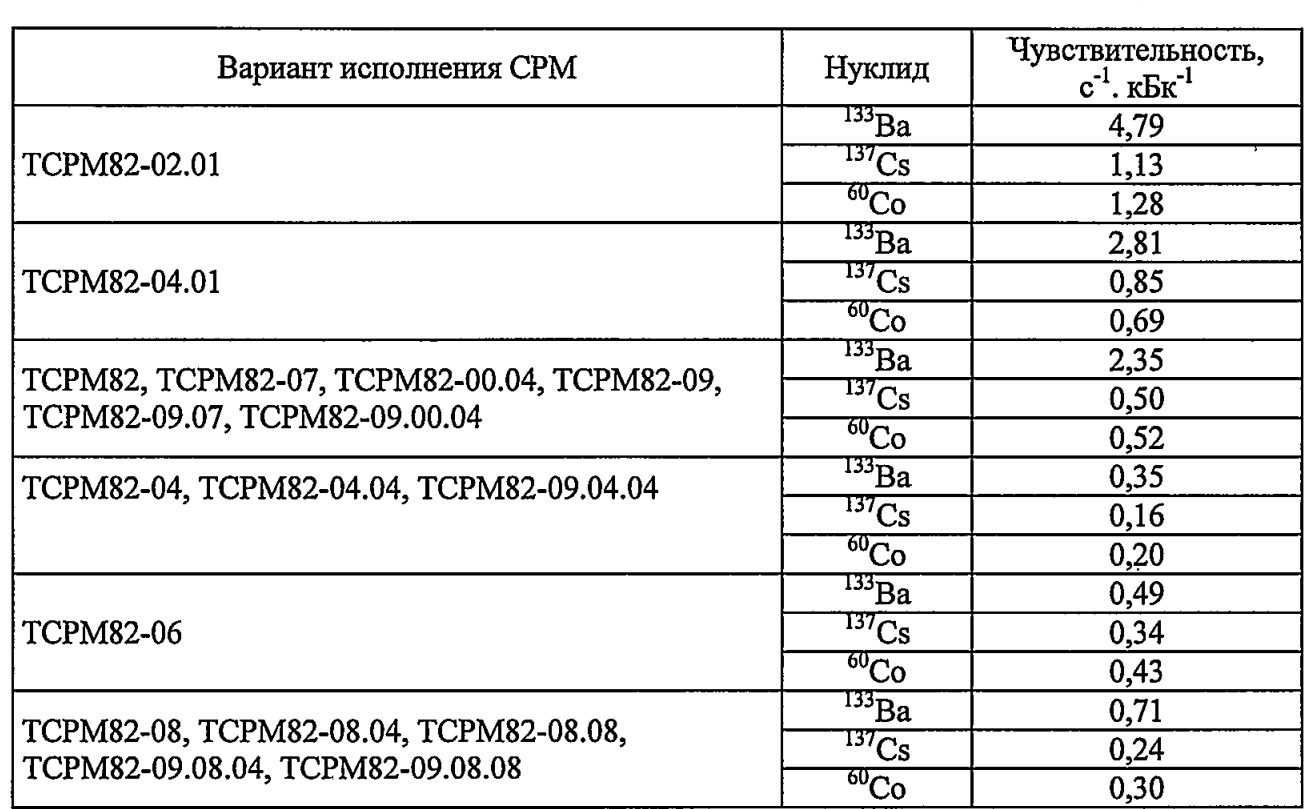

### 3.5.10 Определение относительной погрешности измерений.

3.5.10.1 Определение относительной погрешности измерений провести следующим образом:

- определить фоновое значение измеряемой величины для последующей компенсации;

- разместить источник типа ИМН-Г-1 в эффективном центре каждого исполнения СРМ в соответствии с рисунками 2.1 - 2.15;

- провести измерения активности источников гамма-излучения на основе нуклидов <sup>133</sup>Ba, <sup>137</sup>Cs, <sup>60</sup>Co;

- измерения повторить пять раз и рассчитать среднее значение активности нуклида, А, Бк, по формуле.

$$
\overline{A} = \frac{1}{5} \sum_{i=1}^{5} A_i, \tag{3.3}
$$

где  $A_i$  - i-ое значение показаний СРМ для данного нуклида, Бк;

- вычислить относительную погрешность измерения  $\delta$ ј, %, по формуле

$$
\delta_j = \left| \frac{\overline{A} - A_{0j}}{A_{0j}} \right| \times 100 , \qquad (3.4)
$$

где А<sub>ој</sub> -значение активности эталонного источника из свидетельства о поверке с учетом распада нуклида, Бк;

- провести измерения для значений активности источников, указанных в таблице 3.5;

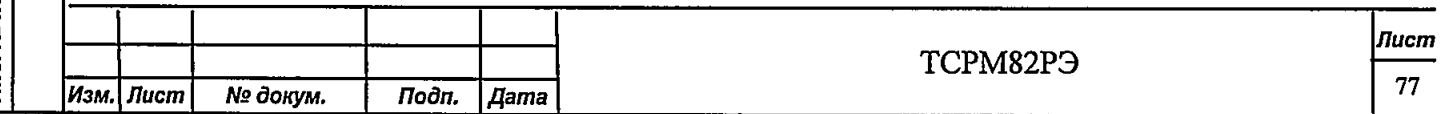

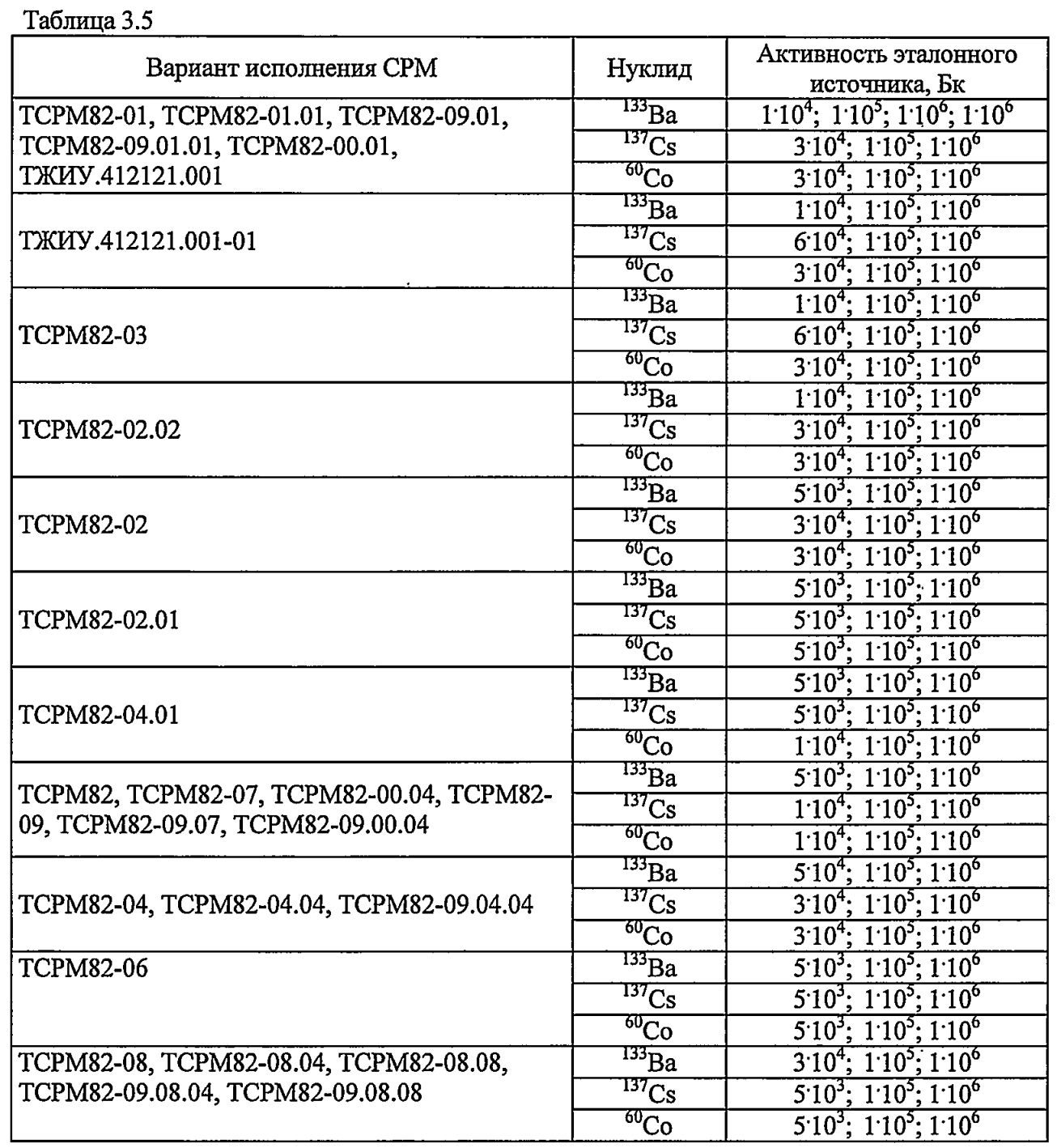

рассчитать значение доверительной границы допускаемой относительной  $\blacksquare$ погрешности 8, %, с доверительной вероятностью 0,95 по формуле

$$
\delta = 1,1\sqrt{(\delta_o)^2 + (\delta_{\text{max}})^2} \,,\tag{3.5}
$$

 $\delta$ <sub>0</sub> - погрешность эталонного средства, %; где

**Toon.** u dama

Ина. № дубл.

Взам. инв. №

*Noòn.* u dama

 $\delta_{jmax}$  - максимальная относительная погрешность измерения  $\delta j$ .

Результаты поверки считать положительными, если  $\delta$  находится в пределах  $\pm$  15 %.

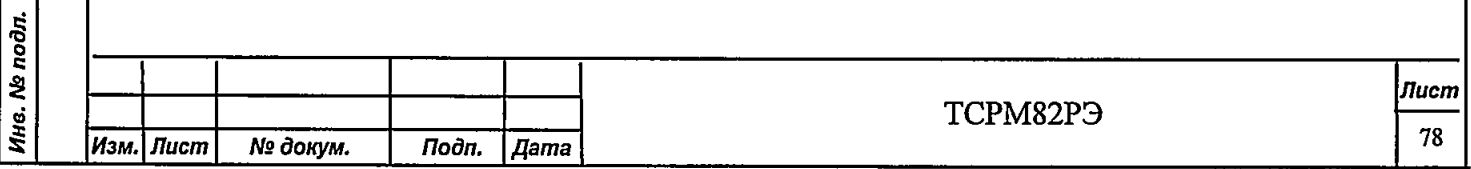

### 3.5.11 Подтверждение соответствия ПО СИ

3.5.11.1 В соответствии с РЭ на СРМ проверить:

- идентификационное наименование ПО;

- номер версии (идентификационный номер) ПО;

- определить цифровой идентификатор ПО (контрольную сумму исполняемого кода).

3.5.11.2 Результаты поверки считать положительными, если идентификационные данные ПО соответствуют указанным в таблицах 3.6, 3.7.

Таблица 3.6 - ПО БПУ (всех исполнений)

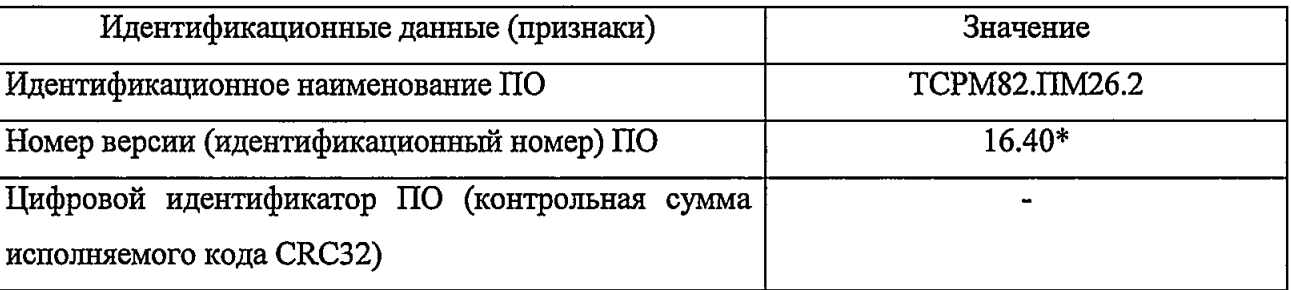

Таблица 3.7 - Внешнее ПО исполнений ТСРМ82-00.01, ТЖИУ.412121.001, ТЖИУ.412121.001-01

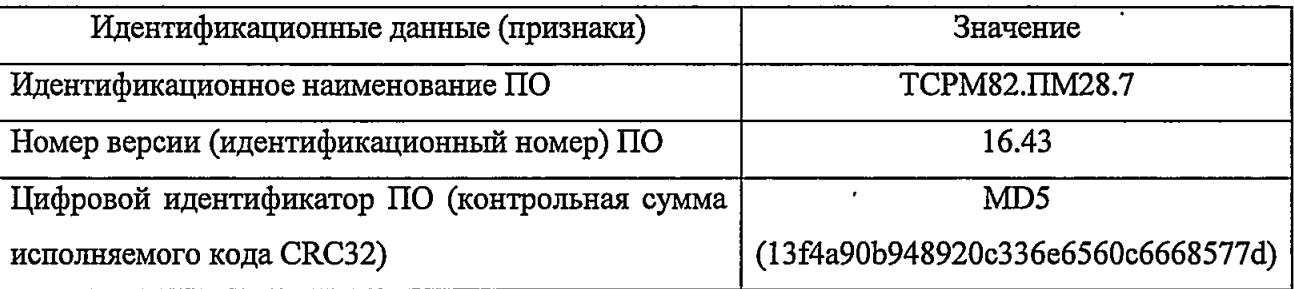

#### 3.5.12 Оформление результатов поверки

**Noòn.** u dama

Ина. № дубл.

Взам. инв. Ме

Toòn. u dama

3.5.12.1 Положительные результаты поверки оформляют выдачей свидетельства о поверке по установленной форме.

Знак поверки наносится на свидетельство о поверке в виде наклейки или оттиска поверительного клейма.

3.5.12.2 Установка с отрицательными результатами поверки к применению запрещается и выдается извещение о непригодности установленной в приказе Министерства промышленности и торговли РФ от 2 июля 2015 г № 1815 формы с указанием причин непригодности.

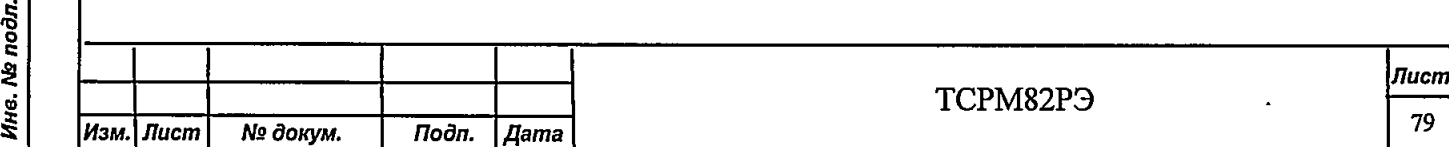

3.5.12.3 Знак поверки наносится на свидетельство о поверке в виде наклейки или оттиска поверительного клейма.

Начальник НИО-4 ФГУП «ВНИИФТРИ» (в части подраздела 3.5) Старший научный сотрудник НИО-4 ФГУП «ВНИИФТРИ»

О.И. Коваленко

Т.П. Берлянд

### 3.6 Техническое освидетельствование

3.6.1 По результатам ТО-1 оформляют протокол по форме приложения А.

3.6.2 Результаты ежедневного контроля записывают в журнале контроля по форме потребителя.

### 3.7 Консервация и расконсервация

3.7.1 Консервация и расконсервация СРМ не проводится. При необходимости руководствоваться по ГОСТ 9.014.

### 3.8 Дезактивация

Noon. u dama

Ина. № дубл.

Взам. инв. Ме

**Toòn.** u dama

3.8.1 Дезактивацию БД проводит потребитель в случаях загрязнения радионуклидами. Контроль загрязнения проводят при помощи дозиметра ежедневно перед началом работы, при этом проверяют фоновый счет монитора за вычетом фона, определенного по показаниям дозиметра. Дезактивацию проводят, если радиационный фон более  $0.25$  мкЗв/ч (25 мкР/ч).

3.8.2 Для проведения дезактивации может быть использован раствор стирального порошка.

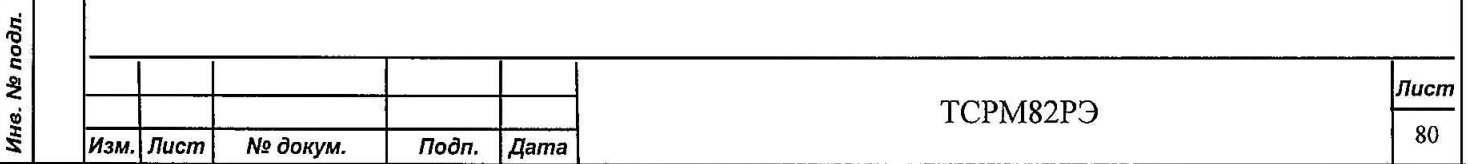

ГОСУДАРСТВЕННАЯ КОРПОРАЦИЯ ПО АТОМНОЙ ЭНЕРГИИ «РОСАТОМ»

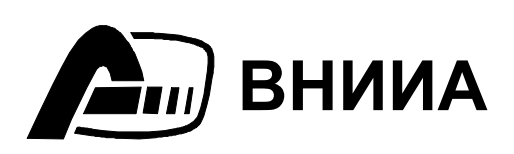

 **ФЕДЕРАЛЬНОЕ ГОСУДАРСТВЕННОЕ УНИТАРНОЕ ПРЕДПРИЯТИЕ «ВСЕРОССИЙСКИЙ НАУЧНО-ИССЛЕДОВАТЕЛЬСКИЙ ИНСТИТУТ АВТОМАТИКИ ВНИИА им. Н.Л. ДУХОВА»**

# УТВЕРЖДАЮ

в части подраздела 3.5 «Методика поверки» Первый заместитель генерального директора – заместитель по научной работе ФГУП «ВНИИФТРИ»

УТВЕРЖДАЮ

\_\_\_\_\_\_\_\_\_\_\_\_

Главный конструктор

\_\_\_\_\_\_\_\_\_\_\_\_ Г.А.Смирнов

\_\_\_\_\_\_\_\_\_\_\_\_\_\_\_ А.Н. Щипунов

 $\leftarrow$   $\rightarrow$  2016 г.

# **Система радиационного мониторинга ТСРМ82**

Руководство по эксплуатации

ТСРМ82РЭ

Заместитель главного конструктора

\_\_\_\_\_\_\_\_\_\_\_\_ А.С.Свиридов

Главный метролог

\_\_\_\_\_\_\_\_\_\_\_\_

\_\_\_\_\_\_\_\_\_\_\_\_

\_\_\_\_\_\_\_\_\_\_\_\_

\_\_\_\_\_\_\_\_\_\_\_\_Г.В.Овсянников

Начальник подразделения 56

\_\_\_\_\_\_\_\_\_\_\_\_ В.М.Новиков

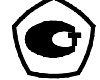

Toòn. u dama Инв. № дубл. ২ Взам. инв. Toòn. u dama Инв. № подл.

# **Содержание**

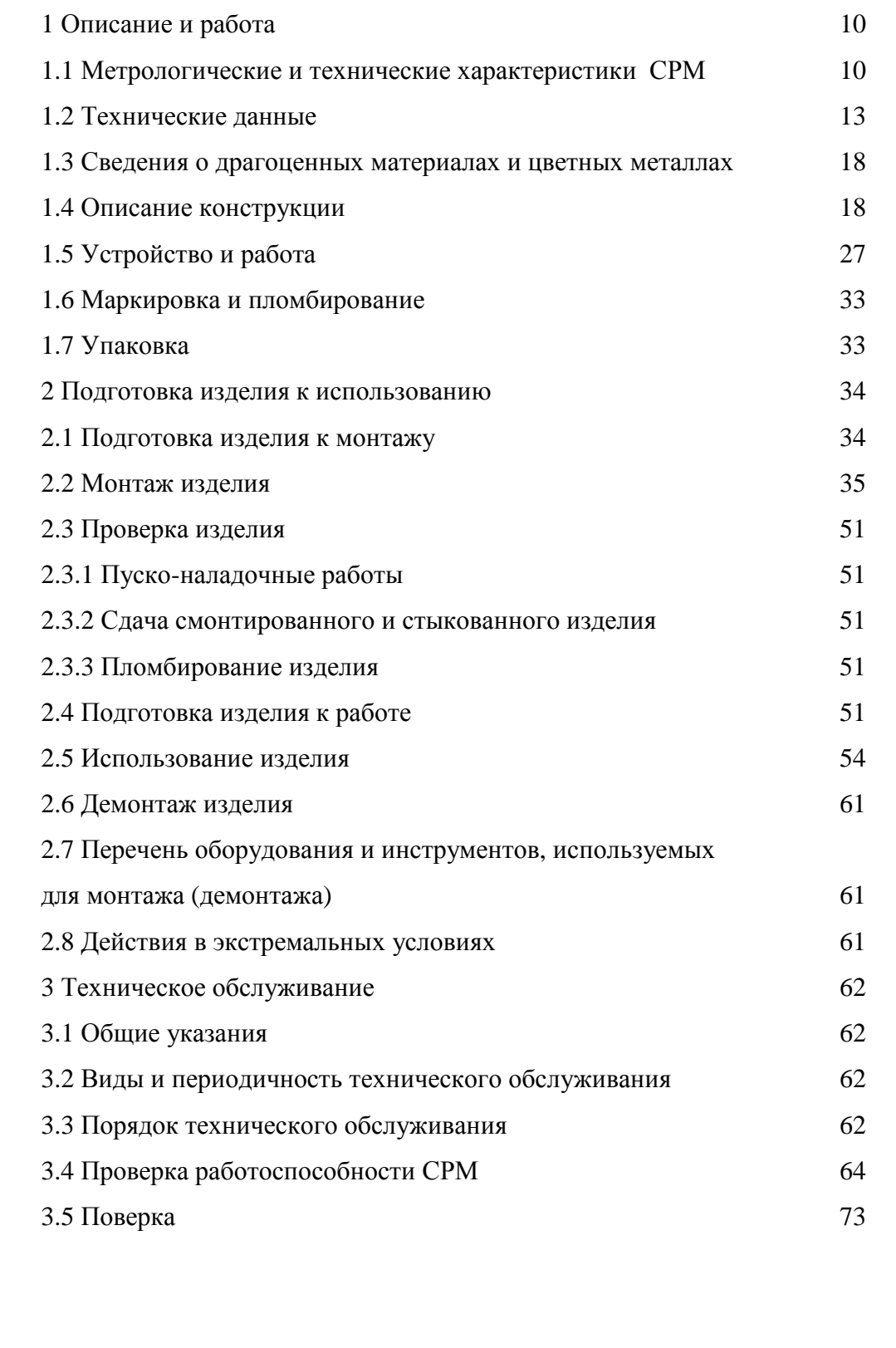

Подп. и дата

Инв. № дубл.

Взам. инв. Ме

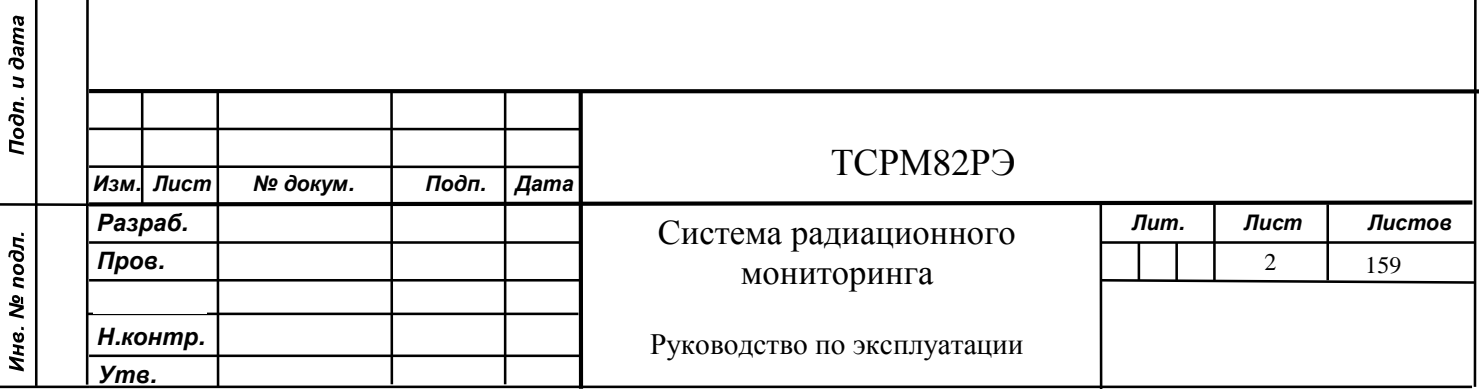

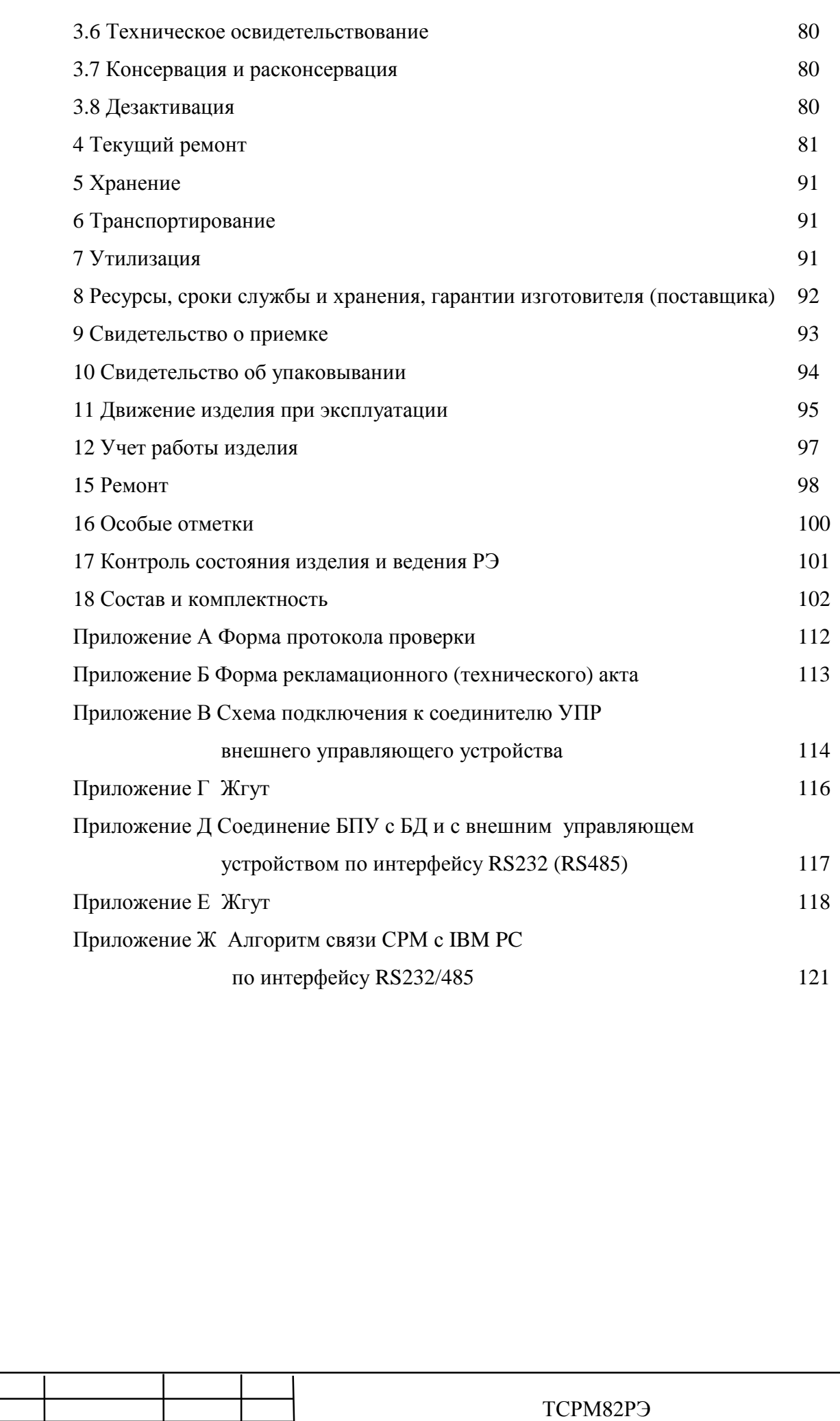

*Изм. Лист № докум. Подп. Дата*

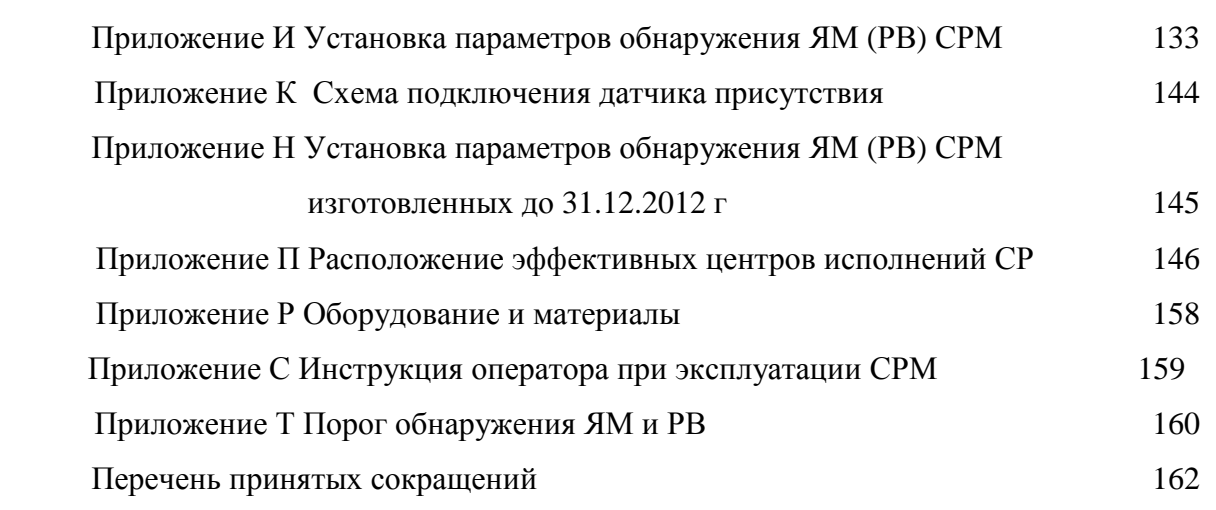

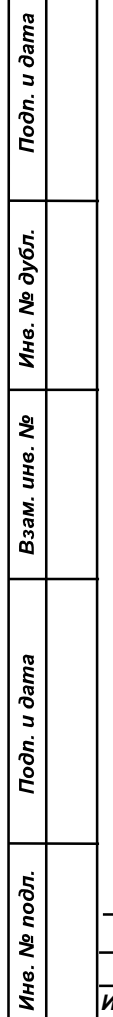

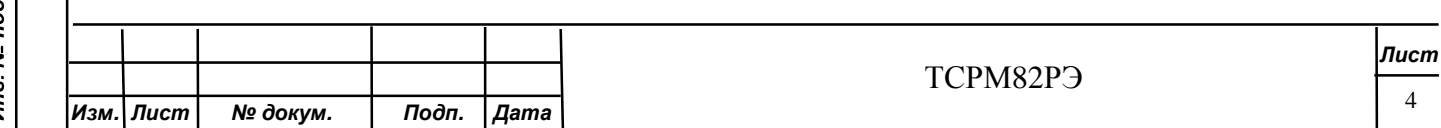

СРМ предназначена для измерений активности источников фотонного излучения известного радионуклидного состава и индикации потока нейтронного излучения.

СРМ может быть использована для обнаружения на КПП ЯМ и РВ при их перемещении через контролируемое СРМ пространство.

СРМ не содержит ИИИ.

СРМ обладает высокой чувствительности к излучению ИИИ.

Стабильность чувствительности СРМ обеспечивается за счет встроенной стабилизации измерительного тракта.

СРМ обеспечивает видеорегистрацию факта обнаружения перемещения объекта контроля с помощью комплекта оборудования для видеонаблюдения ТСРМ82.850. Комплект оборудования для видеонаблюдения ТСРМ82.850 поставляется по отдельному заказу по требованию заказчика.

СРМ обеспечивает автоматизированную проверку работоспособности в эксплуатации.

СРМ обеспечивает адаптацию к изменению радиационного фона.

СРМ имеет архив тревог.

Toðn. u ðama

Инв. № дубл.

Взам. инв. Ме

Toòn. u dama

Инв. № подл.

СРМ соответствует требованиям ОТТ «Общие тактико-технические требования к средствам обнаружения проноса (провоза) ядерных материалов, применяемых в системах физической защиты объектов хранения ЯО».

ВНИМАНИЕ! К ПУСКО-НАЛАДОЧНЫМ РАБОТАМ И ТЕХНИЧЕСКОМУ ОБСЛУЖИВАНИЮ СРМ ДОПУСКАЮТСЯ ЛИЦА, ИЗУЧИВШИЕ НАСТОЯЩЕЕ РУКОВОДСТВО ПО ЭКСПЛУАТАЦИИ И ОБУЧЕННЫЕ ПРЕДСТАВИТЕЛЕМ ПРЕДПРИЯТИЯ-ИЗГОТОВИТЕЛЯ. ФАКТ ОБУЧЕНИЯ ДОЛЖЕН БЫТЬ ДОКУМЕНТАЛЬНО ОФОРМЛЕН.

Настоящие РЭ распространяются на СРМ и ее исполнения.

Перечень исполнений системы радиационного мониторинга ТСРМ82 в соответствии с таблицей 1.

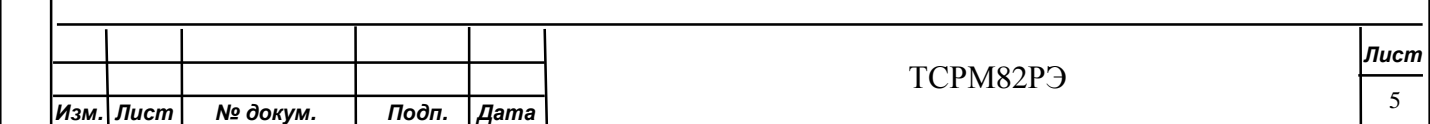

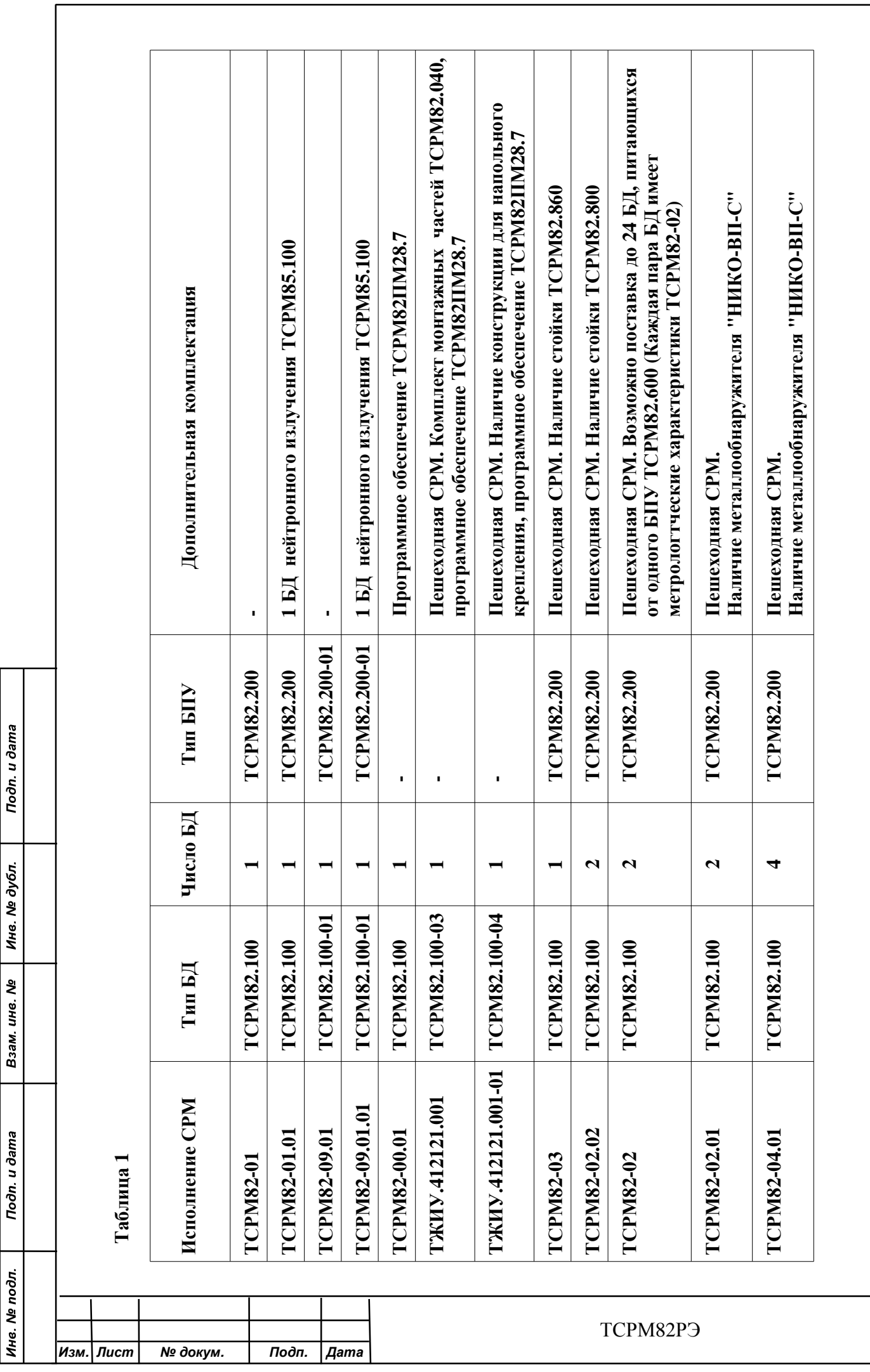

*Лист*

6

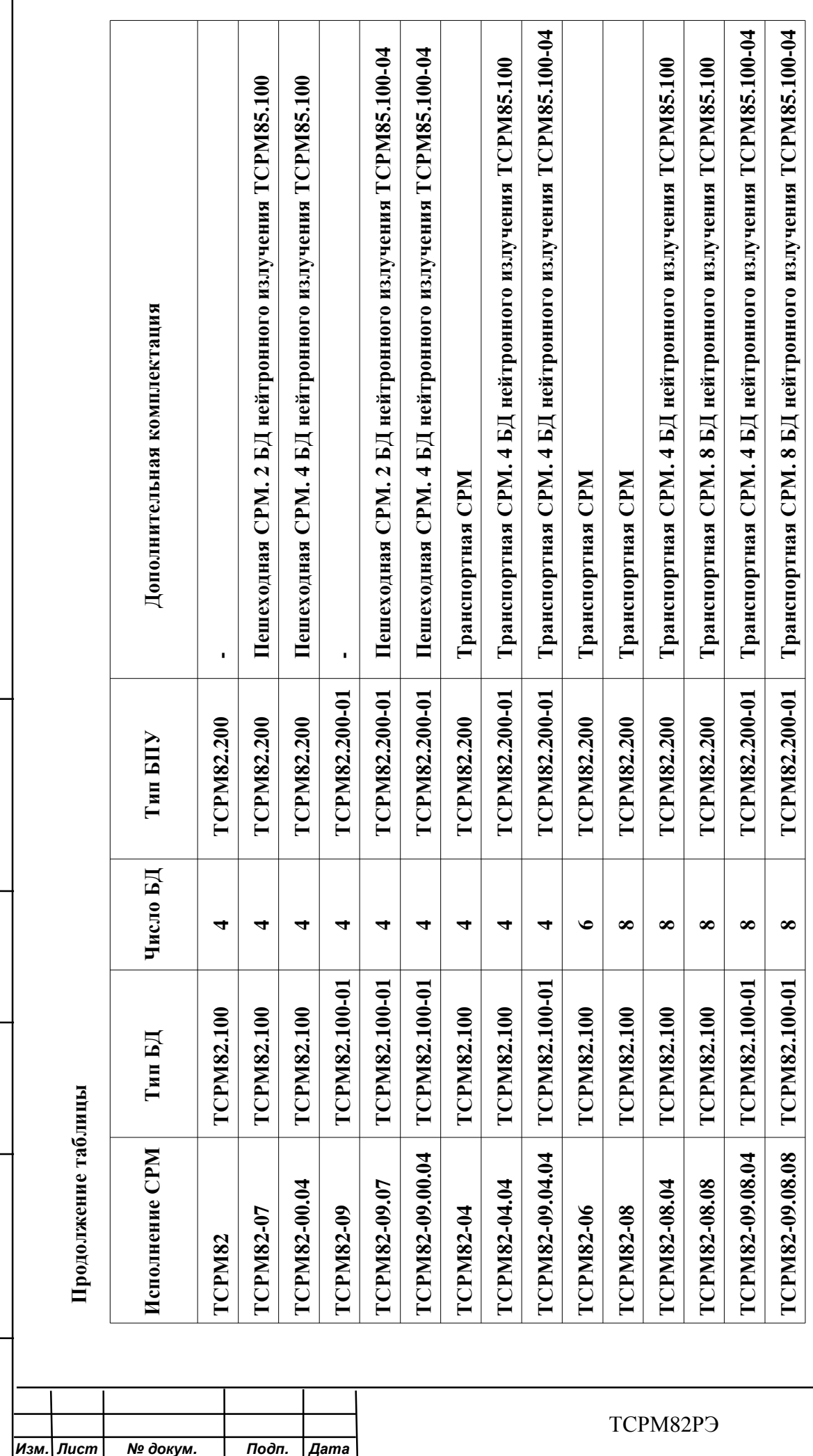

*Изм . Л ист* 

Подп. и дата

Инв. № дубл.

Взам. инв. №

Подп. и дата

Инв. № подл.

*№ докум*

*П одп . Дата*

*Лист*

Настоящее РЭ содержит технические характеристики, описание принципа действия и устройства СРМ, а также правила ее эксплуатации, ТО поверки и текущего ремонта в объеме, необходимом для правильной и безопасной эксплуатации.

ВНИМАНИЕ!

Toðn. u ðama

Инв. № дубл.

২

Взам. инв.

Toòn. u dama

Инв. № подл.

1 ПОСТАВЛЯЕМАЯ СРМ ИМЕЕТ ЗАВОДСКИЕ НАСТРОЙКИ В СООТВЕТСТВИИ С ЗАКАЗОМ.

2 ПРОВЕРКА УСТАНОВКИ РЕГУЛИРУЕМЫХ ПАРАМЕТРОВ ДОЛЖНА ПРОВОДИТЬСЯ ТОЛЬКО КВАЛИФИЦИРОВАННЫМ ПЕРСОНАЛОМ.

3 ЗАВОДСКОЙ ПАРОЛЬ ДЛЯ УСТАНОВКИ РЕГУЛИРУЕМЫХ ПАРАМЕТРОВ РАДИАЦИОННОГО МОНИТОРИНГА СРМ **112233**.

ПАРАМЕТРЫ СВЯЗАННЫЕ С МЕТРОЛОГИЧЕСКИМИ ХАРАКТЕРИСТИКАМИ НЕ РЕГУЛИРУЮТСЯ В ПРОЦЕССЕ ЭКСПЛУАТАЦИИ.

4 ПРИ НЕПРАВИЛЬНОЙ УСТАНОВКЕ ПАРМЕТРОВ ВОЗМОЖЕН ВЫХОД СРМ ИЗ СТРОЯ.

5 НЕ ДОПУСКАЕТСЯ РАСПОЛОЖЕНИЕ ИИИ, В ТОМ ЧИСЛЕ ГИНЕРИРУЮЩИХ ИИИ (РЕНГЕНО-ТЕЛЕВИЗИОННЫХ УСТАНОВОК) ВБЛИЗИ КОНТРОЛИРУЕМОЙ ЗОНЫ СРМ.

6 ИДЕНТИФИКАЦИОННОЕ НАИМЕНОВАНИЕ ПО ИСПОЛНЕНИЙ ТСРМ82.00.01, ТЖИУ.412121.001 И ТЖИУ.412121.001-01 – **ТСРМ82 ПМ28.7.** 

НОМЕР ВЕРСИИ ПО (ИДЕНТИФИКАЦИОННЫЙ НОМЕР) – **16.43**.

ЦИФРОВОЙ ИДЕНТИФИКАТОР ПО (КОНТРОЛЬНАЯ СУММА ИСПОЛНЯЕМОГО КОДА) - **13f4a90b948920c336e6560c6668577d**.

АЛГОРИТМ ВЫЧИСЛЕНИЯ ИДЕНТИФИКАТОРА ПО – **MD5**.

К работам с СРМ допускаются лица, прошедшие инструктаж и проверку знаний правил безопасности, имеющие квалификацию по работе с электроустановками до 1000 В и изучившие РЭ.

Для проведения ТО и ремонта возможно привлечение сотрудников от изготовителя по договору.

РЭ должно постоянно находиться с СРМ.

Заполнение и подписание протоколов, акта по формам согласно приложениям А и Б, а также внесение записи в раздел «Особые отметки» производят тушью или чернилами (пастой) любых оттенков черного, синего или фиолетового цветов, четко и разборчиво. При этом не допускаются подчистки, помарки и исправления, не заверенные ответственными за эксплуатацию лицами.

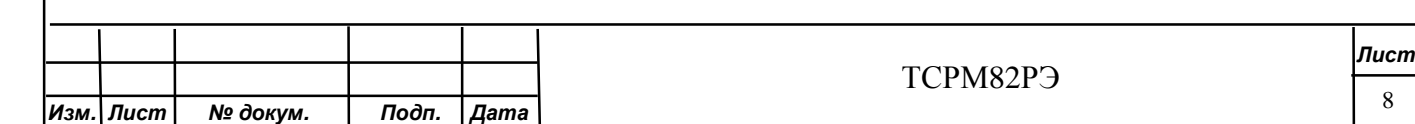

Основным фактором электрической опасности при работах с СРМ является напряжение ~ 220 В, питающее БПУ.

При работах с СРМ следует соблюдать действующие правила техники безопасности при эксплуатации электроустановок и правила пожарной безопасности.

При проведении работ в России:

Toðn. u ðama

Инв. № дубл.

Взам. инв. Ме

Toòn. u dama

- ПОТ Р М-016-2001; РД 153-34.0-03.150-00 «Межотраслевые правила по охране труда (правила безопасности) при эксплуатации электроустановок»;

- «Правила технической эксплуатации электроустановок потребителей»;

- «Правила противопожарного режима в Российской федерации».

При контроле радиоактивного загрязнения персонала радиационных предприятий следует руководствоваться методикой «Методика контроля загрязнения одежды, обуви и кожных покровов работников радиационных предприятий с помощью радиационных мониторов ТСРМ61 и ТСРМ82» МВК 9.10.6-12.

При необходимости, потребитель должен указать при заказе, что планируется работа СРМ по методике контроля радиоактивного загрязнения персонала радиационных предприятий.

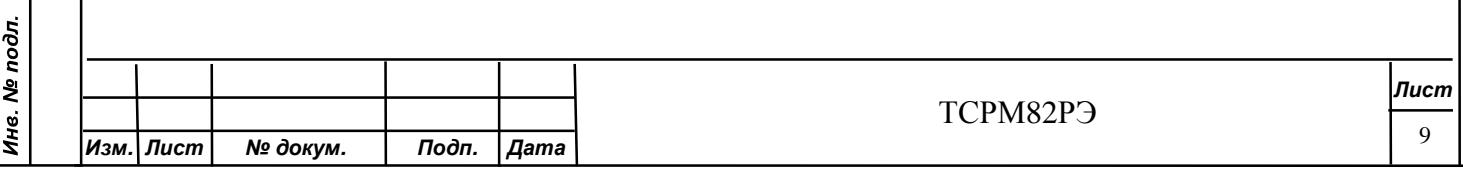

# **1 Описание и работа**

# **1.1 Метрологические и технические характеристики СРМ**

Метрологические и технические характеристики СРМ приведены в таблице 1.1.

Таблица 1.1

Toon. u dama

Инв. № дубл.

Взам. инв. №

Подп. и дата

Инв. № подл.

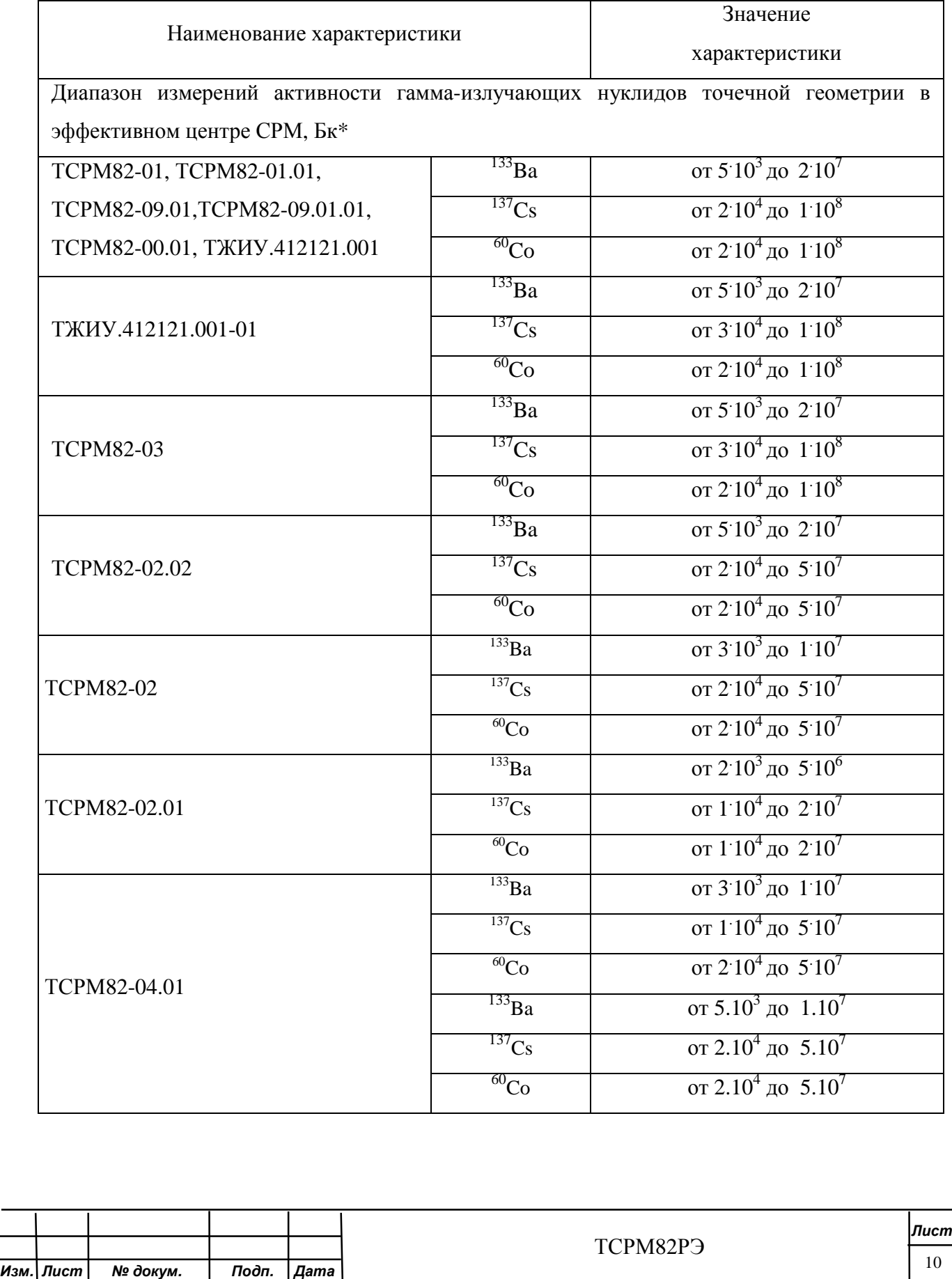

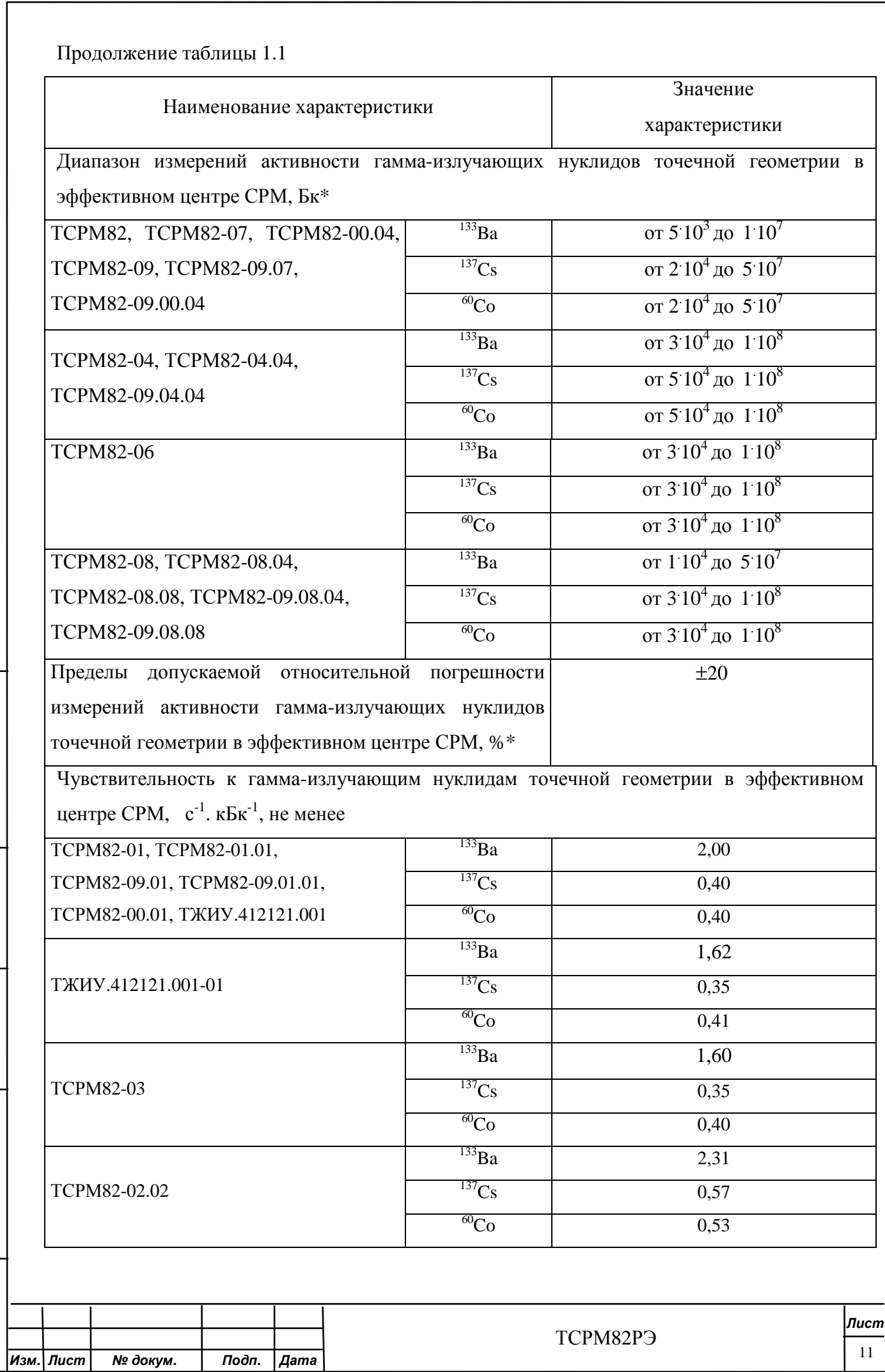

Подп. и дата

Инв. № дубл.

Взам. инв. Ме

Подп. и дата

Инв. № подл.

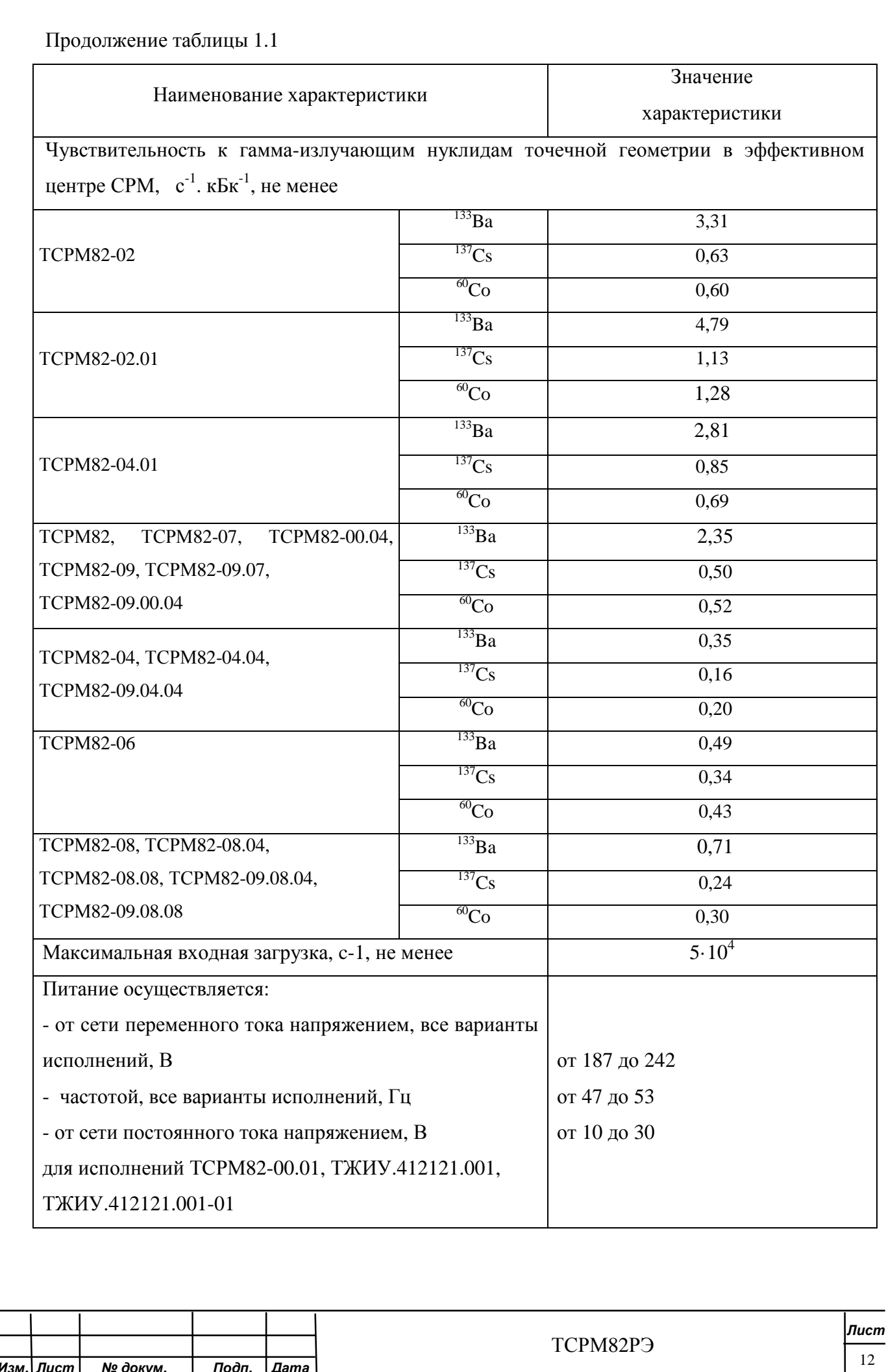

Подп. и дата

Инв. № дубл.

Взам. инв. Ме

Подп. и дата

Инв. № подл.

Изм. Лист

№ докум.

 $\overline{\mathit{Подn}}$ .

 $\sqrt{A}$ ama

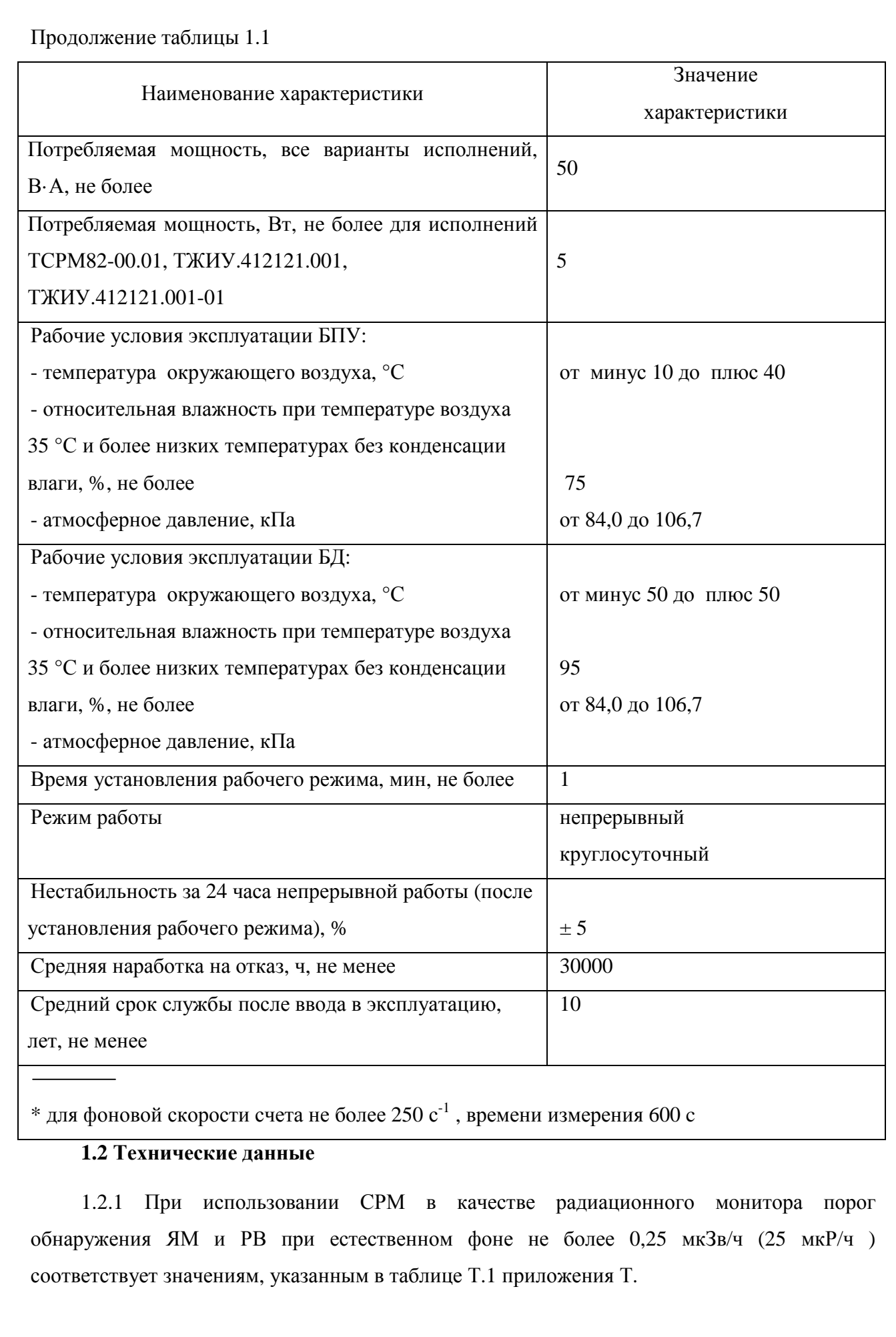

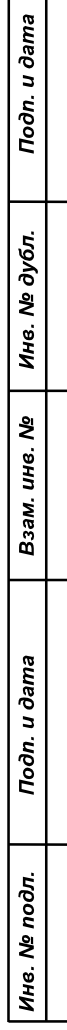

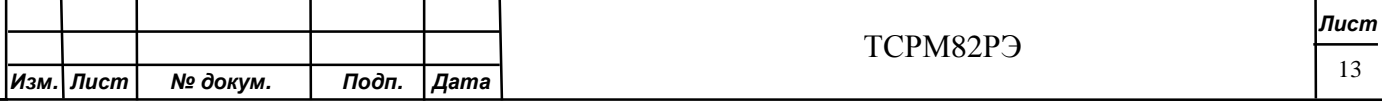

Примечание - Порог обнаружения ЯМ для нейтронного канала СРМ приведен в режиме прохода (проезда) в зоне минимальной чувствительности в соответствии с ГОСТ Р 51635.

Категории СРМ по ГОСТ Р 51635 приведены в таблице 1.2.

Таблица 1.2 - Категории СРМ по ГОСТ Р 51635

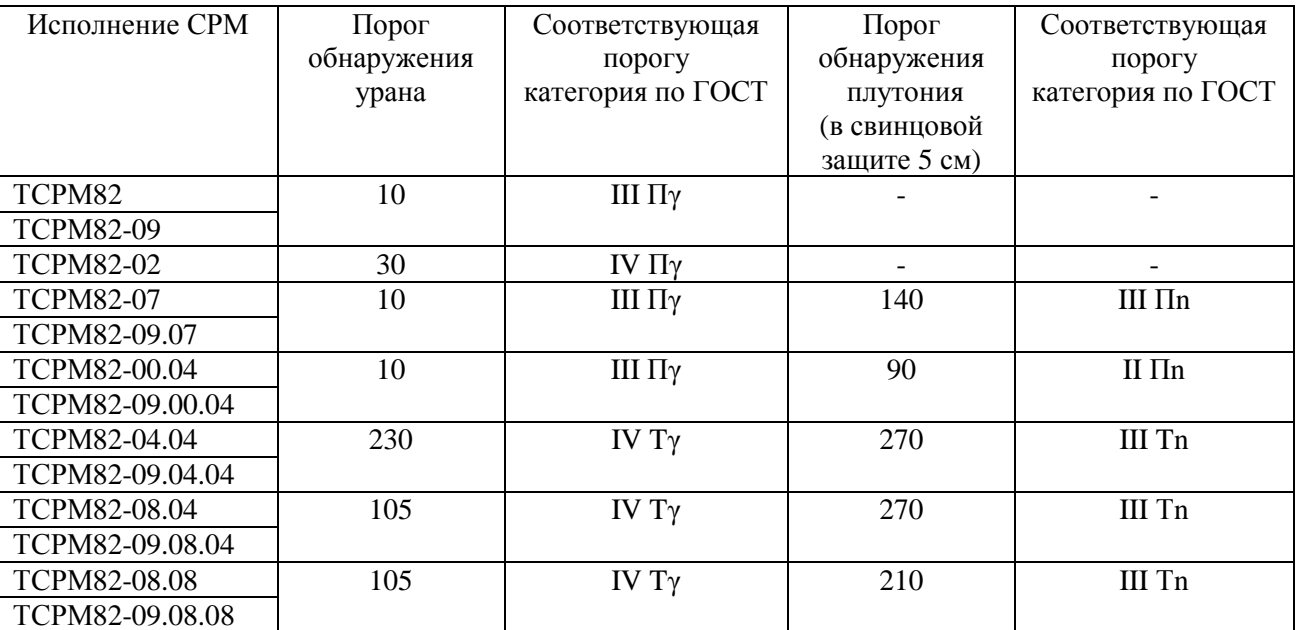

Примечание – Пороги обнаружения приведены при размерах контролируемой зоны и при скоростях перемещения контролируемого объекта в соответствии с ГОСТ Р 51635.

Ширина прохода и высота контролируемого пространства, м, не менее:

- для пешеходного монитора 0,8 х 2,0;

Toòn. u dama

Инв. № дубл.

২

Взам. инв.

Toòn. u dama

- для транспортного монитора 3,0 х 3,5;

- для транспортного (железнодорожного) монитора 6,2 х 3,5.

1.2.2 СРМ сохраняет работоспособность при радиационном фоне не более 0,25 мкЗв/ч (25 мкР/ч). В режиме радиационного монитора - 1,0 мкЗв/ч (100 мкР/ч), при этом порог обнаружения ЯМ (РВ), *mф,* мкР/ч (мкЗв/ч), рассчитывается по ГОСТ Р 51635, по формуле

$$
m_{\delta} \gg m_{25} \underbrace{\mathbf{g} \mathbf{0}}_{\mathbf{\hat{e}} 25 \mathbf{\hat{g}}} \underbrace{\mathbf{0}}^{3^{3/4}}
$$

 $(1.1)$ 

где *m25* – порог обнаружения при фоне гамма-излучения 0,25 мкЗв/ч (25 мкР/ч).

Предельное отклонение порога обнаружения  $\pm 20$  %.

При эксплуатации СРМ не допускается:

- работа в фоне более 0,25 мкЗв/ч (25 мкР/ч);

работа БД ТСРМ82.100 в магнитном поле напряженностью более 40 А/м.

1.2.3 Время непрерывной работы от сети переменного тока не ограниченно.

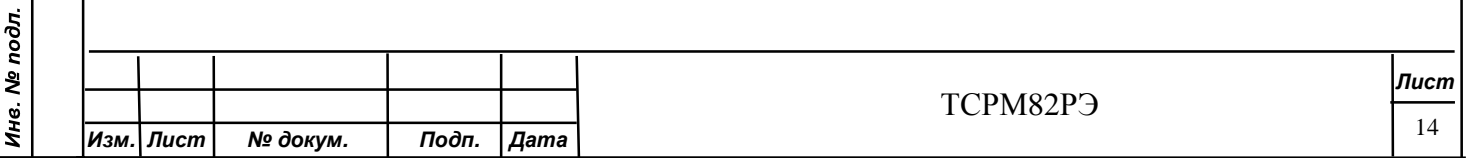

1.2.4 При использовании СРМ в качестве радиационного монитора СРМ обеспечивает установку параметров обнаружения ЯМ (РВ) в соответствии с таблицами И.1 - И.3 (приложение И).

1.2.5 После подачи питания СРМ осуществляет самоконтроль.

1.2.6 Время установления рабочего режима не более 1 мин (от момента включения до момента завершения самоконтроля).

1.2.7 СРМ эксплуатируется в следующих условиях:

а) температура окружающей среды:

1) для БД от минус 50 до плюс 50 ºС;

2) для БПУ от минус 10 до плюс 50 ºС;

б) относительная влажность окружающего воздуха:

 1) для БД не более 95 % при температуре 35 ºС и при более низких температурах без конденсации влаги;

 2) для БПУ не более 75 % при температуре 30 ºС и при более низких температурах без конденсации влаги.

1.2.8 Габаритные размеры составных частей СРМ (длина х ширина х высота) составляют, мм, не более:

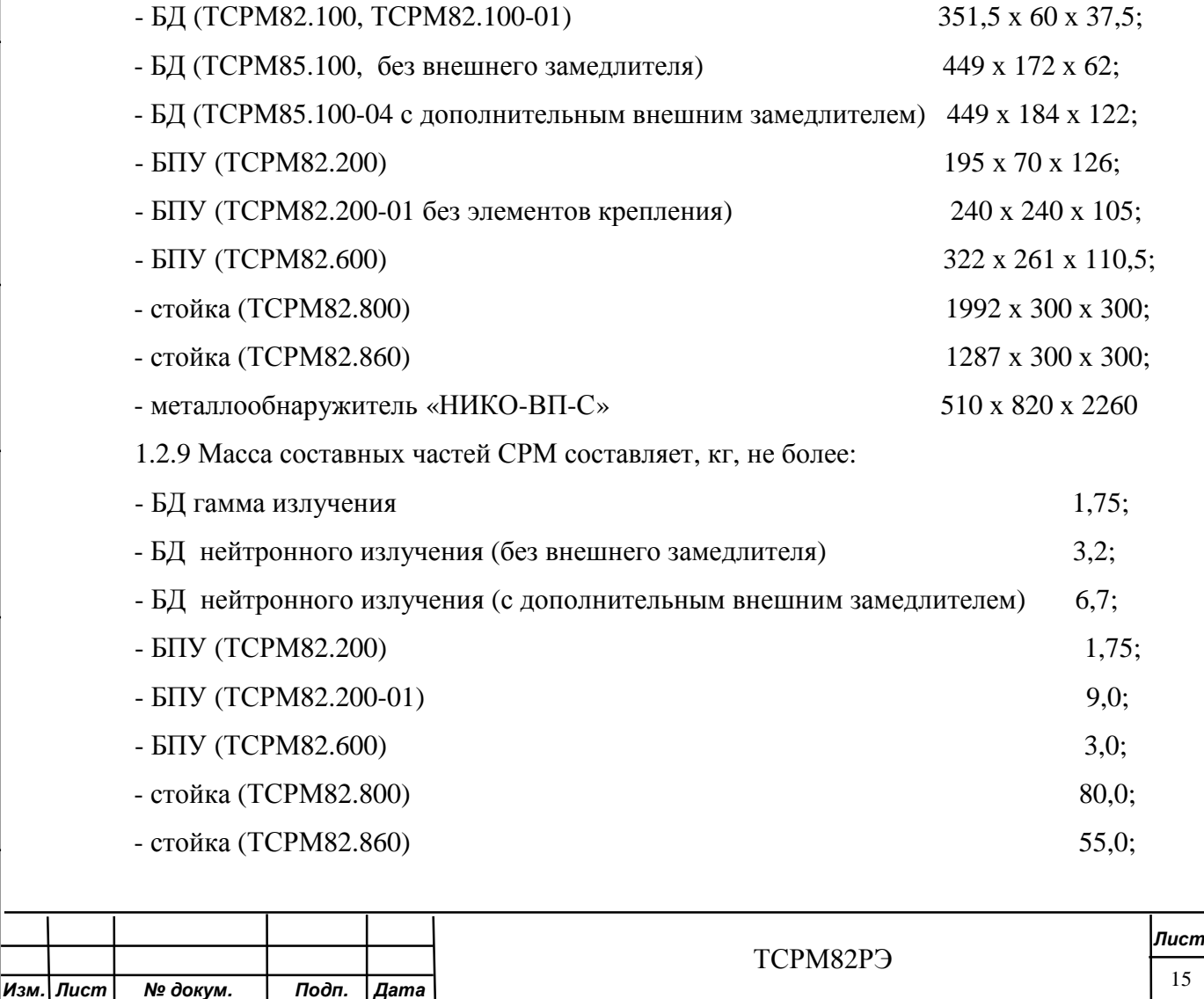

15

Длина и масса жгутов приведены в таблице 1.3.

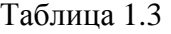

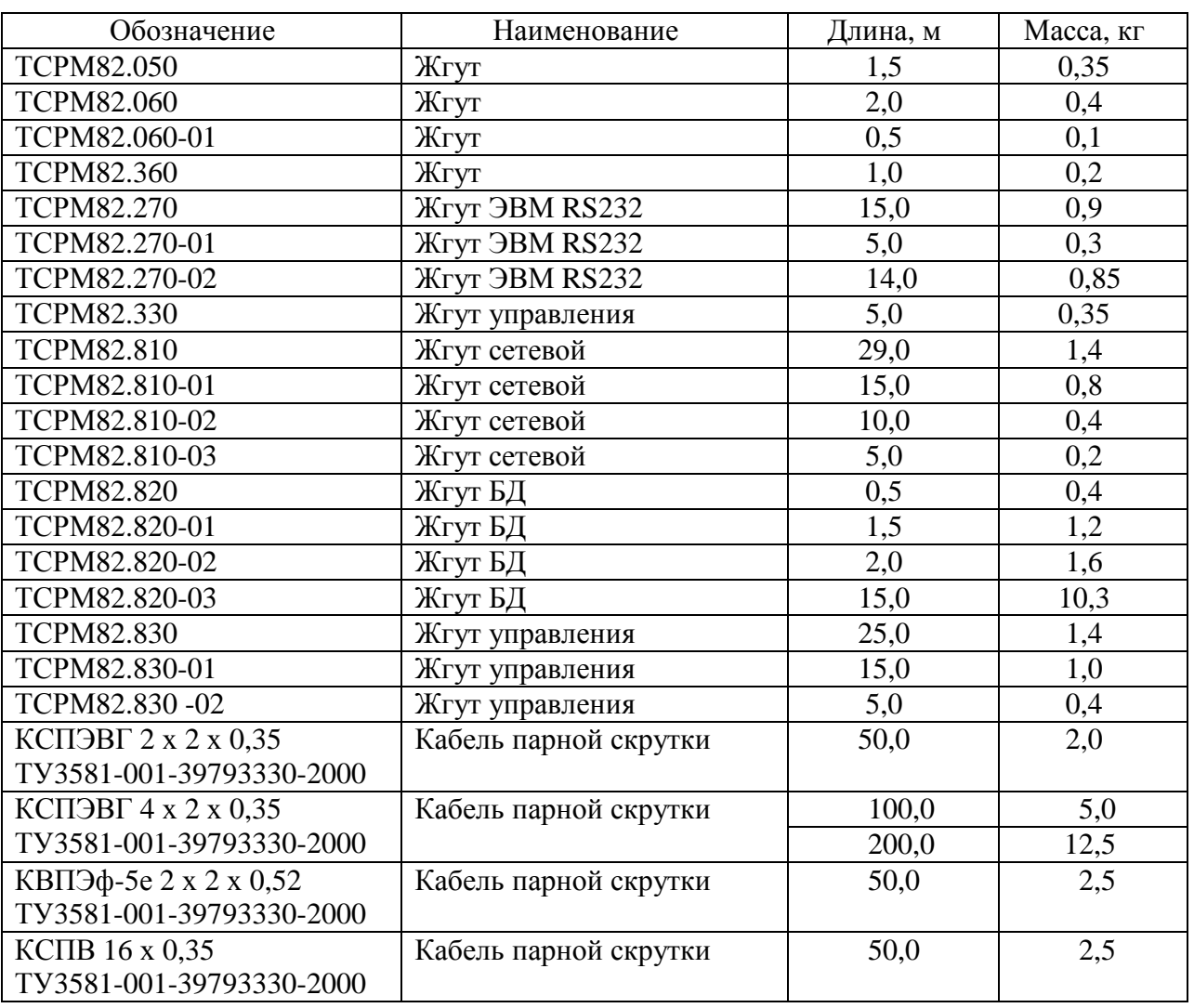

1.2.10 При использовании СРМ в качестве радиационного монитора частота ложных срабатываний СРМ не более одного срабатывания на 1000 проходов (проездов) и не более одного срабатывания на 100 000 проходов для исполнений ТЖИУ.412121.001, ТЖИУ.412121.001-01.

1.2.11 Диапазон, зарегистрированной и отображенной на индикаторе СРМ скорости счета импульсов составляет от 0 до 50000 имп./с.

1.2.12 Пороги дискриминации импульсов в БД ТСРМ82.100 во всех условиях эксплуатации составляют:

- для нижнего уровня – 0,154 В (энергетический эквивалент 8,2 фДж (51 кэВ));

- для верхнего уровня – 0,922 В (энергетический эквивалент 48,9 фДж (305 кэВ)).

Порог дискриминации импульсов в БД ТСРМ85.100, ТСРМ85.100-01, ТСРМ85.100-02 нижнего уровня 0,4В.

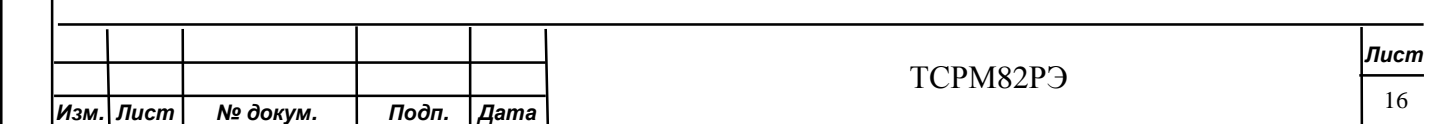

1.2.13 СРМ работоспособна при питании:

- от сети переменного тока напряжением от 187 до 242 В при номинальном значении 220 В частотой  $(50 \pm 3)$  Гц;

- от сети постоянного тока напряжением от 10 до 30 В для исполнений ТСРМ82-00.01, ТЖИУ.412121.001, ТЖИУ.412121.001-01.

1.2.14 Потребляемая СРМ мощность:

- не более 50 В ∙ А (без учета ИБП);

- не более 5 Вт для исполнений ТСРМ82-00.01, ТЖИУ.412121.001, ТЖИУ.412121.001-01.

1.2.15 Средний срок службы СРМ не менее 10 лет.

Средний срок службы металлообнаружителя «НИКО-ВП-С» по ФГИМ.425713.001-01РЭ (не менее 6 лет).

1.2.16 Средняя наработка не менее 30000 ч.

Todn. u dama

Инв. № дубл.

Взам. инв. Ме

Подп. и дата

Средняя наработка металлообнаружителя «НИКО-ВП-С» по ФГИМ.425713.001-01РЭ (не менее 5000 ч).

1.2.17 Предел допускаемой относительной погрешности измерений активности гамма-излучающих нуклидов точечной геометрии в эффективном центре СРМ в рабочих условиях применения ± 20 %. Диапазоны измерений активности гамма-излучающих нуклидов точечной геометрии в эффективном центре СРМ приведены в таблице 1.4. Таблица 1.4

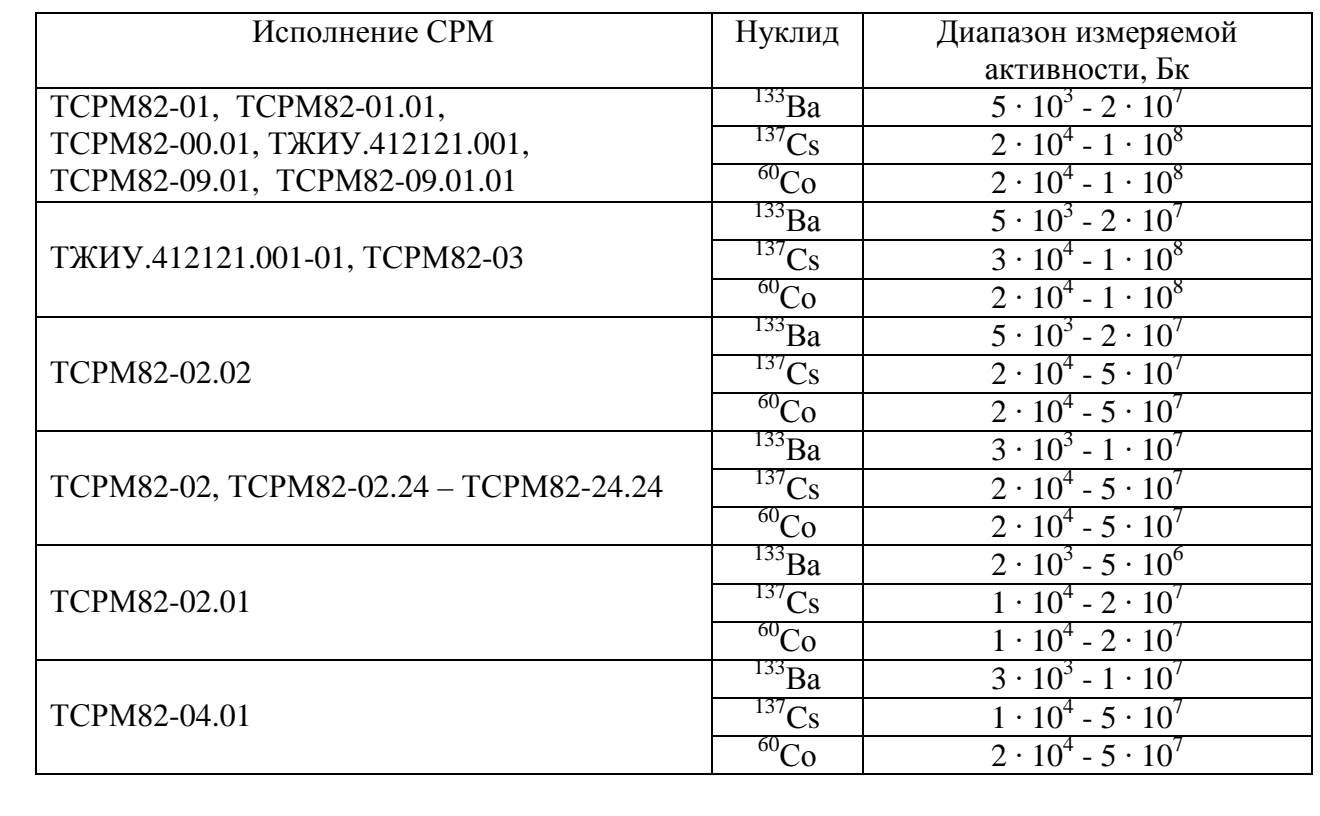

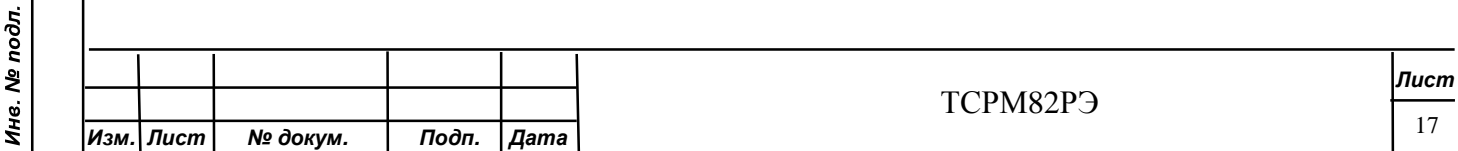

Продолжение таблицы 1.4

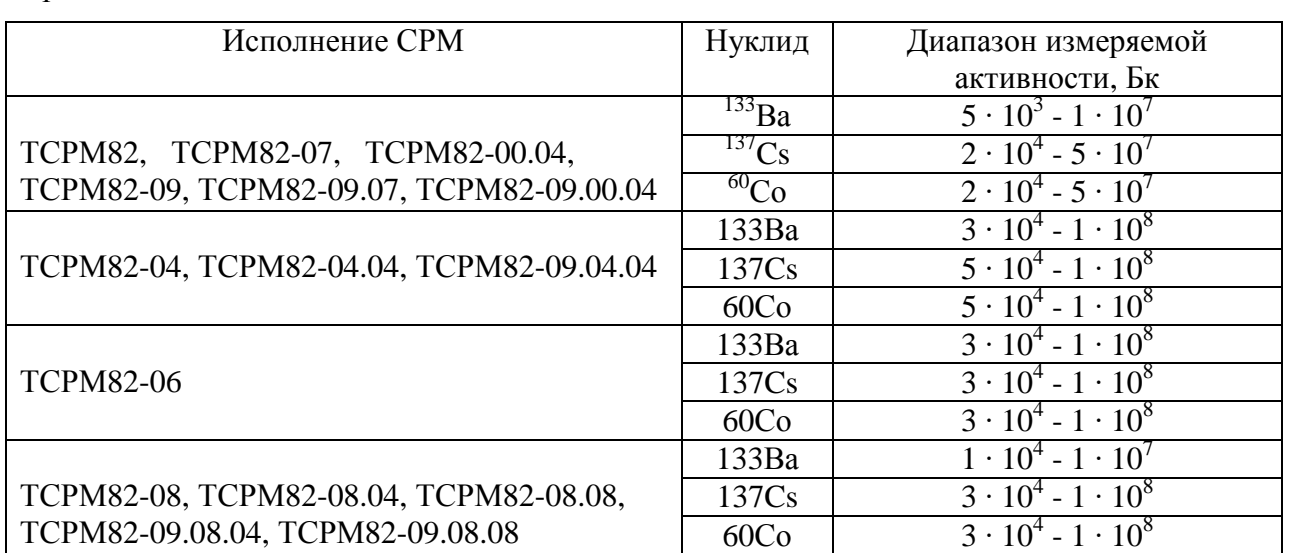

### 1.3 Сведения о драгоценных материалах и цветных металлах

1.3.1 СРМ драгоценных материалов и цветных металлов, подлежащих учету, не содержит.

### 1.4 Описание конструкции

1.4.1 СРМ состоит из БПУ с подсоединенным к нему БД, с помощью жгута (приложение Е).

СРМ в режиме радиационного монитора может эксплуатироваться в составе различных шлюзовых кабин, весовых платформ, конвейеров, в объектах ГК «Росатом», транспортной инфраструктуры, объектах массового скопления людей, спортивных объектах и пр., а также дополнительного оборудования (ДП TLC 360, TCPM82.01), обеспечивая радиационный контроль пешеходов, транспорта и различных предметов.

 $1.4.2$   $\overline{5\text{H}y}$ 

Todn. u dama

Инв. № дубл.

২

Взам. инв.

Toòn. u dama

1.4.2.1 Внешний вид БПУ ТСРМ82.200 представлен на рисунке 1.1.

На лицевой панели БПУ расположены:

- ЖКИ (поз.1) для отображения результатов измерения;

- светодиодные индикаторы (поз.2);

- кнопки (поз.3) настройки параметров СРМ: ВПЕРЕД, НАЗАД и НАСТРОЙКА;

- выключатель СЕТЬ (поз.4) и кнопка УПР (поз.6) управления состоянием СРМ при контроле объекта.

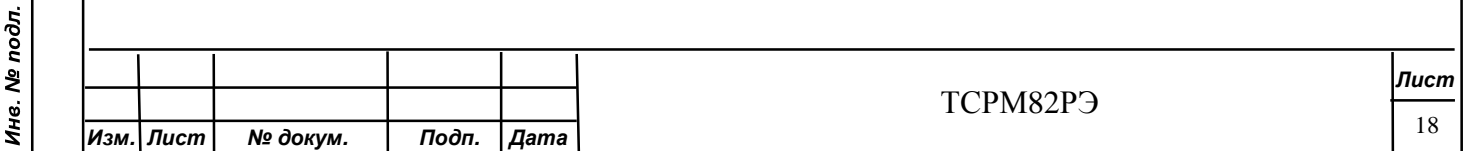

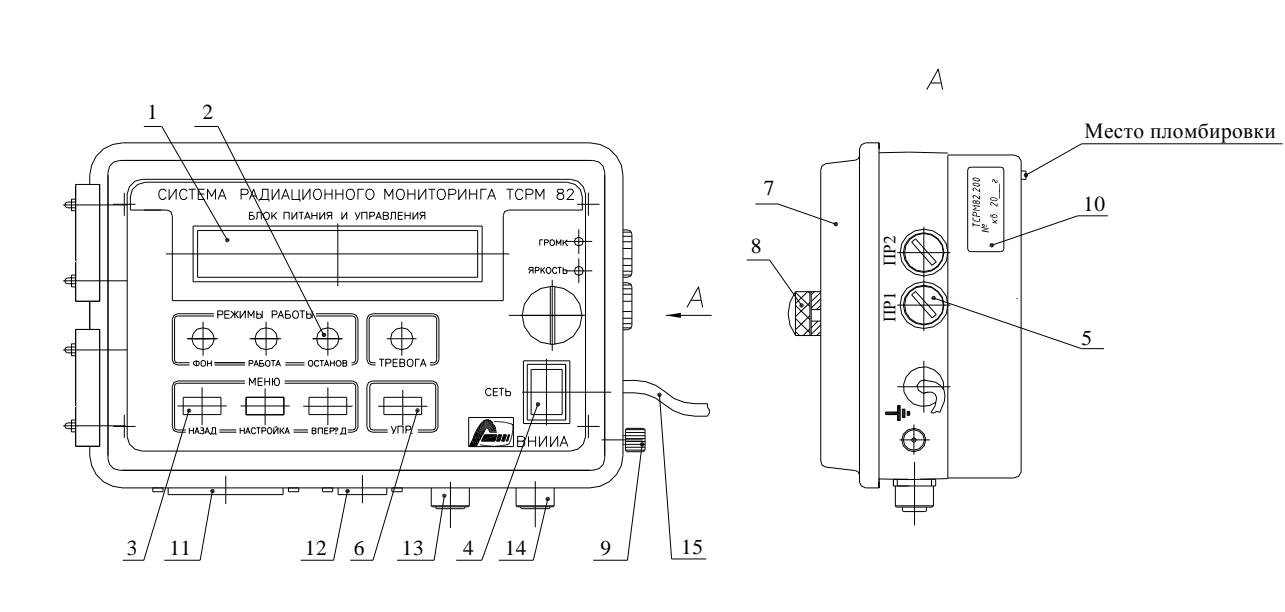

- 1 ЖКИ;
- 2 светодиодные индикаторы;
- 3 кнопки настройки параметров СРМ;
- 4 выключатель СЕТЬ;
- 5 вставки плавкие;
- 6 кнопка УПР;
- 7 дверца;
- 8 замок;
- 9 клемма заземления;
- 10 маркировка;
- 11 соединитель УПР;
- 12 соединитель RS232;
- 13 соединитель RS485;
- 14 соединитель БД;
- 15 жгут питания.

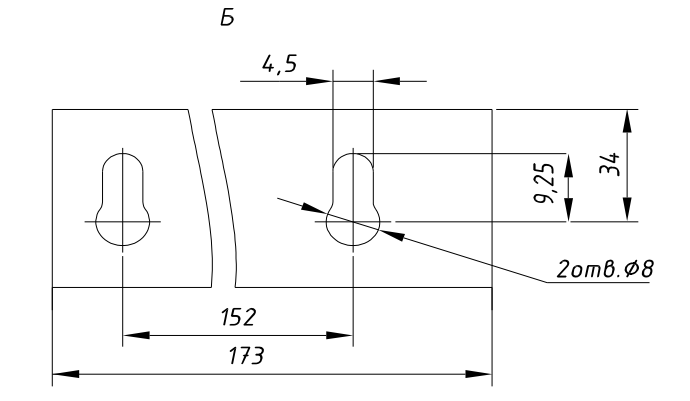

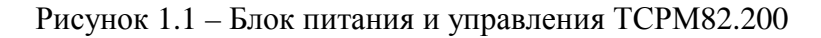

На боковой панели БПУ установлены:

- держатели плавких предохранителей (поз.5);

- жгут для подключения питания 220 В (поз.16);
- клемма заземления (поз.10)

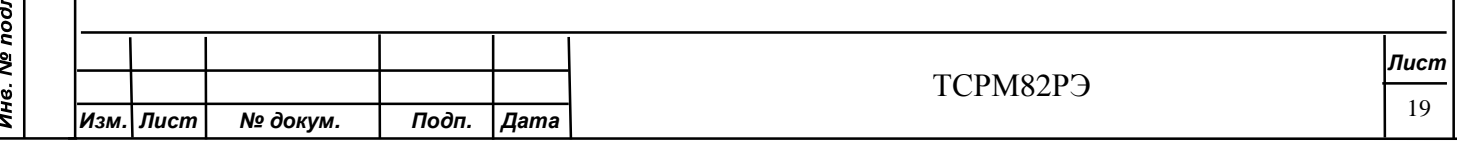

Todn. u dama Инв. № дубл. Взам. инв. Ме Подп. и дата  $\vec{E}$  На нижней панели БПУ размещены:

- соединитель УПР (поз.12) для подключения внешнего управляющего устройства при использовании СРМ в качестве радиационного монитора;

- соединитель RS232 (поз.13) и соединитель RS485 (поз.14) для подключения ПЭВМ;

- соединитель БД (поз.15), для подключения от одного до восьми БД.

На задней стенке БПУ (вид Б) размещены два отверстия для крепления БПУ.

1.4.2.2 Внешний вид БПУ ТСРМ82.200-01 представлен на рисунке 1.2.

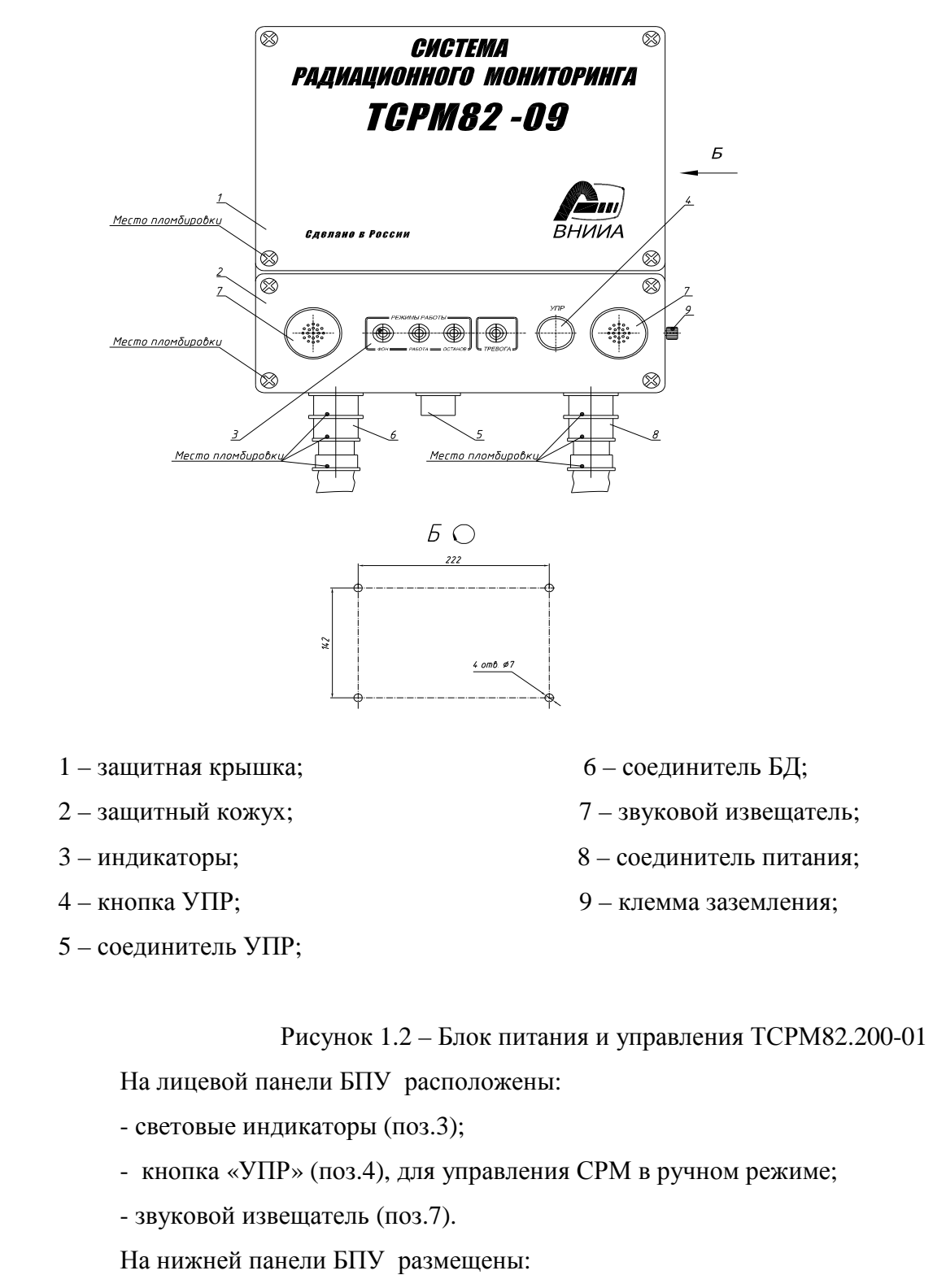

Todn. u dama

Инв. № дубл.

శి ине.

Взам.

Toòn. u dama

Ĵл.

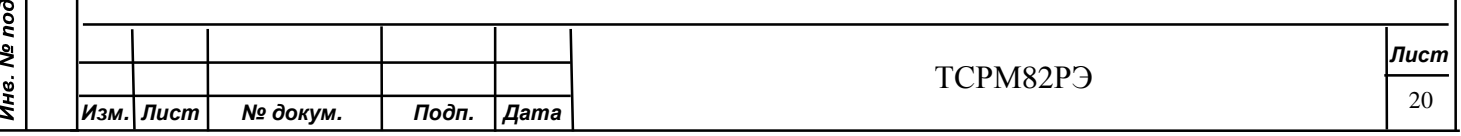

- соединитель БД (поз.6), для подключения БД в соответствии с исполнением;

- соединитель УПР (поз.5), для подключения внешних устройств управления СРМ;

- соединитель питания (поз.8), для подключения источника питания.

На боковой панели БПУ установлена клемма заземления (поз.9)

1.4.2.3 Внешний вид БПУ ТСРМ82.600 представлен на рисунке 1.3.

На лицевой панели БПУ расположены:

- ЖКИ (поз.1) для отображения результатов контроля;

- световые индикаторы (поз.2);

- кнопки (поз.3) настройки параметров СРМ: ВПЕРЕД, НАЗАД и НАСТРОЙКА;

- выключатель СЕТЬ (поз.4) и кнопка УПР (поз.5) управления состоянием СРМ при контроле объекта.

На боковой панели БПУ установлены:

- жгут для подключения питания 220 В (поз.12);

- клемма заземления (поз.7).

На нижней панели БПУ размещены:

- соединитель УПР (поз.8) для подключения внешнего управляющего устройства;
- соединитель RS232 (поз.9) и соединитель RS485 (поз.10) для подключения ПЭВМ;
- соединитель БД (поз.11), для подключения от одного до двадцати четырех БД;
- гермовводы (поз.13) для подключения кабелей «Тревога», «Видеокамера», «Питание

БД».

Todn. u dama

Инв. № дубл.

Взам. инв. Ме

Toòn. u dama

На задней стенке БПУ (вид Б) размещены отверстия для крепления БПУ.

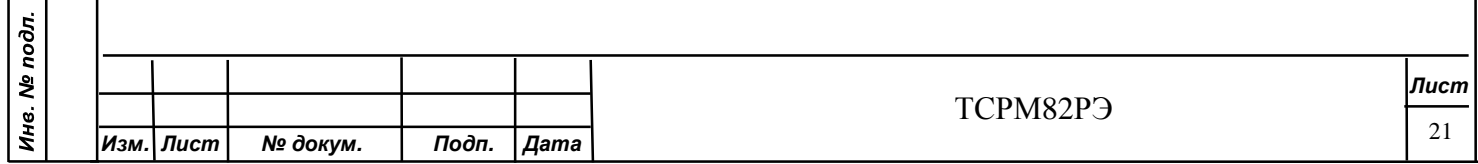

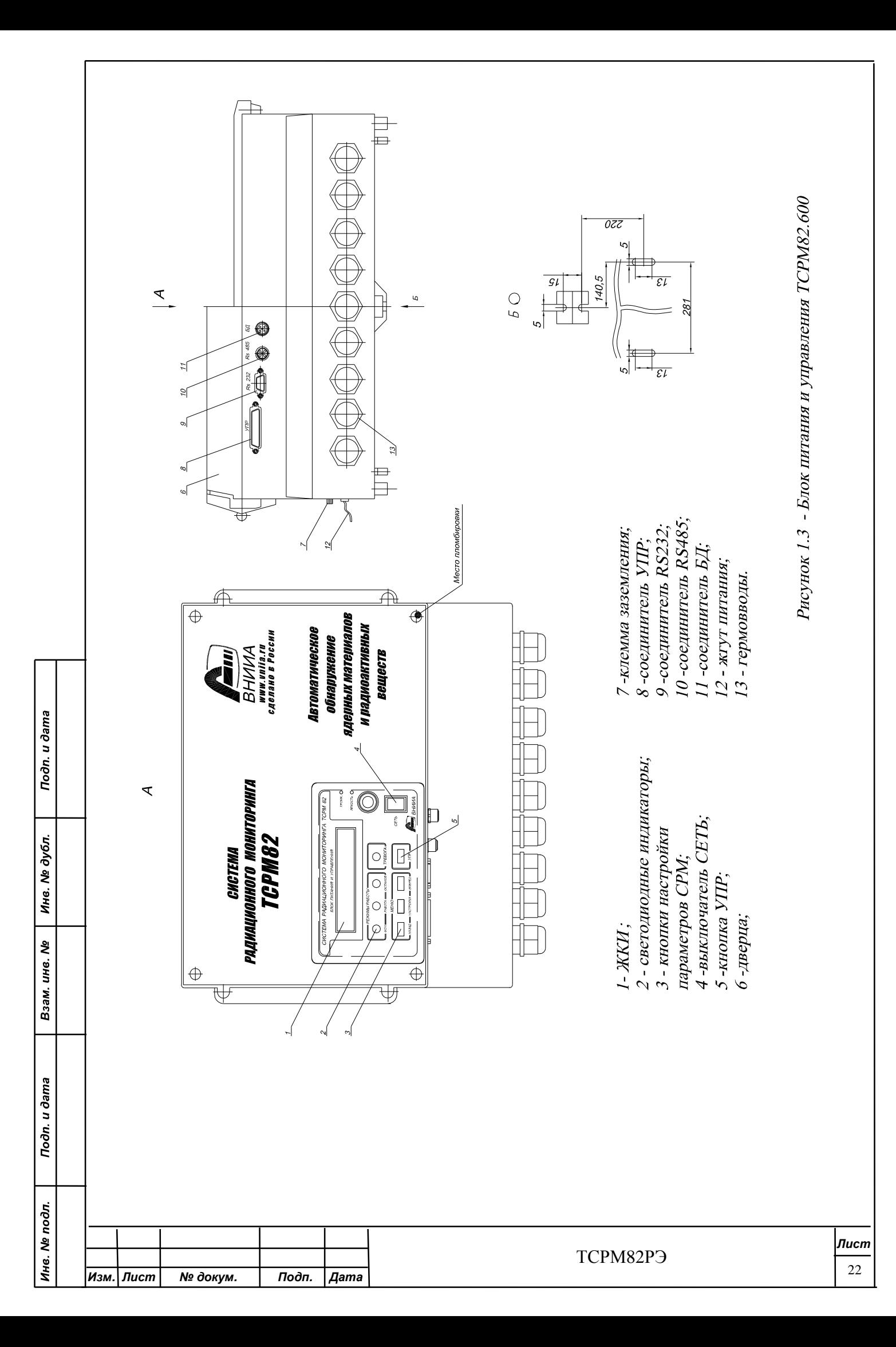

1.4.3 БД

БД соединяют с БПУ жгутом (приложение Е).

1.4.3.1 Внешний вид БД гамма излучения (ТСРМ82.100, ТСРМ82.100-01) представлен на рисунке 1.4.

1.4.3.2 Внешний вид БД ТСРМ85.100 представлен на рисунке 1.5.

Внешний вид БД ТСРМ85.100-04 представлен на рисунке 1.6.

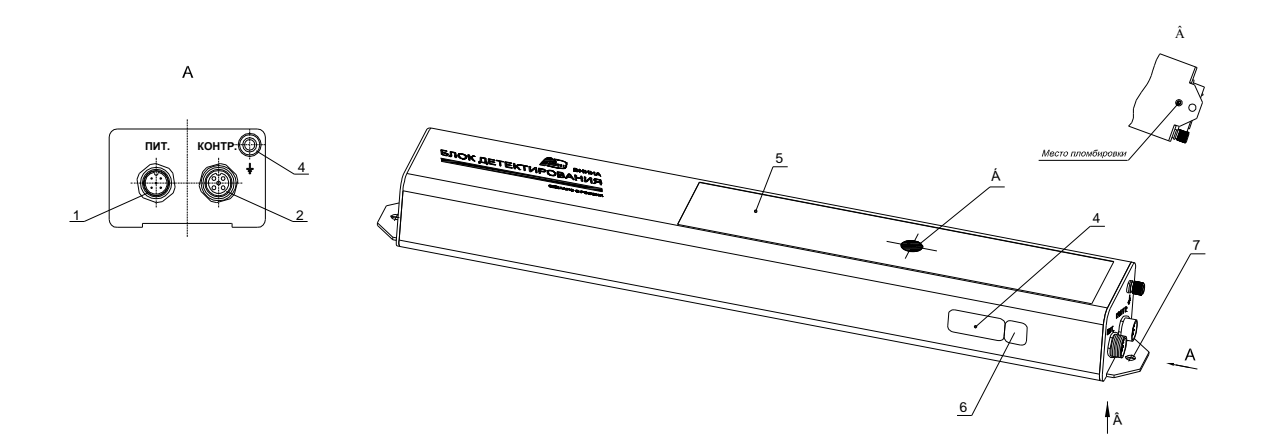

1 – соединитель для подключения жгута БД;

2 – соединитель для подключения осциллографа и приборов при настройке и проверке;

3 – клемма заземления;

4 – маркировка;

Todn. u dama

Инв. № дубл.

২

Взам. инв.

Toòn. u dama

5 – зона чувствительной поверхности;

6 – номер и адрес БД в системе;

7 - крепежные отверстия;

Б – метка, указывающая местонахождение центра чувствительной поверхности БД (центр сцинтиллятора).

Рисунок 1.4 – БД гамма излучения (ТСРМ82.100, ТСРМ82.100-01, ТСРМ82.100-03, ТСРМ82.100-04)

На торцевой поверхности БД гамма излучения размещены:

- соединитель ПИТ. (поз.1) для подключения жгута БД;

- соединитель КОНТР. (поз.2) для подключения осциллографа и приборов при настройке и проверке;

- клемма заземления (поз.3).

На верхней поверхности БД гамма излучения расположены:

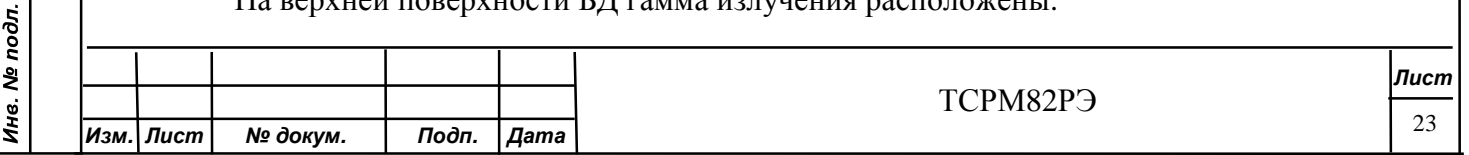

 -метка Б, указывающая местонахождение центра чувствительной поверхности БД (центр сцинтиллятора);

- зона чувствительной поверхности БД (поз.5).

Чувствительная поверхность БД имеет форму прямоугольника, окрашенного в желтый цвет.

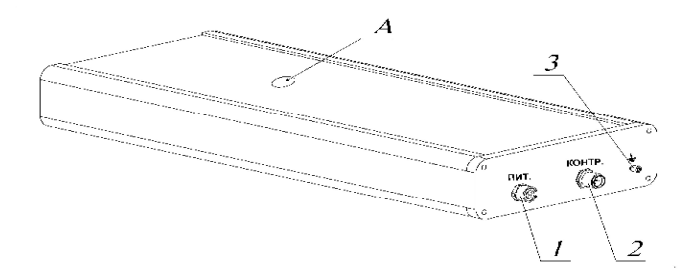

1 – соединитель для подключения жгута БД;

2 – соединитель для подключения осциллографа и приборов при настройке и проверке;

3 – клемма заземления;

Toòn. u dama

Инв. № дубл.

Взам. инв. Ме

Todn. u dama

 А - метка, указывающая местонахождение центра чувствительной поверхности БД.

Рисунок 1.5– БД нейтронного излучения (ТСРМ85.100)

На торцевой поверхности БД нейтронного излучения размещены:

- соединители ПИТ. (поз.1) для подключения жгута БД;

- соединитель КОНТР. (поз.2) для подключения осциллографа и приборов при настройке и проверке;

- клемма заземления (поз.3).

На верхней поверхности БД нейтронного излучения расположена метка А, указывающая местонахождение центра чувствительной поверхности БД.

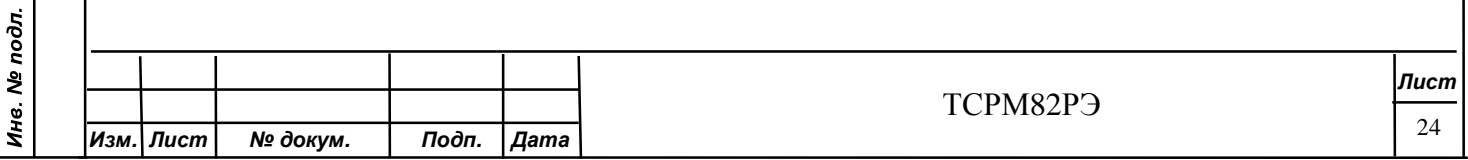

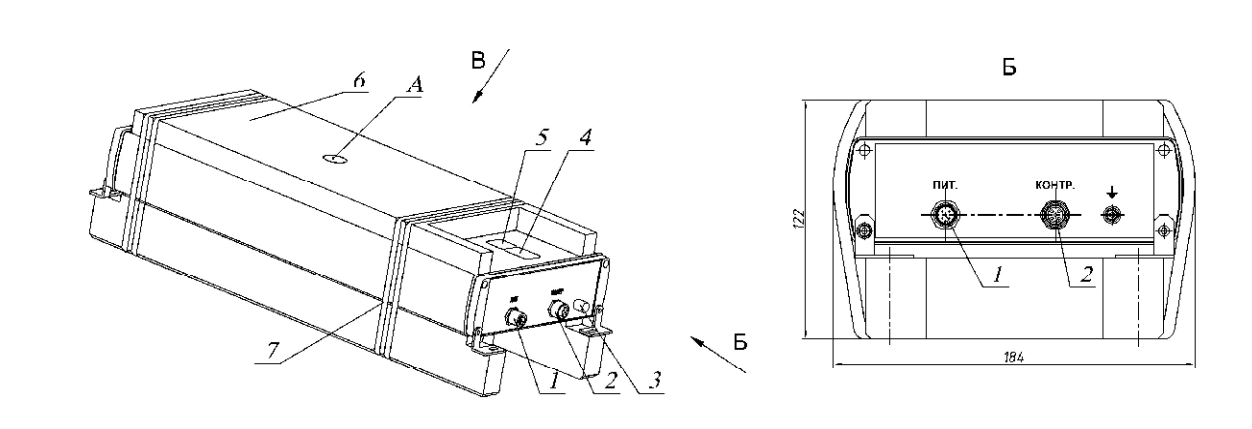

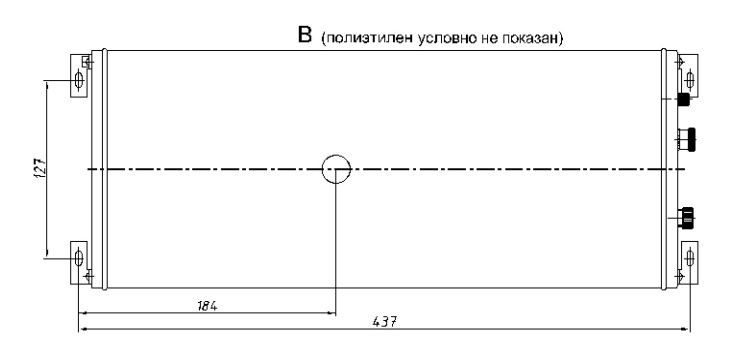

1 – соединитель для подключения жгута БД;

2 – соединитель для подключения осциллографа и приборов при настройке и проверке;

3 – клемма заземления;

4 – маркировка;

Toòn. u dama

Инв. № дубл.

Взам. инв. Ме

Toòn. u dama

 $\vec{E}$ 

5 – номер и адрес БД в системе;

6 - замедлитель;

А - метка, указывающая местонахождение центра чувствительной поверхности БД.

Рисунок 1.6 - БД нейтронного излучения (ТСРМ85.100-04)

На торцевой поверхности БД нейтронного излучения размещены:

- соединители ПИТ. (поз.1) для подключения жгута БД;

- соединитель КОНТР. (поз.2) для подключения приборов при настройке и проверке;

- клемма заземления (поз.3).

На верхней поверхности БД расположена метка А, указывающая местонахождение центра чувствительной поверхности БД.

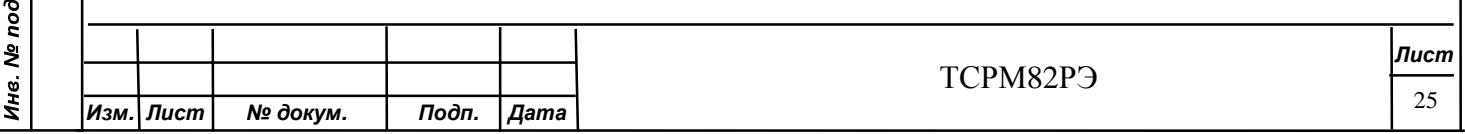

Замедлитель (поз.6) предназначен для замедления быстрых нейтронов. Допускается использовать дополнительный полиэтилен, для повышения чувствительности, по согласованию с заказчиком.

1.4.3.3 Общий вид СРМ исполнения ТЖИУ.412121.001-01 показан на рисунке 1.7.

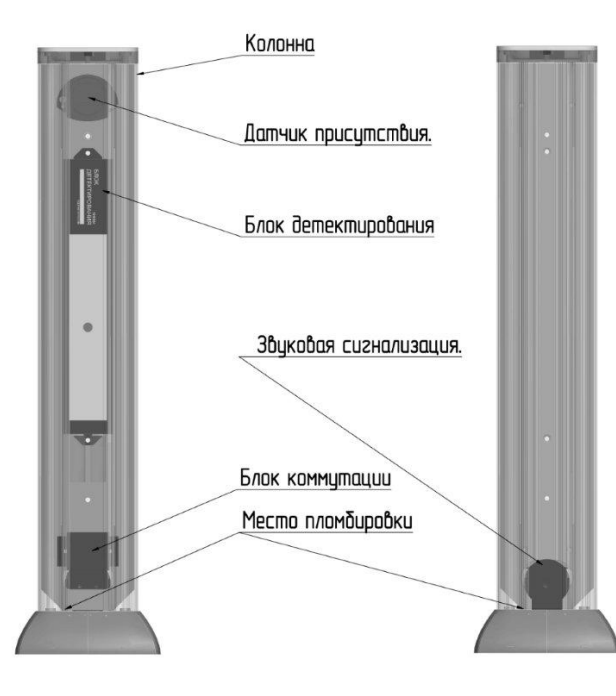

Рисунок 1.7 - Общий вид СРМ исполнения ТЖИУ.412121.001-01

1.4.3.4 ДП ТСРМ82.010

В состав ДП ТСРМ82.010 \_\_\_, в зависимости от исполнения, входит фотоэлектрический извещатель.

Состав, габаритные размеры, устройство, сборка, требования к креплению, установки, настройки, маркировки, перечень отказов и неисправностей в соответствии с сопроводительной документацией на извещатель (в комплекте с ДП).

Датчик присутствия срабатывает при проходе или проезде объекта контроля через контролируемое пространство. В зависимости от исполнения в качестве датчиков присутствия допускается применять фотоэлектрические извещатели активного и пассивного типов:

- СПЭК – 5 – 75 ТУ4372-005-27492215-98;

- ИД2-50Ш ТУ4372-012-59497651-2008

-АХ-130Т (ОРТЕХ).

Схема подключения ДП к коробке монтажной приведена на рисунке К.1 приложения К.

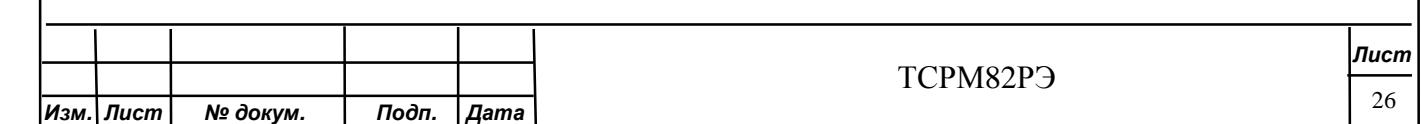

### **1.5 Устройство и работа**

1.5.1 Структурная схема СРМ приведена на рисунке 1.8.

Структурная схема СРМ в составе с металлообнаружителем «НИКО-ВП-С» (исполнения ТСРМ82-02.01) приведена на рисунке 1.9.

Структурная схема СРМ в составе с металлообнаружителем «НИКО-ВП-С» (исполнения ТСРМ82-04.01) приведена на рисунке 1.10.

Структурная схема СРМ для исполнения ТСРМ82-02, при подключении нескольких СРМ к БПУ приведена на рисунке 1.11.

Структурная схема СРМ для исполнений ТСРМ82-09 – ТСРМ82-09.08.08 приведена на рисунке 1.12.

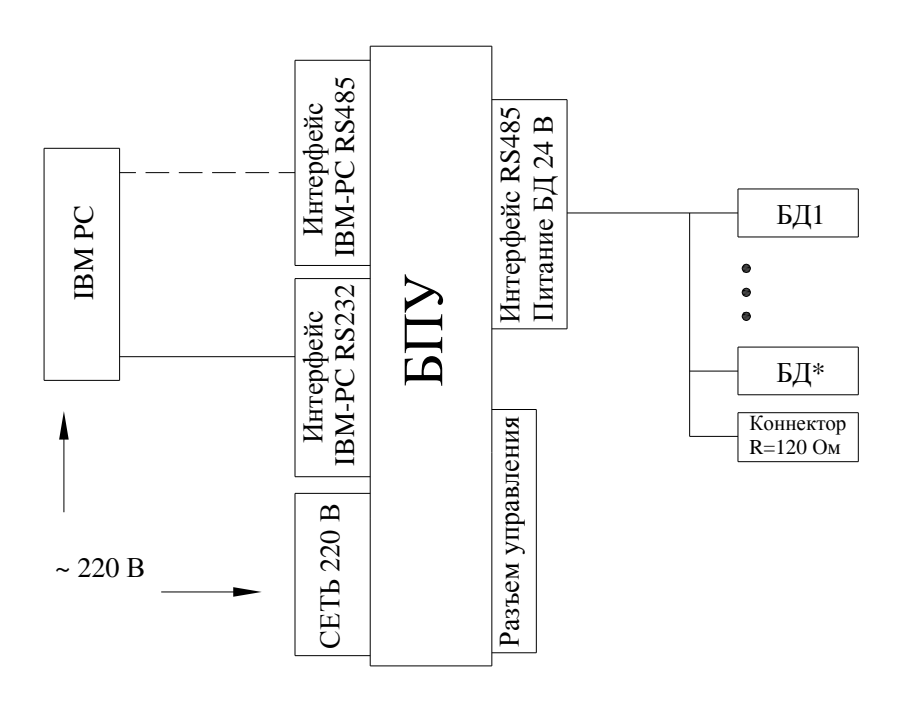

БПУ – блок питания и управления;

Toòn. u dama

Инв. № дубл.

Взам. инв. Ме

Toòn. u dama

 $\vec{a}$ 

БД1 .. БД\* - БД гамма и/или нейтронного канала;

\*- количество БД в соответствии с исполнением

Рисунок 1.8 – Структурная схема СРМ

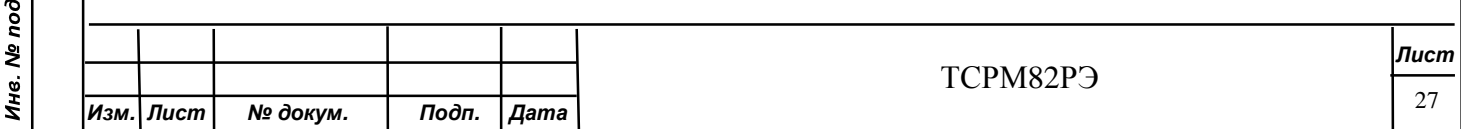
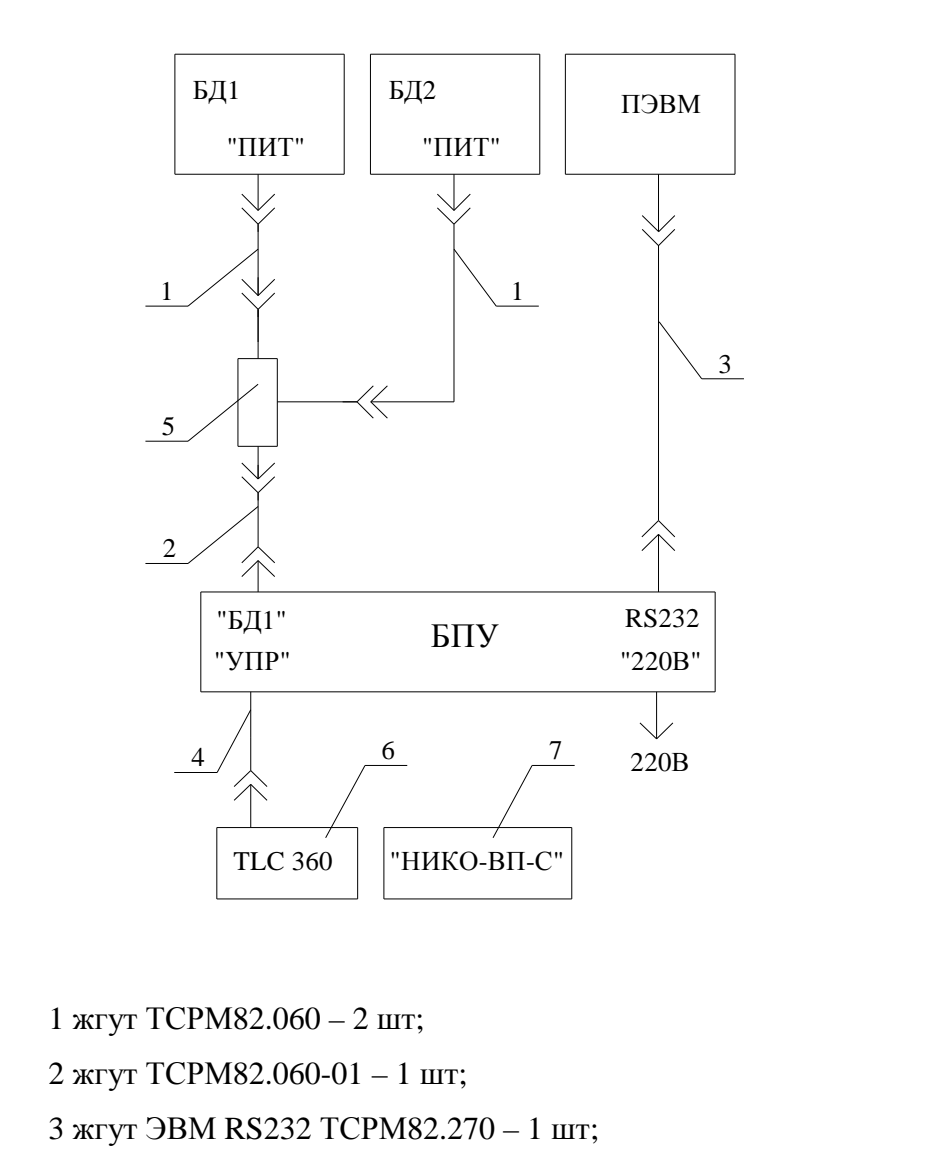

4 жгут ТСРМ82.360 – 1 шт;

Todn. u dama

Инв. № дубл.

Взам. инв. Ме

Todn. u dama

 $\mathbf{s}$ 

5 соединитель 1541186 «РНО» - 1 шт;

6 датчик присутствия - 1 шт;

7 металлообнаружитель «НИКО-ВП-С» с сопроводительной документацией ФГИМ.425713.001-01РЭ – 1 шт;

БПУ – блок питания и управления ТСРМ82.200 – 1 шт;

БД1, БД2 - блок детектирования ТСРМ82.100 – 2 шт.

Рисунок 1.9– Структурная схема СРМ в составе с металлообнаружителем

«НИКО-ВП-С» (исполнения ТСРМ82-02.01)

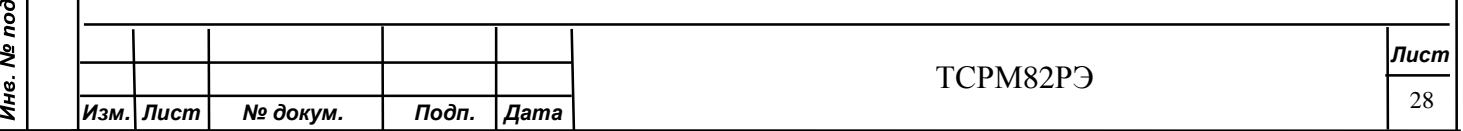

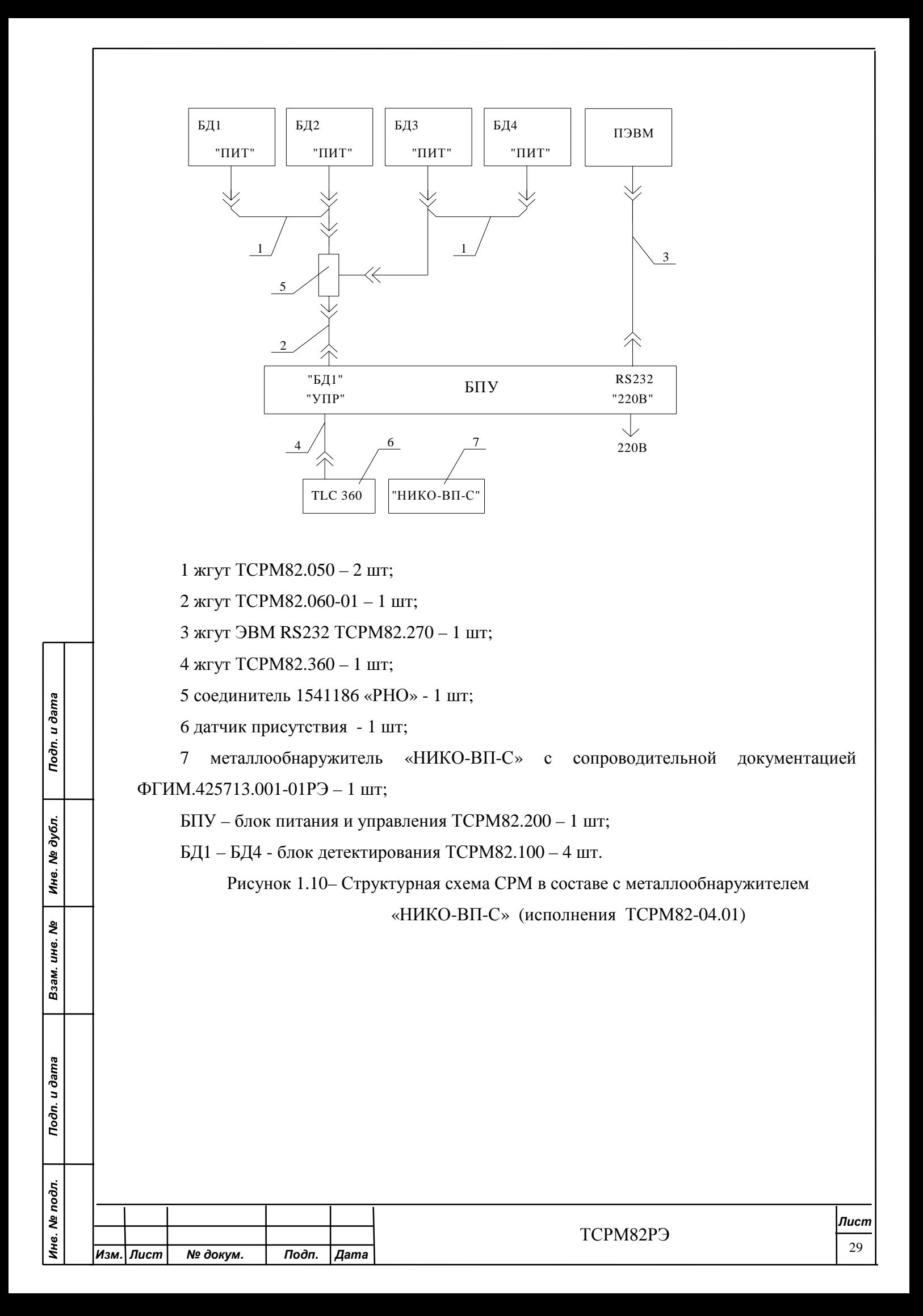

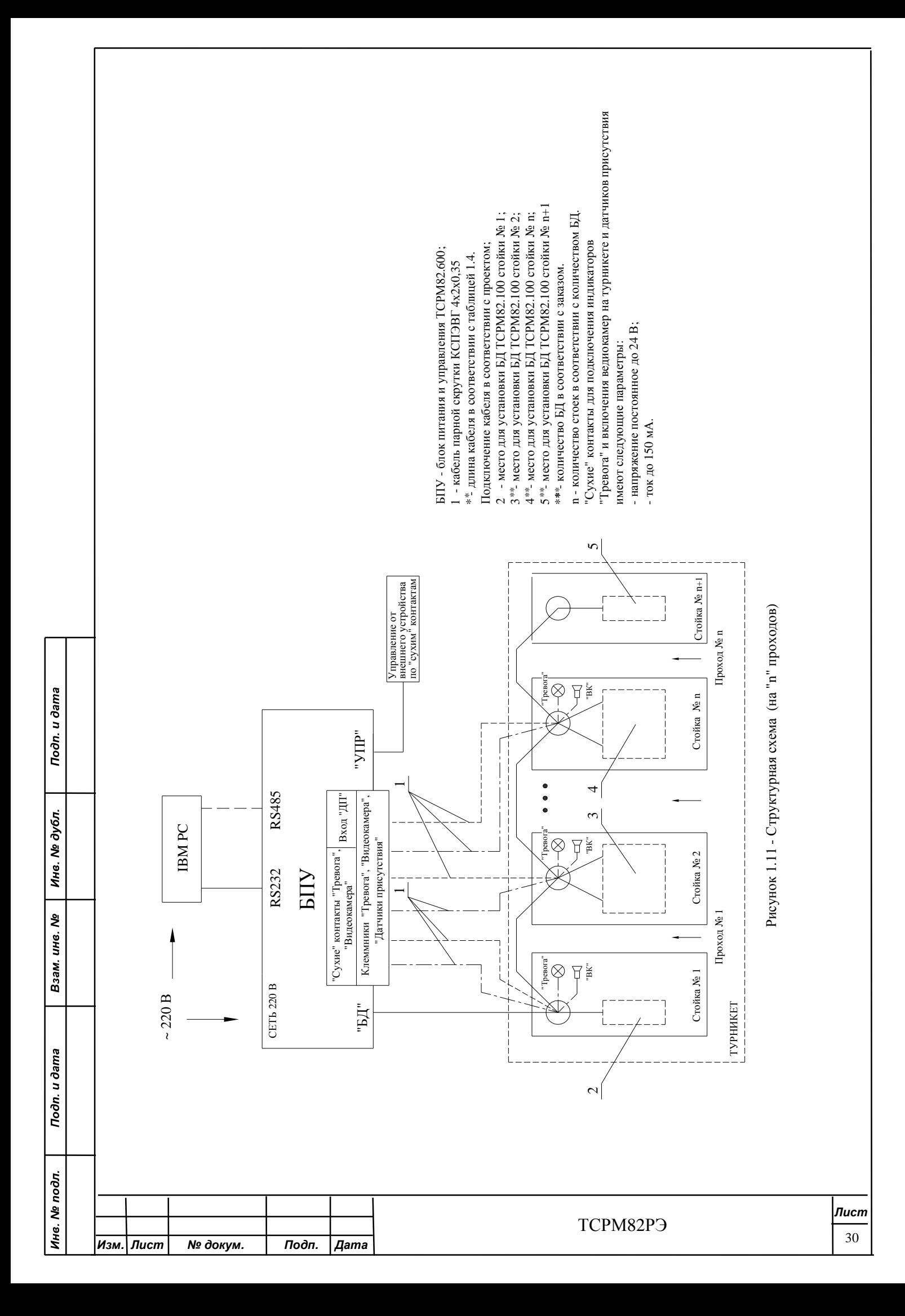

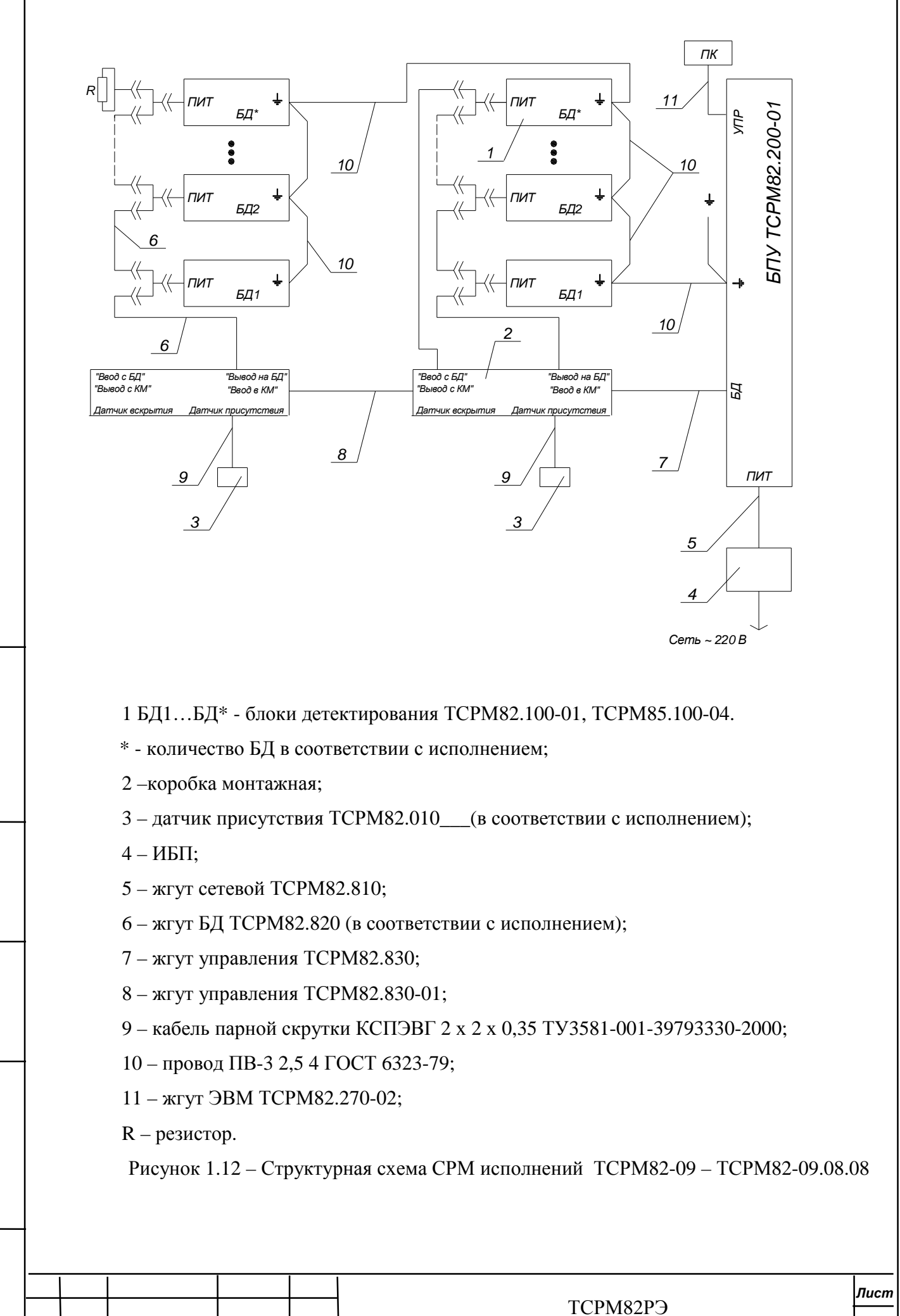

*Изм. Лист № докум. Подп. Дата*

Toòn. u dama

Инв. № дубл.

శి ине.

Взам.

Toòn. u dama

Инв. № подл.

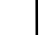

31

1.5.2 БД предназначен для преобразования фотонного излучения ЯМ и РВ и нейтронного излучения (для нейтронного канала) в цифровую форму, их первичной обработки, анализа и передачи полученной информации для дальнейшей обработки в БПУ.

БД обладает системой встроенной стабилизации измерительного тракта, исключающей необходимость в контрольном радиоактивном источнике.

БД имеют степень защиты от внешних воздействий не ниже IP54 по ГОСТ 14254-80.

Поверхности БД имеют антикоррозийное покрытие

Toðn. u ðama

Инв. № дубл.

Взам. инв. Ме

Подп. и дата

1.5.3 БПУ предназначен для питания БД, обработки сигналов, индикации измеряемой величины, выдачи информации о наличии/отсутствии источника излучения в контролируемом объекте, сигнализации о превышении пороговых уровней. БПУ принимает информацию из БД по интерфейсу RS485, обрабатывает ее в соответствии с алгоритмом обнаружения ЯМ (РВ), выдает результаты расчета на индикаторы СРМ, вырабатывает выходные сигналы, характеризующие состояние (работоспособность) СРМ включением световых индикаторов ТРЕВОГА, РАБОТА, ФОН, ОСТАНОВ и подачи звукового сигнала.

БПУ обеспечивает адаптацию к изменению радиационного фона и позволяет хранить в памяти превышения порога радиационного монитора, результаты измерений, а так же записывать, хранить и передавать данные по сети на удаленные АРМ.

«Сухие» контакты БПУ (рисунок 1.11) предназначены для подключения индикаторов «Тревога» и включения видеокамер на турникете и датчиков присутствия.

1.5.4 Изоляция кабелей и проводов маловоспламеняема, малодымна, нетоксична.

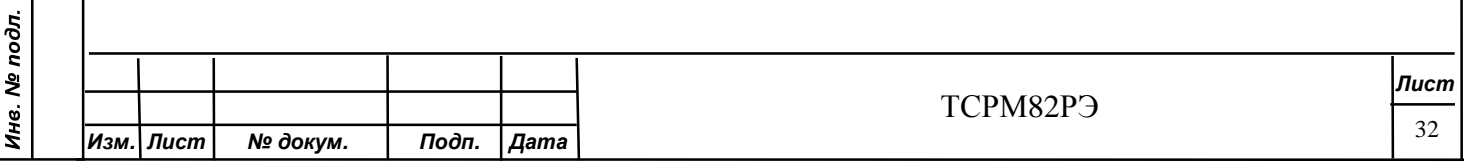

### **1.6 Маркировка и пломбирование**

1.6.1 Каждая составная часть СРМ имеет маркировку (в виде надписей), расположенную на корпусе и содержащую:

- обозначение;
- заводской номер;
- квартал и год изготовления.

На БД также указан номер для установки в исполнении и адрес.

1.6.2 На СРМ нанесены клейма ОТК.

1.6.3 Тара составных частей СРМ имеет маркировку, содержащую:

- обозначение;
- товарный знак изготовителя;
- масса;
- заводской номер;
- адрес получателя и изготовителя.

1.6.4 На таре нанесены манипуляционные знаки в соответствии с ГОСТ 14192-96.

1.6.5 БПУ и БД имеют по одной пломбе с оттиском клейма ОТК.

1.6.6 Тара БПУ и БД имеет по одной пломбе с оттиском клейма ОТК.

1.6.7 На металлообнаружителе «НИКО-ВП-С» маркировка и пломбирование выполнены поставщиком этого изделия.

### **1.7 Упаковка**

Toðn. u ðama

Инв. № дубл.

Взам. инв. Ме

Toòn. u dama

Инв. № подл.

1.7.1 Каждая составная часть СРМ, а также крепежные детали и руководство по эксплуатации вложены в индивидуальные полиэтиленовые чехлы и помещены в тару из гофрированного картона.

1.7.2 Тара и упаковочные материалы подлежат хранению для транспортирования СРМ.

1.7.3 При необходимости транспортирования составные части СРМ упаковывают в соответствии с 1.7.1 и помещают в ту же тару. Тару пломбируют способом, принятым потребителем.

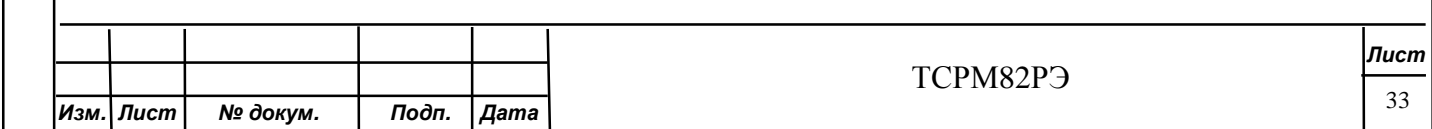

#### **2 Подготовка изделия к использованию**

### **2.1 Подготовка изделия к монтажу**

2.1.1 Вскрыть упаковку.

2.1.2 Проверить:

Toðn. u ðama

Инв. № дубл.

২

Взам. инв.

Todn. u dama

Инв. № подл.

- комплектность СРМ;

наличие пломб на БПУ и БД;

- соответствие обозначений и заводских номеров согласно комплектности СРМ.

ВНИМАНИЕ! ЗАВОДСКИЕ НОМЕРА БД ДОЛЖНЫ СООТВЕТСТВОВАТЬ ПАСПОРТУ НА УСТАНАВЛИВАЕМУЮ СРМ. УСТАНОВКА БД ИЗ ДРУГОГО КОМПЛЕКТА СРМ ЗАПРЕЩЕНА.

2.1.3 Провести внешний осмотр составных частей СРМ на отсутствие механических повреждений: царапин, вмятин, трещин, сколов, обрывов жгутов и других дефектов.

В случае обнаружения дефектов составных частей, СРМ считается неработоспособной, и отправляется на завод-изготовитель для ремонта, с указанием дефекта.

Примечание – На поверхности штырей и гнезд соединителей допускаются потемнения и незначительные повреждения гальванических покрытий.

На поверхностях составных частей СРМ допускается наличие загрязнений (пыль).

Загрязненные места протирают салфеткой из бязи, смоченной спиртом и отжатой.

2.1.4 БПУ располагают в зоне действия оператора на столе или на стенде. Крепежные отверстия для установки БПУ на стене по рисункам 1.1, 1.2 (вид Б).

Высота установки БПУ от пола по усмотрению пользователя.

2.1.5 Для установки БД гамма излучения в зоне размещения необходимо установить кронштейны, с двумя отверстиями  $\mathcal{F}$  5,5 мм, на расстоянии 339,5 мм, к которым будет крепится БД. Количество кронштейнов должно соответствовать количеству БД. Кронштейны располагают в зависимости от исполнения СРМ.

Для установки БД нейтронного излучения необходимо установить кронштейны, с четырьмя отверстиями  $\mathcal{F}$  4,5 мм, на расстоянии 127 х 437 мм.

2.1.6 Cтойки радиационного контроля ТСРМ82.800, ТСРМ82.860 устанавливают вертикально, лицевой стороной к проходу.

Зона контроля, образованная БД, должна соответствовать исполнению СРМ в соответствии с 2.2.

2.1 7 Сборка металлообнаружителя «НИКО-ВП-С» и требования к месту установки по ФГИМ.425713.001-01РЭ (в комплекте с металлообнаружителем).

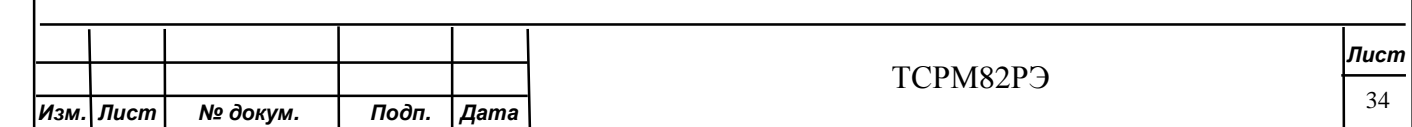

#### **2.2 Монтаж изделия**

2.2.1 Размещение БД конкретных исполнений СРМ производить по рисункам 2.1-2.12.

ВНИМАНИЕ! НОМЕР БД НА РИСУНКЕ СООТВЕТСТВУЕТ НОМЕРУ НА ЭТИКЕТКЕ (РИСУНКИ 1.4 - 1.8).

При монтаже необходимо предусмотреть приспособление ограничивающее зону проезда (прохода) согласно рисункам 2.1 – 2.12.

При использовании СРМ в качестве радиационного монитора возможны другие расположения БД в зависимости от условий использования и требований заказчика. При этом значения порогов обнаружения будут отличаться от приведенных в таблице 1.1.

БД устанавливать чувствительной поверхностью в сторону прохода или проезда объекта контроля.

Крепление БД исполнений СРМ в зоне размещения осуществляют крепежными элементами из комплекта СРМ согласно рисунку 2.13. Защитные кожуха ТСРМ82.400 устанавливаются в исполнении ТСРМ82-08.

Крепление стоек радиационного контроля ТСРМ82.800, ТСРМ82.860 к присоединительной поверхности (пол, основание) осуществляют анкерными болтами М12/14х150 с шестигранной головкой по месту согласно рисунку 2.14.

Присоединительная поверхность должна быть горизонтальной, ровной, иметь прочное неподвижное основание для закрепления стойки.

Соединительные жгуты выводить через заглушку с вырезом.

При отсутствии защитных кожухов упорные втулки допускается не ставить.

Неправильная установка БД приведет к увеличению допускаемой погрешности измерения и к изменению порога обнаружения ЯМ (РВ).

ВНИМАНИЕ! БД ТСРМ82.100 СОДЕРЖАТ СТЕКЛЯННЫЕ ЭЛЕКТРОВАКУУМНЫЕ ЭЛЕМЕНТЫ. СОБЛЮДАЙТЕ ОСТОРОЖНОСТЬ И ИЗБЕГАЙТЕ УДАРОВ ПРИ МОНТАЖЕ БД.

2.2.2 При установке нескольких СРМ в непосредственной близости друг от друга, при одновременном контроле объектов, при наличии у одного из объектов контроля источника ЯМ (РВ) с высокой активностью, возможен переход СРМ в режим тревоги во всех СРМ.

2.2.3 Схема подключения составных частей СРМ приведена в приложении Д.

ВНИМАНИЕ! ПЕРЕД ПОДКЛЮЧЕНИЕМ СОСТАВНЫХ ЧАСТЕЙ СРМ ОБЯЗАТЕЛЬНО ПРОВЕСТИ ПРОЗВОНКУ ЖГУТА (ПРИЛОЖЕНИЕ Е) НА НАЛИЧИЕ ЦЕПЕЙ И ОТСУТСТВИЯ ЗАМЫКАНИЙ МЕЖДУ КОНТАКТАМИ ВО ИЗБЕЖАНИИ ВЫХОДА БЛОКОВ ИЗ СТРОЯ И ОТМЕНЫ ГАРАНТИЙНЫХ ОБЯЗАТЕЛЬСТВ.

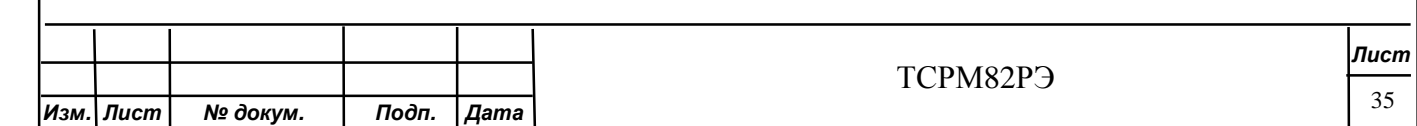

Для связи БПУ с БД потребителю необходимо руководствоваться приложением Е.

Для связи с внешним управляющим устройством по интерфейсу RS485 потребитель должен изготовить жгут по приложению Г.

Заземление корпусов (клемма заземления) БД и БПУ на общий контур (металлоконструкции) контролируемой зоны производить проводом сечением не менее  $1 \text{ mm}^2$ .

Металлоконструкции контролируемой зоны и КПП должны быть заземлены и соединены общим контуром согласно требованиям «Правил технической эксплуатации электроустановок потребителей».

Соединительные жгуты вне помещения вести в защитной металлической трубе или металлической гофрированной трубке.

Заземление БПУ также проводится через евровилку питания БПУ с заземлением на общий контур.

Todn. u dama

Инв. № дубл.

Взам. инв. Ме

одп. и дата

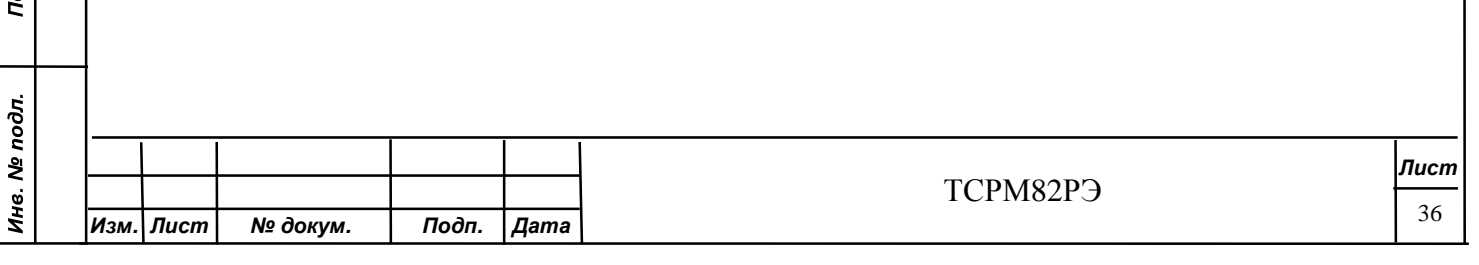

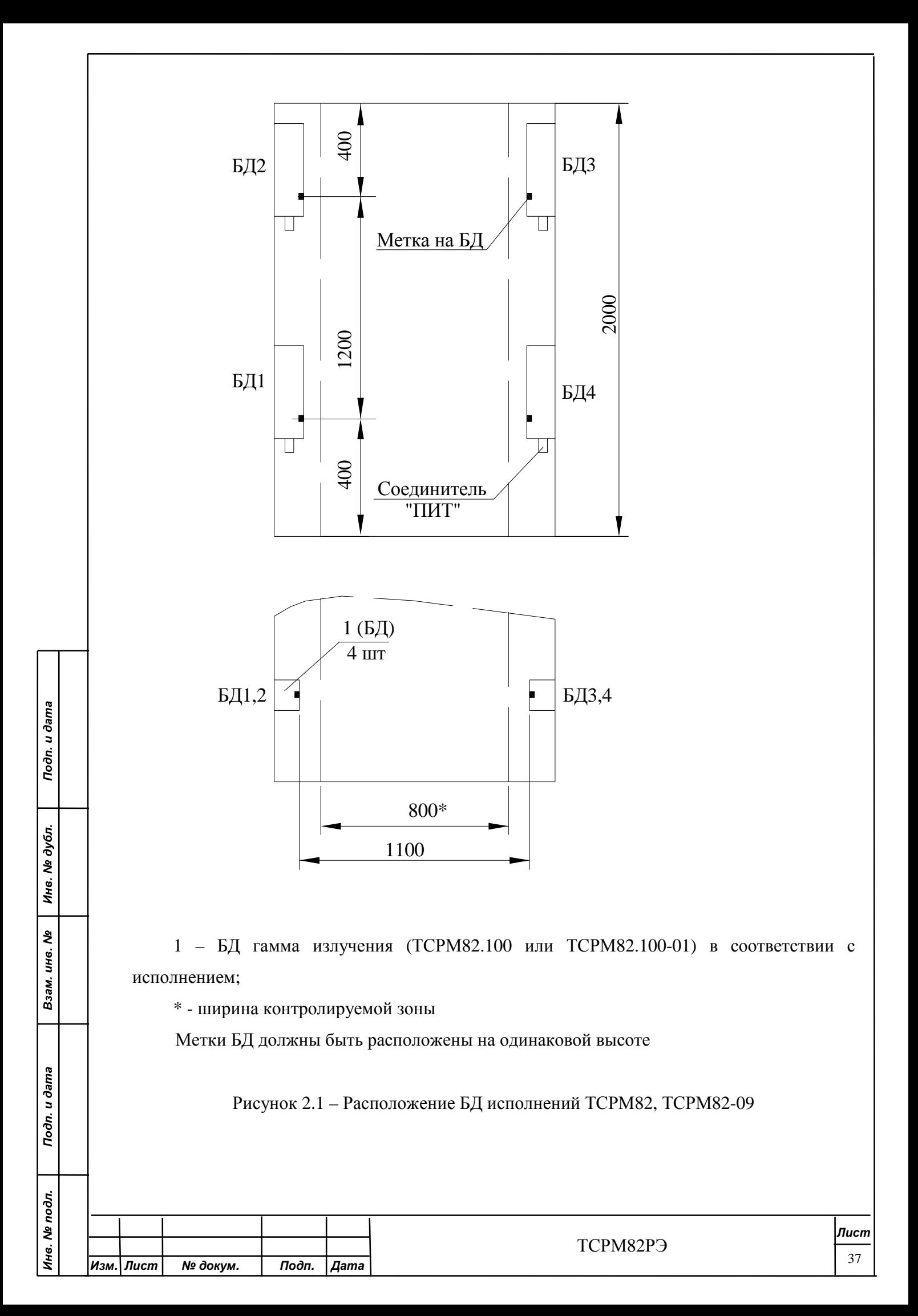

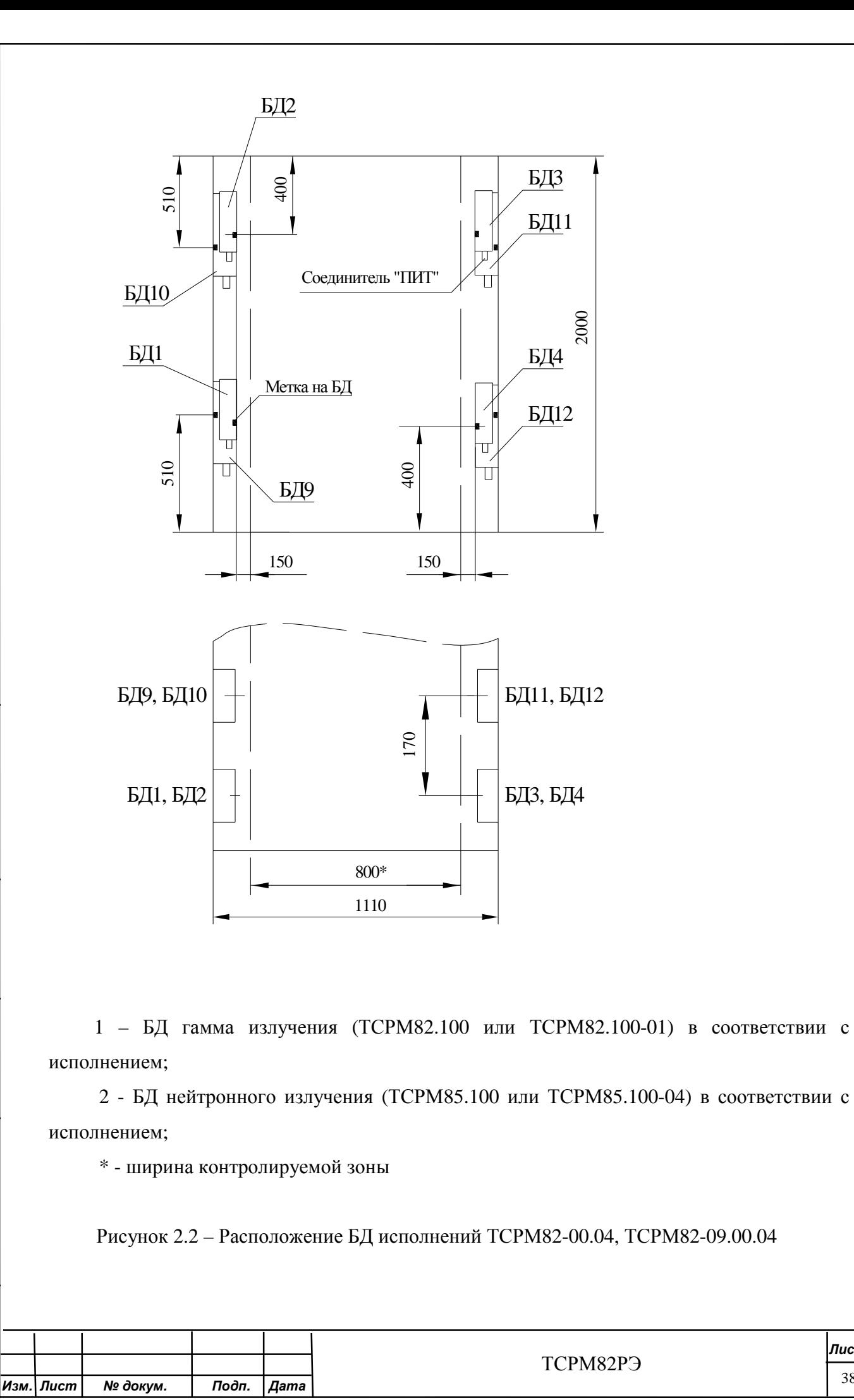

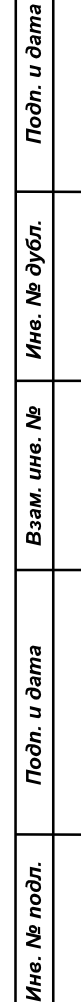

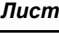

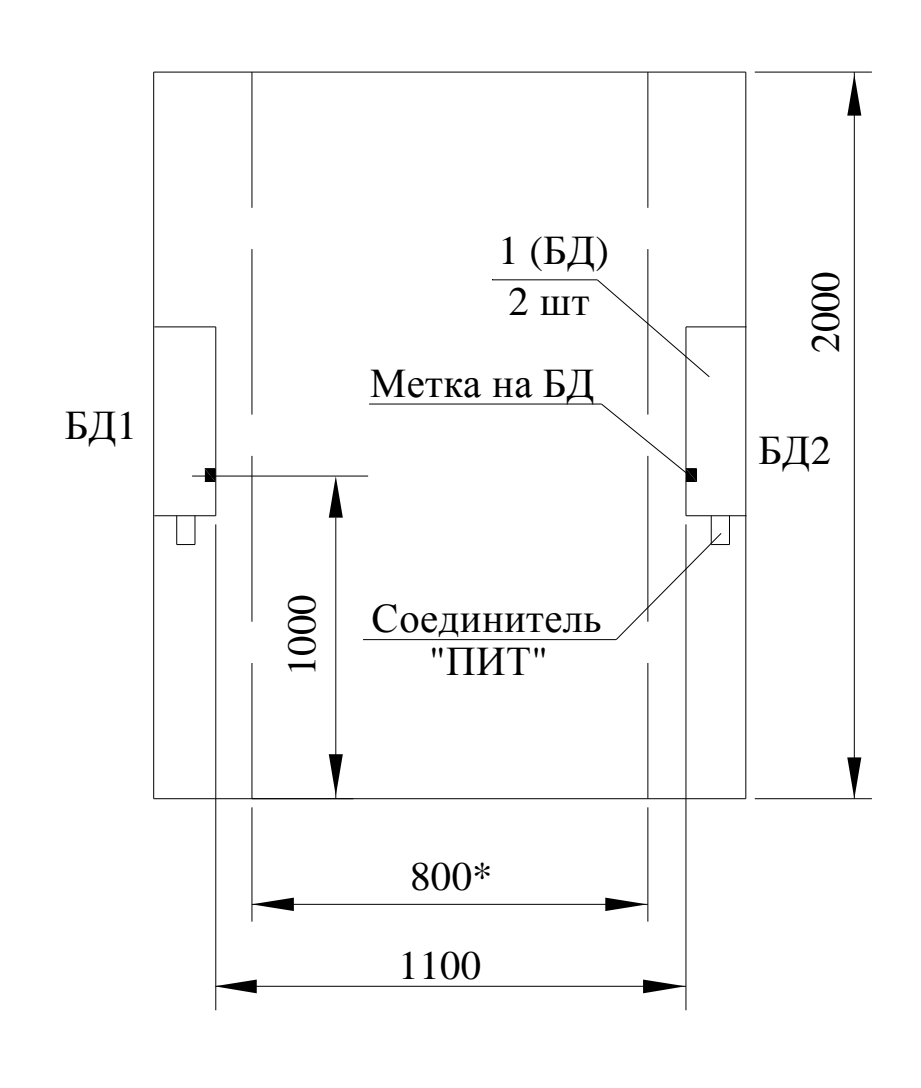

1 – БД гамма излучения (ТСРМ82.100);

\* - ширина контролируемой зоны

Toon. u dama

Инв. № дубл.

Взам. инв. №

Toon. u dama

Метки БД должны быть расположены на одинаковой высоте

Рисунок 2.3 – Расположение БД исполнения ТСРМ82-02

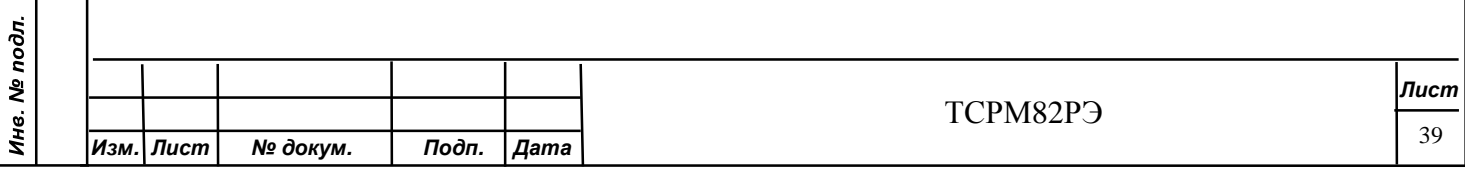

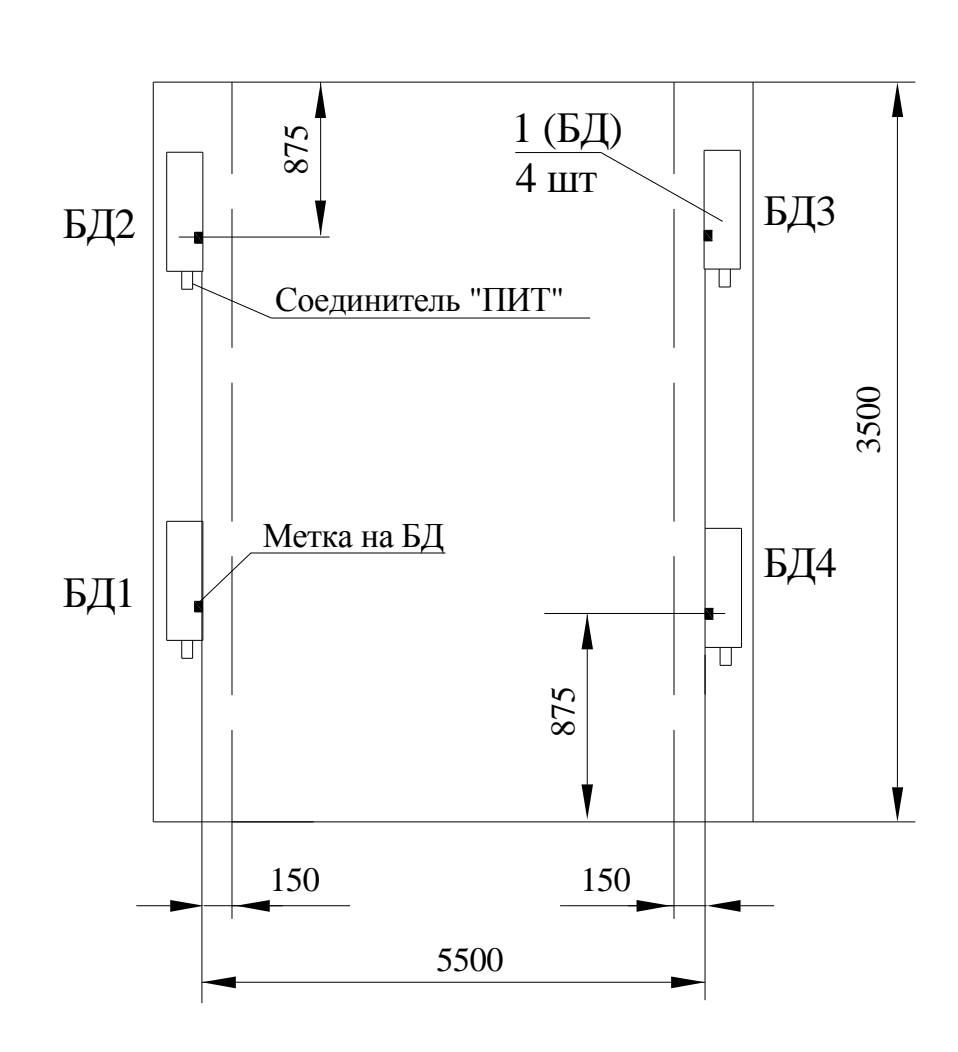

1 – БД гамма излучения (ТСРМ82.100).

Toon. u dama

Инв. № дубл.

Взам. инв. Ме

Подп. и дата

Метки БД должны быть расположены на одинаковой высоте

Рисунок 2.4 – Расположение БД исполнения ТСРМ82-04

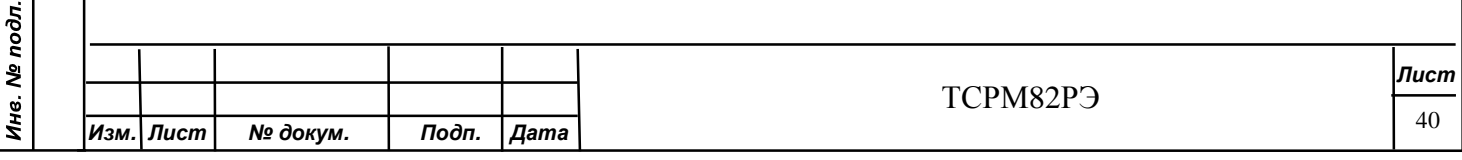

֦ *Лист Изм. Лист № докум. Подп. Дата* ТСРМ82РЭ 41 5500 170 БД1, БД2  $\begin{array}{|c|c|c|c|c|c|c|c|c|} \hline \text{5} & \text{5} & \text{5} & \text{5} & \text{5} & \text{5} \\ \hline \end{array}$  1 – БД гамма излучения (ТСРМ82.100 или ТСРМ82.100-01) в соответствии с исполнением; 2 - БД нейтронного излучения (ТСРМ85.100 или ТСРМ85.100-04) в соответствии с исполнением; Рисунок 2.5 – Расположение БД исполнений ТСРМ82-04.04, ТСРМ82-09.04.04

БД2 БД3 875 БД11 П Соединитель "ПИТ"  $\overline{\Pi}$ БД10 3500 БД4 БД1 2630 Метка на БД БД12 БД9 T 910 875 Ò П 150 150 БД9, БД10  $\left| + \right|$  БД11, БД12

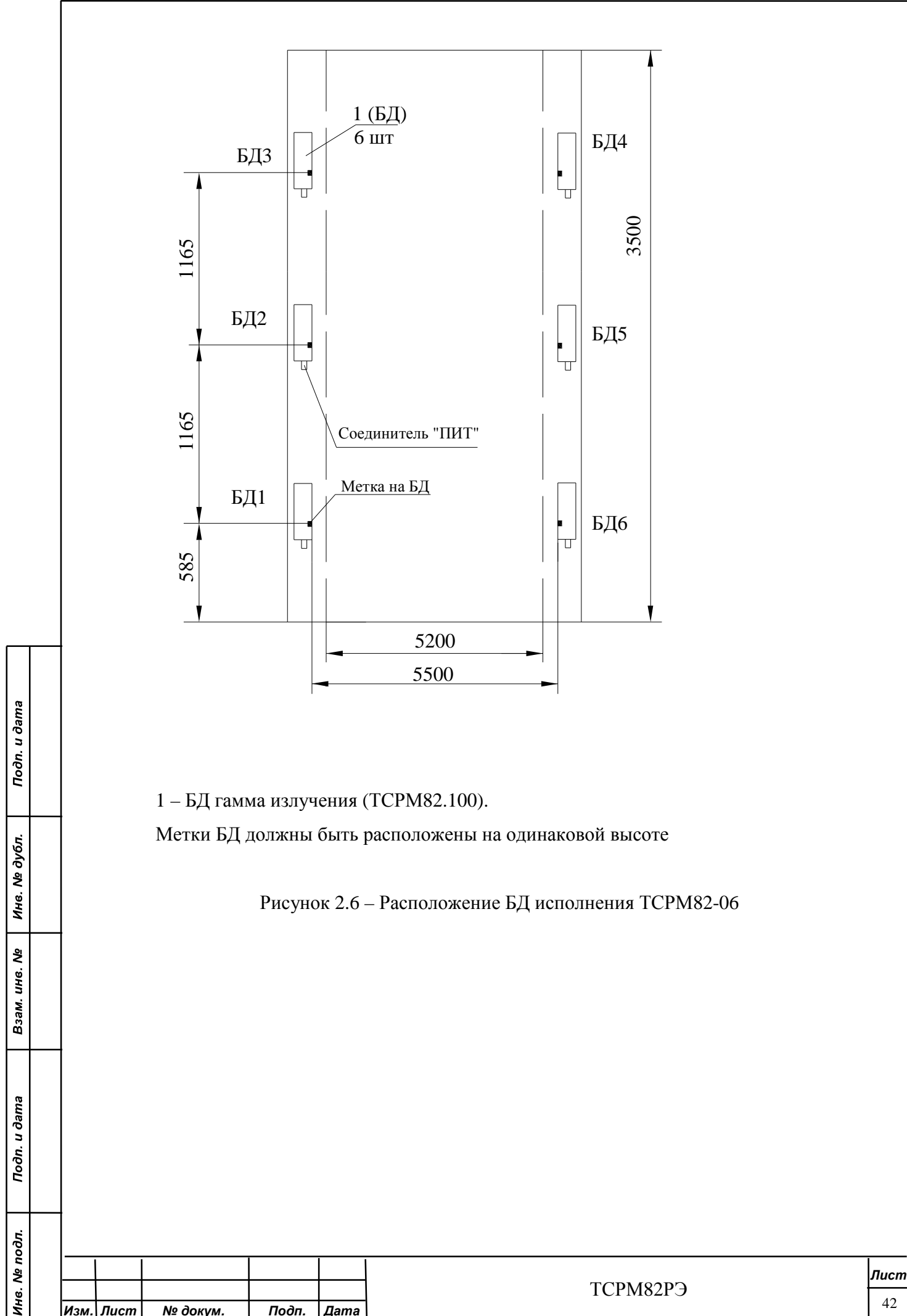

*Изм. Лист № докум. Подп. Дата*

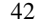

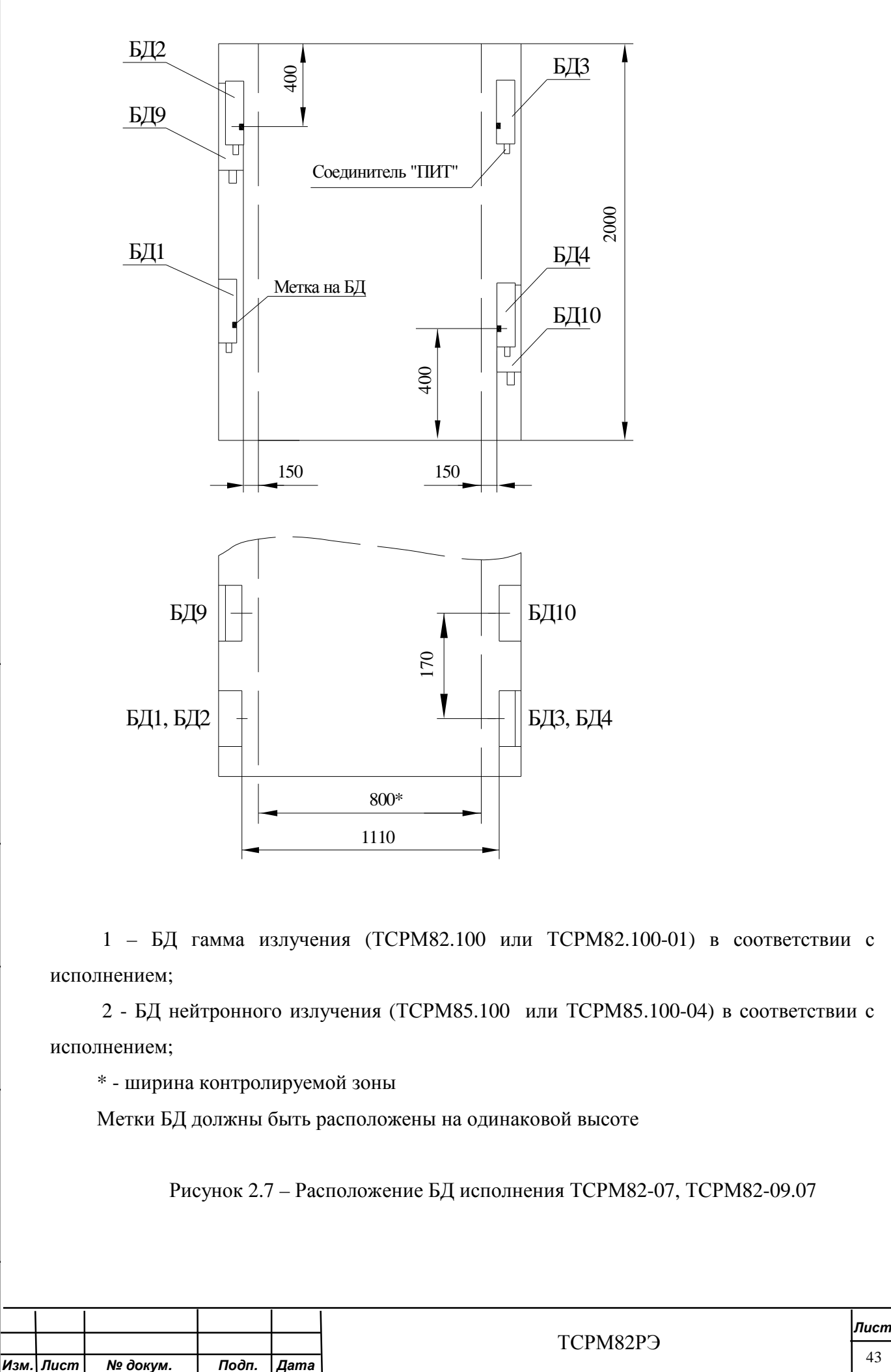

43

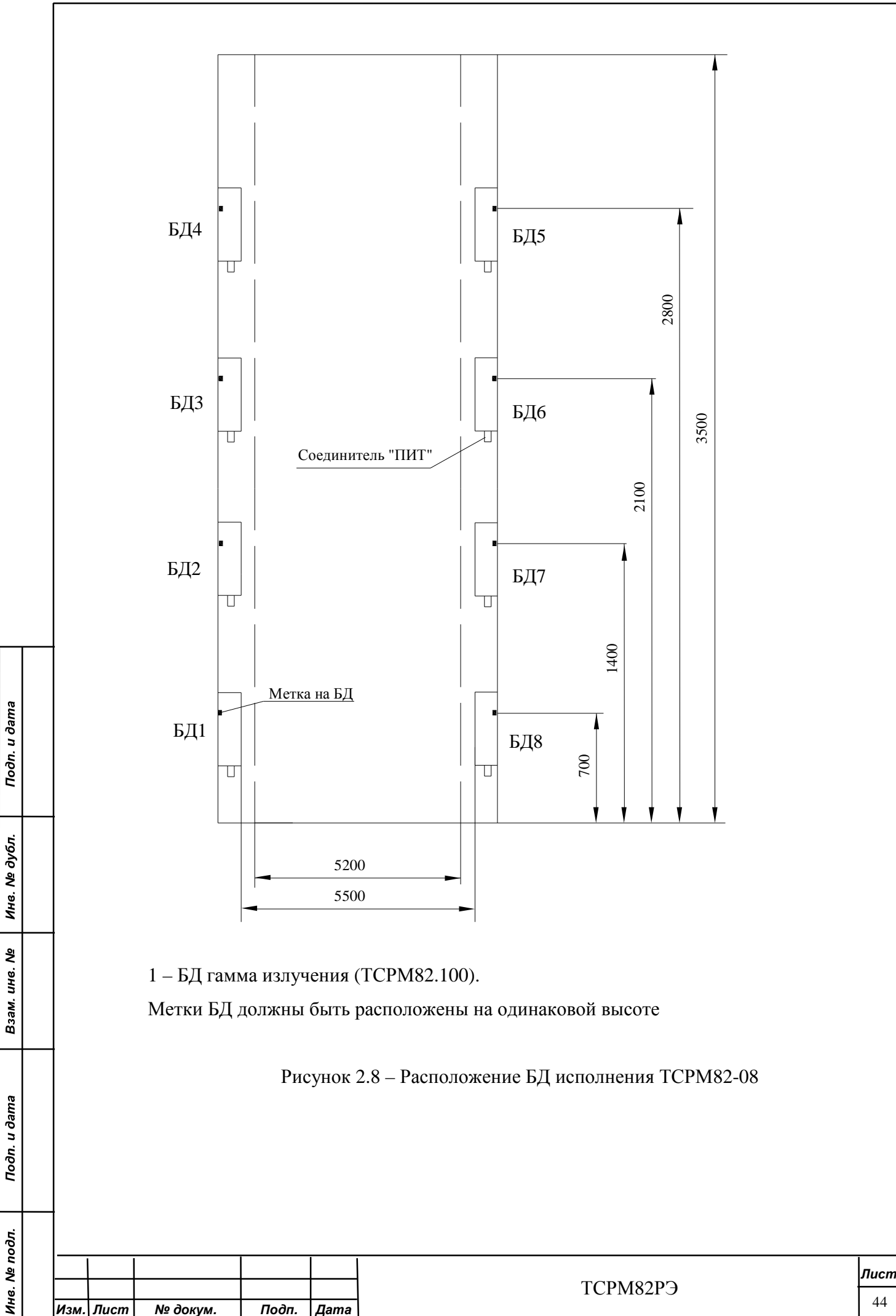

44

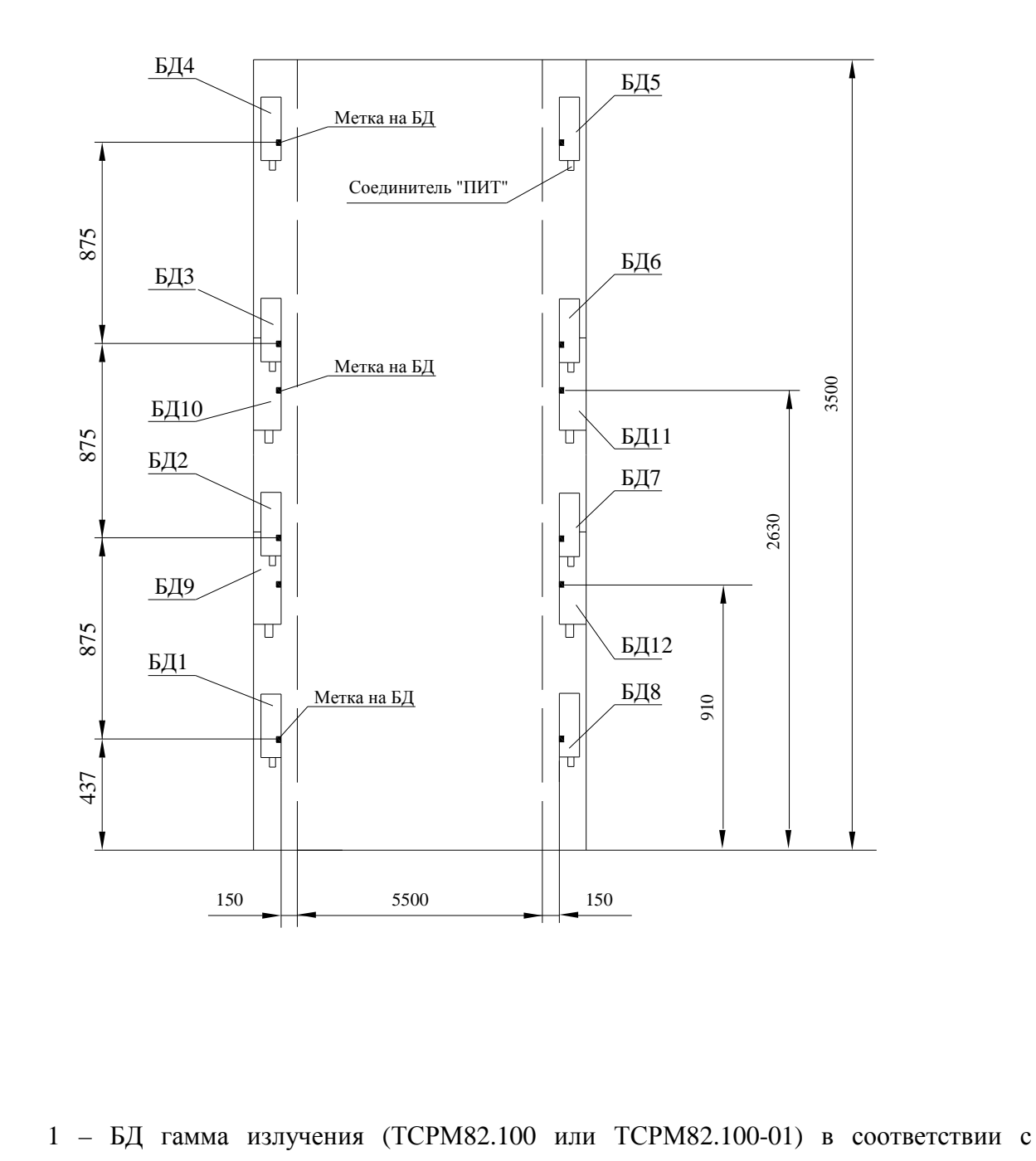

исполнением;

 2 - БД нейтронного излучения (ТСРМ85.100 или ТСРМ85.100-04) в соответствии с исполнением;

Рисунок 2.9 – Расположение БД исполнения ТСРМ82-08.04, ТСРМ82-09.08.04

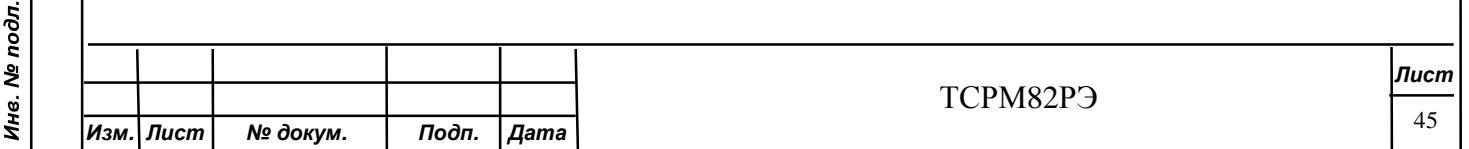

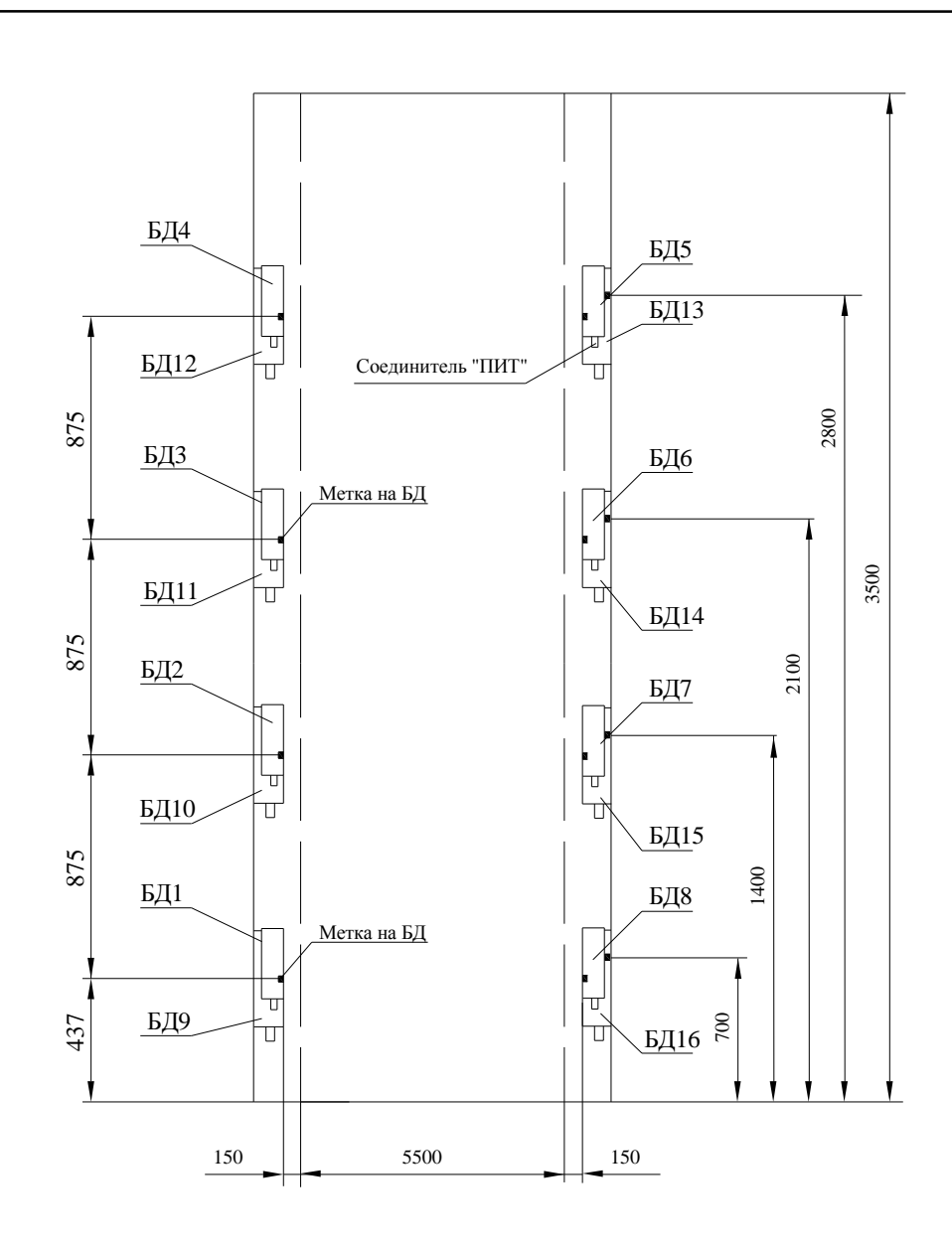

 1 – БД гамма излучения (ТСРМ82.100 или ТСРМ82.100-01) в соответствии с исполнением;

 2 - БД нейтронного излучения (ТСРМ85.100 или ТСРМ85.100-04) в соответствии с исполнением;

Рисунок 2.10 – Расположение БД исполнения ТСРМ82-08.08, ТСРМ82-09.08.08

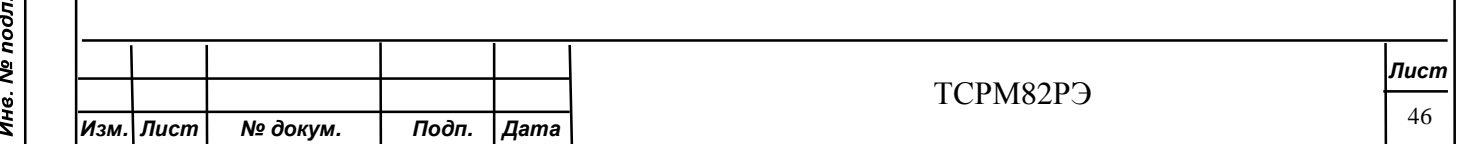

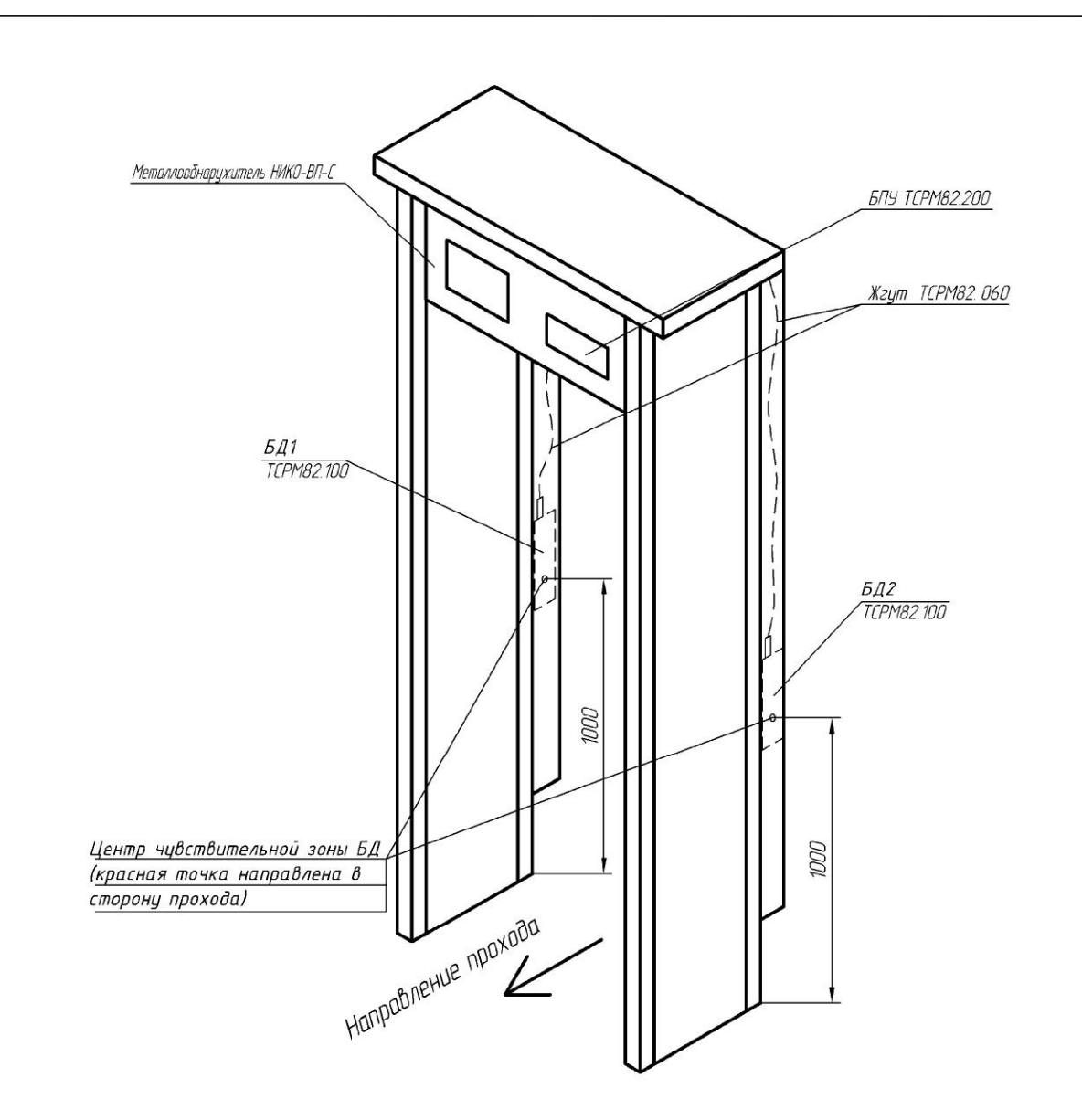

Рисунок 2.11 – Расположение БД в комплекте с «НИКО-ВП-С» исполнения ТСРМ82-02.01

Порядок установки СРМ в «НИКО-ВП-С» по ФГИМ.425713.001-01РЭ. Крепежные отверстия под БД  $\mathcal{F}$  5 мм по рисунку 2.11. Датчик присутствия крепить по рисунку 2.15.

Монтаж вести жгутом ТСРМ82.060-01 (поз.2 рисунок 1.9) от БПУ к соединителю 1541186 (поз.3 рисунок 1.9), жгутом ТСРМ82.060 (поз.1 рисунок 1.9) от соединителя 1541186 (поз.3 рисунок 1.9) к БД1, БД2.

Монтаж датчика присутствия (поз.6 рисунок 1.9) к соединителю УПР вести жгутом ТСРМ82.360 (поз.4 рисунок 1.9) по рисунку В.2 приложения В.

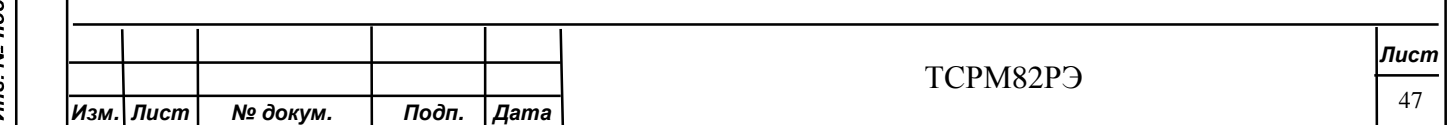

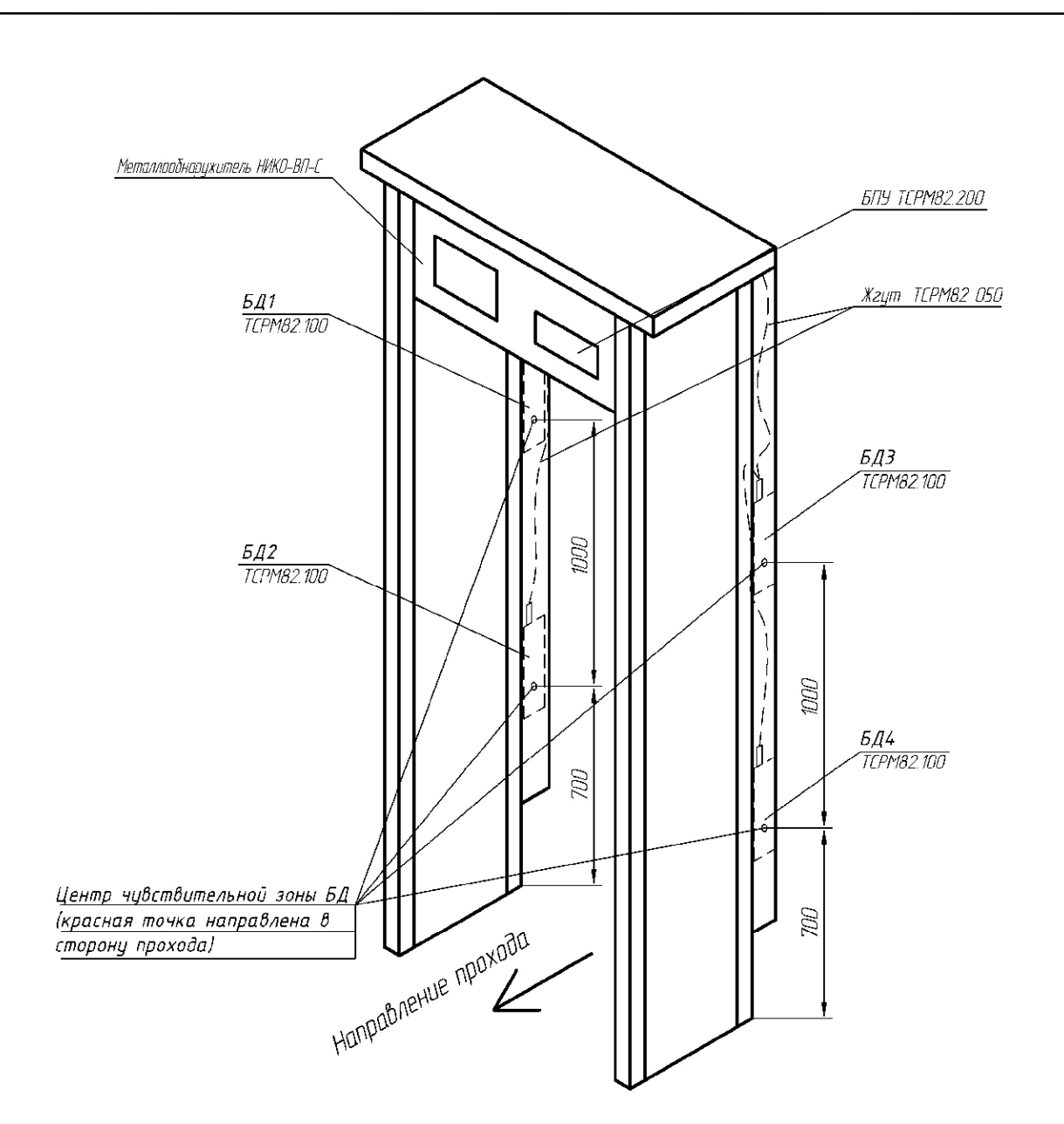

Рисунок 2.12 – Расположение БД в комплекте с «НИКО-ВП-С исполнения ТСРМ82-04.01

Порядок установки СРМ в «НИКО-ВП-С» по ФГИМ.425713.001-01РЭ. Крепежные отверстия под БД  $\overline{A}$  5 мм по рисунку 2.12. Датчик присутствия крепить по рисунку 2.15.

Монтаж вести жгутом ТСРМ82.060-01 (поз.2 рисунок 1.10) от БПУ к соединителю 1541186 (поз.3 рисунок 1.10), жгутом ТСРМ82.050 (поз.1 рисунок 1.10) от соединителя 1541186 (поз.3 рисунок 1.10) к БД1 – БД4.

Монтаж датчика присутствия (поз.6 рисунок 1.10) к соединителю УПР вести жгутом ТСРМ82.360 (поз.4 рисунок 1.10) по рисунку В.2 приложения В.

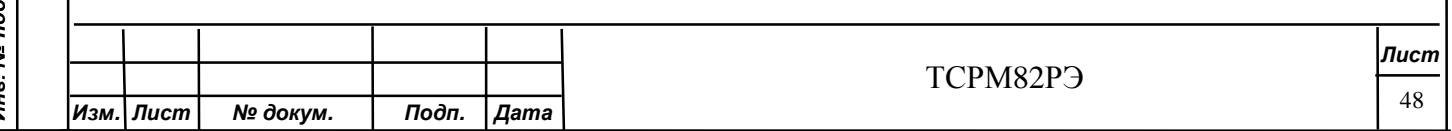

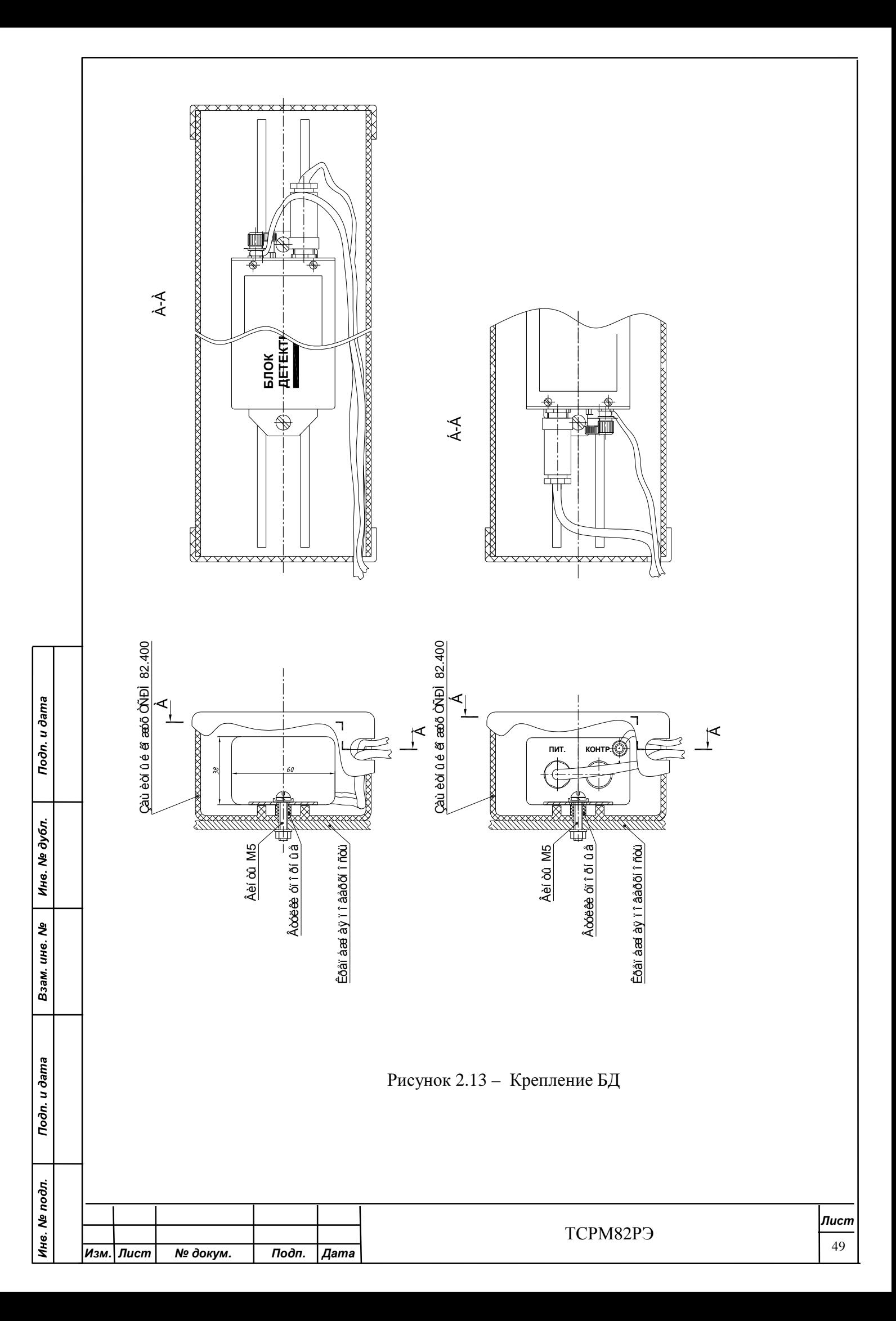

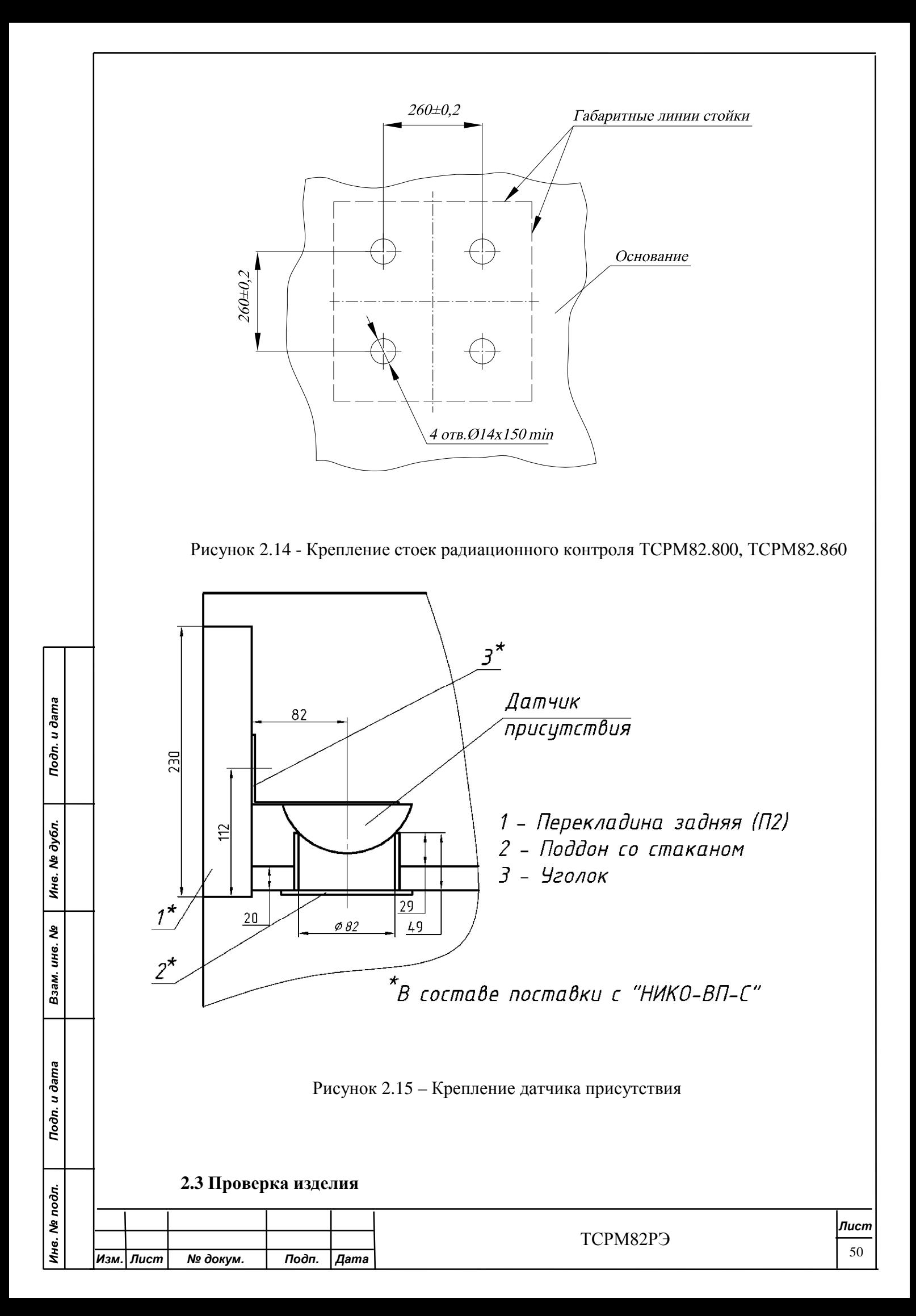

ВНИМАНИЕ!

1 ПРОВЕРКУ СРМ ПРОВОДЯТ В СЛУЧАЕ ИСПОЛЬЗОВАНИЯ СРМ В КАЧЕСТВЕ РАДИАЦИОННОГО МОНИТОРА.

2 К ПУСКО-НАЛАДОЧНЫМ РАБОТАМ СРМ ДОПУСКАЮТСЯ ЛИЦА, ИЗУЧИВШИЕ НАСТОЯЩЕЕ РУКОВОДСТВО ПО ЭКСПЛУАТАЦИИ И ОБУЧЕННЫЕ ПРЕДСТАВИТЕЛЕМ ПРЕДПРИЯТИЯ-ИЗГОТОВИТЕЛЯ. ФАКТ ОБУЧЕНИЯ ДОЛЖЕН БЫТЬ ДОКУМЕНТАЛЬНО ОФОРМЛЕН.

3 ПРОВЕРКУ ИЗДЕЛИЯ ПРОВОДИТЬ ПЕРЕД ВВОДОМ В ЭКСПЛУАТАЦИЮ

## **2.3.1 Пуско-наладочные работы**

Проверяют правильность подключения составных частей СРМ.

Проводят проверку работоспособности СРМ и, при необходимости, настройку в соответствии с разделом 3.

Проверку СРМ в составе других систем проводят в соответствии с документацией на эти системы, с учетом настоящего раздела.

## **2.3.2 Сдача смонтированного и стыкованного изделия**

После выполнения работ по 2.2, 2.6, 2.7, 2.3.1 результаты монтажа и проверки СРМ занести в протокол по форме согласно приложению А.

## **2.3.3 Пломбировка изделия**

Toðn. u ðama

Инв. № дубл.

২ ине.

Взам.

Toòn. u dama

Инв. № подл.

2.5.3.1 Пломбировка по технологии организации проводящей пуско-наладочные работы и ТО.

2.5.3.1 Пломбировка СРМ в соответствии с рисунками 1.2.

## **2.4 Подготовка изделия к работе**

СРМ всех исполнений, по умолчанию, настроены для работы в режиме прохода (проезда).

Параметры логики обнаружения в соответствии с таблицей И.1 (приложение И). ВНИМАНИЕ!

1 ИЗМЕНЕНИЯ НАСТРОЕК СРМ В ЧАСТИ РАДИАЦИОННОГО МОНИТОРА ТРЕБУЕТ ВВЕДЕНИЕ ПАРОЛЯ.

2 ЗАВОДСКОЙ ПАРОЛЬ СРМ **112233**.

ПАРАМЕТРЫ СВЯЗАННЫЕ С МЕТРОЛОГИЧЕСКИМИ ХАРАКТЕРИСТИКАМИ НЕ РЕГУЛИРУЮТСЯ В ПРОЦЕССЕ ЭКСПОУАТАЦИИ.

2.4.1 Подать напряжение питания на СРМ выключателем СЕТЬ, расположенным на передней панели БПУ.

На ЖКИ выводится сообщение

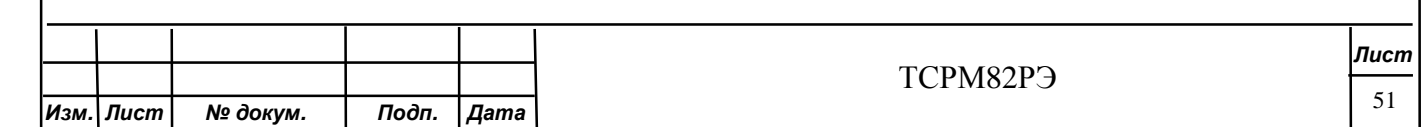

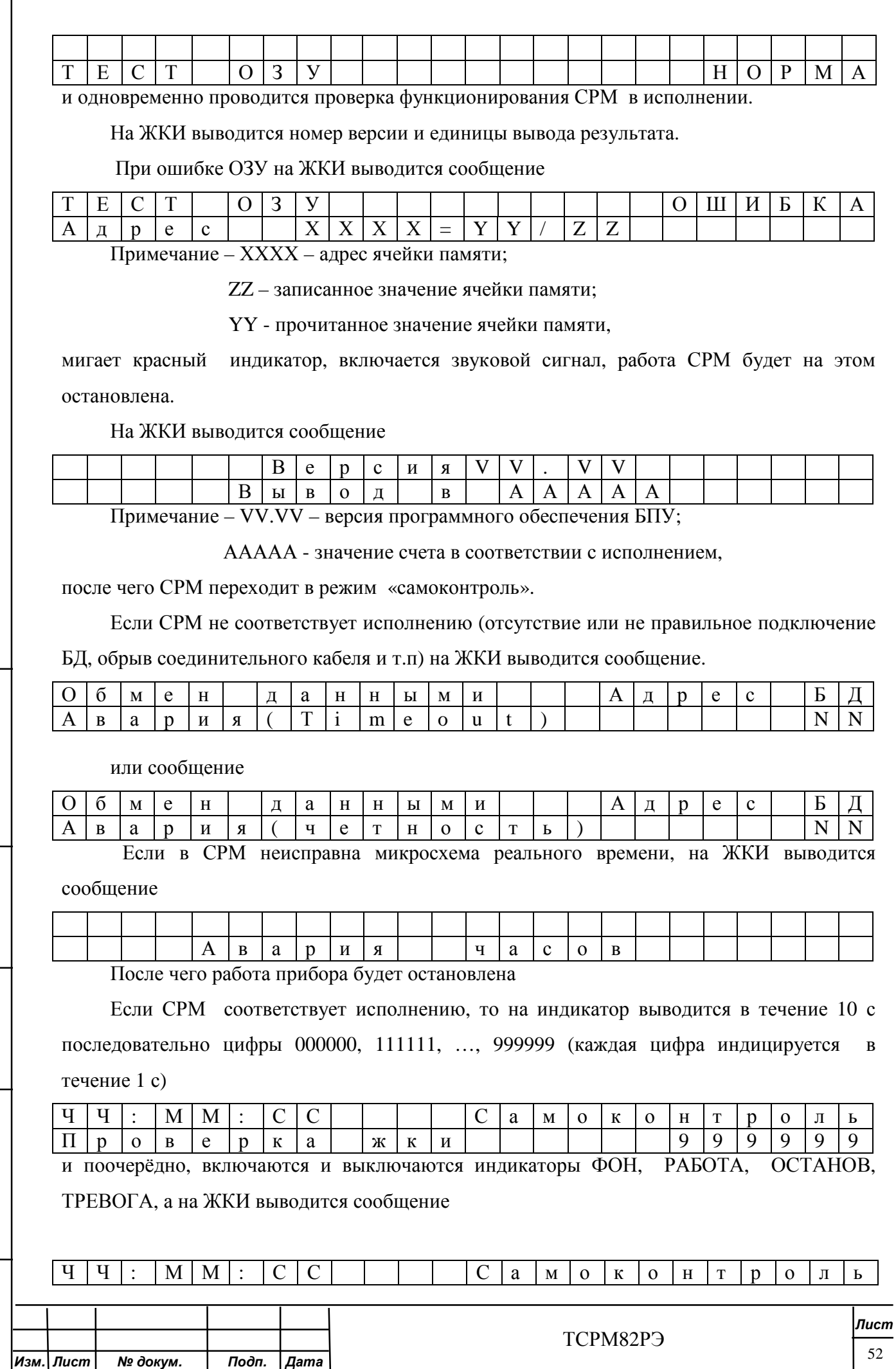

Подп. и дата

Инв. № дубл.

Взам. инв. Ме

Подп. и дата

Инв. № подл.

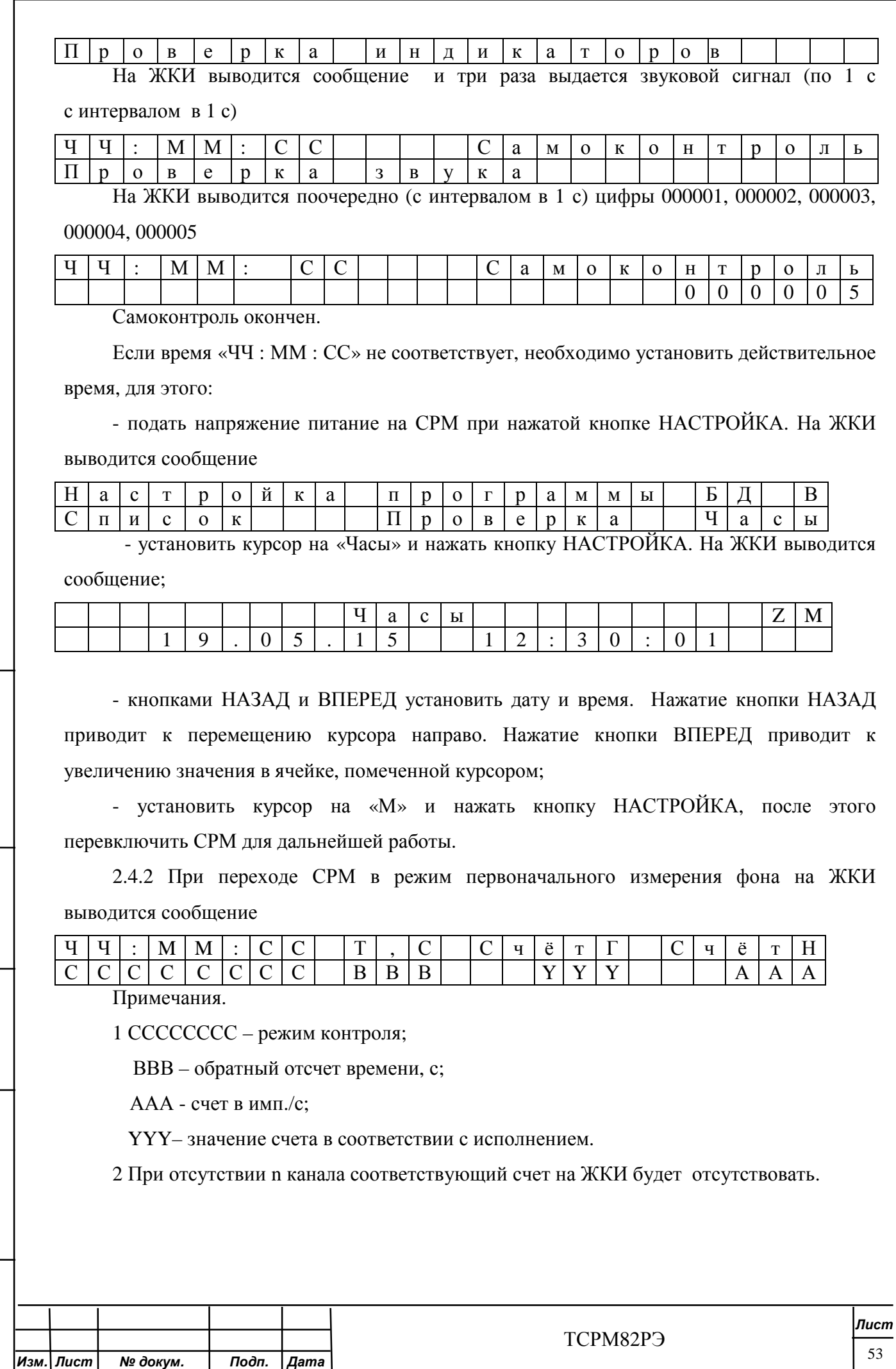

Подп. и дата

Инв. № дубл.

Взам. инв. Ме

Подп. и дата

Инв. № подл.

ВНИМАНИЕ! ВО ВРЕМЯ НАБОРА НАЧАЛЬНОГО ФОНА ЗАПРЕЩАЕТСЯ НАХОЖДЕНИЕ ЛЮБОГО ОБЪЕКТА В ЗОНЕ КОНТРОЛЯ СРМ.

В состоянии набора фона автоматически проводится проверка фона на минимальное и максимальное значения. Если зарегистрированный фон менее параметра установок № 50, 54 таблиц И.1 - И.3 (приложение И), то СРМ выдает сигнал «Низкий фон». Если зарегистрированный фон более параметра установок № 51, 55 таблиц И.1 - И.3 (приложение И), то СРМ выдает сигнал «Высокий фон».

Возможные причины появления указанных сигналов приведены в таблице 4.1.

При аномально низком или аномально высоком фоне на ЖКИ выводится сообщение в соответствии с рисунком 2.18.

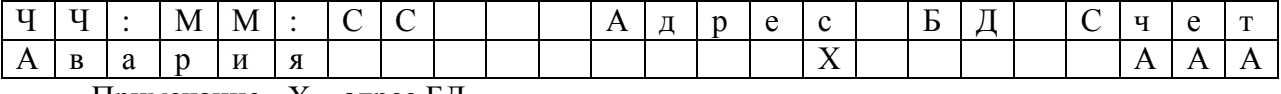

Примечание - Х – адрес БД.

Рисунок 2.18

Показания индикаторов соответствуют таблице 2.1

Таблица 2.1

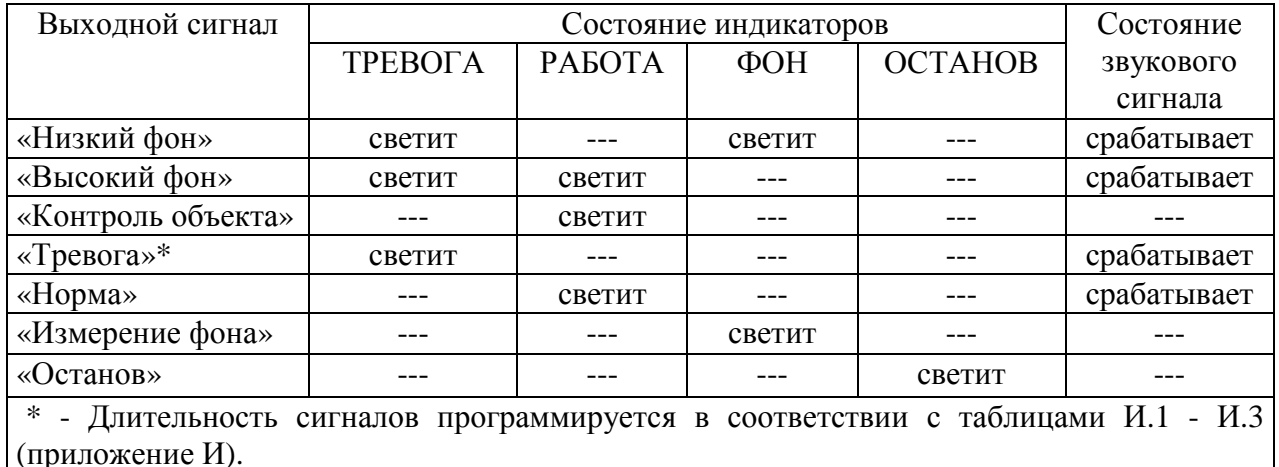

При обнаружении СРМ аномально высокого (низкого) фона, СРМ надо выключить и провести проверку по 2.4.1.

### **2.5 Использование изделия**

2.5.1 Измерение активности

Определение активности осуществляется при нажатии кнопки НАЗАД.

На ЖКИ выводится сообщение.

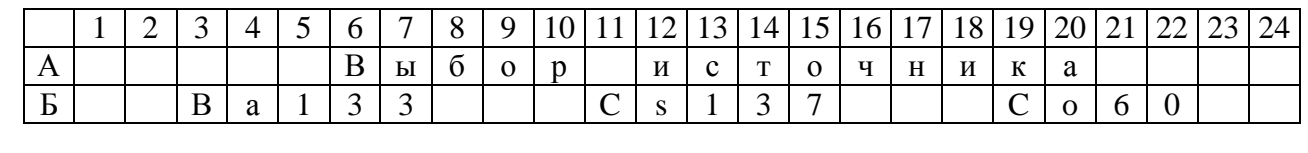

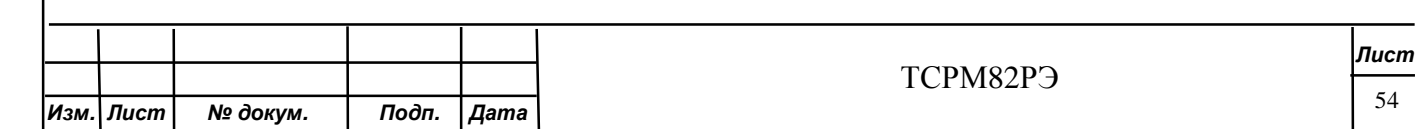

# Нажатие кнопки ВПЕРЕД, установив маркер на позицию Б3 (или Б11, или Б19), приводит к выбору источника. На ЖКИ выводится сообщение.

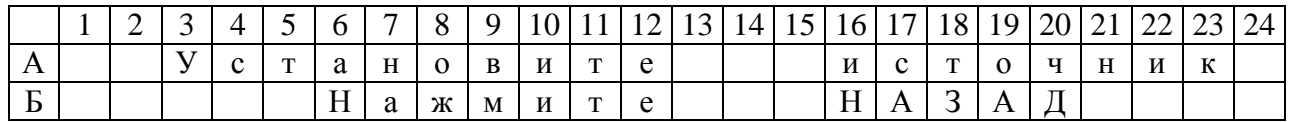

### При нажатии кнопки НАЗАД на ЖКИ выводится сообщение.

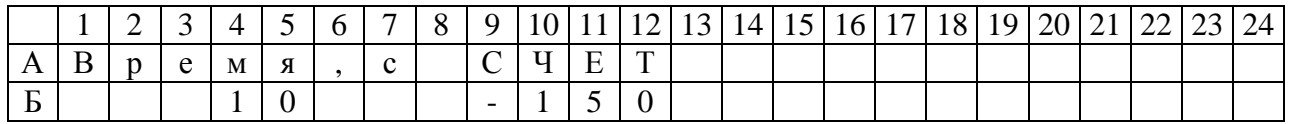

Нажимая до конца измерения кнопку НАЗАД, на ЖКИ выводится сообщение.

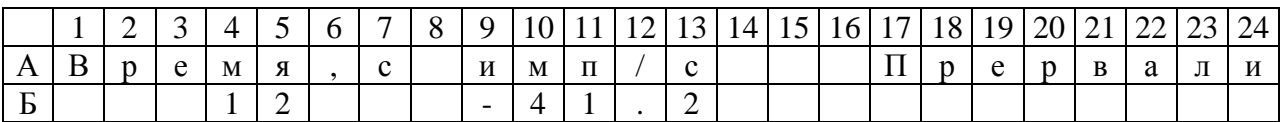

ВНИМАНИЕ! ПРИ ДОСРОЧНОМ ПРЕРЫВАНИИ ИЗМЕРЕНИЯ НЕ ГАРАНТИРУЕТСЯ ОБЕСПЕЧЕНИЕ ЗАЯВЛЕННОЙ ДОПУСТИМОЙ ПОГРЕШНОСТИ

По истечению 600 с на ЖКИ выводится сообщение.

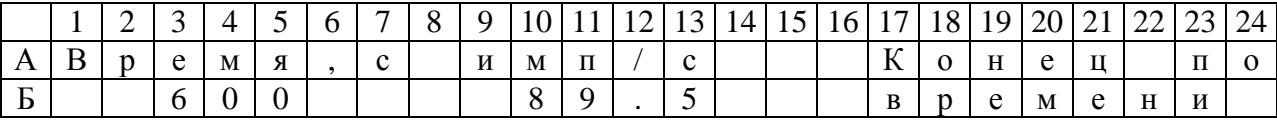

Если счет стал больше 200 на ЖКИ выводится сообщение.

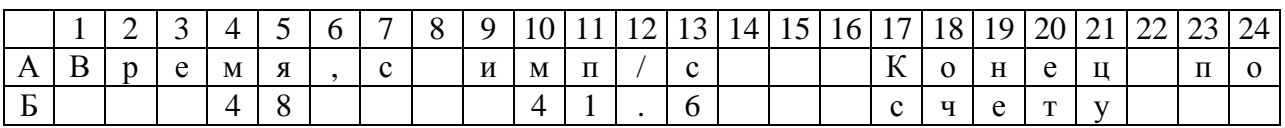

При нажатии кнопки НАЗАД на ЖКИ выводится сообщение.

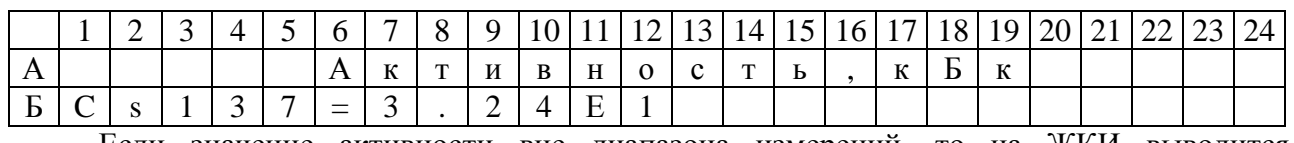

Если значение активности вне диапазона измерений, то на ЖКИ выводится

### сообщение.

Toòn. u dama

Инв. № дубл.

Взам. инв. Ме

Todn. u dama

Ина. № подл.

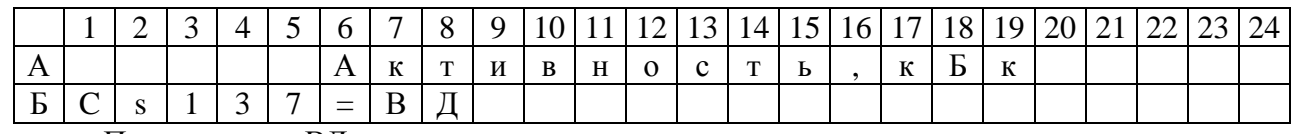

Примечание – ВД – вне диапазона.

Нажатие кнопки НАЗАД приводит к возврату текущего режима.

# ИСПОЛЬЗОВАНИЕ ИЗДЕЛИЯ В СЛУЧАЕ ИСПОЛЬЗОВАНИЯ СРМ В КАЧЕСТВЕ РАДИАЦИОННОГО МОНИТОРА.

2.5.1 Режимы работы СРМ:

- режим с внешним управлением;

- автоматический режим управления (непрерывный контроль).

В режиме с внешним управлением СРМ настроена на въезд/проход с выводом результата и находится в режиме постоянного измерения фона.

Переход в состояние контроля объекта в импульсном режиме осуществляется, или нажатием кнопки УПР, или с помощью кратковременной подачи напряжения 12 В соединителя УПР (СКУД), или от внешнего ПВЭМ, при этом система находится в режиме измерения (режим въезда или отстоя). При потенциальном режиме работы и параметре № 32 (таблиц И.1 - И.3 приложения И) равном нулю контроль объекта осуществляется пока нажата кнопка УПР, или пока подается напряжения 12 В соединителя УПР (СКУД), или от внешнего ПВЭМ, но не меньше времени равного произведению параметров № 30 и № 33. Если параметр № 32, (таблиц И.1 - И.3 приложения И) не равен нулю, то время контроля равно произведению параметров № 30 и № 33 (таблицы И.1 - И.3 приложения И).

При переходе в режим контроля объекта на ЖКИ выводится сообщение в соответствии с рисунком 2.19.

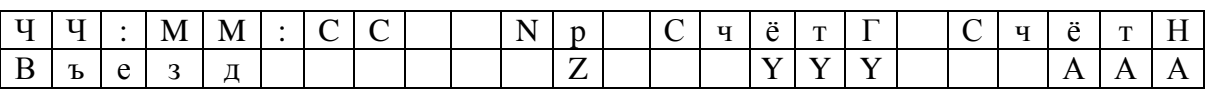

Примечание – Z - номер режима в соответствии с таблицами И.1 - И.3

(приложение И).

Рисунок 2.19

Для исполнения ТСРМ82-02 в соответствии с рисунком 2.18.

Для импульсного режима время измерения задается программно из меню настройки параметров системы (параметры установок  $N_2N_2 \cdot 30 - 33$  таблиц И.1 - И.3 (приложение И)).

После измерения СРМ переходит в режим ожидания.

На ЖКИ выводится сообщение.

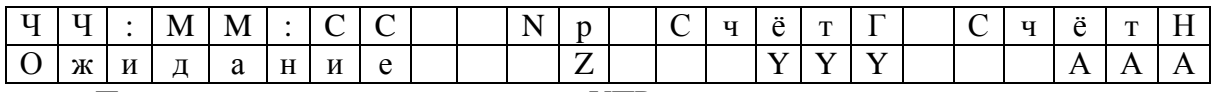

При повторном нажатии кнопки УПР, или с помощью кратковременной подачи напряжения 12 В соединителя УПР (СКУД), или от внешнего ПВЭМ СРМ переходит в режим вывода результата.

На ЖКИ выводится сообщение

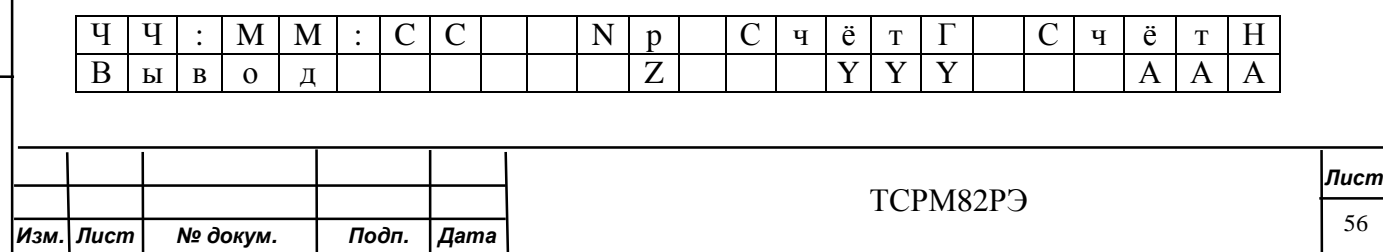

При необходимости может быть включен или отключен режим вывода результата (параметр № 10 режим Р таблиц И.1 - И.3 (приложение И)).

СРМ либо выдает сигнал «Тревога» либо не выдает этот сигнал и переходит в режим измерения фона.

СРМ готова к контролю следующего объекта.

Управление СРМ можно осуществлять с помощью внешнего ПК по интерфейсу RS232 (RS485) в соответствии с разработанным ПО для АРМ.

Параметры СРМ задаются в меню программы для АРМ, в соответствии с описанием.

Для перенастройки режима прохода на непрерывный режим контроля объекта, необходимо установить значение режима параметра № 10 (1 или 2) и параметр  $\mathcal{N}_2$  32 равный нулю (таблиц И.1 – И.2 (приложение И)).

СРМ будет находиться в постоянном измерении контролируемого пространства без коррекции (параметр № 10 - режим 1) или с коррекцией (параметр № 10 - режим 2) первоначального фона.

Если при нахождении объекта контроля в зоне контроля будет превышение счета над пороговым значением, то СРМ выдаст сигнал «Тревога».

Если объект контроля вывести из зоны контроля, то СРМ должна выйти из режима тревоги через некоторое время (параметр № 12 таблиц И.1 - И.3 (приложение И)).

СРМ может работать с конкретным фиксированным порогом срабатывания.

Параметры №№ 57, 58 таблиц И.1 - И.3 (приложение И) устанавливают пороги срабатывания по гамма и нейтронному каналу соответственно.

Примечания.

Toðn. u ðama

Инв. № дубл.

Взам. инв. Ме

Todn. u dama

Инв. № подл.

1 Типы управления

Тип управления определяет режим и время измерения СРМ.

Импульсный тип управления (параметр № 11 таблиц И.1 - И.3 (приложение И) равен нулю) предполагает однократное срабатывание и полное время измерения, определяемое параметрами настройки исполнения СРМ.

Потенциальный тип управления (параметр № 11 таблиц И.1 - И.3 (приложение И) равен 1) определяет время измерения СРМ по времени замыкания контактов и настройкам исполнения.

2 Время измерения

Произведение параметров №№ 30, 32 (в режимах въезда или съезда) или параметров №№ 40, 41 (в режиме ожидания) таблиц И.1 - И.3 (приложение И) определяет полное время измерения.

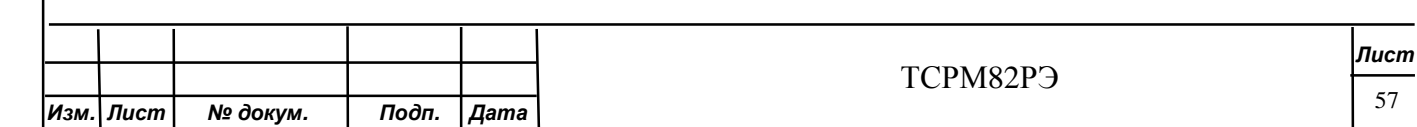

Результат будет выводиться через заданное время (параметр № 30) после первоначального набора данных равного произведению параметров №№ 30, 31 (в режимах въезда или съезда) или через время определяемое параметром № 40 (в режиме остановки) таблиц И.1 - И.3 (приложение И).

Если произойдет досрочный выход из режима, то СРМ работает заданное время (произведение параметров №№ 30, 33 (при работе в режимах въезд или съезд) таблиц И.1 - И.3 (приложение И)) и после этого переходит в следующий режим работы (режим отстоя, режим вывода результата, режим измерения фона).

2.5.2 Рабочие режимы СРМ:

- измерение фона;

- контроль объекта (в соответствии с параметром № 10 таблиц И.1 - И.3 (приложение И);

- останов (кроме работы в режиме непрерывного мониторинга);

- вывод результата;

Toðn. u ðama

Инв. № дубл.

২

Взам. инв.

Toòn. u dama

Инв. № подл.

- непрерывный мониторинг.

Состояние, в котором находится СРМ, определяют визуально по состоянию световых индикаторов в соответствии с таблицей 2.1.

В режиме «Измерение фона» СРМ непрерывно корректирует существующий фон и устанавливает порог срабатывания. Автоматически проводится проверка фона на минимальное и максимальное значения.

В режиме «Контроль объекта» гаснет индикатор ФОН и зажигается индикатор РАБОТА.

На ЖКИ выводится сообщение в соответствие с рисунком 2.19.

Контроль объекта может выполняться для двух режимов перемещения объекта в зоне контроля (режим остановки и режим прохода) или их сочетании.

В режиме ожидания СРМ однократно, в течение заданного времени контроля, измеряет излучение от объекта контроля, который остановлен в зоне контроля, и ждет разрешения на выход.

В режиме прохода СРМ многократно, в течение заданного времени контроля, регистрирует излучение от объекта контроля, пока он проходит зону контроля СРМ с заданной скоростью в течение заданного времени контроля (при входе и при выходе).

Результаты контроля высвечиваются на ЖКИ.

При необходимости результаты контроля могут передаваться на ЭВМ.

 По истечении времени контроля (примечание 3 таблиц И.1 - И.3 (приложение И)), СРМ переходит в состояние «Останов».

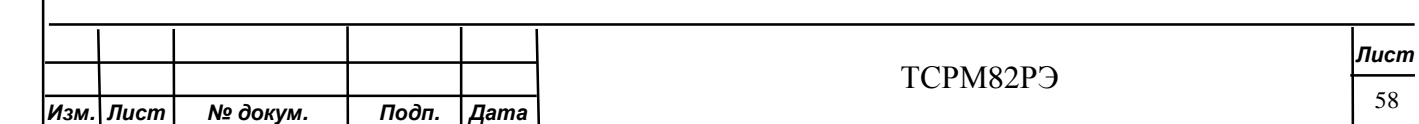

В режиме «Останов» СРМ ожидает команду об окончании контроля, подтверждающую выход объекта из зоны контроля. В этом состоянии СРМ регистрацию фона или объекта не производит.

 По команде системы СРМ переходит в состояние «Измерение фона» и готова проводить контроль очередного объекта.

При непрерывном контроле объектов в режиме прохода ( $n<sub>u</sub> = 0$  установка № 32, таблиц И.1 - И.3 (приложение И)), СРМ проводит контроль, пока присутствует команда управления, определяющая продолжительность контроля.

При обнаружении ЯМ (РВ) в объекте контроля на индикатор выводится сообщение в соответствие с рисунком 2.19 загорается индикатор ТРЕВОГА и срабатывает звуковой сигнал, который продолжается в течение времени, в соответствии с установкой № 12 таблиц И.1 - И.3 (приложение И).

ВНИМАНИЕ! В ТЕЧЕНИЕ ЭТОГО ВРЕМЕНИ ОБЪЕКТ КОНТРОЛЯ ДОЛЖЕН БЫТЬ ВЫВЕДЕН ИЗ ЗОНЫ КОНТРОЛЯ СРМ.

По окончании звукового сигнала СРМ переходит в состояние «Измерение фона» и готова проводить контроль очередного объекта.

С целью подтверждения наличия ЯМ и РВ, необходимо повторить контроль объекта.

При отсутствии повторной тревоги объект контроля считается «чистым», а тревога ложной. За результат контроля принимается результат последней проверки.

Для оценки реальной частоты ложных тревог СРМ необходимо вести учет полного количества ложных тревог и количества прошедших через СРМ объектов контроля.

Для возврата к просмотру счета необходимо еще раз нажать кнопку НАСТРОЙКА.

2.5.3 Архив СРМ

Toðn. u ðama

Инв. № дубл.

కి

Взам. инв.

Toòn. u dama

Ина. № подл.

*Изм. Лист № докум. Подп. Дата*

Переход к просмотру архива осуществляется при нажатии кнопки НАСТРОЙКА в одном из рабочих режимов системы.

На ЖКИ выводится сообщение в соответствие с рисунком 2.20.

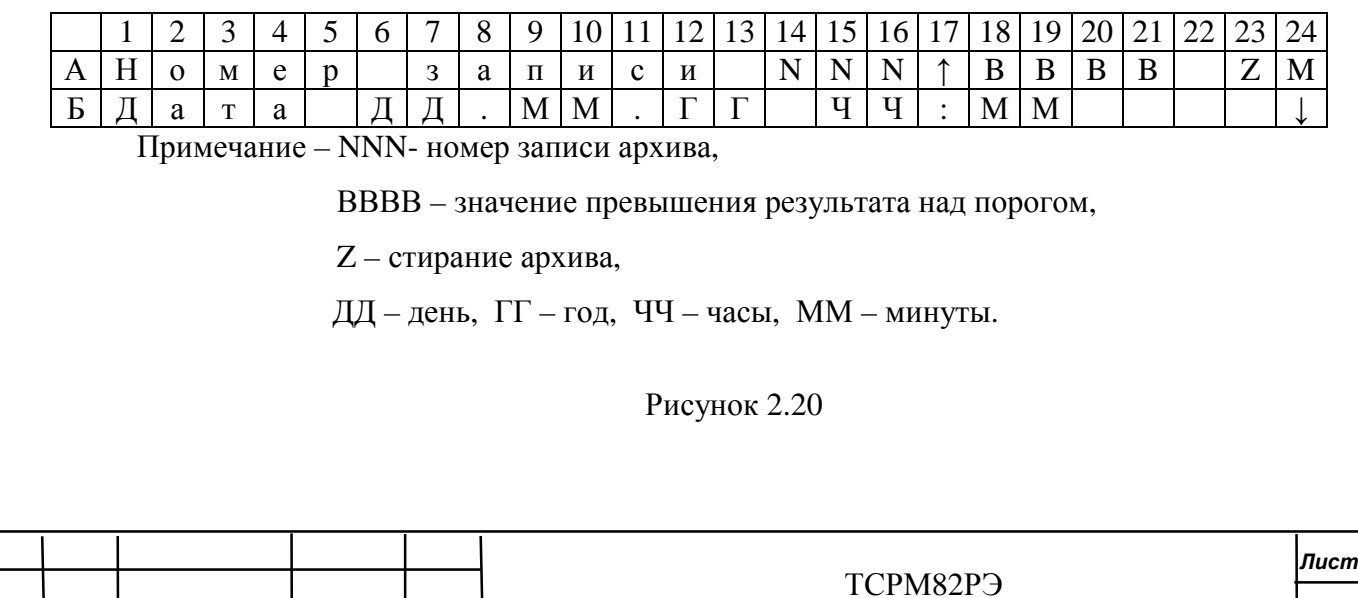

Архив состоит из ста значений записываемых циклически.

В архиве присутствуют записи об аварии по низкому /высокому фону, при этом на

ЖКИ выводится сообщение

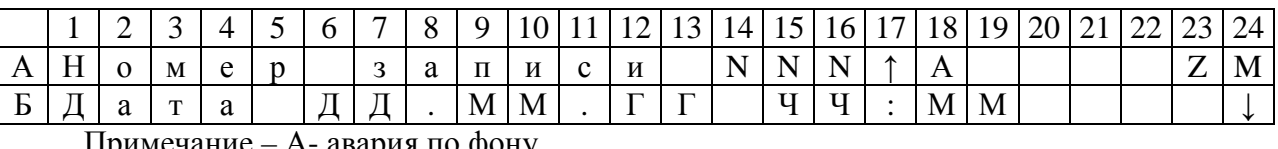

Примечание – А- авария по фону.

В архиве присутствуют записи о включении и выключении системы, при этом на ЖКИ выводятся сообщения.

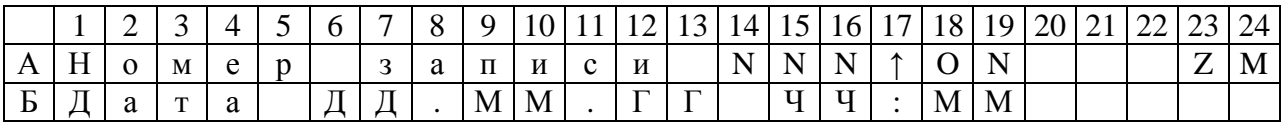

Примечание – ON- при включении системы.

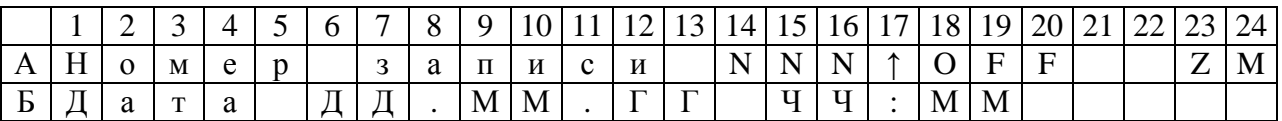

Примечание – OFF- при выключении системы.

Нажатие кнопки УПР приводит к смене направления просмотра записей.

Нажатие кнопки НАЗАД приводит к перемещению курсора.

Нажатие кнопки ВПЕРЕД приводит к изменению значения номера записи.

Нажатие кнопки НАСТРОЙКА, установив маркер на позицию А17 (рисунок 2.20),

приводит к переходу в меню просмотра записи (кроме записей о включении/выключении).

На ЖКИ выводятся сообщение

Toðn. u ðama

Инв. № дубл.

২

Взам. инв.

Toòn. u dama

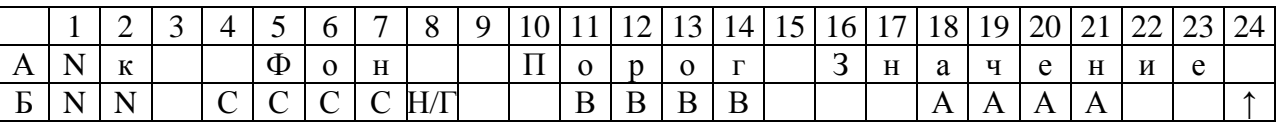

Примечание – NN – номер критерия,

СССС Н/Г – значение фона, приведенное к 1 с (Н – для нейтронного

канала, Г – для гамма канала),

ВВВВ – значение порога, приведенное к 1 с,

АААА – фактическое измеренное значение, приведенное к 1 с;

При просмотре записи об аварии по низкому /высокому фону, на ЖКИ выводится сообщение

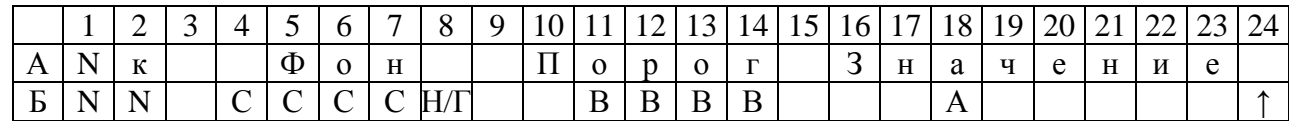

Примечание – А – авария по фону,

Нажатие кнопки НАСТРОЙКА, установив маркер на позицию Б24, приводит к возврату просмотра архива.

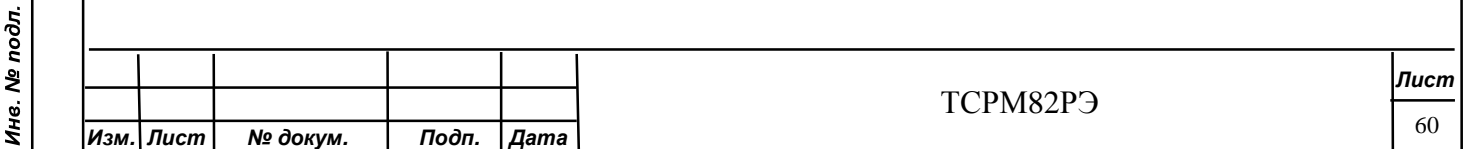

Нажатие кнопки НАСТРОЙКА, установив маркер на позицию А23, приводит к появлению на ЖКИ сообщения.

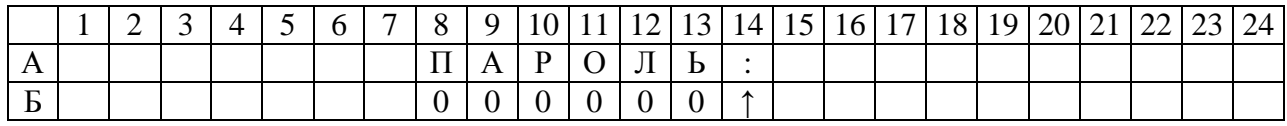

Если пароль введен верно, то происходит стирание архива.

Если пароль введен не верно, то происходит переход в основное меню.

Нажатие кнопки НАСТРОЙКА, установив маркер на позицию А24, приводит к возврату в предыдущий рабочий режим.

### **2.6 Демонтаж изделия**

2.6.1 Перед демонтажем выключить питание СРМ выключателем СЕТЬ, расположенным на передней панели БПУ.

Отключить СРМ от сети питания.

2.6.2 Демонтаж СРМ вести в любой последовательности.

Составные части СРМ, а также крепежные детали и руководство по эксплуатации вкладывают в полиэтиленовые чехлы и помещают в тару поставщика. На тару следует наклеивать знак «Внимание! Стекло!»

# **2.7 Перечень оборудования и инструментов, используемых для монтажа (демонтажа)**

Для монтажа (демонтажа) СРМ необходимы следующие механизмы и инструменты:

- стремянка;
- дрель;

Toðn. u ðama

Инв. № дубл.

২

Взам. инв.

Toòn. u dama

Инв. № подл.

- набор сверл: сверло диаметром 5,3 мм ГОСТ 4010-77, сверло твердосплавное диаметром 8 мм ГОСТ 17275-71;

- отвертка 7810-0981 ГОСТ 17199-88;
- ключ двух сторонний с размером зева 7х8 мм.

### **2.8 Действия в экстремальных условиях**

2.8.1 При возникновении любых аварийных ситуаций (пожар, наводнение, короткое замыкание в схеме СРМ) следует немедленно выключить напряжение питания выключателем СЕТЬ и отключить СРМ от сети питания.

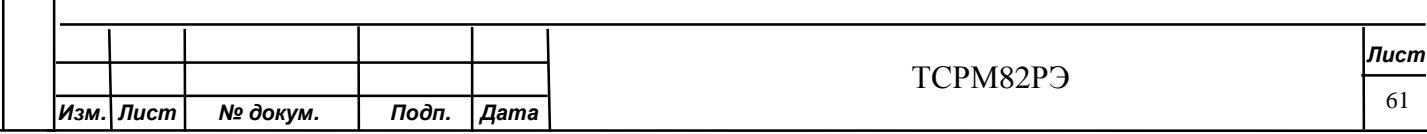

**3 Техническое обслуживание**

## **3.1 Общие указания**

ВНИМАНИЕ!

1 К ТО СРМ ДОПУСКАЮТСЯ ЛИЦА, ИЗУЧИВШИЕ НАСТОЯЩЕЕ РУКОВОДСТВО ПО ЭКСПЛУАТАЦИИ И ОБУЧЕННЫЕ ПРЕДСТАВИТЕЛЕМ ПРЕДПРИЯТИЯ-ИЗГОТОВИТЕЛЯ. ФАКТ ОБУЧЕНИЯ ДОЛЖЕН БЫТЬ ДОКУМЕНТАЛЬНО ОФОРМЛЕН.

2 ПРИ ПРОВЕДЕНИИ ТО ЗАПРЕЩАЕТСЯ НАХОЖДЕНИЕ ЛЮБОГО ОБЪЕКТА В ЗОНЕ КОНТРОЛЯ СРМ.

3.1.1 ТО СРМ в условиях эксплуатации проводить при радиационном фоне не более 1,0 мкЗв/ч (100 мкР/ч).

ТО проводить при отсутствии электромагнитных и высокочастотных воздействий.

ТО СРМ с нейтронным каналом рекомендуется проводить в условиях эксплуатации при нейтронном фоне, не превышающем 50 с<sup>-1</sup> · м<sup>-2</sup>.

Напряженность магнитного поля не более 40 А/м.

3.1.2 Техническое обслуживание металлообнаружителя «НИКО-ВП-С» по ФГИМ.425713.001-01РЭ.

### **3.2 Виды и периодичность ТО**

3.2.1 Виды ТО:

а) ТО - ежедневное;

б) ТО-1.

Toðn. u ðama

Инв. № дубл.

২

Взам. инв.

Toòn. u dama

3.2.2 ТО-1 проводят с периодичностью не реже одного раза в год, а также при вводе СРМ в эксплуатацию, после транспортирования, длительного хранения, после выполнения любого ремонта.

### **3.3 Порядок ТО**

3.3.1 ТО - ежедневное заключается в проверке внешнего вида СРМ (отсутствие видимых повреждений: вмятин, трещин, сколов, обрывов жгутов и т.п), контроле радиоактивного загрязнения БД, фона и контроле работоспособности при каждом включении питания СРМ.

3.3.2 Объем и последовательность ТО-1 приведены в таблице 3.1.

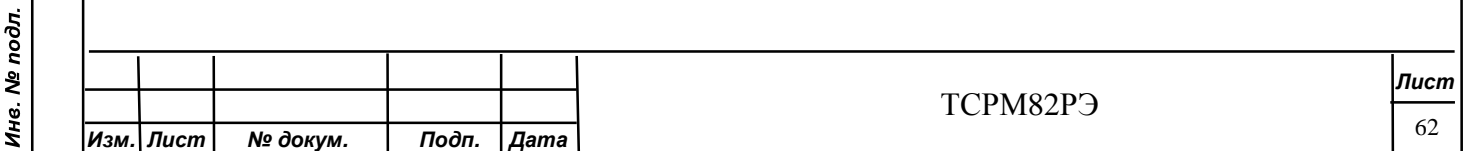

Таблица 3.1

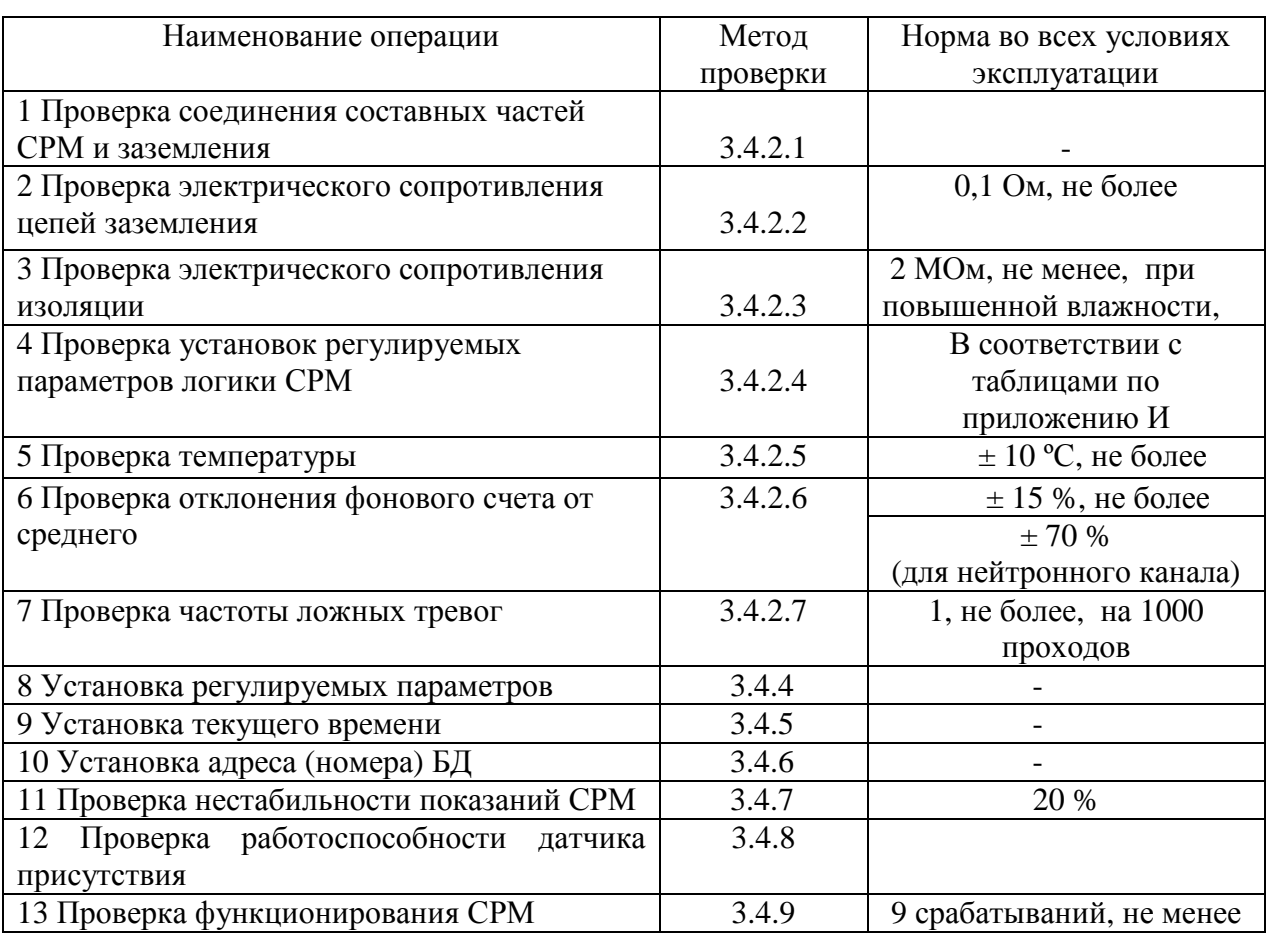

3.3.3 Для проведения ТО необходимы СИ приведенные в таблице 3.2.

Таблица 3.2

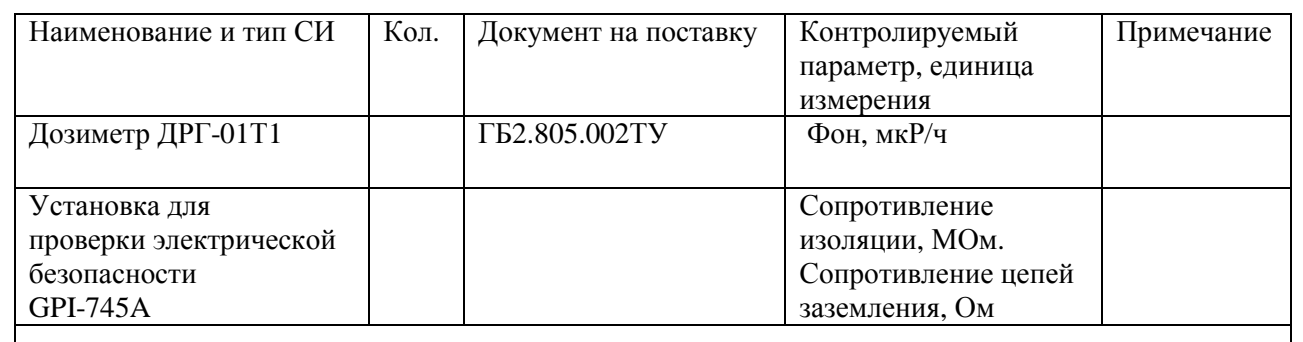

Примечание – Допускается, по согласованию с метрологической службой предприятияизготовителя, вместо указанных СИ, применение других СИ, обеспечивающих измерения параметров с необходимой точностью.

СИ должны быть исправны, поверены в соответствии с СТП Т40.13.04.

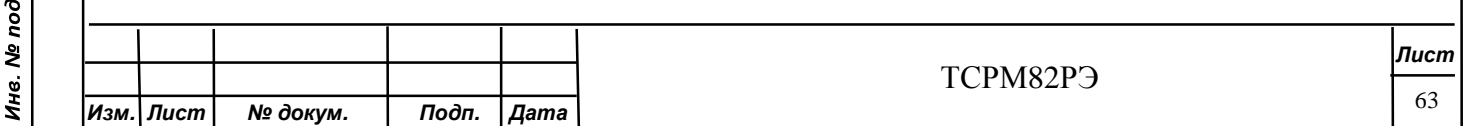
#### **3.4 Проверка работоспособности СРМ**

3.4.1 Общие указания

3.4.1.1 Вскрытие опломбированных блоков СРМ не допускается.

3.4.1.2 Включение и проверка работоспособности металлообнаружителя «НИКО-ВП-С» по ФГИМ.425713.001-01РЭ.

3.4.2 Проверка работоспособности СРМ при ТО-1

3.4.2.1 Проверка правильности соединения составных частей СРМ и подключения заземления проводится визуально на соответствие приложению Д.

3.4.2.2 Проверку электрического сопротивления цепей заземления проводят при помощи «Установки для проверки электрической безопасности» GPI-745A между клеммой заземления на БПУ, БД и общим контуром (металлоконструкцией) контролируемой зоны.

3.4.2.3 Проверку электрического сопротивления изоляции проводят при помощи «Установки для проверки электрической безопасности» GPI-745A, используемой в режиме измерения сопротивления изоляции, следующим образом:

- соединяют между собой штыри вилки жгута сетевого;

- включают выключатель СЕТЬ на блоке БПУ;

- измеряют с помощью GPI-745A сопротивление изоляции между корпусом и цепями питания при испытательном напряжении 500 В.

Отсчет результатов измерений следует производить в установившемся режиме, не ранее чем через 1 мин после начала измерения.

3.4.2.4 Проверку установки регулируемых параметров СРМ проводят следующим образом:

- подключают питание от сети переменного тока напряжением  $\sim 220$  В жгутом сетевым;

- нажимая и, удерживая кнопку НАСТРОЙКА, включают выключатель СЕТЬ.

На ЖКИ выводится следующее сообщение.

Toðn. u ðama

Инв. № дубл.

Взам. инв. Ме

Toòn. u dama

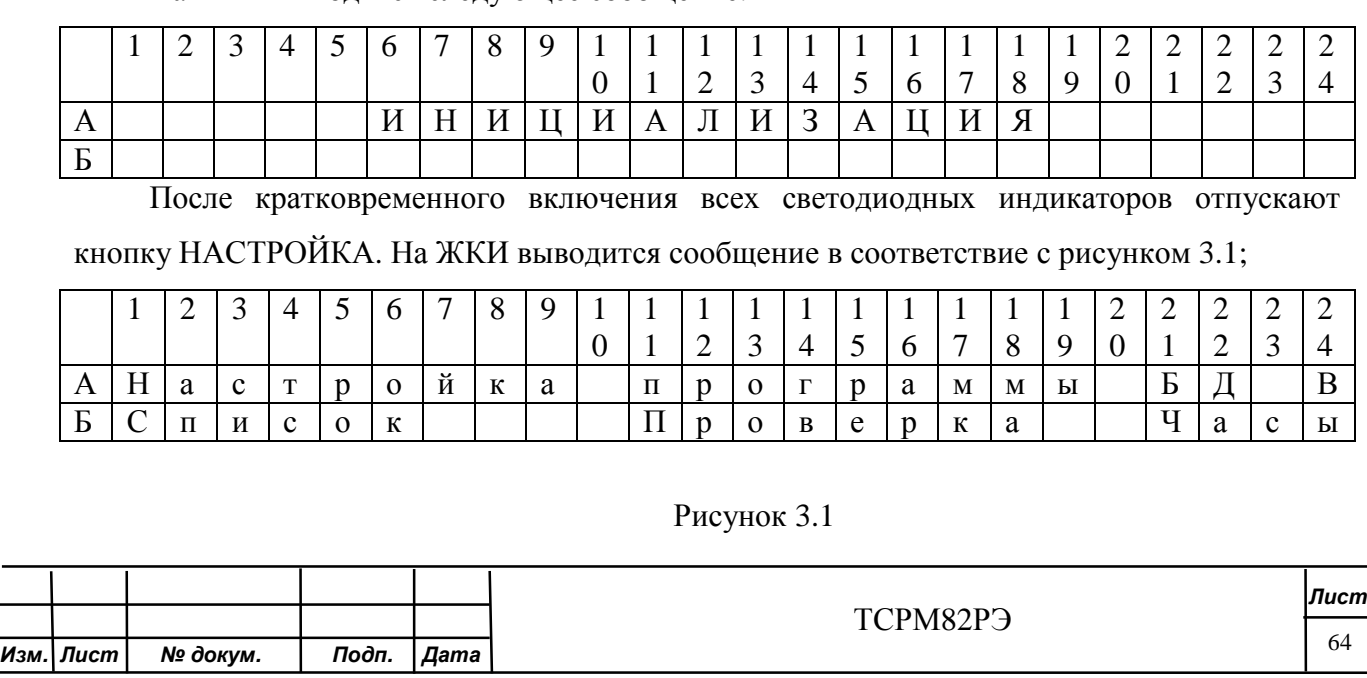

- нажимая кнопки НАЗАД или ВПЕРЕД, двигая маркер, выбирают пункт меню «Проверка».

Todn. u dama

Инв. № дубл.

Взам. инв. Ме

Todn. u dama

Инв. № подл.

Для входа в пункт меню нажимают кнопку НАСТРОЙКА;

На ЖКИ выводится следующее сообщение.

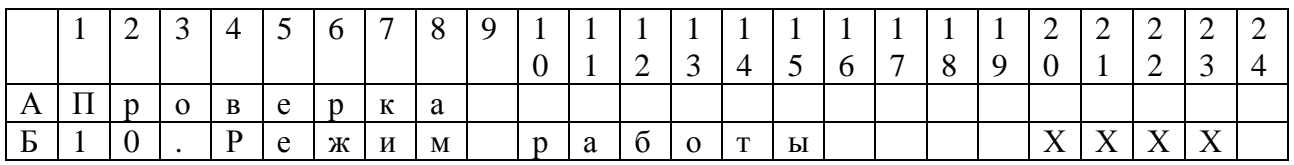

Примечание – ХХХХ – значение параметра таблиц И.1 - И.3 (приложение И);

- начинают просмотр всех настроек программы СРМ.

Просмотр происходит в циклическом режиме.

Каждая строка видна на экране 3 с.

При несоответствии установок приведенным в таблицах И.1 - И.3 (приложение И) выполнить 3.4.4 для данной комплектации

Нажать кнопку НАСТРОЙКА для проведения ТО-1 по 3.4.2.5… 3.4.2.7.

3.4.2.5 Проверка температуры

ВНИМАНИЕ! ПРИ ПРОВЕДЕНИИ ПРОВЕРКИ ТЕМПЕРАТУРА ОКРУЖАЮЩЕЙ СРЕДЫ ВСЕХ БД ДОЛЖНА БЫТЬ ОДИНАКОВОЙ.

На ЖКИ выводится температура БД в градусах Цельсия (позиции Б9-Б14), в скобках – отклонение значения температуры БД от среднего арифметического значения, в градусах Цельсия (позиции Б16-Б21). Цифра в позиции Б7 – адрес БД.

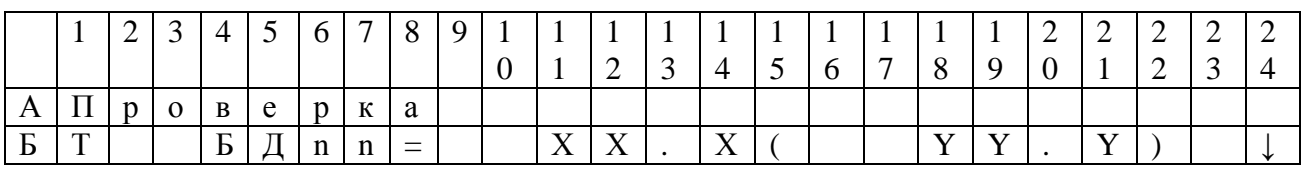

Примечание – ХХ.Х – температура БД в градусах Цельсия,

nn- адрес БД,

YY.Y - отклонение значения температуры БД от среднего арифметического значения, в градусах Цельсия.

Нажатие кнопки ВПЕРЕД, НАЗАД (в позиции Б24) приводит к просмотру температур с других БД.

В конце прокрутки выводится среднее значение температуры (в позициях Б9-Б14) и на ЖКИ появляется сообщение.

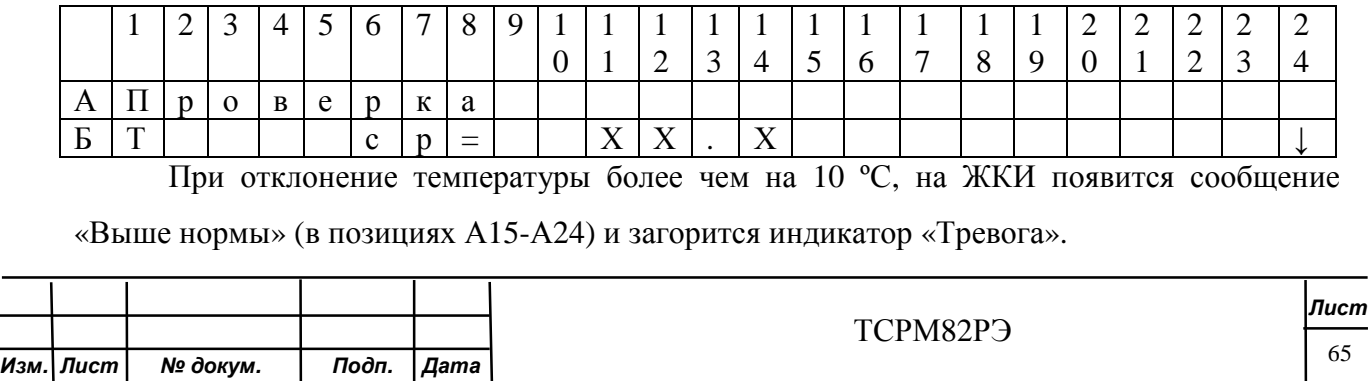

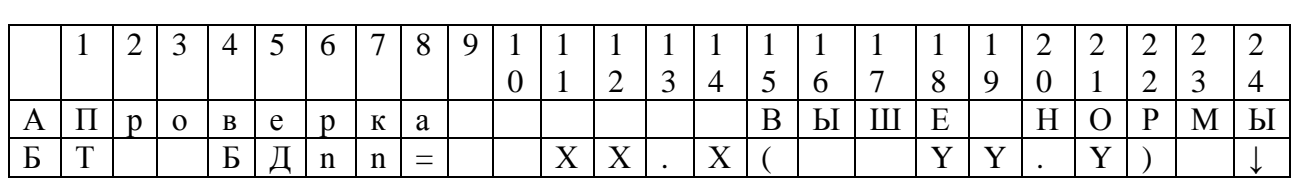

 $CPM$ Выключить выключателем СЕТЬ и провести повторные проверки по 3.4.2.4.

Если температура БД не изменилась, то неисправный БД заменить работоспособным, предварительно установив адрес БД по 3.4.6 и повторить проверки 3.4.2.4.

Если все значения в пределах допуска загорится индикатор «Работа».

После окончания проверки температуры провести проверку отклонения фонового счета от среднего по 3.4.2.6.

3.4.2.6 Проверка отклонения фонового счета от среднего

Проверку отклонения фонового счета от среднего проводят сравнением скорости счета импульсов от фонового излучения с каждого БД со средним арифметическим значением по ланным всех БД.

Нажать кнопку НАСТРОЙКА для перехода к экрану регистраций начального фона. Регистрация начального фона производится в течение 300 с.

На ЖКИ выволится сообшение:

Toðn. u ðama

Инв. № дубл.

కి

Взам. инв.

Toòn. u dama

Инв. № подл.

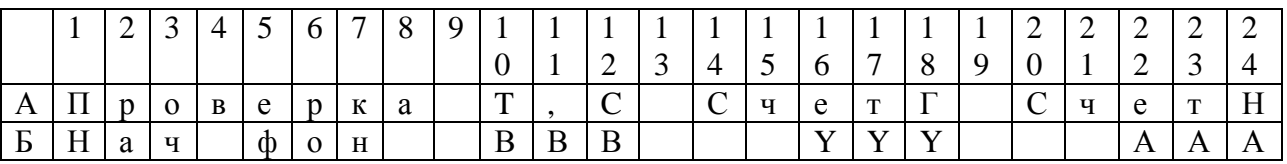

На ЖКИ высвечивается обратный отсчёт времени (позиции Б10-Б12) от 300 с ло 0.

В позициях Б15-Б18 для гамма канала, Б21-Б24 для нейтронного канала, высвечивается промежуточный результат - средняя скорость счёта фона по всем БД за время, прошедшее с начала отсчета (имп./с).

Из набора фона можно выйти до окончания режима, нажав кнопку УПР, но тогда проверка не будет считаться пройденной.

По окончании набора фона на индикаторе появится экран с результатами контроля (позиции Б9-Б12). В скобках выводится отклонение значения скорости счёта фона конкретного БД от среднего значения скорости счёта фона по всем подключённым БД, в процентах (позиции Б19-Б21).

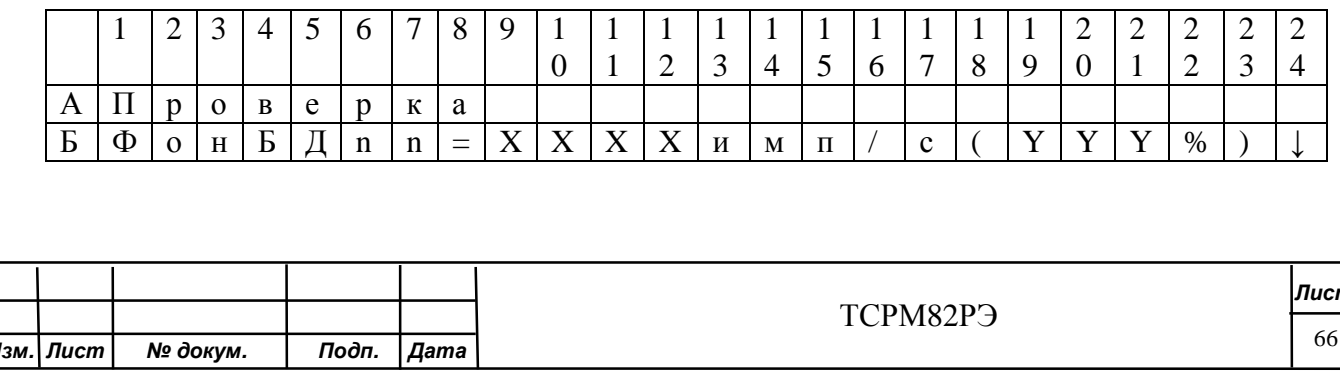

Примечание - XXXX - счет в соответствии с исполнением, имп./с.

nn- адрес БД,

ҮҮҮ - отклонение значения скорости счёта фона от среднего значения.

Нажатие кнопок ВПЕРЕД, НАЗАД (в позиции Б24) приводит к просмотру скорости счёта с других БД.

В конце прокрутки выводится среднее значение скорости счёта фона (в позициях Б9-Б14) и на ЖКИ появится сообщение.

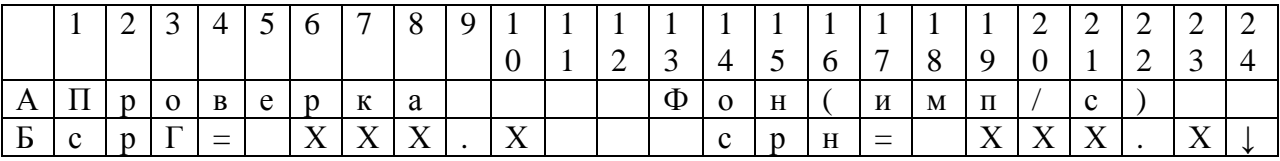

При отклонение скорости счета более чем на:

- 15 % для гамма канала СРМ;

Подп. и дата

Инв. № дубл.

శి

Взам. инв.

Подп. и дата

Инв. № подл.

- 70% для нейтронного канала СРМ,

на ЖКИ появится сообщение «Выше нормы» (в позициях А15-А24) и загорится индикатор «Тревога».

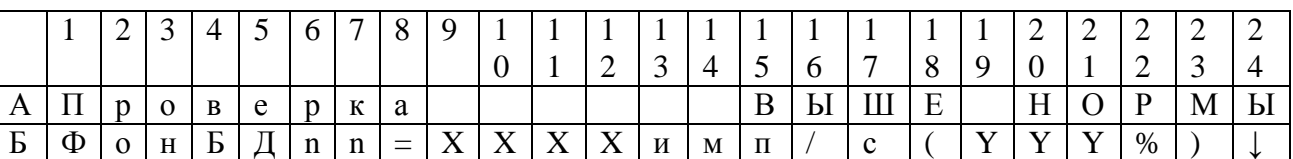

Выключить СРМ выключателем СЕТЬ и провести повторные проверки по 3.4.2.4,  $3.4.2.6.$ 

Если скорость счета с БД не изменилась, то неисправный БД заменить работоспособным, предварительно установив адрес БД по 3.4.6, и повторить проверки по 3.4.2.4, 3.4.2.6.

Если все значения в пределах допуска загорится индикатор «Работа».

3.4.2.7 Проверка частоты ложных срабатываний

ВНИМАНИЕ! СРАБАТЫВАНИЕ МОЖЕТ БЫТЬ ВЫЗВАНО ПЕРЕМЕЩЕНИЕМ ОКОЛО ЗОНЫ КОНТРОЛЯ РВ ИЛИ ЯМ.

Продолжительность проверки составляет около 1500 с.

Нажимают кнопку НАСТРОЙКА для перехода к экрану проверки на ложные срабатывания.

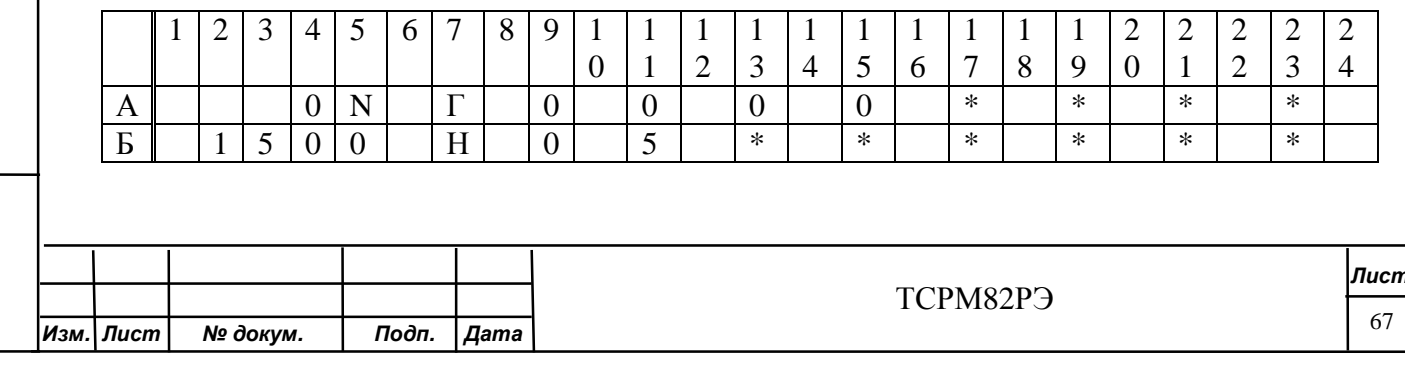

В позициях Б2 … Б5 выводится текущий номер испытания (от 0 до 1500).

В позиции А4 выводится количество сбоев при общении по RS485.

В позициях А9 … А23 выводится количество ложных срабатываний для гамма БД с адресом 0…7. В позициях Б9 … А23 выводится количество ложных срабатываний для нейтронных БД с адресом 8…15.

Если БД отсутствует в системе, то в соответствующей ячейке выводится символ «\*».

Если ложных срабатываний станет более трех, то высвечивается индикатор «Тревога».

Выключают СРМ выключателем СЕТЬ и проводят повторные проверки по 3.4.2.4, 3.4.2.7.

Если результат не изменился, то неисправный БД заменяют работоспособным, предварительно установив адрес БД по 3.4.6, и повторяют проверки по 3.4.2.4, 3.4.2.7.

По окончании режима результат будет виден на ЖКИ до нажатия на кнопку НАСТРОЙКА.

3.4.3 Результаты контроля

3.4.3.1 Если хоть раз в процессе проверки загорался индикатор «Тревога», то на ЖКИ появится сообщение.

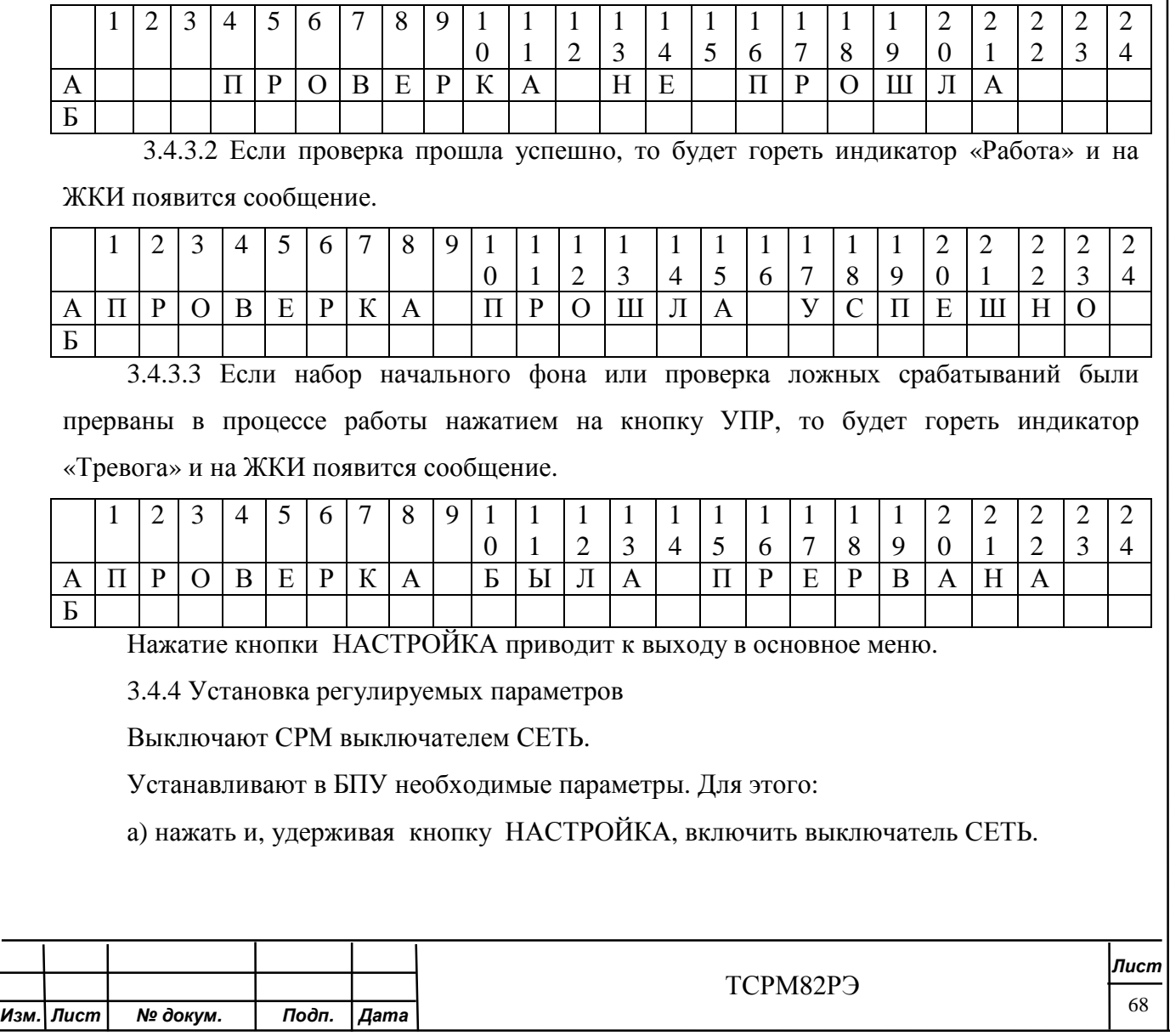

После кратковременного включения всех светодиодных индикаторов отпустить кнопку НАСТРОЙКА.

На ЖКИ выводится сообщение в соответствие с рисунком 3.1;

б) нажимая кнопки НАЗАД или ВПЕРЕД, двигая маркер, выбрать пункт меню «Настройка программы».

Для входа в пункт меню нажать кнопку НАСТРОЙКА

На ЖКИ выводится сообщение в соответствие с рисунком 3.2.

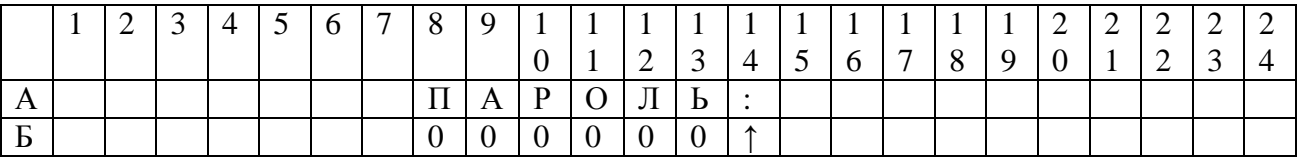

Примечание – Заводской пароль СРМ 112233

#### Рисунок 3.2

Нажатие кнопки УПР приводит к смене направления изменения цифр пароля на противоположное (стрелочка в Б14 изменит своё направление)

Нажатие кнопки НАЗАД приводит к переходу курсора на следующую редактируемую позицию.

Нажатие кнопки ВПЕРЕД (в позициях Б8 - Б13) приводит к выводу на ЖКИ следующей цифры.

Нажатие кнопки НАСТРОЙКА в любой момент приведёт к переходу в экран с настройками, (если пароль был введён правильно).

На ЖКИ выводится сообщение.

Toðn. u ðama

Инв. № дубл.

২ инв.

Взам.

Todn. u dama

Ине. № подл.

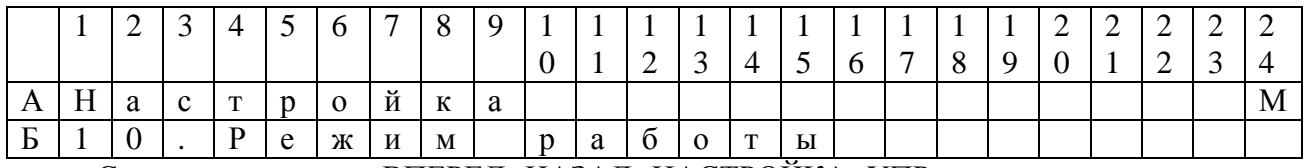

С помощью кнопок ВПЕРЕД, НАЗАД, НАСТРОЙКА, УПР можно просмотреть, или изменить значение параметра.

Для изменения значения параметра необходимо выбрать с помощью кнопки НАЗАД пункт меню и с помощью кнопки ВПЕРЕД установить значение, в соответствии с исполнением.

Для перехода к следующему параметру необходимо выбрать с помощью кнопки НАЗАД пункт меню «↑» и нажать кнопку ВПЕРЕД.

Нажатие кнопки УПР приводит к изменению направления листания настроек на противоположное (позиция Б19) , если курсор стоит на позиции Б19.

Если курсор стоит в позициях Б20 - Б24, то изменяется направление изменения цифр.

Для выхода из меню настроек программы с помощью кнопки НАЗАД выбрать меню «М» и нажать кнопку НАСТРОЙКА.

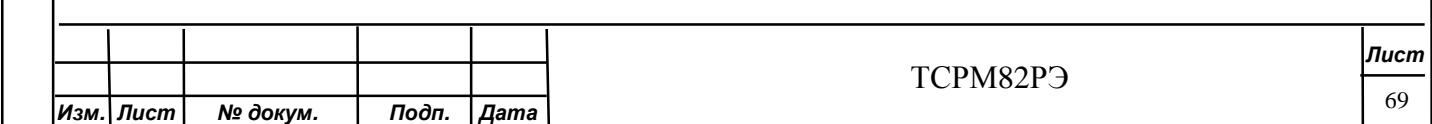

3.4.5 Установка текущего времени

Выключают СРМ выключателем СЕТЬ» и устанавливают в БПУ необходимые параметры. Для этого:

а) нажать и, удерживая кнопку НАСТРОЙКА, включить выключатель СЕТЬ.

После кратковременного включения всех светодиодных индикаторов отпустить кнопку НАСТРОЙКА.

На ЖКИвыводится сообщение в соответствие с рисунком 3.1;

б) нажимая кнопки НАЗАД и ВПЕРЕД, двигая маркер, выбрать пункт меню «Часы».

Для входа в пункт меню нажать кнопку НАСТРОЙКА.

На ЖКИ выводится следующее сообщение.

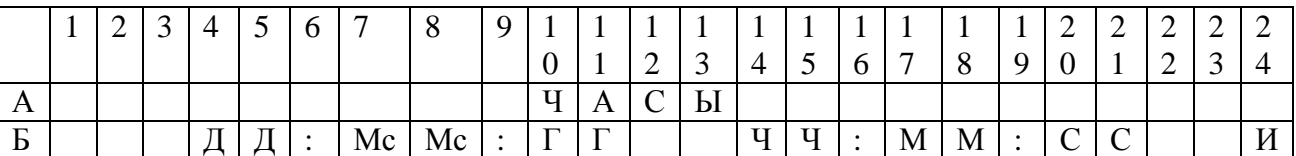

Примечание - Д – день, Мс – месяц, Г – год, Ч – часы, М – минуты, С – секунды; - сбросить значение времени, для этого кнопкой НАЗАД установить курсор в позицию «И» и нажать на кнопку НАСТРОЙКА, что приведет к сбросу значения

времени в нулевые значения;

- установить кнопками НАЗАД и ВПЕРЕД текущее время.

Для выхода из меню «Часы» необходимо кнопкой НАЗАД установить курсор в любую позицию (кроме позиции «И») и нажать кнопку НАСТРОЙКА.

3.4.6 Установка адреса (номера) БД

ВНИМАНИЕ!

Toðn. u ðama

Инв. № дубл.

২ ине.

Взам.

Toòn. u dama

Инв. № подл.

1 ПРИ ИЗМЕНЕНИИ АДРЕСА БД НЕОБХОДИМО УБЕДИТЬСЯ, ЧТО К СИСТЕМЕ ПОДКЛЮЧЕН ТОЛЬКО ОДИН БД.

2 ИЗМЕНЕНИЕ АДРЕСА ПРОИЗВОДИТСЯ ТОЛЬКО ПРИ ЗАМЕНЕ БД В СИСТЕМЕ.

3 В СИСТЕМЕ НЕ МОЖЕТ БЫТЬ ДВУХ БД С ОДИНАКОВЫМ АДРЕСОМ. В СИСТЕМЕ АДРЕСА НАЧИНАЮТСЯ С НУЛЯ И ПРИСВОЕНЫ ПО ПОРЯДКУ (0,1,2…И Т.Д).

БД ГАММА ИЗЛУЧЕНИЯ ИМЕЮТ АДРЕСА В ДИАПАЗОНЕ ОТ 0 ДО 8.

БД НЕЙТРОННОГО ИЗЛУЧЕНИЯ ИМЕЮТ АДРЕСА В ДИАПАЗОНЕ ОТ 9 ДО 15.

4 ПРИ ВКЛЮЧЕНИИ СИСТЕМЫ С БД С ОДИНАКОВЫМИ АДРЕСАМИ ВОЗМОЖЕН ВЫХОД ИЗ СТРОЯ СИСТЕМЫ.

Установку адреса (номера) БД проводить в следующей последовательности:

а) СРМ выключить выключателем СЕТЬ;

ВНИМАНИЕ! ОТКЛЮЧАЮТ ВСЕ БД, КРОМЕ ПРОГРАММИРУЕМОГО.

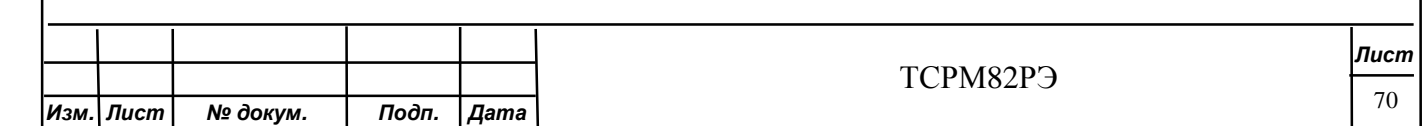

б) нажать и, удерживая кнопку НАСТРОЙКА, включить выключатель СЕТЬ.

После кратковременного включения всех светодиодных индикаторов отпустить кнопку НАСТРОЙКА.

На ЖКИ выводится сообщение в соответствие с рисунком 3.1;

в) нажимая кнопки НАЗАД и ВПЕРЕД, двигая маркер, выбрать пункт меню «БД».

Для входа в пункт меню нажать кнопку НАСТРОЙКА.

На ЖКИ выводится сообщение в соответствие с рисунком 3.3.

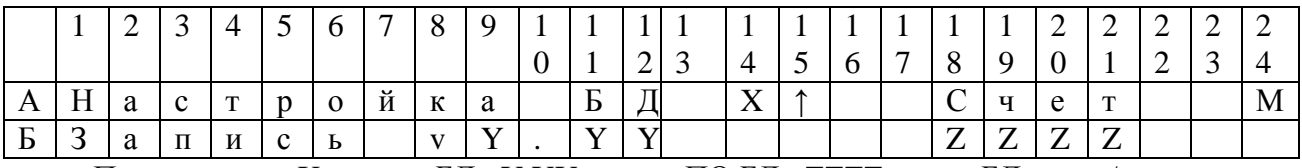

Примечание - X – адрес БД; Y.YY версия ПО БД; ZZZZ – счет БД, имп./с;

#### Рисунок 3.3

С помощью кнопок ВПЕРЕД, НАЗАД, НАСТРОЙКА можно просмотреть счет с БД с адресом Х или изменить адрес БД.

Если счета с БД нет, то определяют его адрес перебором адресов.

Для перехода к следующему адресу необходимо с помощью кнопки НАЗАД выбрать пункт меню «↑» (позиция А15) и с помощью кнопки ВПЕРЕД выбрать адрес БД (время ожидания ответа БД не более 10 с).

Если при каком либо адресе появился счет, то блок исправный и можно изменить адрес (номер) БД.

Для изменения адреса (номера) БД необходимо с помощью кнопки НАЗАД выбрать пункт меню «Запись» и нажать кнопку НАСТРОЙКА.

На ЖКИ выводится сообщение в соответствие с рисунком 3.2.

Toðn. u ðama

Инв. № дубл.

Взам. инв. Ме

Toòn. u dama

При правильном вводе пароля на ЖКИ выводится сообщение.

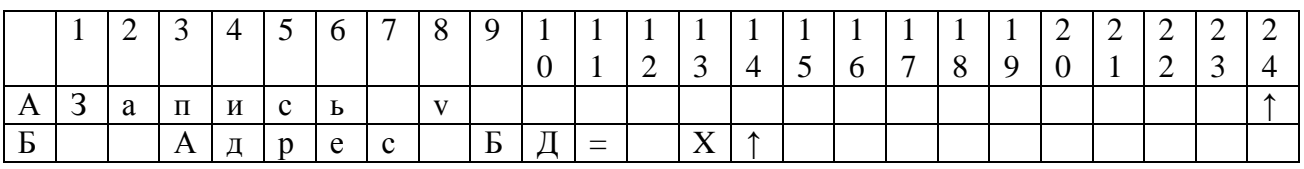

Для изменения адреса (номера) БД необходимо с помощью кнопки НАЗАД выбрать пункт меню «↑» (позиция Б14) и установить желаемый адрес с помощью кнопки ВПЕРЕД, после чего необходимо выйти из меню «Запись».

Для выхода из меню «Запись» необходимо с помощью кнопки НАЗАД выбрать пункт меню «↑» (позиция Б24) и нажать кнопку НАСТРОЙКА.

На ЖКИ выводится сообщение в соответствие с рисунком 3.3.

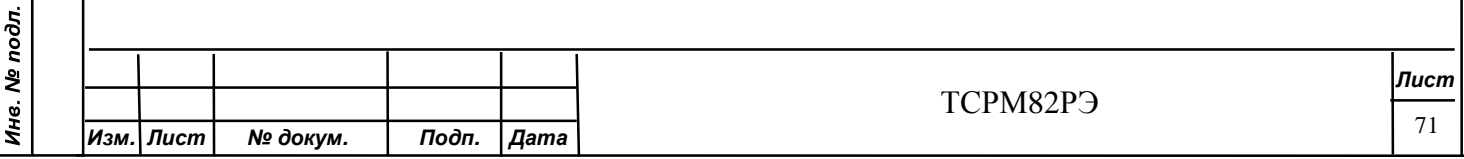

Повторить проверку по 3.4.5 и если проверка прошла успешно, то БД устанавливается в систему.

3.4.7 Проверка нестабильности показаний СРМ

3.4.7.1 Отсоединить жгут БД от БПУ.

3.4.7.2 Подсоединить жгут БД к ПК с установленным технологическим ПО и к источнику питания.

3.4.7.3 Запустить программу проверки ТСРМ82ПМ28.6. На экране монитора появится окно в соответствии с рисунком 3.4.

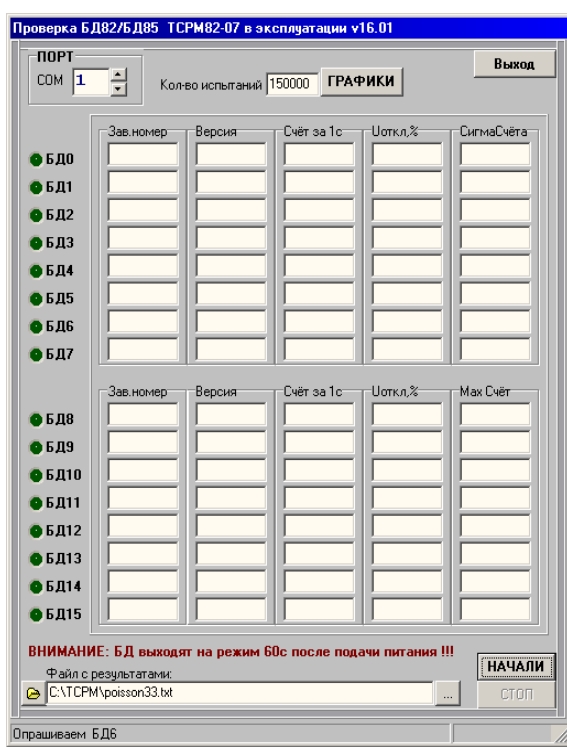

Рисунок 3.4 - Окно программы проверки.

В панели «Порт» установить СОМ-порт подключения ПК.

В панели «Кол-во испытаний» ввести число 10 000.

В панели «Файл с результатами» задать имя файла с результатами проверки.

3.4.7.4 Нажать на кнопку НАЧАЛИ. После окончания проверки (через 50 мин) цвет всех индикаторов должен быть зеленым.

3.4.7.5 При несоответствии какого-либо БД требованиям стабильности показаний, БД будет отмечен красным или желтым маркером. В этом случае, следует провести повторную проверку. В случае повторного несоответствия БД с файлом результатов проверки направить на завод-изготовитель для проведения ремонта.

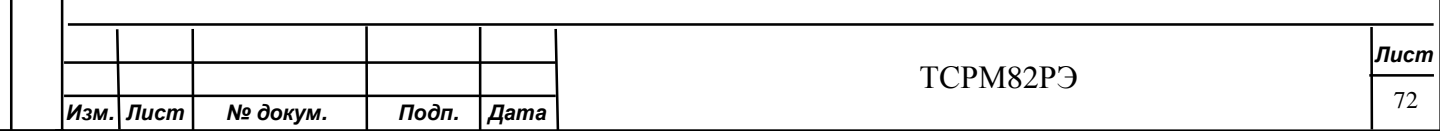

3.4.8 Проверка работоспособности датчика присутствия

Включить СРМ

Переместить объект в зону действия датчика присутствия, при этом СРМ переходит в режим «Работа» на время, заданное в соответствии с таблицами И.1 - И.3.

Если индикатор РАБОТА не загорается, то необходимо проверить настройки датчика присутствия согласно сопроводительной документации на него и целостность жгута управления.

#### **3.5 Поверка**

Toðn. u ðama

Инв. № дубл.

২

Взам. инв.

Todn. u dama

#### **3.5.1 Методика поверки**

3.5.1.1 Поверку СРМ проводят юридические лица или индивидуальные предприниматели, аккредитованные в установленном порядке в области обеспечения единства измерений.

3.5.1.2 Требования к организации, порядку проведения поверки и форма представления результатов поверки определяются приказом Министерства промышленности и торговли РФ от 2 июля 2015 г № 1815

3.5.1.3 Первичная поверка производится при выпуске вновь произведенных СРМ и после их ремонта.

3.5.1.4 Периодическая поверка производится при эксплуатации СРМ.

3.5.1.5 Интервал между поверками составляет один год.

#### **3.5.2. Операции и средства поверки**

3.5.2.1 При проведении поверки должны быть выполнены операции, указанные в таблице 3.3. При проведении поверки должны применяться эталонные и вспомогательные средства поверки с характеристиками, указанными в таблице 3.4.

#### **3.5.3 Требования к квалификации поверителей**

3.5.3.1 К проведению измерений и их обработке допускаются лица, аттестованные в качестве поверителей в соответствии с приказом Министерства промышленности и торговли РФ от 2 июля 2015 г № 1815.

3.5.3.2 Поверитель должен изучить данную методику поверки.

3.5.3.3 Требования безопасности при проведении поверки изложены в 3.5.4.

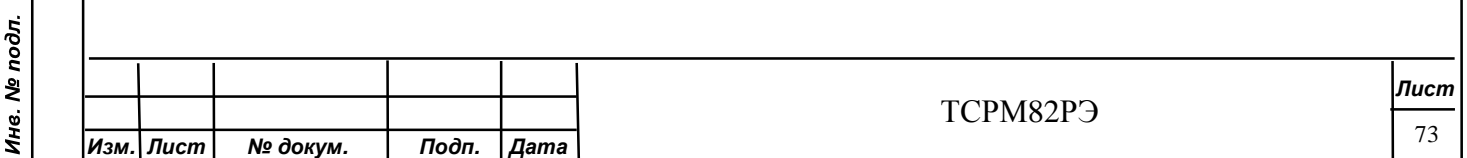

Таблица 3.3 - Перечень операций по поверке

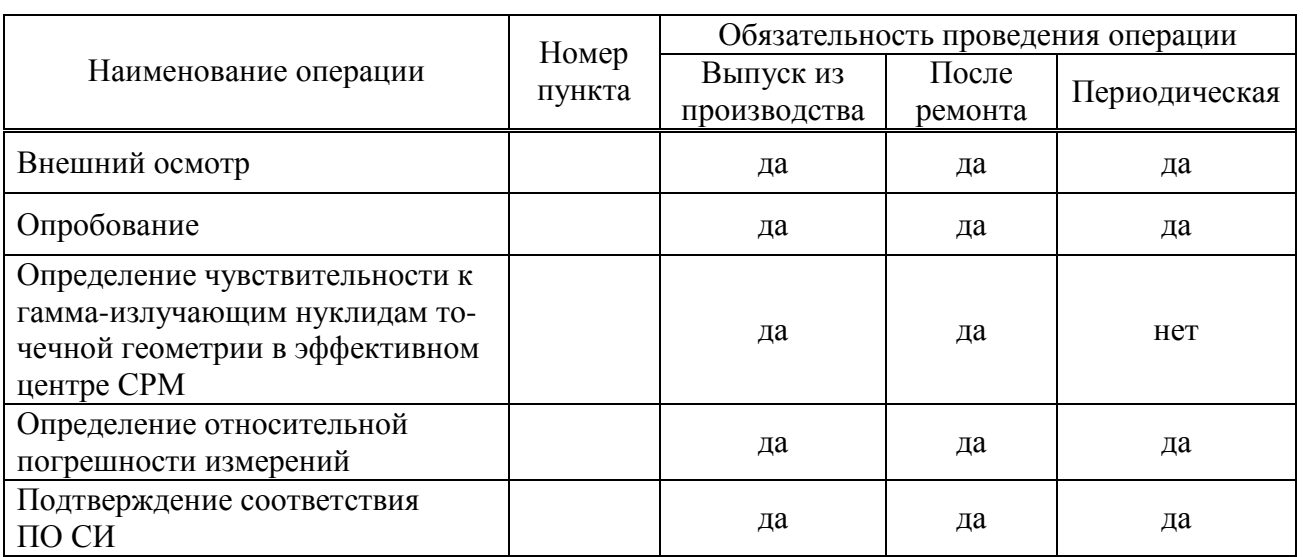

Таблица 3.4 - Средства поверки

Toðn. u ðama

Инв. № дубл.

Взам. инв. Ме

Подп. и дата

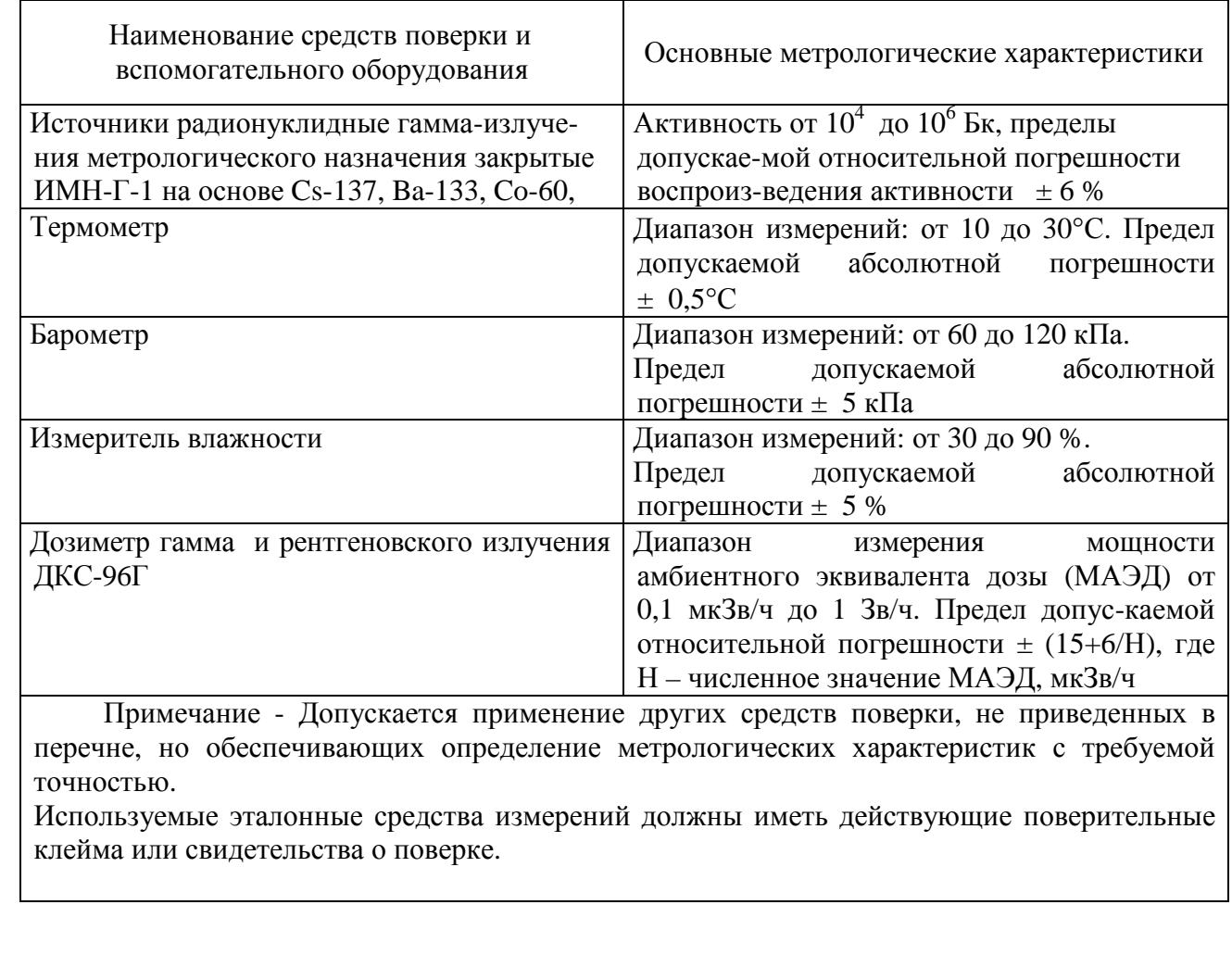

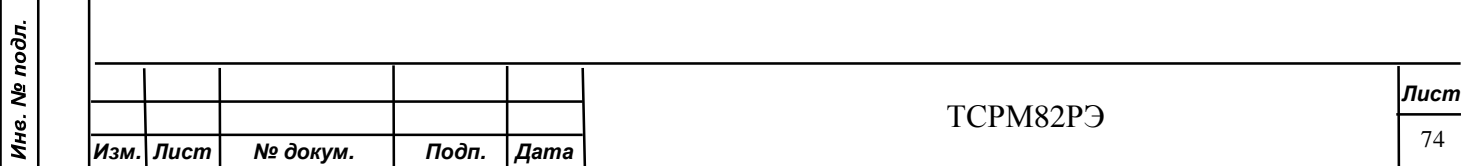

## **3.5.4 Требования безопасности**

3.5.4.1 При проведении поверки должны быть соблюдены требования безопасности, связанные с использованием радиоактивных источников.

3.5.4.2 Работы должны проводиться в соответствии с требованиями документов:

- ОСПОРБ-99/2010;

- НРБ-99/2009;

- инструкций по технике безопасности, действующих в месте проведения поверки.

#### **3.5.5 Условия поверки**

3.5.5.1 При проведении поверки должны соблюдаться следующие условия:

- температура окружающего воздуха от 15 до 25 °С;

- относительная влажность воздуха при температуре 25 °С от 30 до 80 %;

- атмосферное давление от 84 до 106,7 кПа;

фоновое гамма-излучение, не более 0,15 мкЗв/ч. .

#### **3.5.6 Подготовка к поверке**

3.5.6.1 Перед проведением поверки должны быть выполнены следующие подготовительные работы:

- изучить настоящее РЭ;

- подготовить СРМ к работе согласно 2.4.

#### **3.5.7 Проведение поверки**

3.5.7.1 Внешний осмотр

Toðn. u ðama

Инв. № дубл.

২

Взам. инв.

Toòn. u dama

Инв. № подл.

При проведении внешнего осмотра должно быть установлено соответствие СРМ следующим требованиям:

- соответствие комплектности поверяемой СРМ требованиям ЭД;

- наличие в отметки о первичной поверке или свидетельства о последней поверке;

- наличие четких маркировочных надписей;

- отсутствие загрязнений, механических повреждений, влияющих на работу СРМ.

### **3.5.8 Опробование установки СРМ**

3.5.8.1 При опробовании должно быть проверено:

- наличие индикации включения СРМ;

- работа СРМ по 2.4.

# **3.5.9 Определение чувствительности к гамма-излучающим нуклидам точечной геометрии в эффективном центре СРМ.**

3.5.9.1 Определить фоновое значение измеряемой величины для последующей компенсации.

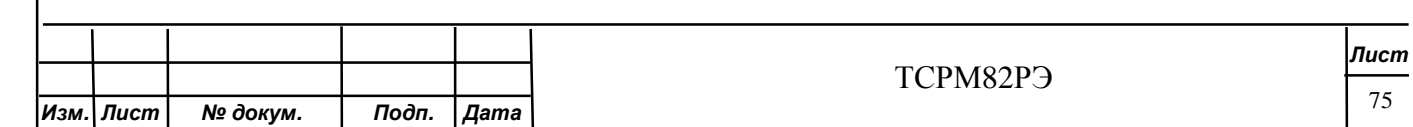

3.5.9.2 Разместить источник типа ИМН-Г-1 в эффективном центре каждого исполнения СРМ в соответствии с рисунками  $2.1 - 2.15$ .

3.5.9.3 Провести измерения, рассчитать значение скорости счета от источников гаммаизлучения на основе нуклидов  $^{133}$ Ва,  $^{137}$ Сs,  $^{60}$ Со.

3.5.9.4 Измерения повторить пять раз и рассчитать среднее значение скорости счета,  $c^{-1}$ , по формуле.

$$
\overline{n} = \frac{1}{5} \oint_{i=1}^{5} n_i,
$$
\n(3.1)

где n<sub>i</sub> – i-ое значение скорости счета,  $c^{-1}$ .

3.5.9.5 Вычислить чувствительность к гамма-излучающим нуклидам точечной геометрии в эффективном центре СРМ  $\eta_i$ ,  $c^{-1}$ . Бк<sup>-1</sup>, по формуле

$$
h_j = \frac{n_j}{A_{oj}},\tag{3.2}
$$

где А<sub>ој</sub> -значение активности эталонного источника из свидетельства о поверке с учетом распада нуклида, Бк.

3.5.9.6 Провести измерения для значений активности источников на основе нуклидов <sup>133</sup>Ва, <sup>137</sup>Сs, <sup>60</sup>Со для активности в диапазоне от 5 10<sup>4</sup> до 5 10<sup>5</sup>.

3.5.9.7 Результаты поверки считать положительными, если чувствительность к гаммаизлучающим нуклидам точечной геометрии в эффективном центре СРМ не менее значений,  $c^{-1}$ . кБк<sup>-1</sup> приведены в таблице 3.5.

Таблина 3.5

Todn. u dama

Инв. № дубл.

Взам. инв. Ме

Toòn. u dama

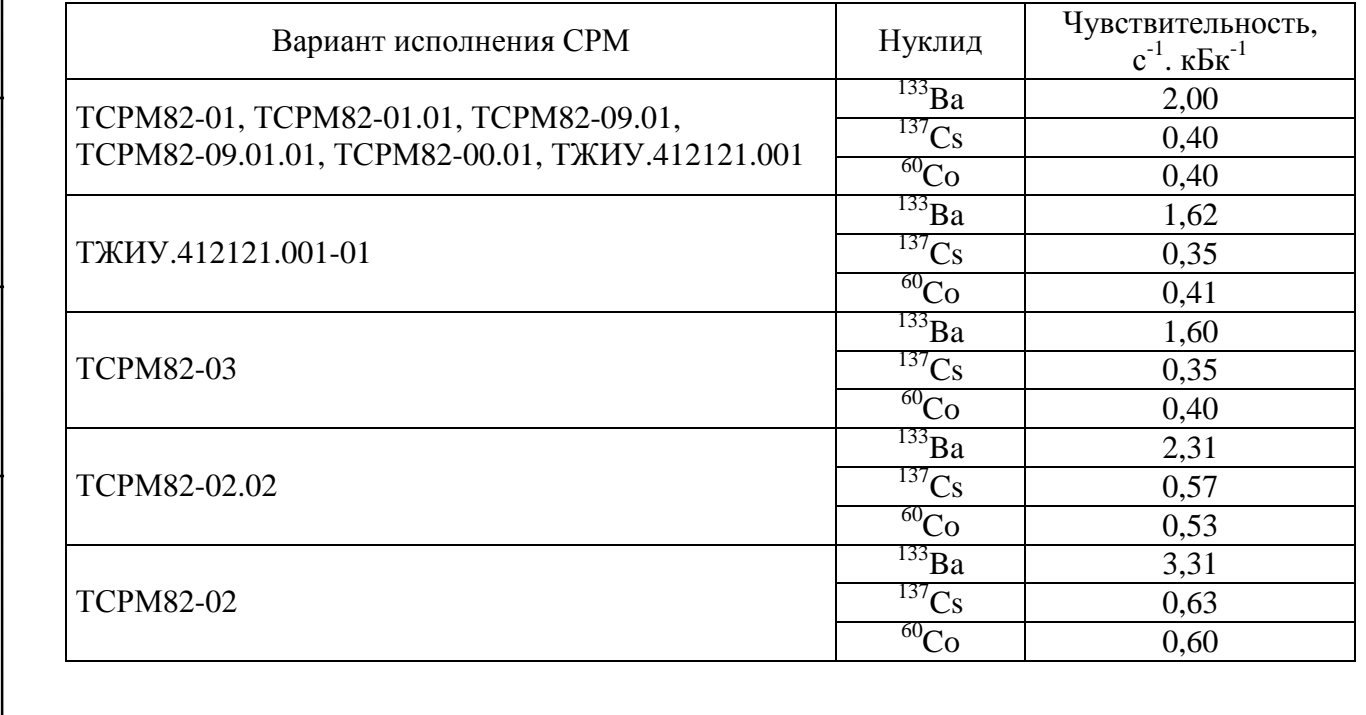

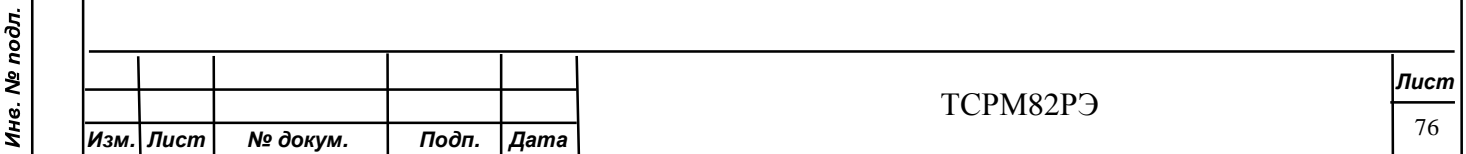

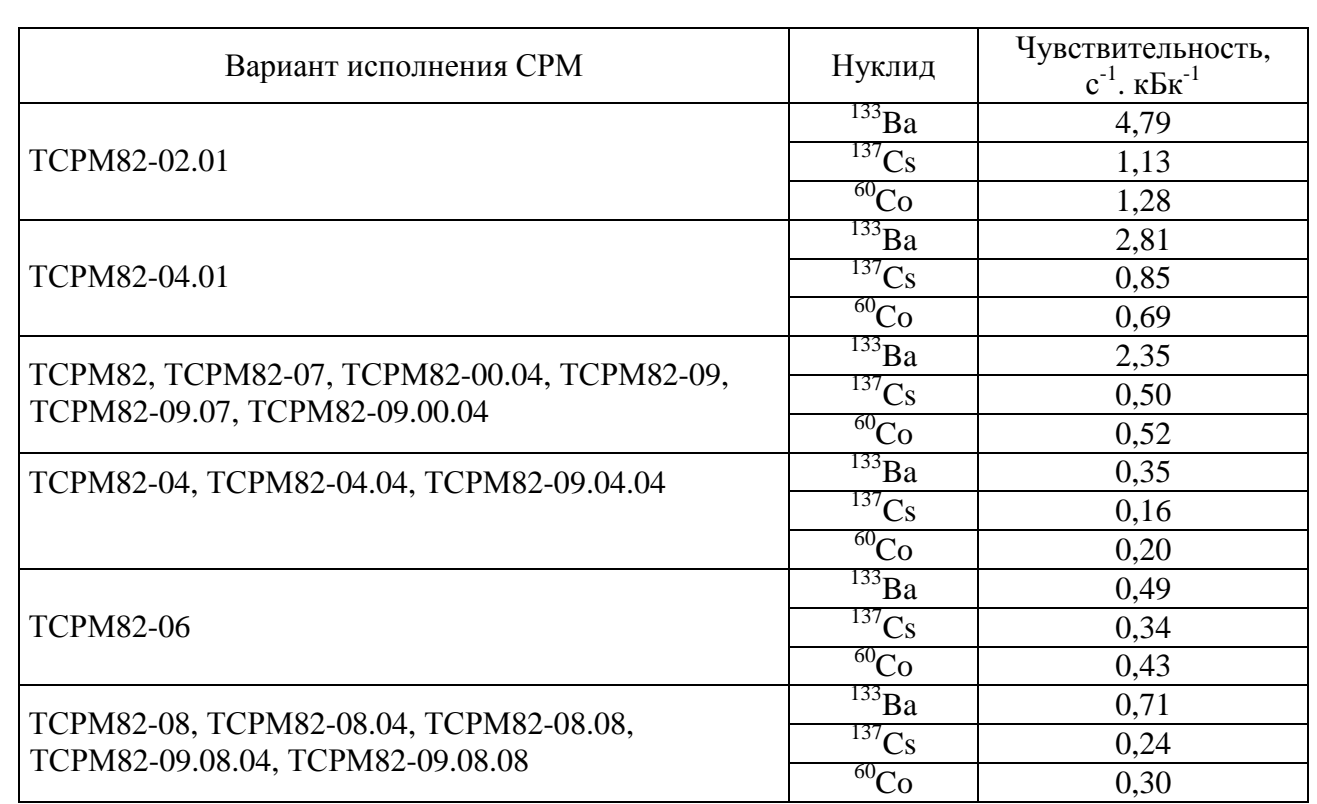

#### 3.5.10 Определение относительной погрешности измерений.

3.5.10.1 Определение относительной погрешности измерений провести следующим образом:

- определить фоновое значение измеряемой величины для последующей компенсации;

- разместить источник типа ИМН-Г-1 в эффективном центре каждого исполнения СРМ в соответствии с рисунками 2.1 - 2.15;

- провести измерения активности источников гамма-излучения на основе нуклидов <sup>133</sup>Ba, <sup>137</sup>Cs, <sup>60</sup>Co;

- измерения повторить пять раз и рассчитать среднее значение активности нуклида, А, Бк, по формуле.

$$
\overline{A} = \frac{1}{5} \bigotimes_{i=1}^{5} A_i, \tag{3.3}
$$

где A<sub>i</sub> - i-ое значение показаний СРМ для данного нуклида, Бк;

Todn. u dama

Инв. № дубл.

Взам. инв. Ме

Toòn. u dama

Инв. № подл.

- вычислить относительную погрешность измерения  $\delta$ ј, %, по формуле

$$
\mathbf{d}_{j} = \left| \frac{\overline{A} - A_{0j}}{A_{0j}} \right| \cdot 100, \tag{3.4}
$$

где А<sub>ој</sub> -значение активности эталонного источника из свидетельства о поверке с учетом распада нуклида, Бк;

- провести измерения для значений активности источников, указанных в таблице 3.5;

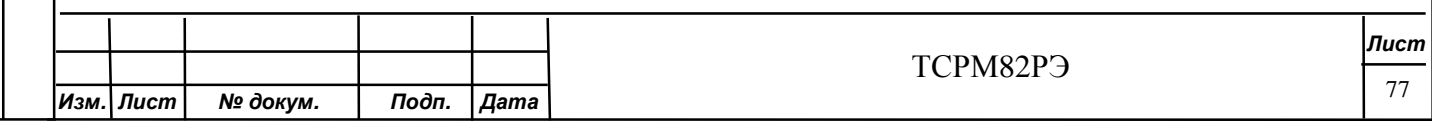

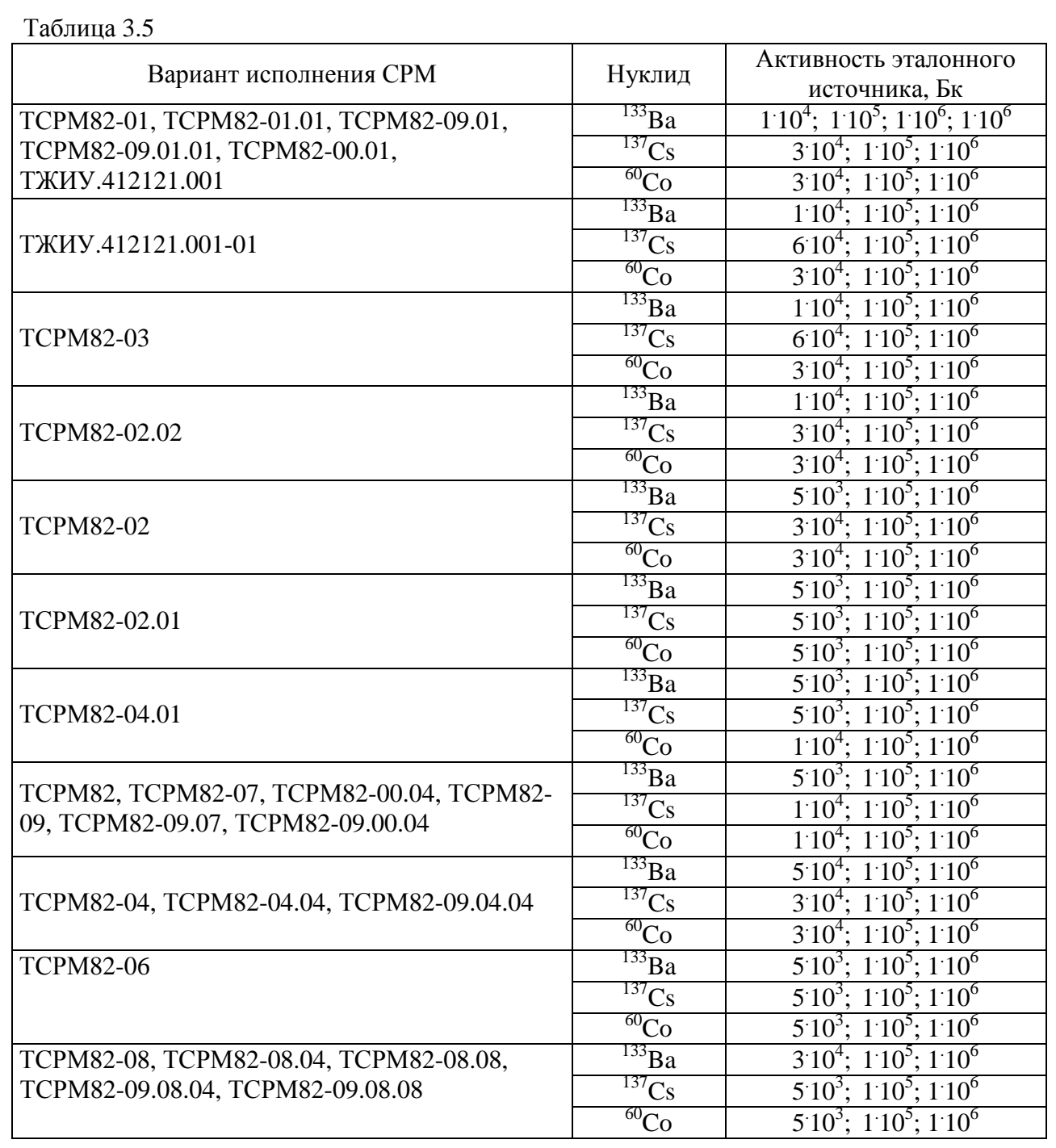

рассчитать значение доверительной границы допускаемой относительной  $\Box$ погрешности d, %, с доверительной вероятностью 0,95 по формуле

$$
d = 1.1\sqrt{(d_o)^2 + (d_{jmax})^2},
$$
\n(3.5)

d<sub>o</sub> - погрешность эталонного средства, %; где

Toon. u dama

Инв. № дубл.

Взам. инв. Ме

Toon. u dama

 $d_{\text{max}}$  – максимальная относительная погрешность измерения  $\delta$ j.

Результаты поверки считать положительными, если d находится в пределах  $\pm$  15 %.

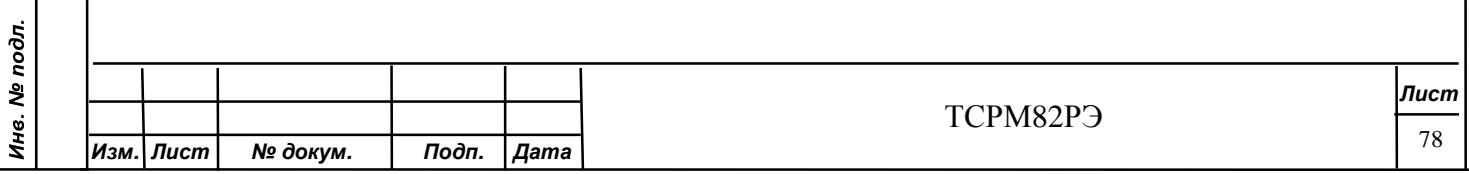

### **3.5.11 Подтверждение соответствия ПО СИ**

3.5.11.1 В соответствии с РЭ на СРМ проверить:

- идентификационное наименование ПО;

- номер версии (идентификационный номер) ПО;

- определить цифровой идентификатор ПО (контрольную сумму исполняемого кода).

3.5.11.2 Результаты поверки считать положительными, если идентификационные данные ПО соответствуют указанным в таблицах 3.6, 3.7.

Таблица 3.6 - ПО БПУ (всех исполнений)

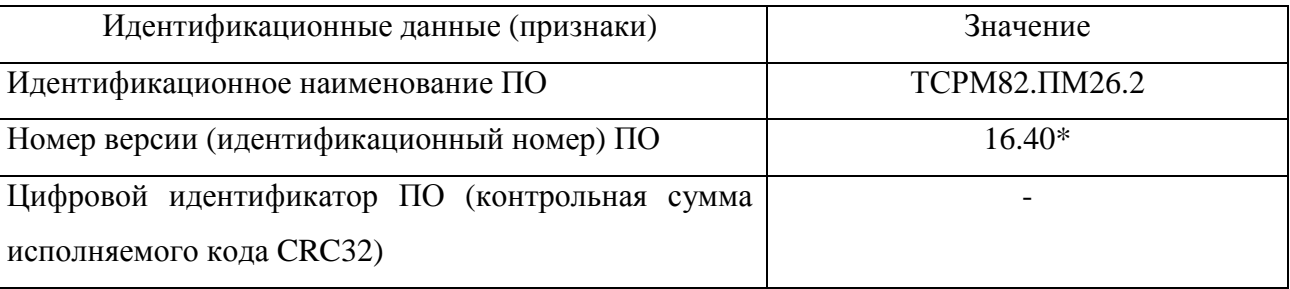

Таблица 3.7 - Внешнее ПО исполнений ТСРМ82-00.01, ТЖИУ.412121.001,

ТЖИУ.412121.001-01

Toòn. u dama

Инв. № дубл.

Взам. инв. Ме

Todn. u dama

Инв. № подл.

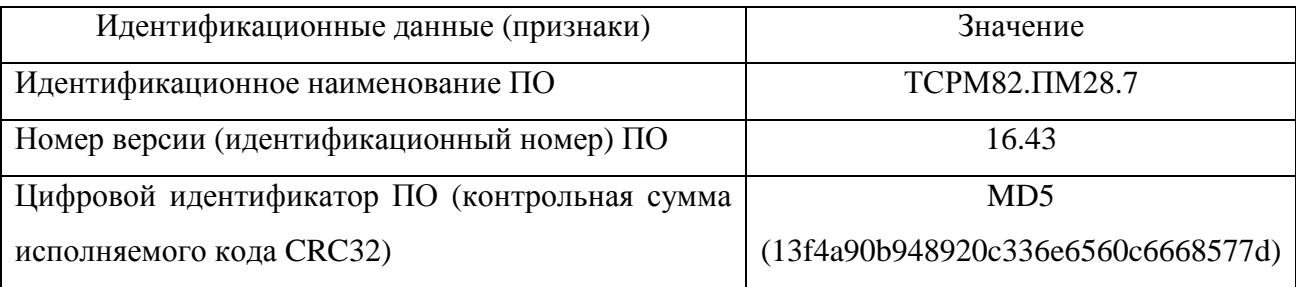

## **3.5.12 Оформление результатов поверки**

3.5.12.1 Положительные результаты поверки оформляют выдачей свидетельства о поверке по установленной форме.

Знак поверки наносится на свидетельство о поверке в виде наклейки или оттиска поверительного клейма.

3.5.12.2 Установка с отрицательными результатами поверки к применению запрещается и выдается извещение о непригодности установленной в приказе Министерства промышленности и торговли РФ от 2 июля 2015 г № 1815 формы с указанием причин непригодности.

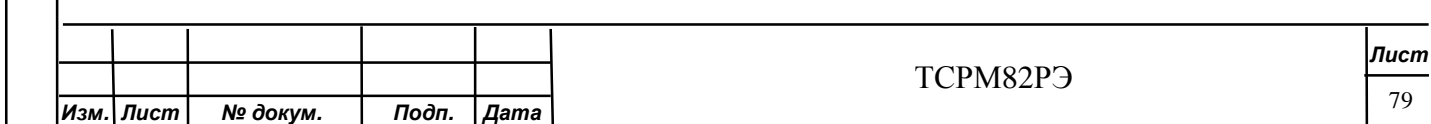

3.5.12.3 Знак поверки наносится на свидетельство о поверке в виде наклейки или оттиска поверительного клейма.

Начальник НИО-4 ФГУП «ВНИИФТРИ» О.И. Коваленко (в части подраздела 3.5) Старший научный сотрудник НИО-4 ФГУП «ВНИИФТРИ» Т.П. Берлянд

#### **3.6 Техническое освидетельствование**

3.6.1 По результатам ТО-1 оформляют протокол по форме приложения А.

3.6.2 Результаты ежедневного контроля записывают в журнале контроля по форме потребителя.

### **3.7 Консервация и расконсервация**

3.7.1 Консервация и расконсервация СРМ не проводится. При необходимости руководствоваться по ГОСТ 9.014.

### **3.8 Дезактивация**

Todn. u dama

Инв. № дубл.

Взам. инв. Ме

Toòn. u dama

Инв. № подл.

3.8.1 Дезактивацию БД проводит потребитель в случаях загрязнения радионуклидами. Контроль загрязнения проводят при помощи дозиметра ежедневно перед началом работы, при этом проверяют фоновый счет монитора за вычетом фона, определенного по показаниям дозиметра. Дезактивацию проводят, если радиационный фон более 0,25 мкЗв/ч (25 мкР/ч).

3.8.2 Для проведения дезактивации может быть использован раствор стирального порошка.

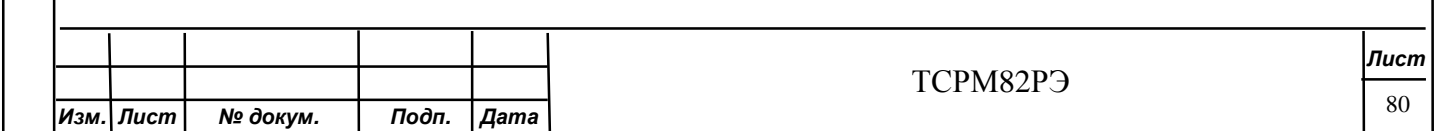

# **4 Текущий ремонт**

ТУКЕЩИЙ РЕМОНТ ПРОВОДЯТ В СЛУЧАЕ ИСПОЛЬЗОВАНИЯ СРМ В КАЧЕСТВЕ РАДИАЦИОННОГО МОНИТОРА.

4.1. Возможные внешние проявления неработоспособности СРМ, их причины и указания по их устранению приведены в таблице 4.1.

Таблица 4.1

Toon. u dama

Инв. № дубл.

Взам. инв. №

Toon. u dama

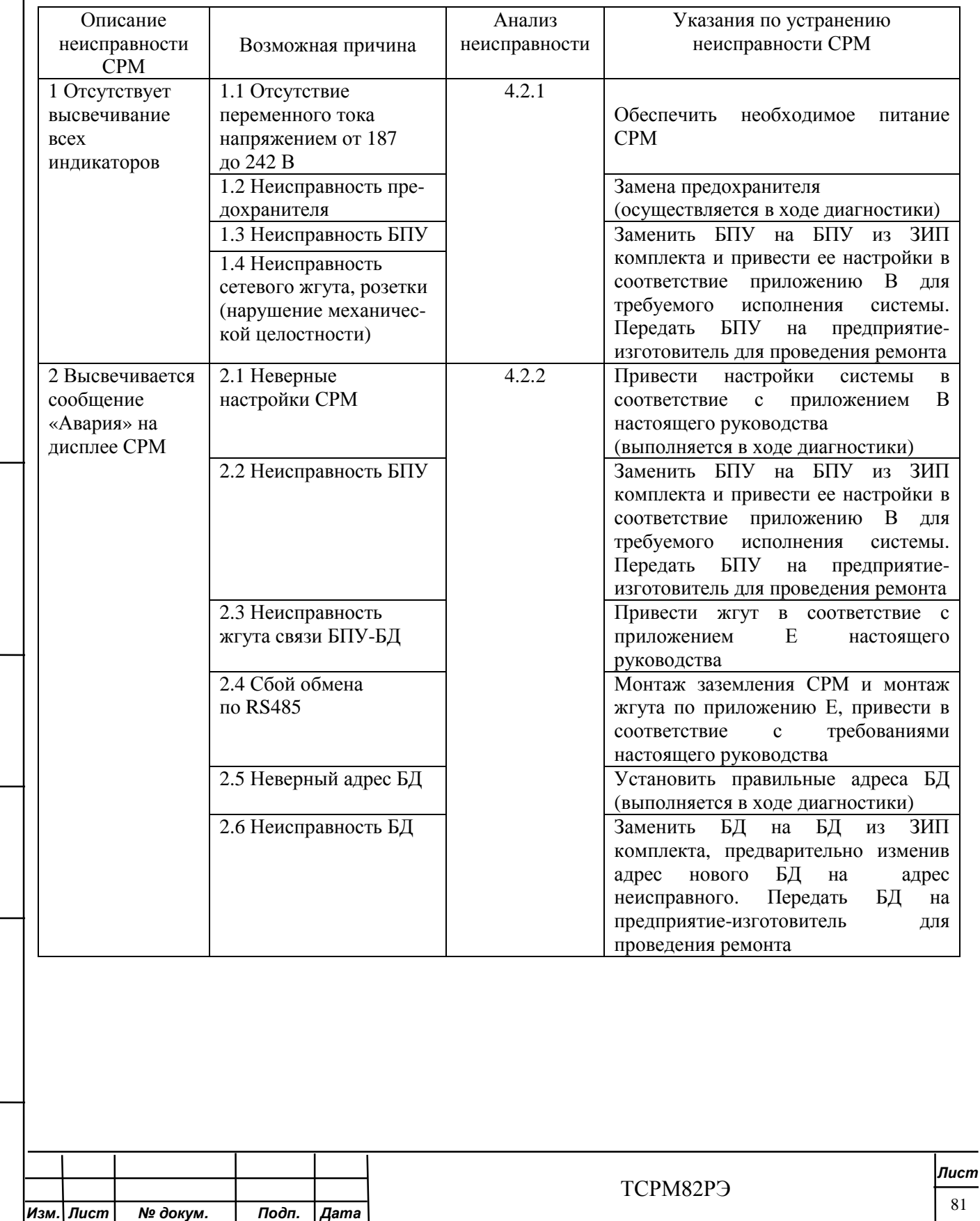

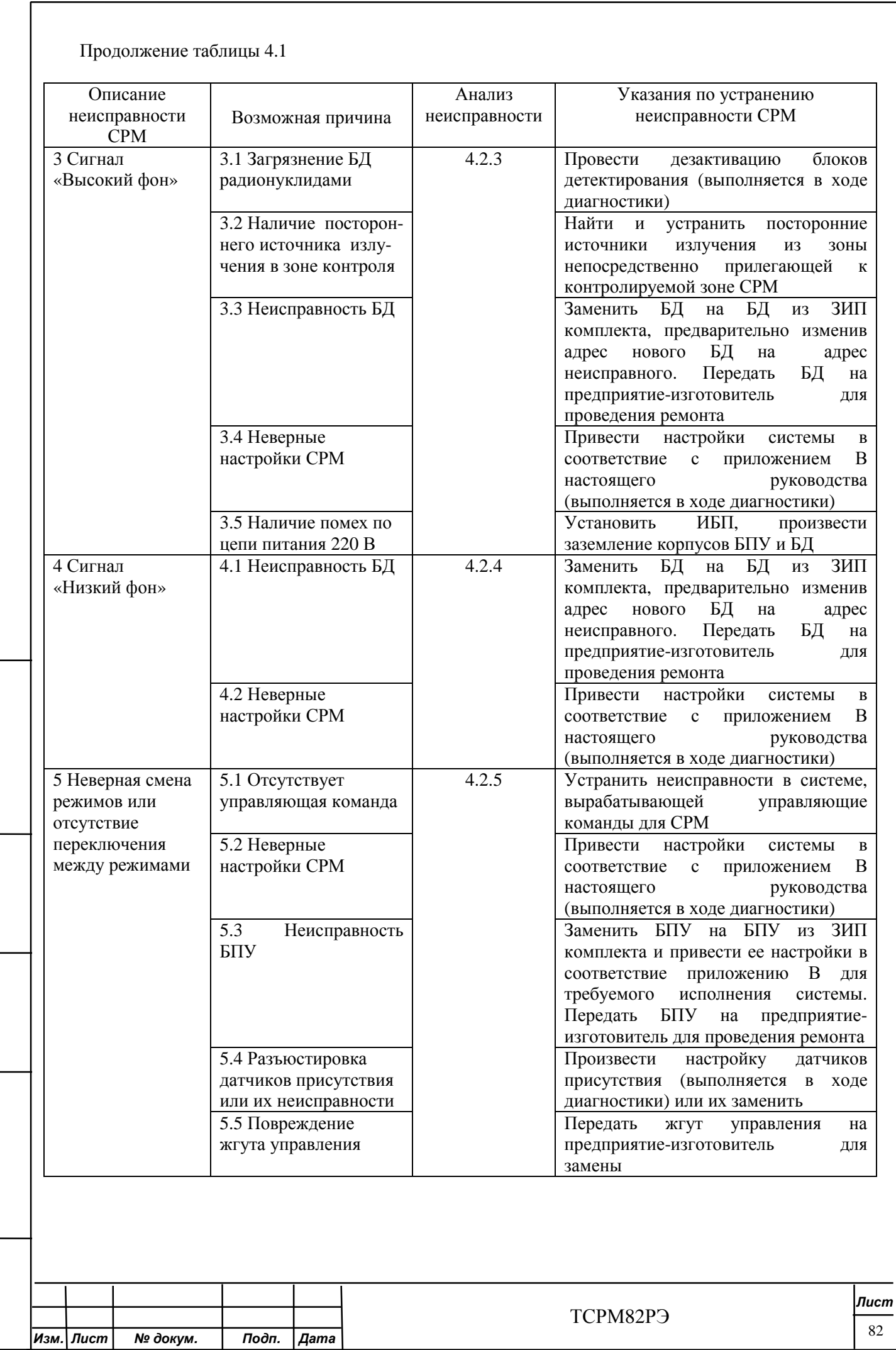

Подп. и дата

Инв. № дубл.

Взам. инв. №

Подп. и дата

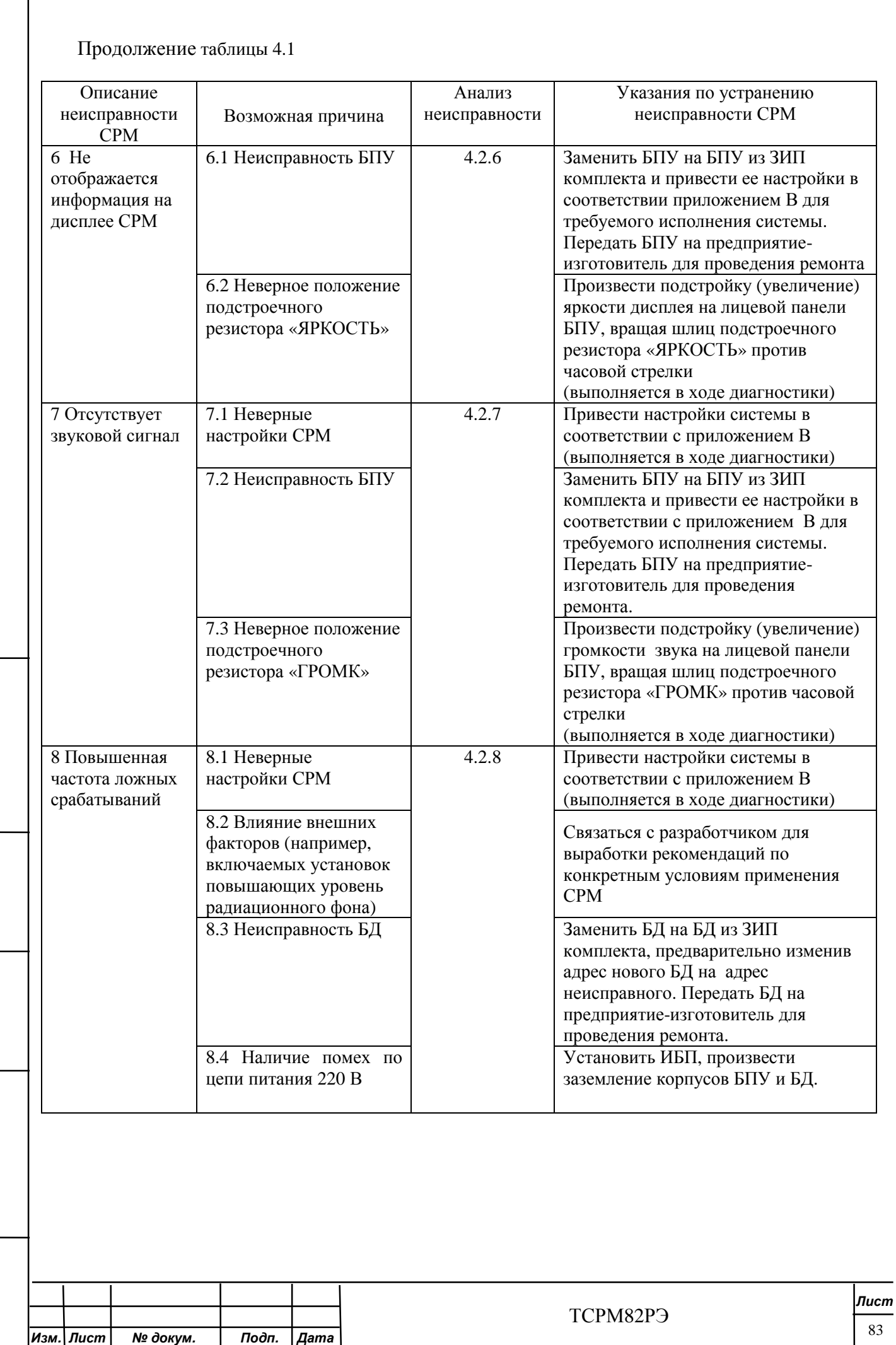

Подп. и дата

Инв. № дубл.

Взам. инв. №

Подп. и дата

Окончание таблицы 4.1

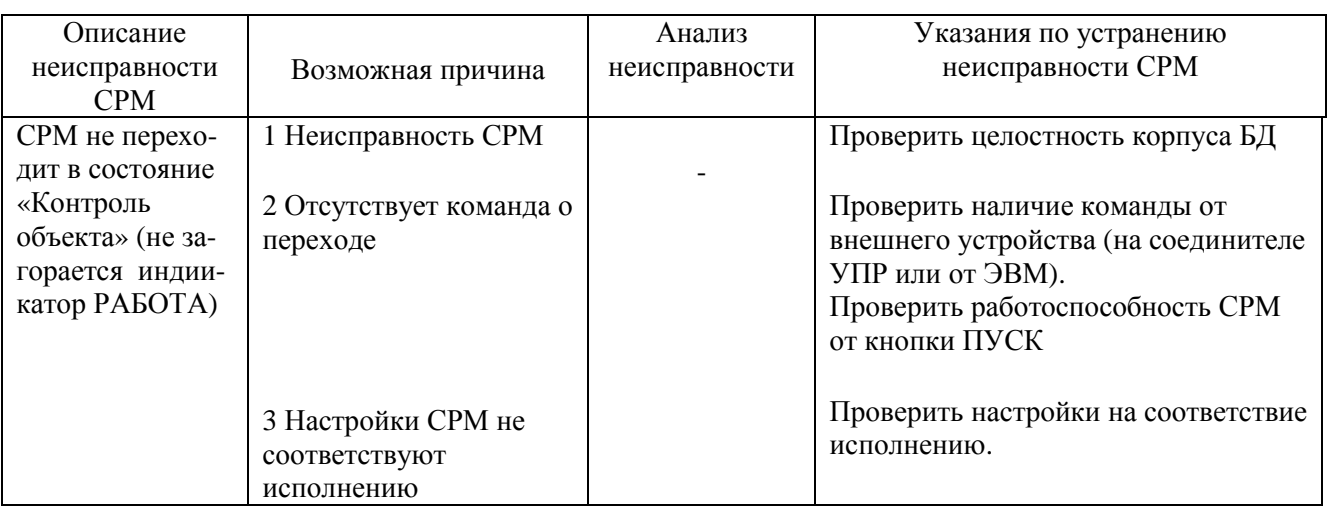

4.2. Анализ причины неисправности.

При потере работоспособности в условиях эксплуатации (после официального ввода в эксплуатацию и проведения пуско-наладочных работ), проводят диагностику СРМ.

4.2.1 Анализ неисправности по пункту 1 таблицы 4.1

4.2.1.1 Для анализа неисправности по пункту 1 таблицы 4.1 проверить уровень напряжения питания в сети потребителя. При не соответствии уровня напряжения питания значению от 187 до 242 В считать причиной неисправности причину 1.1 таблицы 4.1.

Если значение напряжения питания находится в диапазоне от 187 до 242 В заменить предохранители на БПУ на предохранители из комплекта ЗИП. Если после замены предохранителей, неисправность устранилась, считать причиной неисправности причину 1.2 таблицы 4.1.

Если после замены предохранителей неисправность не устранилась, считать причиной неисправности причину 1.3 или 1.4 таблицы 4.1.

4.2.2 Анализ неисправности по пункту 2 таблицы 4.1

4.2.2.1 Выключить, а затем включить СРМ.

Если после повторного включения СРМ не выводит сообщение об аварии, считать причиной неисправности причину 2.4 таблицы 4.1.

# ВНИМАНИЕ!

1ТИПИЧНАЯ ПРИЧИНА СБОЕВ ПО RS485 В ЭКСПЛУАТАЦИИ – НЕСООТВЕТСТВИЕ МОНТАЖА ЗАЗЕМЛЕНИЯ СРМ ТРЕБОВАНИЯМ НАСТОЯЩЕГО РУКОВОДСТВА ИЛИ ПЛОХОЙ ЭЛЕКТРИЧЕСКИЙ КОНТАКТ В СВЯЗИ БПУ-БД ЖГУТА (ПРИЛОЖЕНИЕ М).

2 ДЛЯ ПРЕДОТВРАЩЕНИЯ ПОСЛЕДУЮЩИХ СБОЕВ НЕОБХОДИМО ПРОВЕРИТЬ И ИСПРАВИТЬ МОНТАЖ ЗАЗЕМЛЕНИЯ И ЖГУТА.

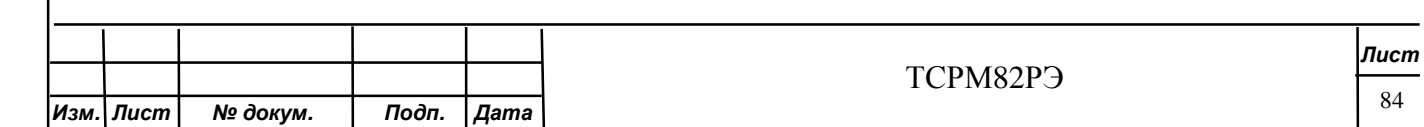

Toðn. u ðama Инв. № дубл. ২ Взам. инв. Toòn. u dama Инв. № подл.

4.2.2.2 Провести проверку работоспособности СРМ согласно 3.4 настоящей инструкции.

Если при проверке установки регулируемых параметров по 3.4.2.5 настоящей инструкции значения регулируемых параметров не соответствуют приведенным в таблицах И.1 - И.3 (приложение И), следует установить их в соответствии с одной из этих таблиц в зависимости от используемого режима работы (проход или остановка).

Если после приведения значения регулируемых параметров в соответствие с таблицами И.1 - И.3 (приложение И) неисправность устранилась, считать причиной неисправности причину 2.1 таблицы 4.1.

4.2.2.3 Если проверки по 4.2.2.1 и 4.2.2.2 не выявили неисправности, выключить СРМ, зайти в подменю БД главного меню.

На дисплее выводится сообщение.

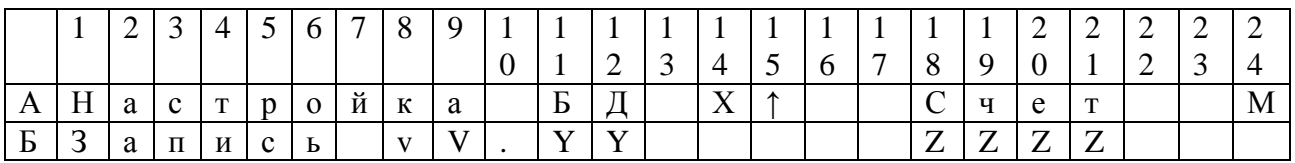

Примечание - Х – адрес БД;

Ү.ҮҮ версия ПО БД;

 $ZZZZ -$  счет БД, имп./с.

Если обмен с БД нарушен, на дисплее выводится сообщение.

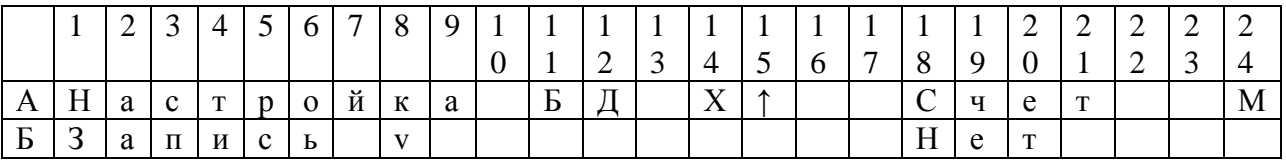

Нажатие кнопки ВПЕРЕД при положении курсора в позиции А15 приводит к смене просматриваемого блока.

4.2.2.4 Если в ходе проверки по 4.2.2.3 нарушена связь со всеми БД, то следует проверить наличие напряжения (24 В) на выходе БПУ, для чего:

- выключить БПУ;

- разобрать разъем жгута, подсоединенный к разъему «БД» БПУ, отсоединив от него кабель;

- на открытом разъеме измерить напряжение между контактами 4 и 5. Если измеренное напряжение менее 20 В, считать причиной неисправности причину 2.2 таблицы 4.1.

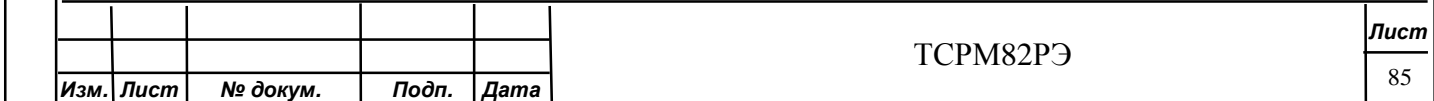

4.2.2.5 Если в ходе проверки по 4.2.2.3 нарушена связь хотя бы с одним БД или со всеми БД и проверка по 4.2.2.4 показала, измеренное на открытом разъеме напряжение не менее 20 В, следует восстановить разъем жгута и проверить жгут на соответствие приложению Е настоящего руководства предварительно отсоединив все подключенные БД.

Если в ходе проверки выявлены несоответствия жгута электрической схеме (приложение Е), считать причиной неисправности причину 2.3 таблицы 4.1.

4.2.2.6 Если в ходе проверки по 4.2.2.5 не было выявлено несоответствия жгута, следует проверить работоспособность каждого БД в отдельности.

Для проверки БД необходимо:

- подключить к жгуту (к любому разъему) один проверяемый БД;

- произвести установку адреса БД по 3.4.6 настоящего руководства. В качестве адреса БД следует устанавливать адрес, указанный на этикетке БД;

- повторить 4.2.2.3, при этом должна быть нарушена связь со всеми БД, кроме БД с вновь установленным адресом.

ВНИМАНИЕ! ПОДКЛЮЧЕН ТОЛЬКО ОДИН БД.

4.2.2.7 Повторить 4.2.2.6 для всех БД входящих в систему. Если со всеми блоками системы по отдельности удалось установить связь по вновь установленным адресам, считать причиной неисправности причину 2.5 таблицы 4.1.

4.2.2.8 Если хотя бы с одним БЛ системы по отдельности не удалось установить связь по вновь установленному адресу, считать причиной неисправности причину 2.6 таблицы 41, причем неисправным следует считать только тот блок (блоки), которые в ходе проверки не установили связь по вновь установленному адресу.

4.2.3 Анализ неисправности по пункту 3 таблицы 4.1

4.2.3.1 Провести проверку работоспособности СРМ согласно 3.4 настоящей инструкции.

4.2.3.2 Если при проверке установки регулируемых параметров по 3.4.2.5 настоящей инструкции значения регулируемых параметров не соответствуют приведенным в таблицах И.1 - И.3 (приложение И), следует установить их в соответствии с одной из этих таблиц в зависимости от используемого режима работы (проход или остановка).

4.2.3.3 Если после приведения значения регулируемых параметров в соответствие с таблицами И.1 - И.3 (приложение И) неисправность устранилась, считать причиной неисправности причину 3.4 таблицы 4.1.

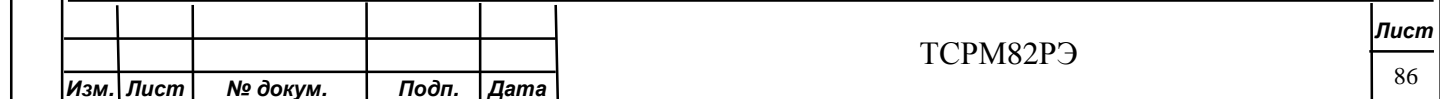

4.2.3.4 Если в ходе проверки чувствительности по 3.4.2.7 настоящей инструкции средний счет со всех БД более 950 имп/с (для гамма канала), и отклонение от среднего для любого БД не превышает 40 %, следовательно, сигнал «Высокий фон» связан с увеличением фона в зоне расположения СРМ. Причиной неисправности следует считать причину 3.2 таблицы 4.1.

Для обнаружения источника ионизирующего излучения, влияющего на работу системы, рекомендуется использовать ручной (носимый) радиационный монитор, например, ТМГИ81 (ГНОМ-2).

4.2.3.5 Если в результате проверки чувствительности по 3.4.2.7 настоящей инструкции отклонение от среднего для БД оказалось более 15 % и количество ложных срабатываний при проверке по 3.4.2.8 настоящей инструкции для этого же БД превышает 2, причиной неисправности следует считать причину 3.3 таблицы 41, причем неисправным следует считать только тот блок (блоки), которые в ходе проверок показали отклонение от среднего более 15 % и сработали более двух раз при проверке на ложные срабатывания.

 $4.2.3.6$ Если в результате проверки чувствительности по 3.4.2.7 настоящей инструкции счет с каких-либо БД более 950 имп/с, но число ложных срабатываний при проверке по 3.4.2.8 настоящей инструкции не превышает двух, следует провести дезактивацию БД с повышенным счетом. Если после дезактивации неисправность устранилась, считать причиной неисправности причину 3.1 таблицы 4.1.

 $4.2.3.7$ Если в результате проверки чувствительности по 3.4.2.7 настоящей инструкции счет с каких-либо БД более 950 имп/с, но число ложных срабатываний при проверке по 3.4.2.8 настоящей инструкции не превышает двух, следует провести заземление корпусов БПУ-БД и установить ИБП. Если после этих действий неисправность устранилась, считать причиной неисправности причину 3.5 таблицы 4.1.

4.2.4 Анализа неисправности по пункту 4 таблицы 41

Toðn. u ðama

Инв. № дубл.

Взам. инв. Ме

Todn. u dama

Инв. № подл.

4.2.4.1 Провести проверку работоспособности СРМ согласно 3.4 настоящей инструкции.

4.2.4.2 Если при проверке установки регулируемых параметров по 3.4.2.5 настоящей значения регулируемых параметров не соответствуют приведенным в инструкции таблицах И.1 - И.3 (приложение И), следует установить их в соответствии с одной из этих таблиц в зависимости от используемого режима работы (проход или остановка).

4.2.4.3 Если после приведения значения регулируемых параметров в соответствие с таблицами И.1 - И.3 (приложение И) неисправность устранилась, считать причиной неисправности причину 4.2 таблицы 4.1.

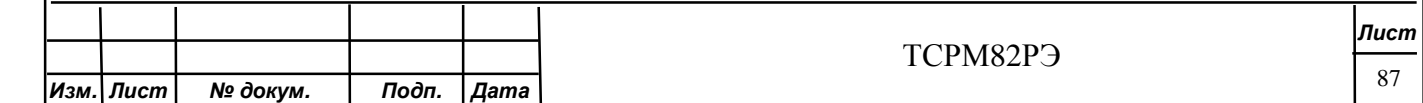

4.2.4.4 Если в результате проверки чувствительности по 3.4.2.7 настоящей инструкции значение отклонения счета каких-либо БД от среднего менее минус 15 %, то причиной неисправности следует считать причину 4.1 таблицы 4.1, причем неисправным следует считать только тот блок (блоки), которые в ходе проверок показали отклонение от среднего менее минус 15 %.

4.2.5 Анализ неисправности по пункту 5 таблицы 4.1

4.2.5.1. В случае использования системы с датчиком присутствия провести настройку датчиков присутствия в соответствии с руководством для используемого типа датчиков. Если после настройки датчиков присутствия неисправность устранилась, считать причиной неисправности причину 5.4 таблицы 4.1.

Если после настройки датчиков присутствия неисправность устранилась, то необходимо заменить датчики присутствия и считать причиной неисправности причину 5.5 таблицы 4.1.

4.2.5.2 Провести проверку работоспособности СРМ согласно 3.4 настояшей инструкции.

4.2.5.3 Если при проверке установки регулируемых параметров по 3.4.2.5 настоящей значения регулируемых параметров не соответствуют приведенным в инструкции таблицах И.1 - И.3 (приложение И), следует установить их в соответствии с одной из этих таблиц в зависимости от используемого режима работы (проход или остановка).

4.2.5.4 Если после приведения значения регулируемых параметров в соответствие с таблицами И.1 - И.3 (приложение И) неисправность устранилась, считать причиной неисправности причину 5.2 таблицы 4.1.

4.2.5.5 Выключить СРМ.

Toðn. u ðama

Инв. № дубл.

Взам. инв. Ме

Toòn. u dama

Инв. № подл.

4.2.5.6 Отсоединить управляющие устройства от разъемов «УПР», «RS232» и «RS485», после чего включить CPM и дождаться окончания самоконтроля. После окончания самоконтроля СРМ должна перейти в режим измерения фона (или в режим непрерывного измерения при настройках соответствующих режиму непрерывного контроля). Состояние индикаторов при этом должны соответствовать таблице 2.1 настоящей инструкции. В случае если перехода в указанный режим не происходит, считать причиной неисправности причину 5.3 таблицы 4.1.

4.2.5.7 В режиме измерения фона нажать на БПУ клавишу «УПР», СРМ при этом должна переключиться в один из рабочих режимов (въезд или отстой) в зависимости от условий эксплуатации. Последовательное нажатие клавиши «УПР» приводит к переключению режимов. Если переключение режимов происходит, считать причиной неисправности причину 5.1 таблицы 4.1.

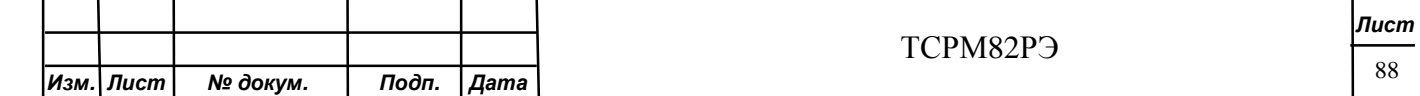

4.2.5.8 Если после устранения неисправностей в системе происходит переключение режимов по нажатию кнопки «УПР», а при подключении разъемов «УПР», «RS232», «RS485» переключение режимов не происходит, считать причиной неисправности причину 5.5 таблицы 4.1.

4.2.5.9 Если переключения режимов по нажатию кнопки «УПР» не происходит, причиной неисправности следует считать причину 5.3 таблицы 4.1.

4.2.6 Анализ неисправности по пункту 6 таблицы 4.1

4.2.6.1 Проверить работоспособность световых индикаторов, включив СРМ. Если в течение одной минуты после включения СРМ не включился ни один из индикаторов и не прозвучал звуковой сигнал, дальнейший поиск неисправности следует проводить по 4.2.1.

4.2.6.2 Если световая и звуковая сигнализация функционирует, следует провести подстройку резистора «ЯРКОСТЬ» на лицевой панели БПУ. Резистор является многооборотным. При возможности устранения неисправности подстройкой резистора, следует считать причиной неисправности причину 6.2 таблицы 4.1.

4.2.6.3 В случае невозможности подстройки яркости дисплея БПУ до приемлемого уровня, считать причиной неисправности причину 6.1 таблицы 4.1.

4.2.7 Анализ неисправности по пункту 7 таблицы 4.1

Toðn. u ðama

Инв. № дубл.

Взам. инв. Ме

Toòn. u dama

4.2.7.1 Включить СРМ. При наличии звукового сигнала в течение первой минуты после включения, считать причиной неисправности причину 7.1 таблицы 4.1.

4.2.7.2 При отсутствии звукового сигнала в течение первой минуты после включения, следует провести подстройку резистора «ГРОМК» на лицевой панели БПУ. Резистор является многооборотным. При возможности устранения неисправности подстройкой резистора, следует считать причиной неисправности причину 7.3 таблицы 4.1.

4.2.7.3 В случае невозможности подстройки громкости звука БПУ до приемлемого уровня, считать причиной неисправности причину 7.2 таблицы 4.1.

4.2.8 Анализа неисправности по пункту 8 таблицы 4.1

ВНИМАНИЕ! ПЕРЕД АНАЛИЗОМ ПОВЫШЕННОЙ ЧАСТОТЫ ЛОЖНЫХ СРАБАТЫВАНИЙ СЛЕДУЕТ УБЕДИТЬСЯ, ЧТО ЧАСТОТА ЛОЖНЫХ СРАБАТЫВАНИЙ ДЕЙСТВИТЕЛЬНО ПРЕВЫШАЕТ ДОПУСТИМУЮ ДЛЯ ТЕКУЩЕГО РЕЖИМА РАБОТЫ СИСТЕМЫ.

4.2.8.1 Провести проверку работоспособности СРМ согласно 3.4 настоящей инструкции.

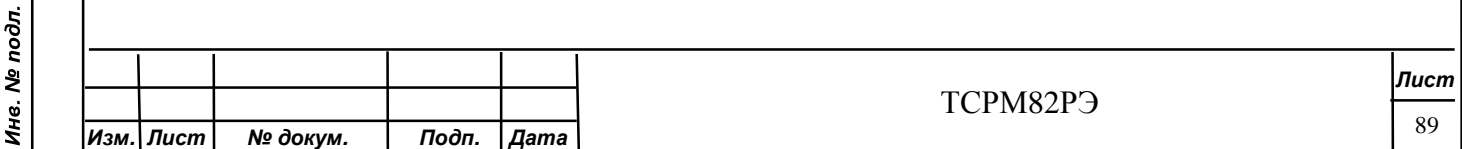

4.2.8.2 Если при проверке установки регулируемых параметров по 3.4.2.5 настоящей инструкции значения регулируемых параметров не соответствуют приведенным в таблицах И.1 - И.3 (приложение И), следует установить их в соответствии с одной из этих таблиц в зависимости от используемого режима работы (проход или остановка).

4.2.8.3 Если после приведения значения регулируемых параметров в соответствие с таблицами И.1 - И.3 (приложение И) неисправность устранилась, считать причиной неисправности причину 8.1 таблицы 4.1.

4.2.8.4 Если количество ложных срабатываний при проверке по 3.4.2.8 настоящей инструкции для каких-либо БД превышает 2, причиной неисправности следует считать причину 8.3 таблицы 4.1, причем неисправным следует считать только тот блок (блоки), которые сработали более двух раз при проверке на ложные срабатывания.

4.2.8.5 Если количество ложных срабатываний при проверке по 3.4.2.8 настоящей инструкции для всех БД превышает 2, то необходимо провести заземление корпусов БПУ-БД и установить ИБП. Если после этих действий неисправность устранилась, считать причиной неисправности причину 8.4 таблицы 4.1.

4.2.8.6 Если проверка работоспособности не выявила неисправности системы, причиной повышенной частоты ложных срабатываний следует считать причину 8.2 таблицы 4.1.

4.3 Перечень возможных отказов и неисправностей металлообнаружителя «НИКО-ВП-С», а также методы их устранения по ФГИМ.425713.001-01РЭ.

Toðn. u ðama

Инв. № дубл.

Взам. инв. Ме

Подп. и дата

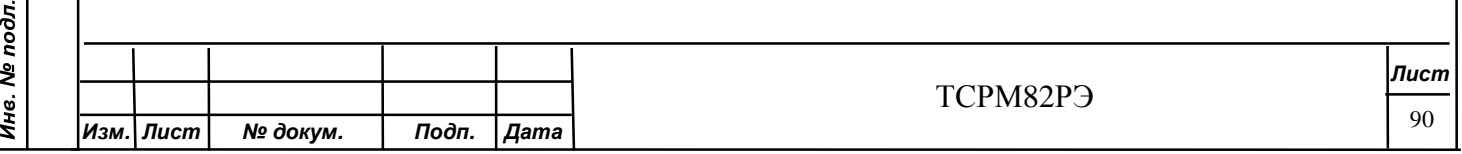

#### **5 Хранение**

5.1 СРМ следует хранить в таре изготовителя в складских помещениях при температуре от плюс 5 до плюс 40 ºС и относительной влажности не более 80 % при температуре 25 ºС. Тара с СРМ должна располагаться на расстоянии не менее 800 мм от отопительных систем.

5.2 Хранение СРМ без упаковки может проводиться при температуре от плюс 10 до плюс 35 ºС и относительной влажности не более 80 % при температуре 25 ºС. СРМ должна располагаться на расстоянии не менее 800 мм от отопительных систем.

5.3 Содержание агрессивных газов и вредных примесей, вызывающих коррозию, в помещении, где хранится СРМ, должно быть не более:

- сернистый газ –20 мг/( $\hat{i}^{2}$ Х $\hat{i}\hat{o}\hat{a}$ ) (не более 0,025 мг/ $\hat{i}^{3}$ );
- хлориды –0,3 мг/( $\hat{i}^2 \times \hat{i} \overrightarrow{0} \hat{d}$ ).

#### **6 Транспортирование**

6.1 Транспортирование СРМ, упакованной в тару изготовителя, допускается автомобильным, железнодорожным, водным (в трюме) и воздушным транспортом без ограничения расстояния, скорости и высоты, количества погрузок-выгрузок, взлетовпосадок в течение не более трех месяцев суммарно по правилам, действующих для этих видах транспорта.

6.2 Транспортирование допускается проводить при:

- температуре от минус 50 до плюс 50 °С;
- относительной влажности воздуха не более 98 % при температуре 35 °C;
- атмосферном давлении не менее 12 кПа (90 мм рт. ст).

6.3 При транспортировании тара с СРМ должна быть защищена от прямого воздействия солнечной радиации, атмосферных осадков, а также закреплена с целью исключения ударов, падений и перемещений.

6.4 Если транспортирование СРМ проводилось при температуре менее 0 ºС, то перед распаковыванием тара с СРМ должна быть выдержана в помещении при температуре от плюс 10 до плюс 35 ºС в течение не менее 3 ч.

### **7 Утилизация**

Toðn. u ðama

Инв. № дубл.

Взам. инв. Ме

Todn. u dama

Ине. Ме подл.

7.1 Утилизация СРМ осуществляется в общем порядке, без принятия специальных мер.

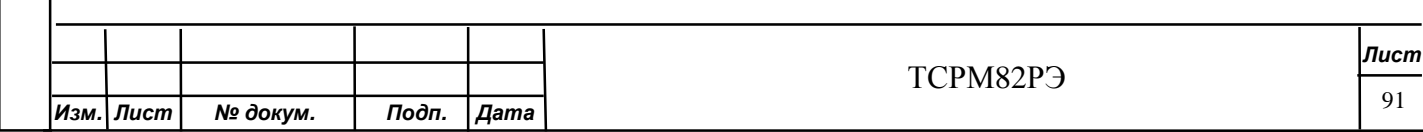

#### **8 Ресурсы, сроки службы и хранения, гарантии изготовителя (поставщика)**

8.1 Средний ресурс СРМ до первого ремонта – не менее 30000 ч в течение среднего срока службы не менее 10 лет при соблюдении потребителем правил хранения, транспортирования, подготовки к работе, использования и ТО.

8.2 Изготовитель гарантирует соответствие СРМ техническим условиям ТСРМ82ТУ при соблюдении потребителем требований, изложенных в руководстве по эксплуатации.

8.3 Гарантийный срок эксплуатации СРМ – 12 месяцев со дня ввода в эксплуатацию у потребителя, но не более 18 месяцев с даты изготовления.

В случае выявления заводского дефекта изготовитель обеспечивает бесплатно ремонт или замену неисправного блока в течение согласованного с потребителем срока.

При нарушении потребителем правил или условий эксплуатации, при возникновении по вине потребителя механических повреждений СРМ (или при транспортировании к потребителю), а также в случае нарушения пломб ОТК ремонт (или замена) проводится за счет потребителя.

8.4 Адрес предприятия – изготовителя:

127055, Москва, Сущевская, 22 ФГУП «ВНИИА».

Тел.: (499) 978-78-03.

Факс: (499) 978-09-03, 978-05-78.

E-mail: vniia@ vniia.ru.

Почтовый адрес:

101000, Москва, Моспочтамт, а/я 918.

8.5 Сертификаты соответствия, выданные органами сертификации в системе ГОСТ Р, ОИТ (система сертификации оборудования, изделий и технологий для ядерных установок, радиационных источников и пунктов хранения) и АНО «ТЕСТ-АНТИТЕРОР» на соответствие Общих тактико-технических требований обнаружения (прохода) ядерных материалов применяемых в системах физической защиты объектов воинской части 31600.

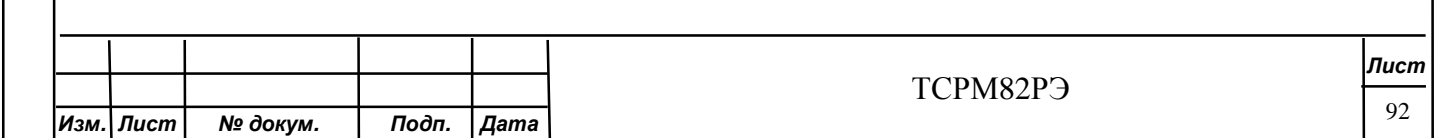

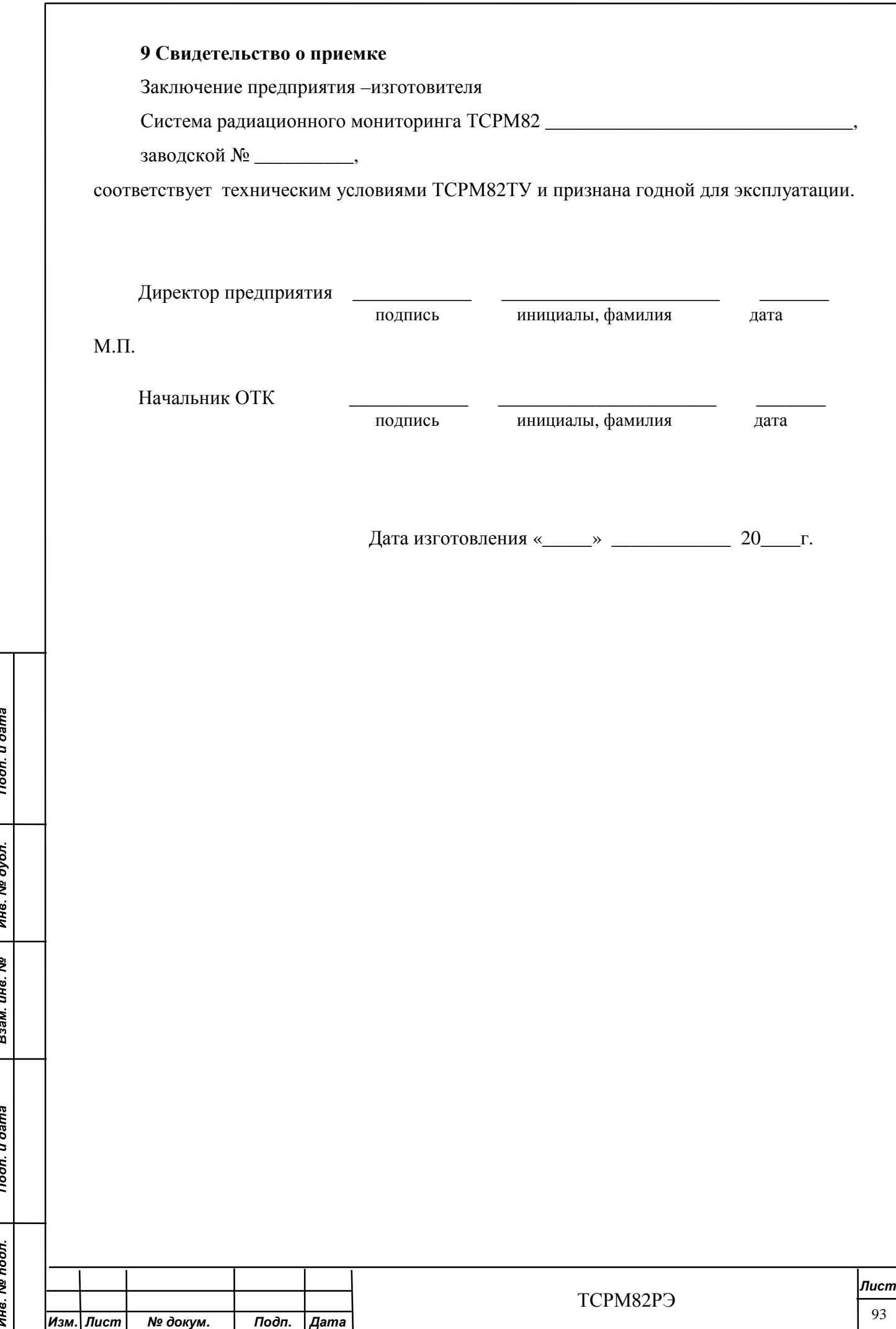

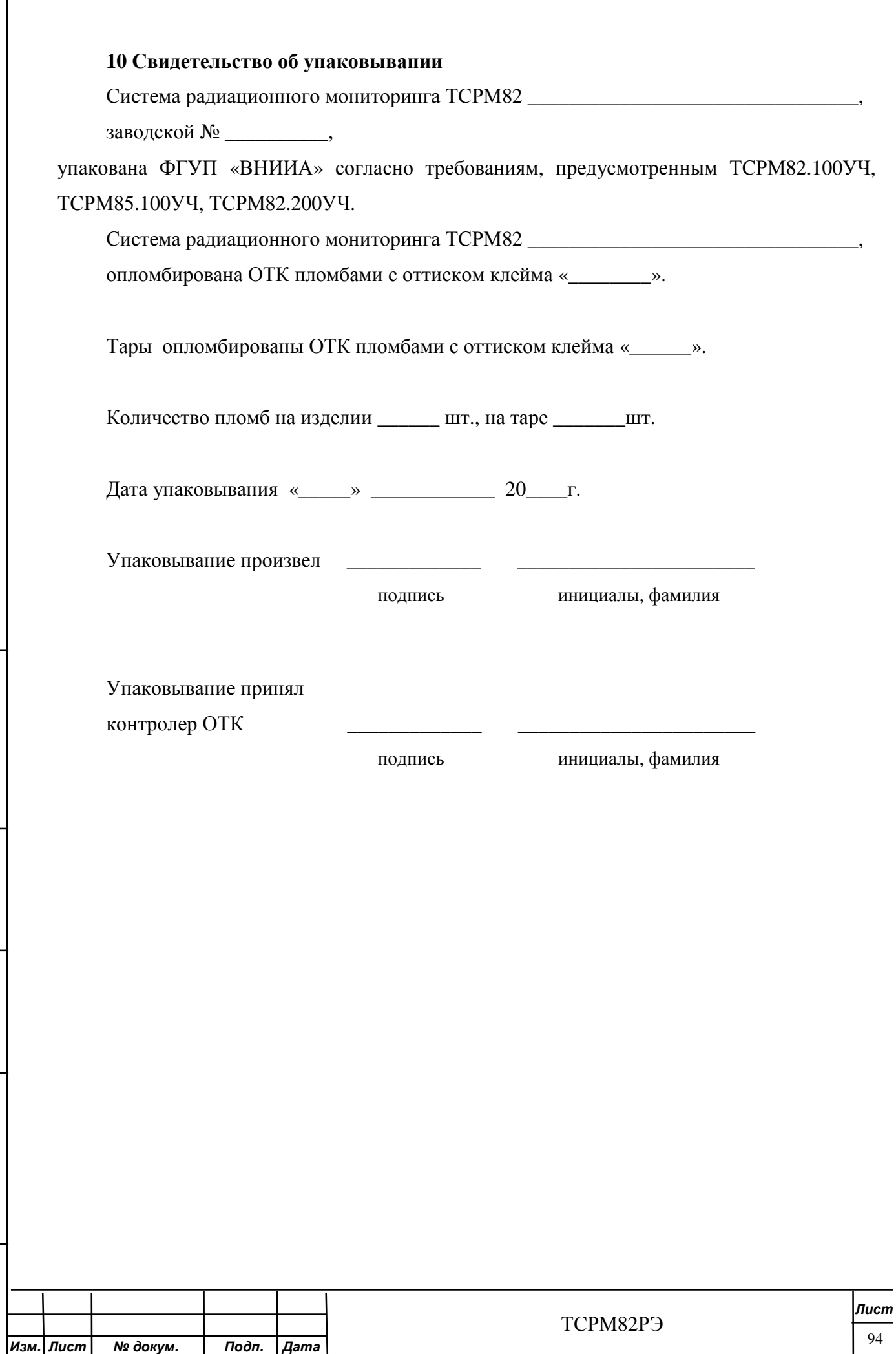

Подп. и дата

Инв. № дубл.

Взам. инв. Ме

Подп. и дата

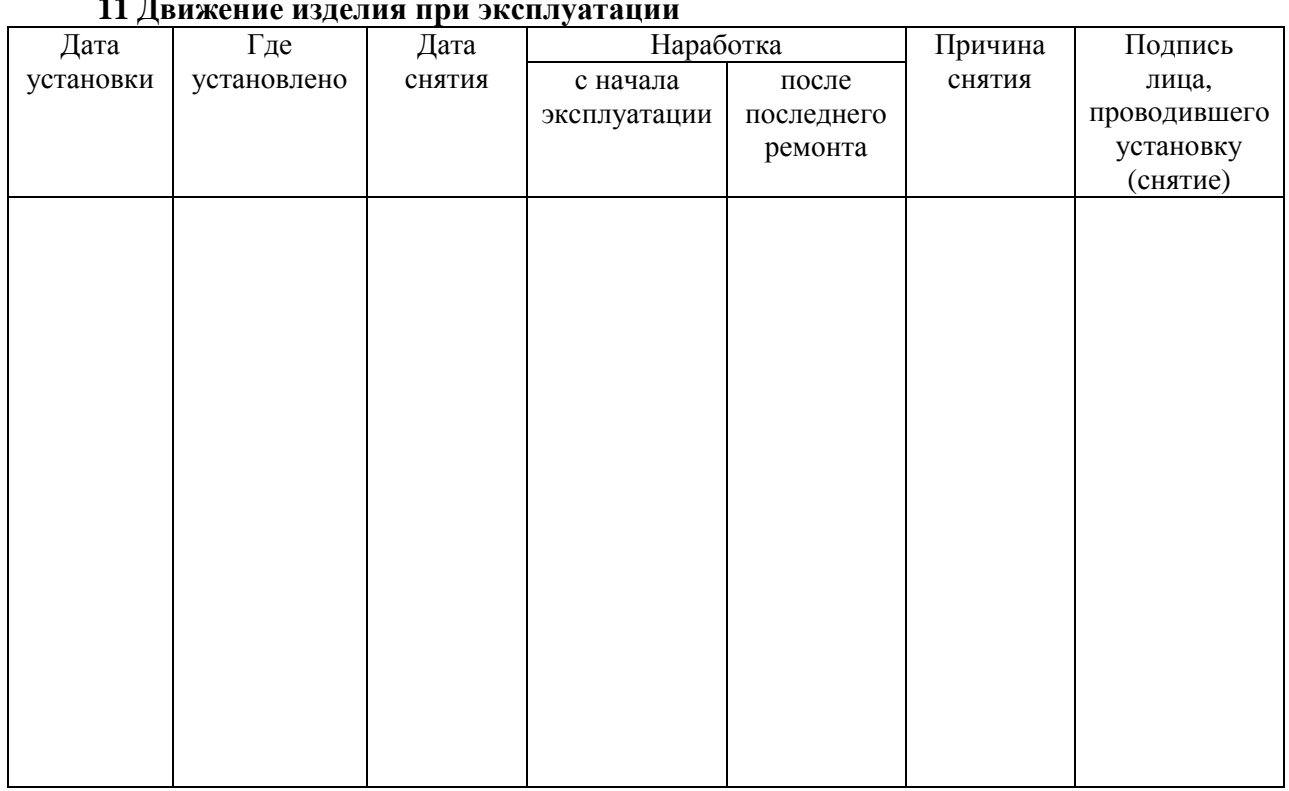

#### **11 Движение изделия при эксплуатации**

## **12 Учет работы изделия**

Подп. и дата

Инв. № дубл.

Взам. инв. Ме

Подп. и дата

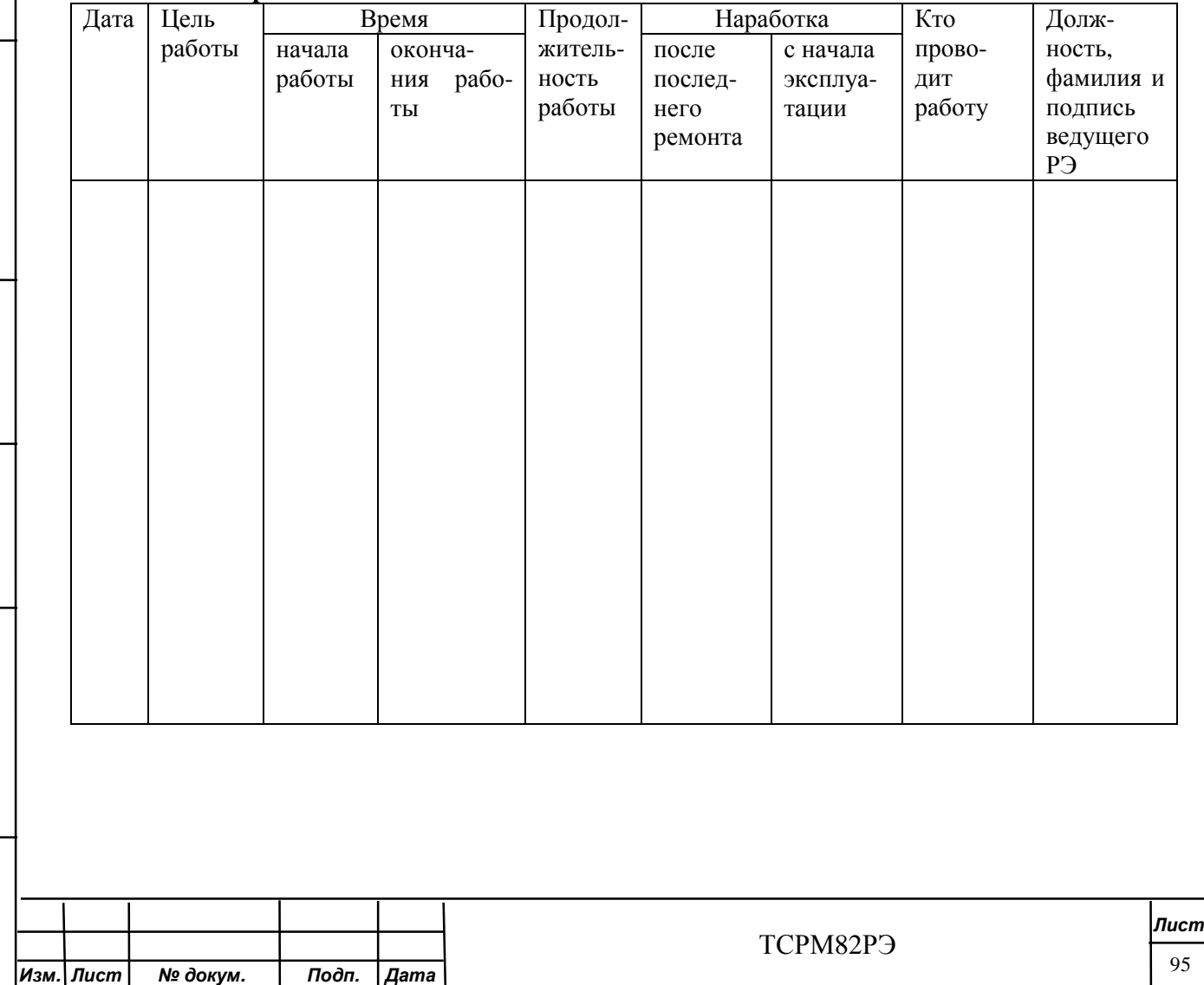

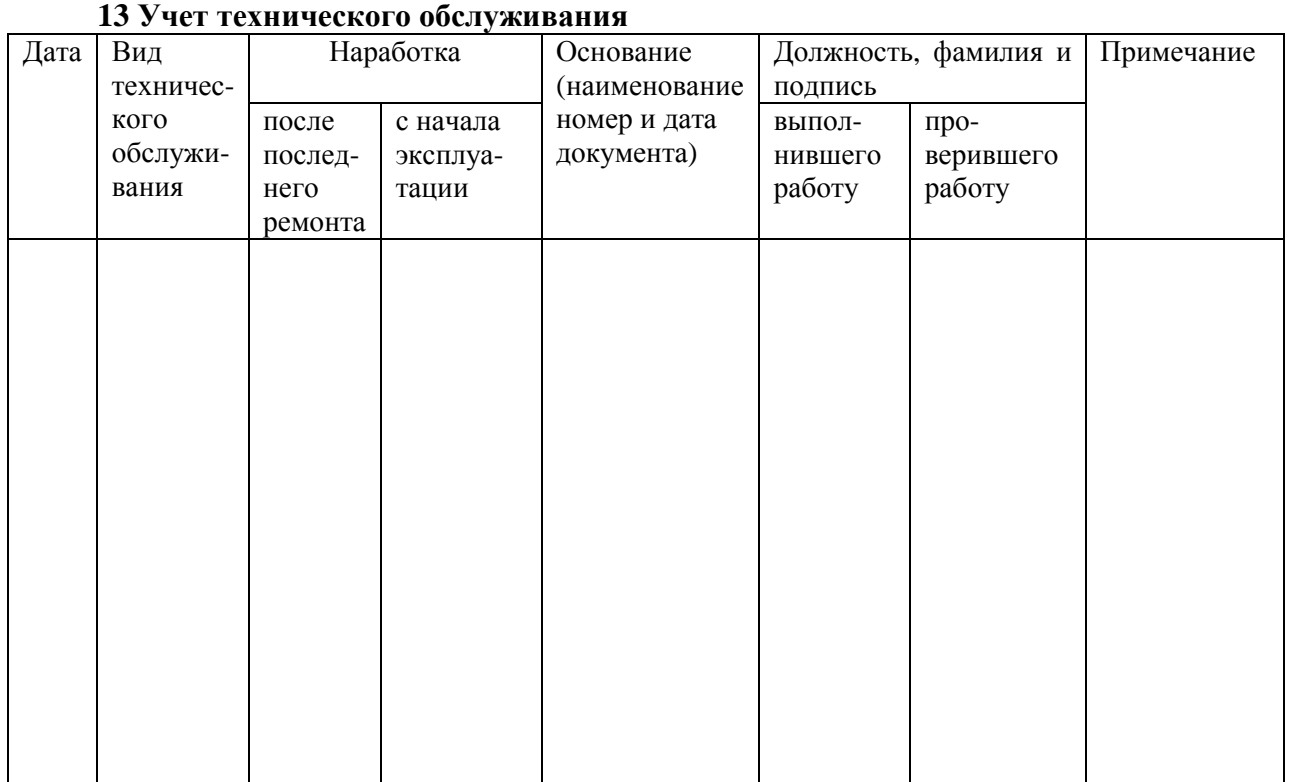

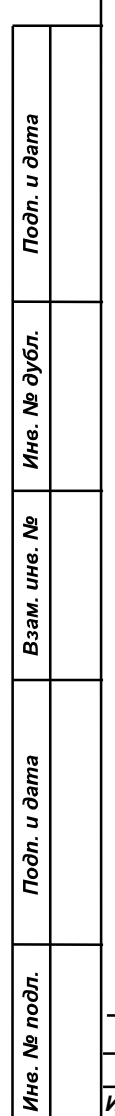

L

*Изм. Лист № докум. Подп. Дата*

*Лист* 96

ТСРМ82РЭ

## **14 Работы при эксплуатации**

14.1 Учет выполнения работ

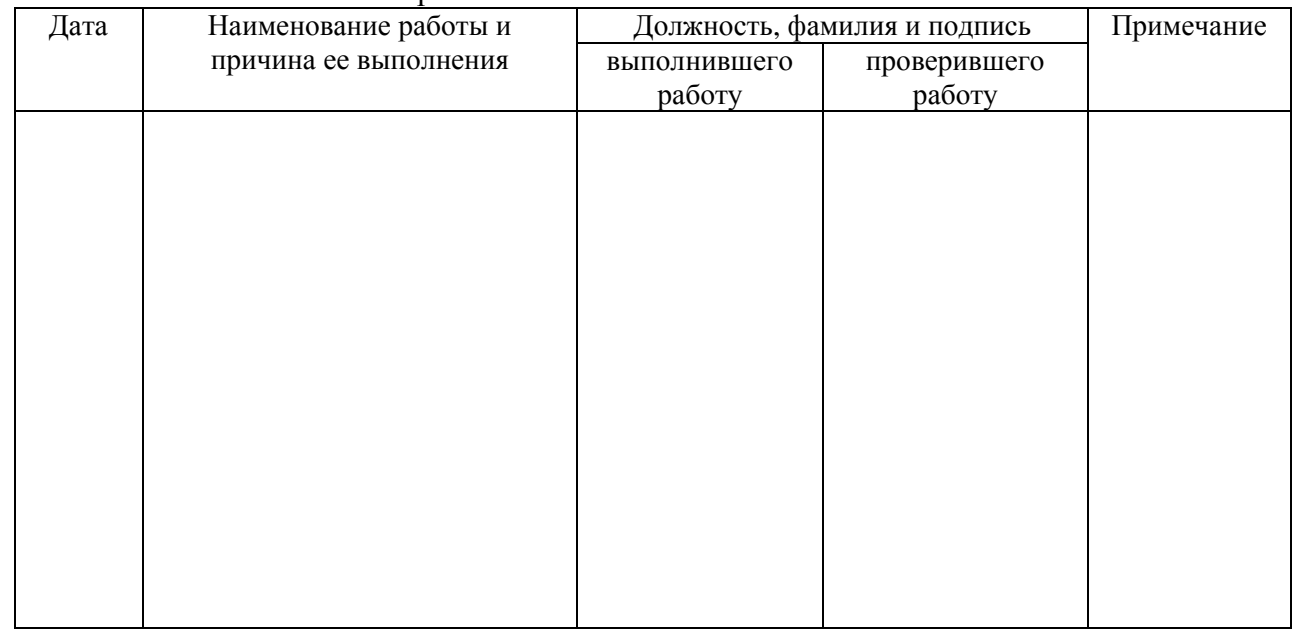

# 14.2 Сведения о рекламациях

Подп. и дата

Инв. № дубл.

Взам. инв. Ме

Подп. и дата

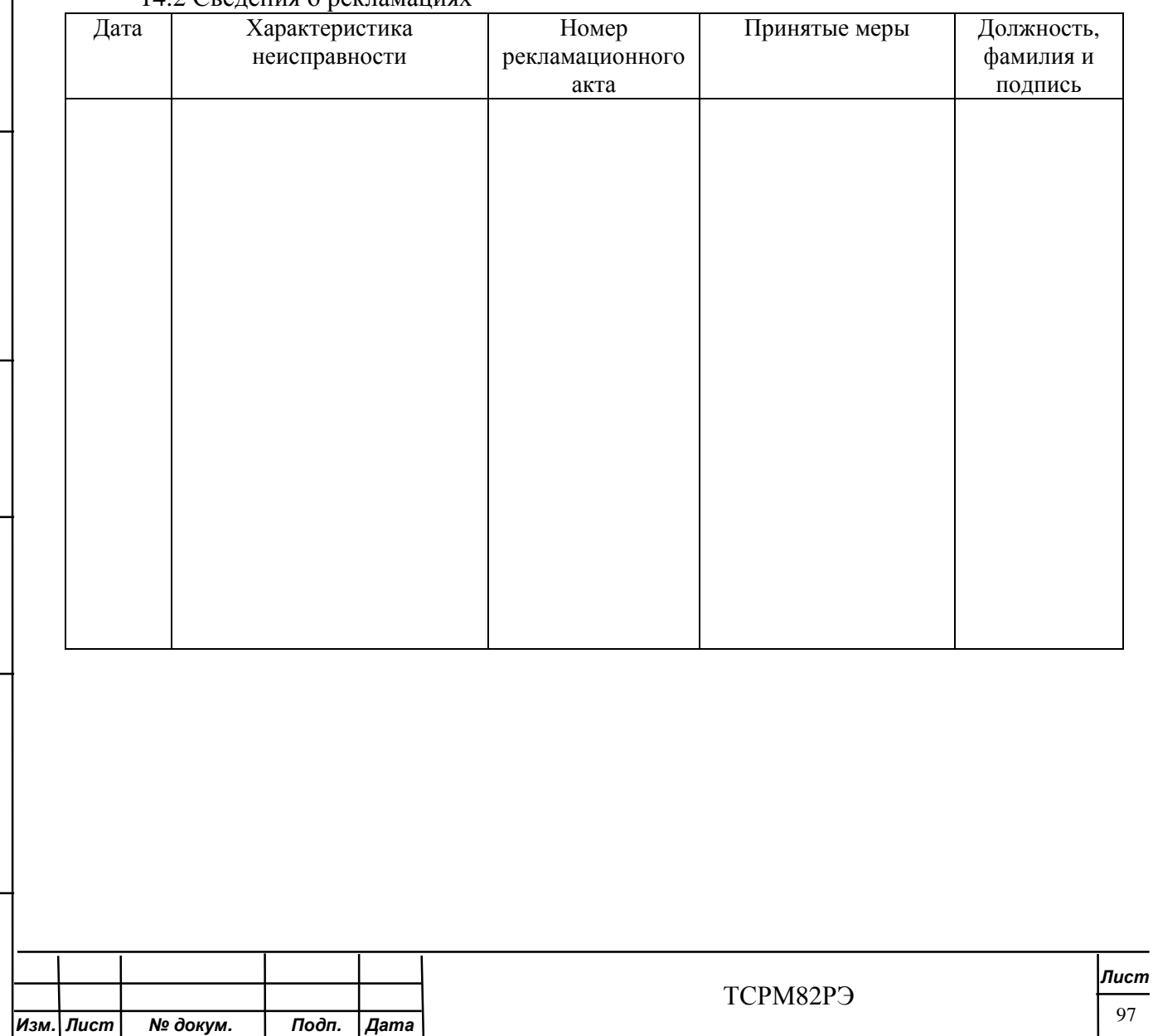

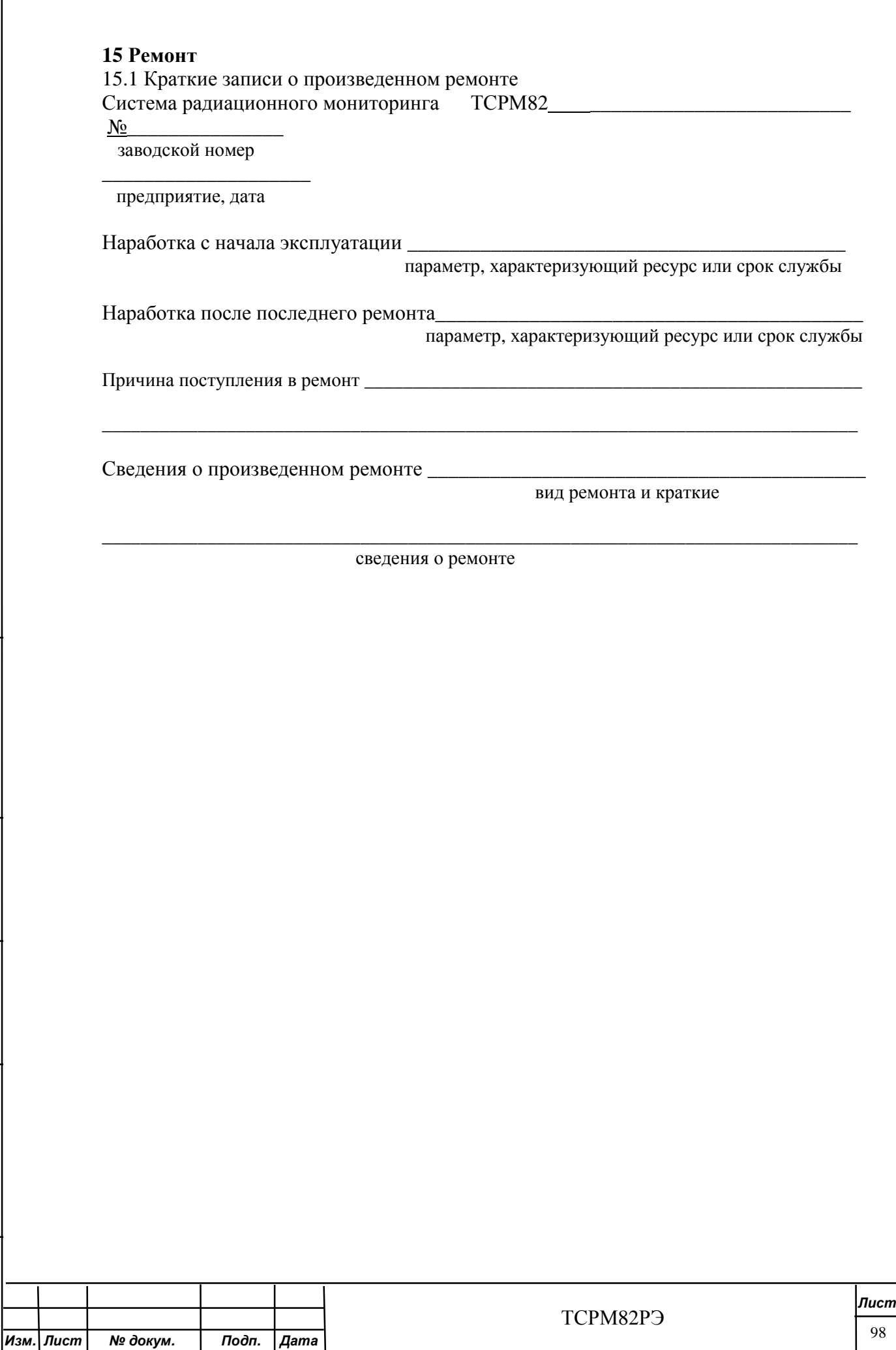

Подп. и дата

Инв. № дубл.

Взам. инв. №

Подп. и дата

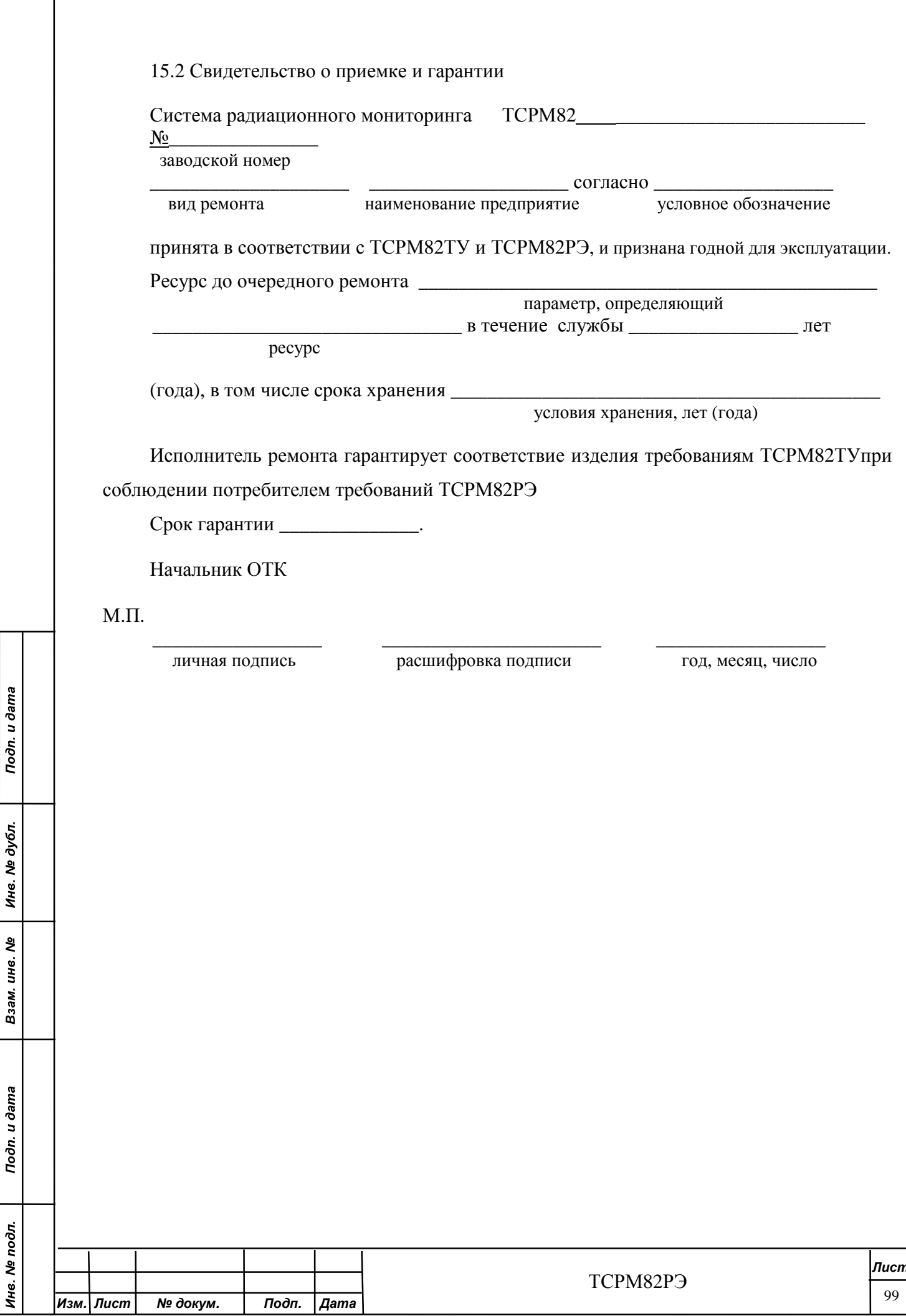
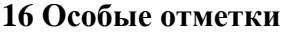

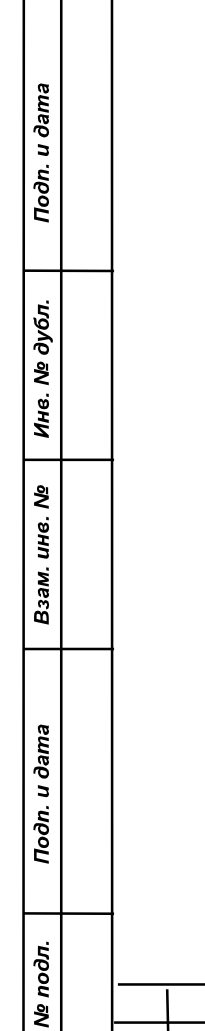

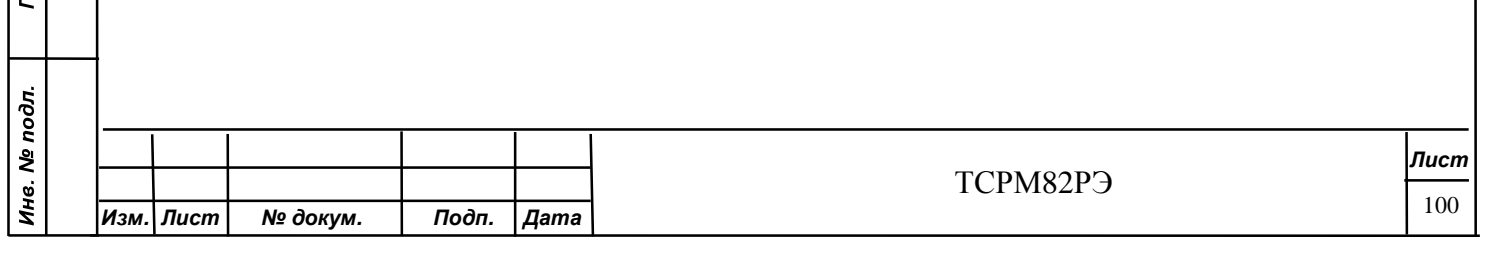

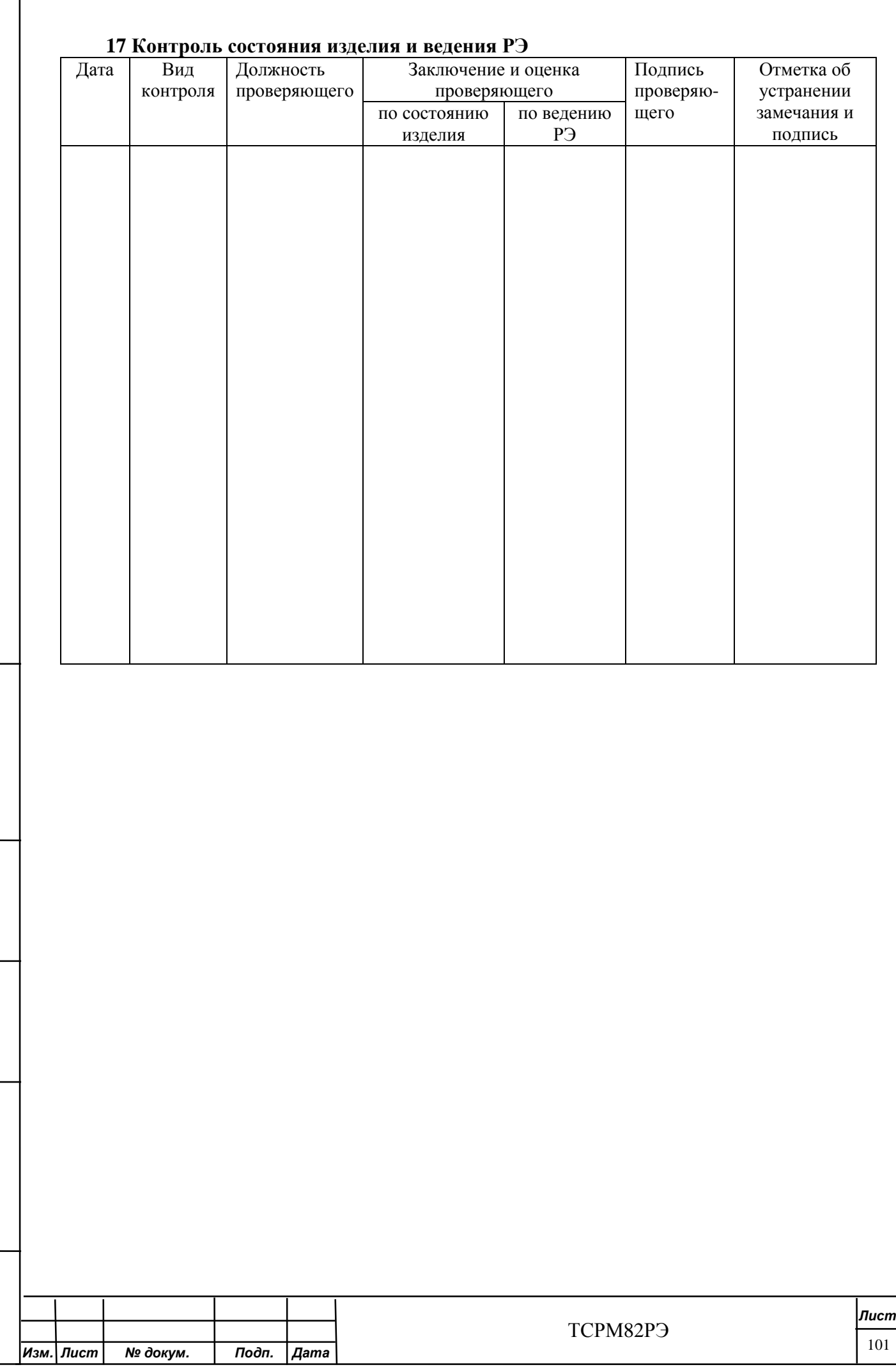

Инв. № дубл.

Взам. инв. Ме

Подп. и дата

#### **18 Состав и комплектность**

18.1 СРМ выпускается в нескольких исполнениях, отличающихся количеством БД и наличием дополнительного оборудования.

18.2 Состав СРМ исполнения ТСРМ82-00.01 приведен в таблице 18.1.

Таблица 18.1

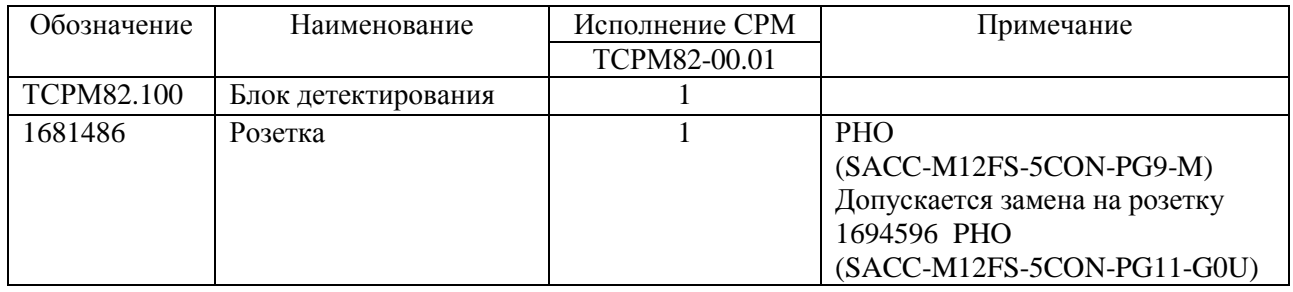

Состав СРМ исполнений ТЖИУ.412121.001, ТЖИУ.412121.001-01 приведен в

таблице 18.2.

Таблица 18.2

Todn. u dama

Инв. № дубл.

Взам. инв. Ме

Подп. и дата

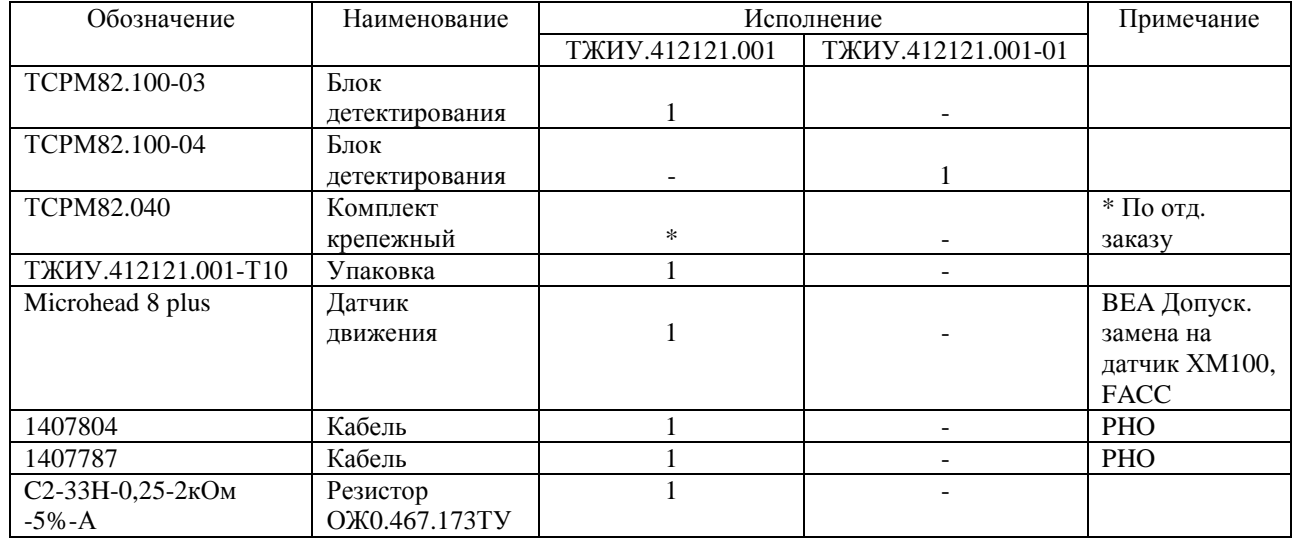

Состав СРМ исполнения ТСРМ82-02 приведен в таблице 18.3.

Состав СРМ исполнений ТСРМ82-09 – ТСРМ82-09.08.08 приведен в таблице 18.4.

Состав СРМ приведен в таблице 18.5.

18.3 Комплектность СРМ - в соответствии с таблицей 18.6.

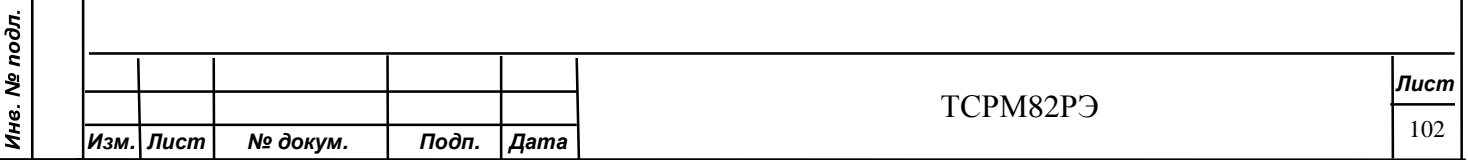

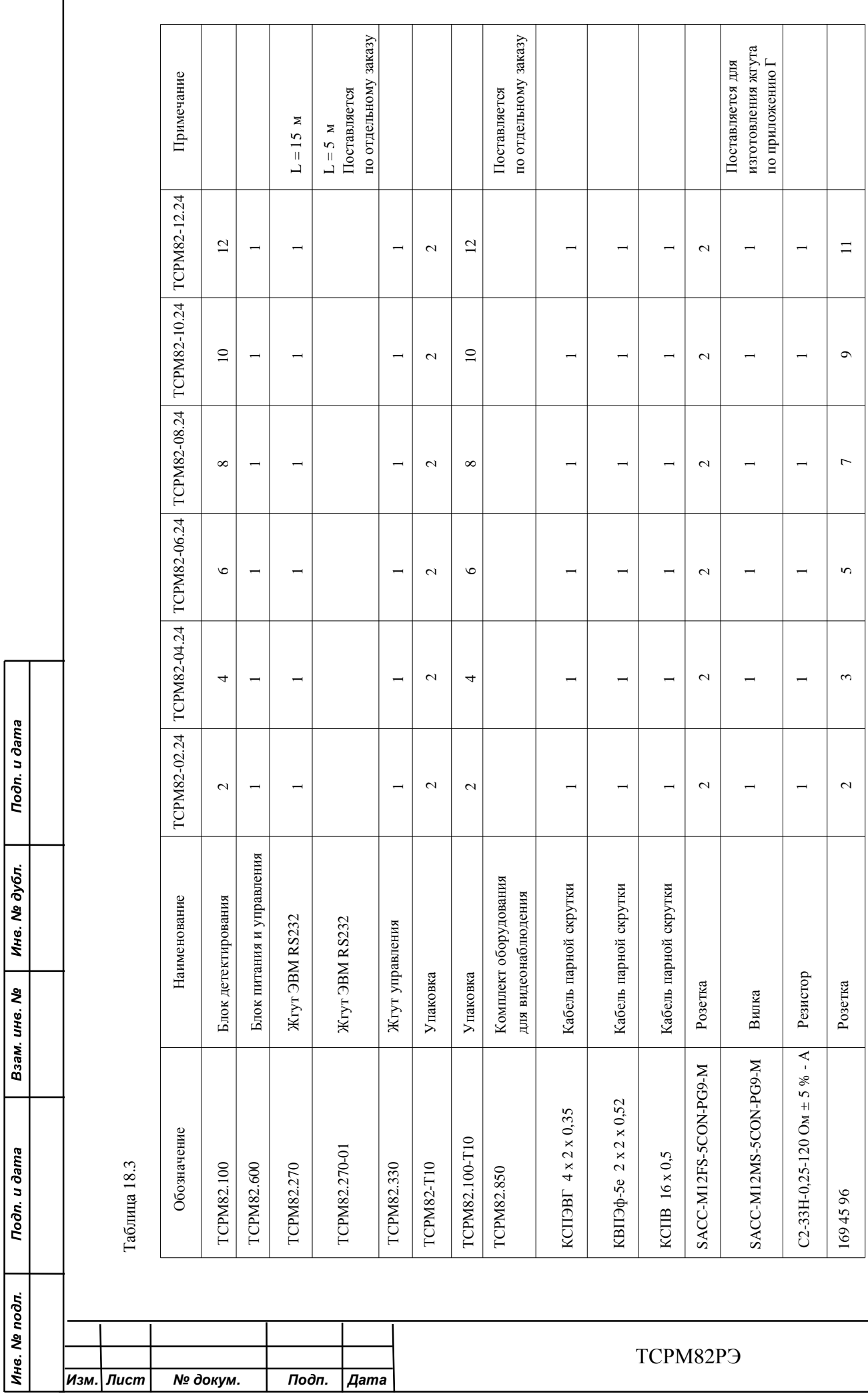

 $\ddot{.}$ 

*Лист*

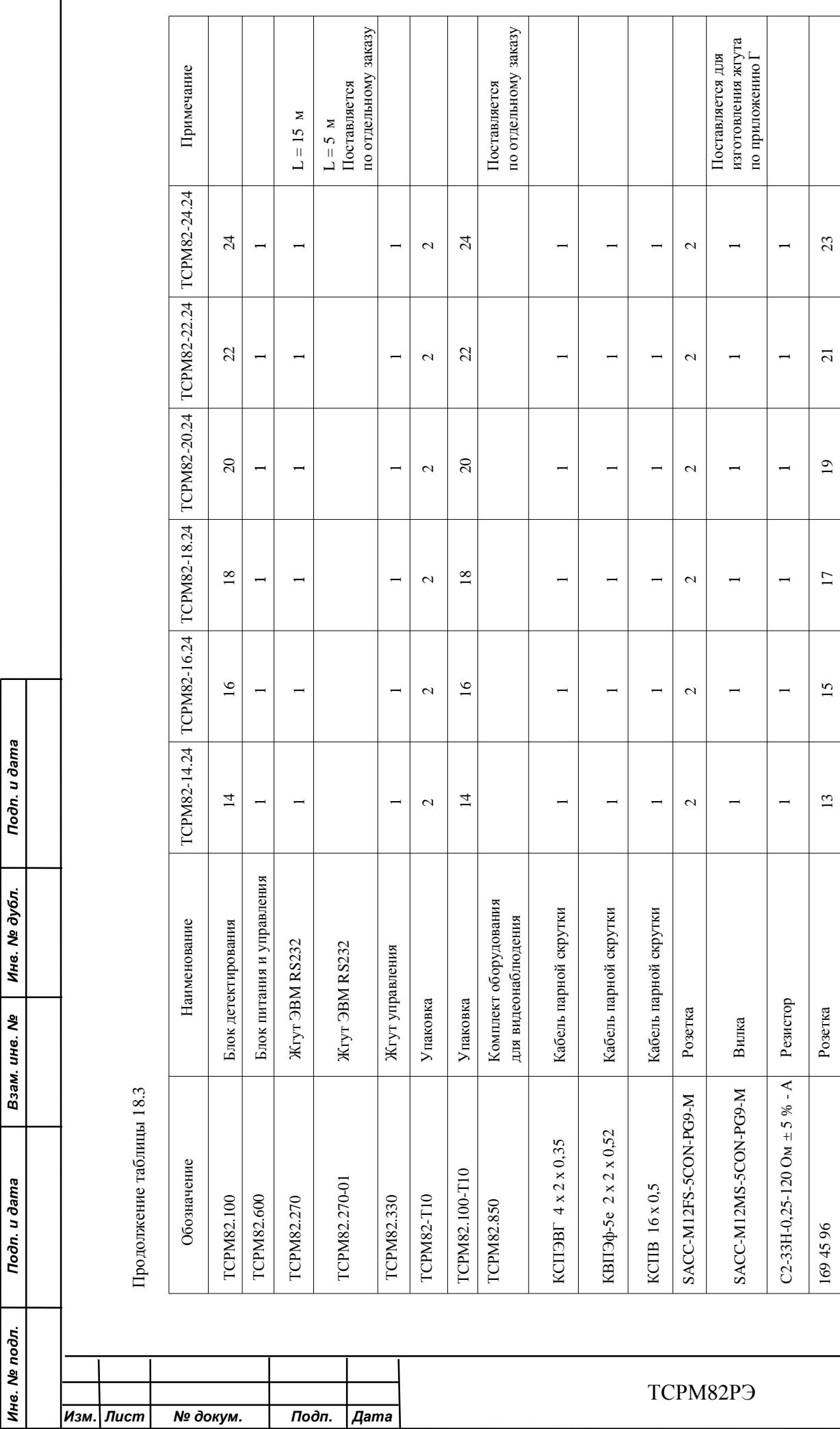

Подп. и дата

Инв. № подл.

*Лист*

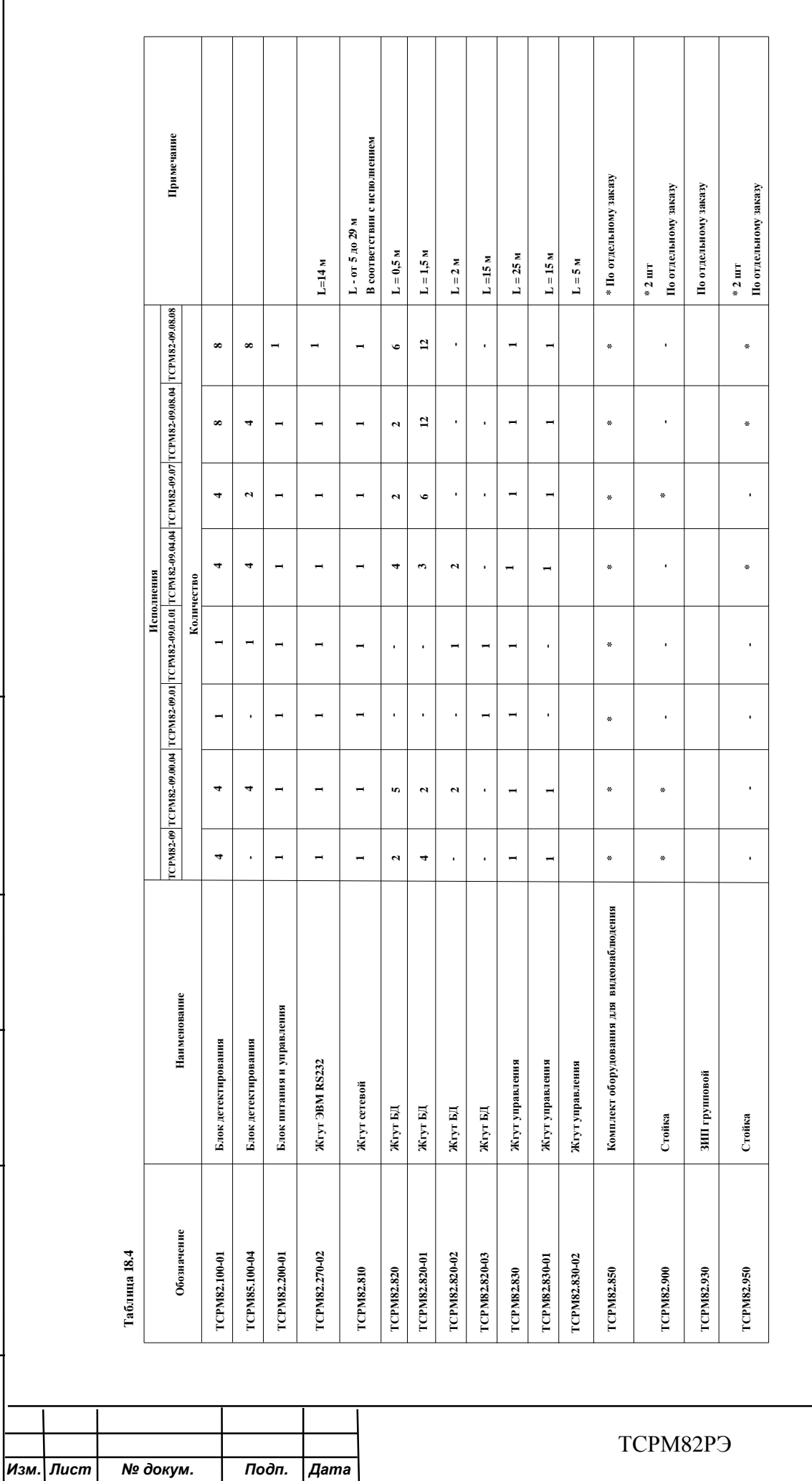

Инв. № дубл.

Взам. инв. №

Подп. и дата

Подп. и дата Инв. № дубл. Взам. инв. Ме Подп. и дата Инв. № подл.

 $\frac{1}{2}$ 

*№ докум .* 

*П одп*

*. Дата*

L

*Изм . Л ист* 

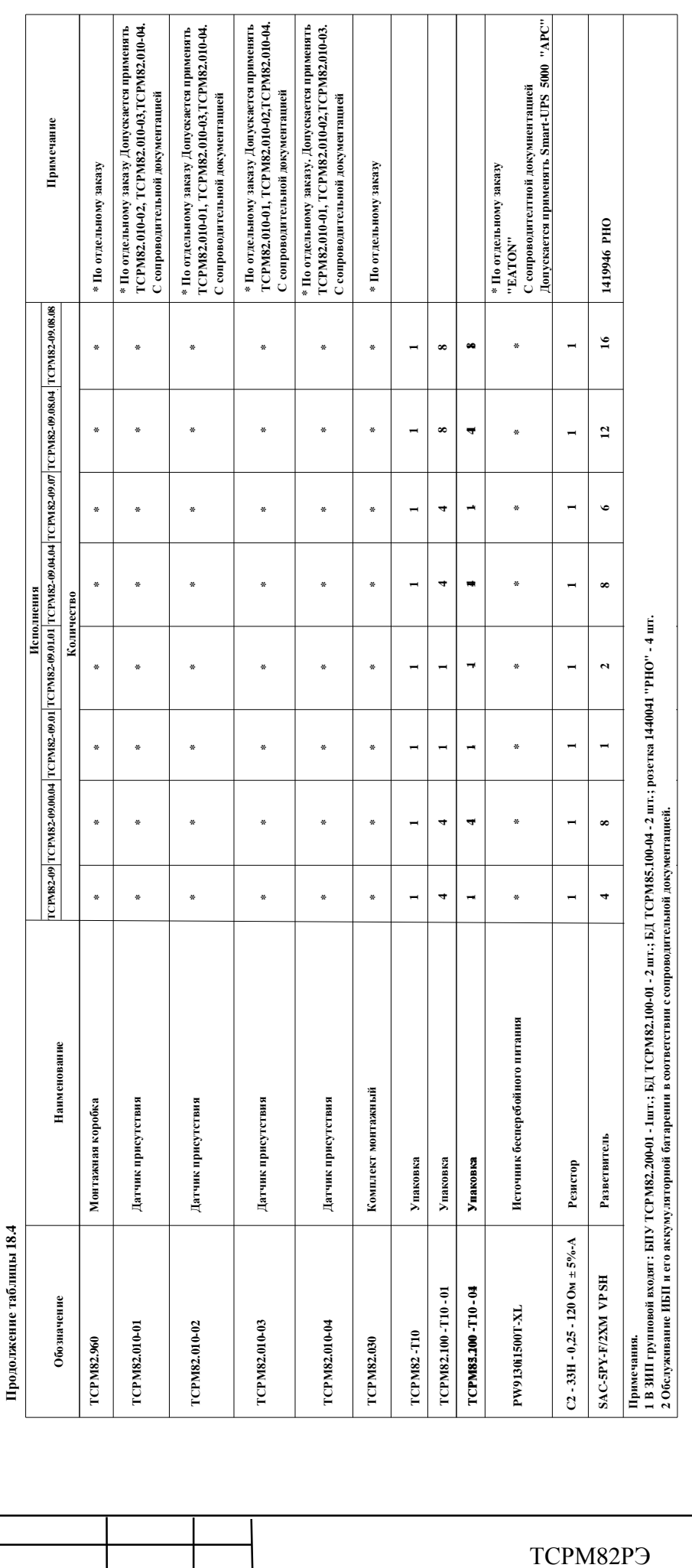

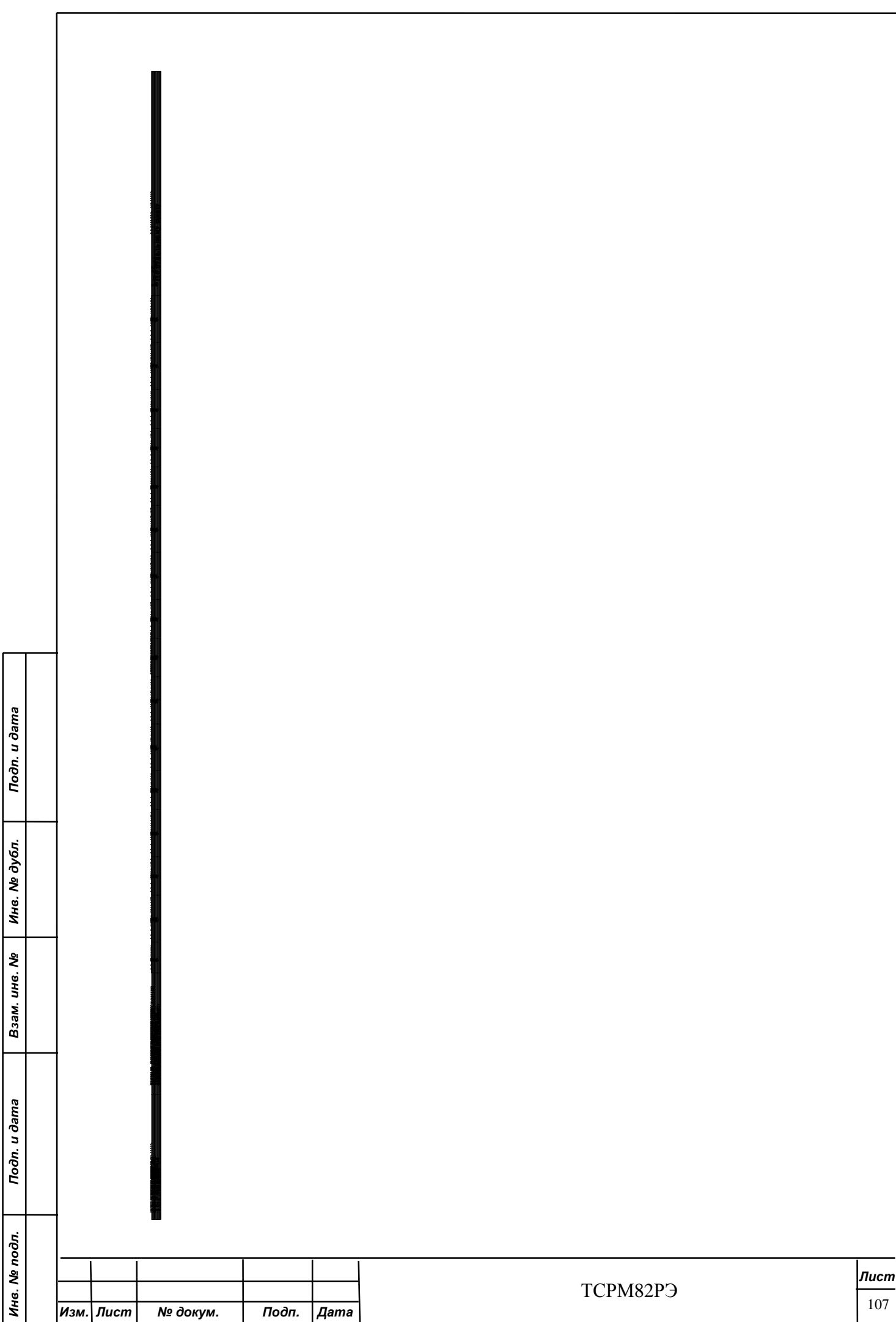

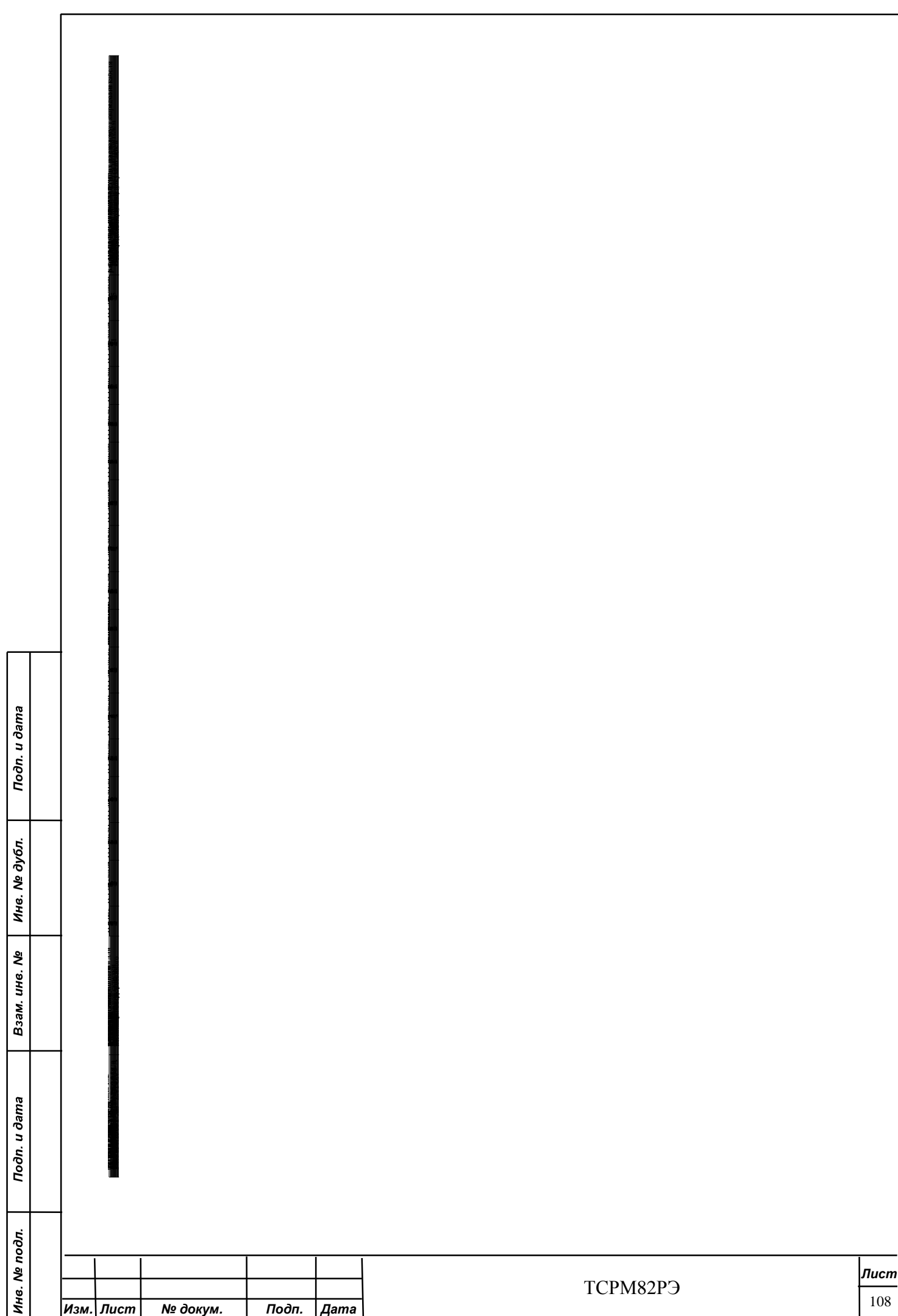

## Таблица 18.6 – Комплектность ТСРМ82\_\_\_\_\_\_\_\_\_\_\_\_\_\_\_\_\_\_\_\_\_\_\_\_\_\_\_\_\_\_\_\_\_\_\_\_\_

заводской номер № \_\_\_\_\_\_\_\_\_,

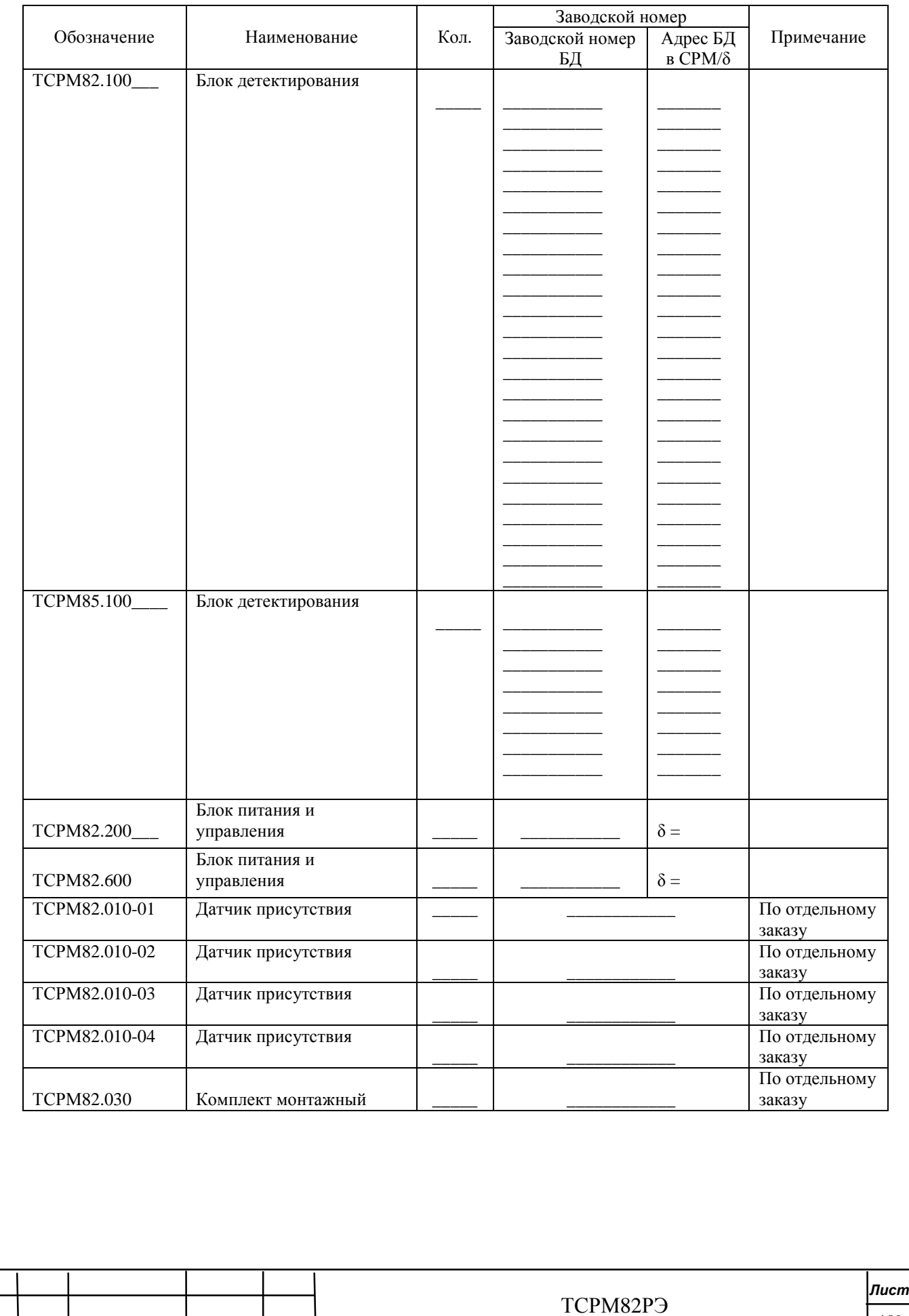

*Изм. Лист № докум. Подп. Дата*

109

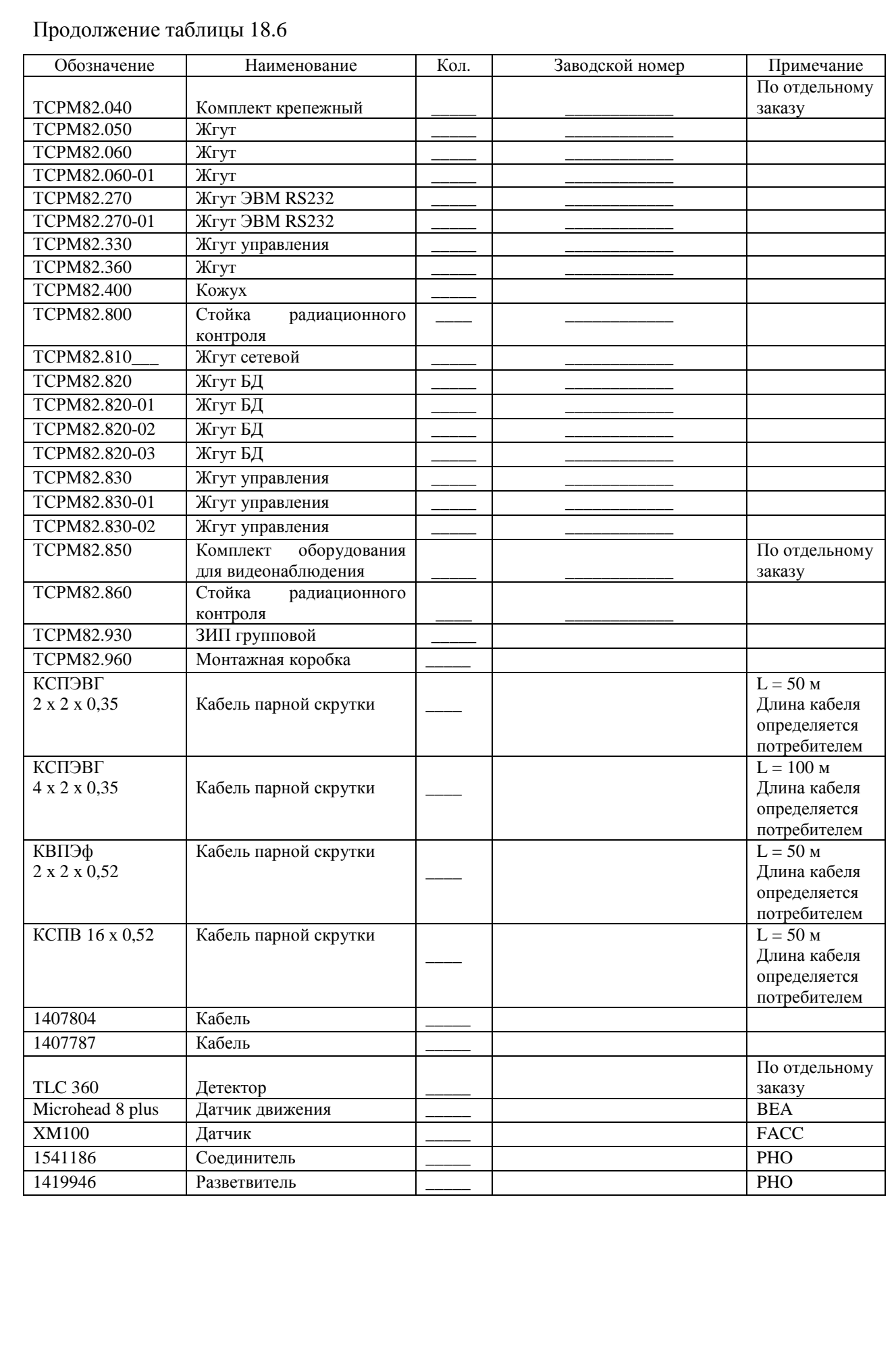

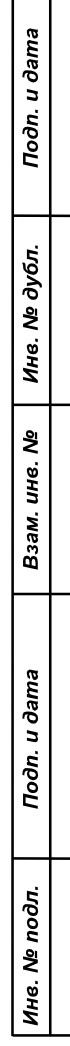

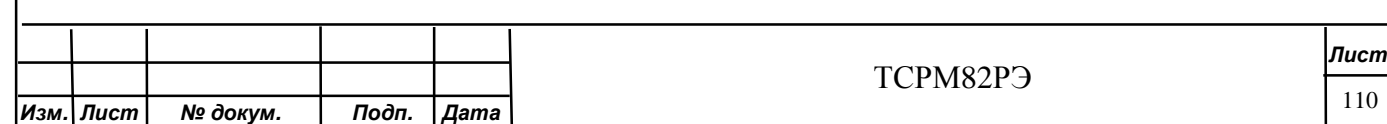

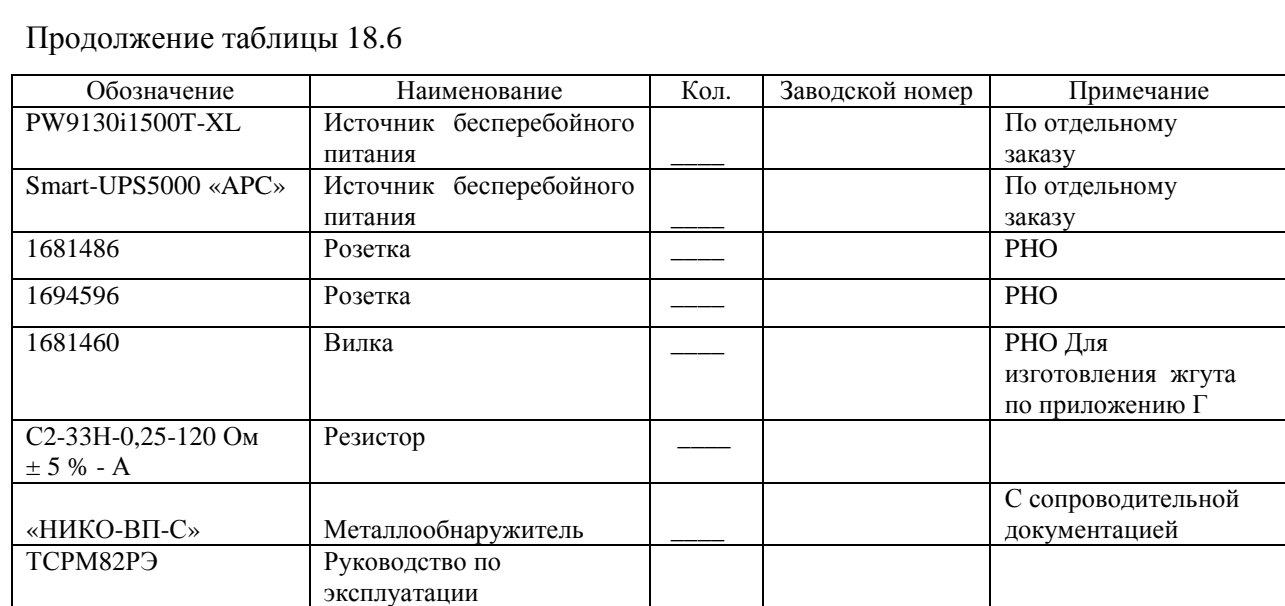

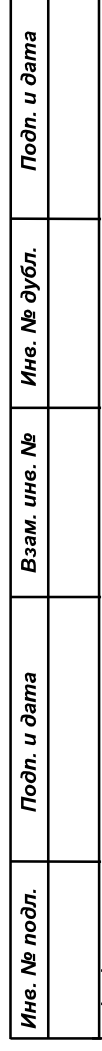

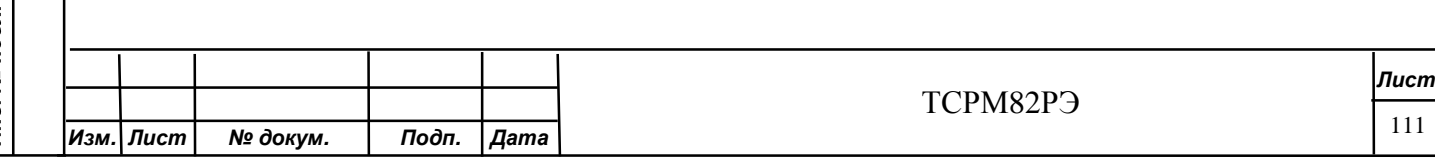

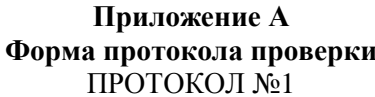

при вводе в эксплуатацию в ТО-1

заводской № \_\_\_\_\_\_\_\_\_,

Дата изготовления \_\_\_\_\_\_\_\_\_\_\_\_\_\_\_

Изготовитель - ФГУП «ВНИИА»

Toon. u dama

Инв. № дубл.

Взам. инв. №

Toon. u dama

Инв. № подл.

Результаты контроля

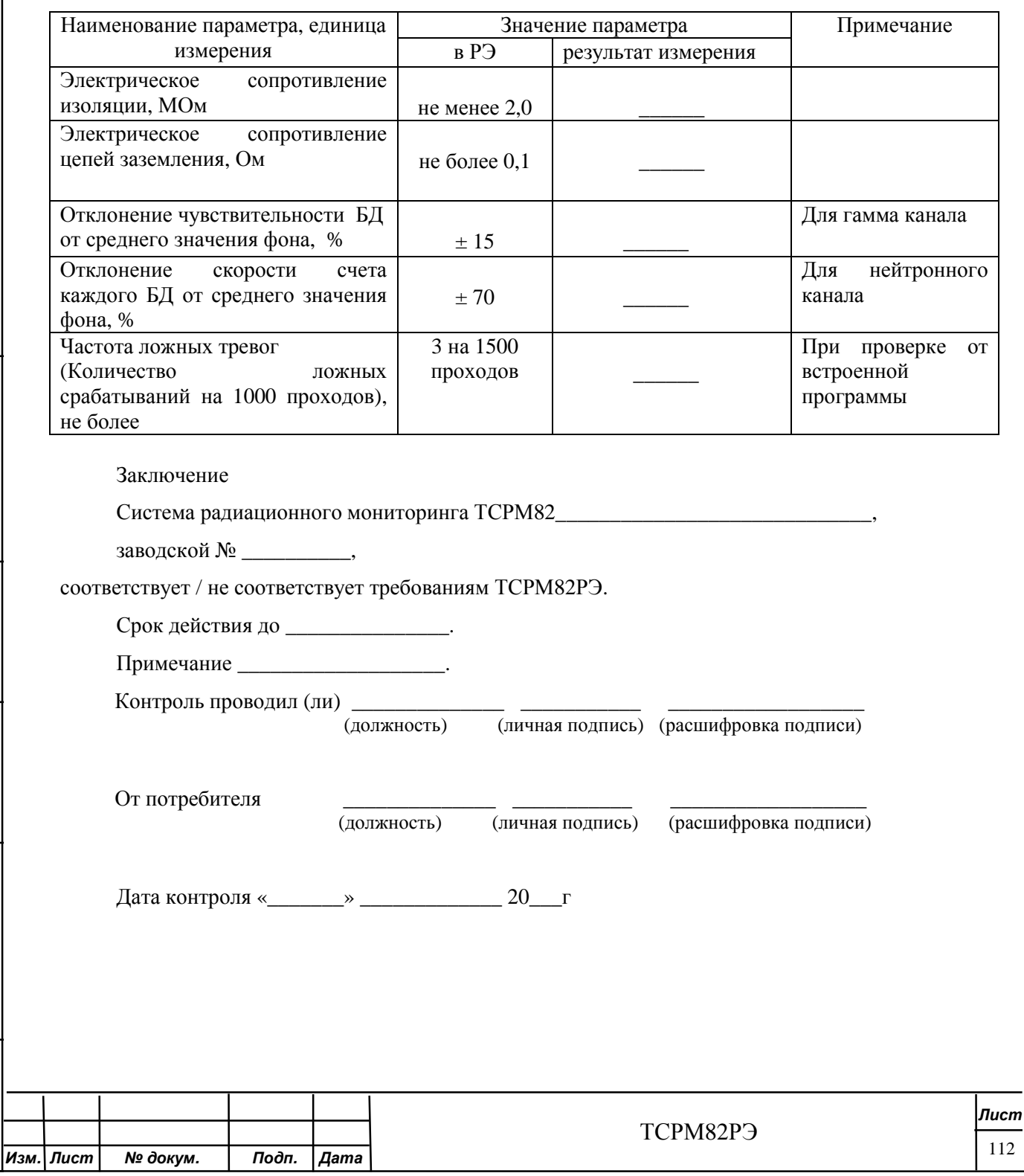

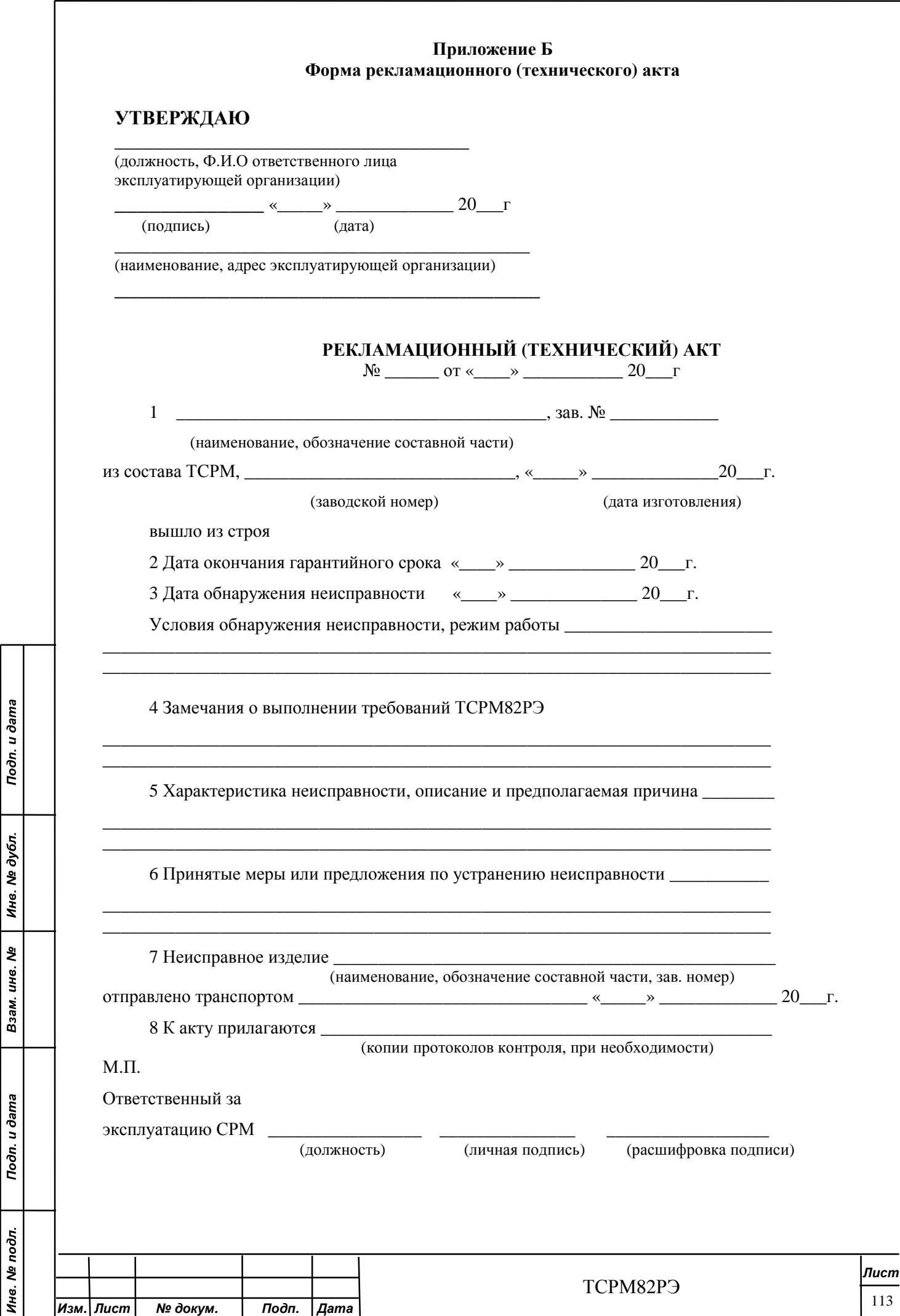

Подп. и дата

#### **Приложение В**

#### **Схема подключения к соединителю УПР**

В.1 Схема подключения к соединителю УПР внешнего управляющего устройства приведено на рисунке В.1.

Схема подключения к соединителю УПР детектора TLC 360 приведено на рисунке В.2.

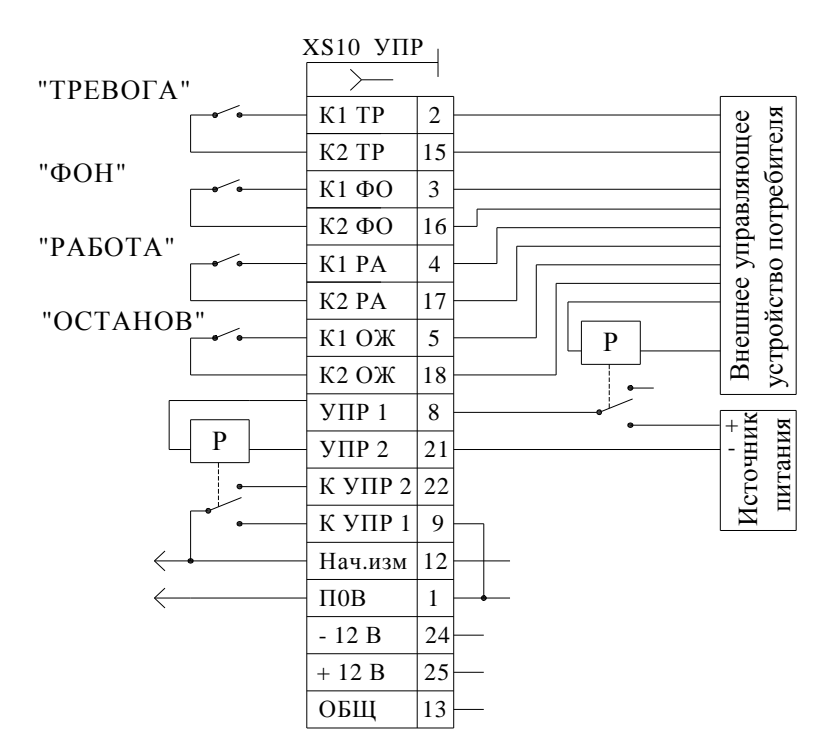

Р – внутреннее реле БПУ для замыкания кнопки УПР.

Рисунок В.1

«Сухие» контакты (свободные от подключения в схеме контакты): «ФОН» (контакты К1ФО, К2ФО), «РАБОТА» (контакты К1РА, К2РА), «ТРЕВОГА» (контакты К1ТР, К2ТР), «ОСТАНОВ» (контакты К1ОЖ, К2ОЖ), дублирующие индикаторы режима работы (состояния), имеют следующие параметры:

- напряжение коммутации постоянное или переменное от 0 до 250 В;

- ток от 0 до 170 мА.

Toòn. u dama

Инв. № дубл.

కి инв.

Взам.

Toòn. u dama

Инв. № подл.

Контакты предназначены для контроля состояния СРМ внешним устройством потребителя.

Управление СРМ обеспечивается подачей напряжения 12 В от внешнего источника питания управляющего устройства на контакты 8, 21 соединителя УПР СРМ на время не менее 0,2 с.

Ток потребления от источника питания не более 0,1 А.

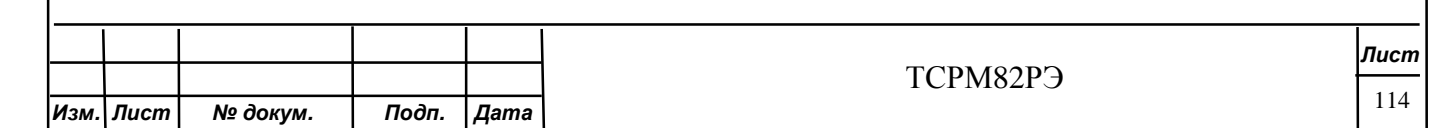

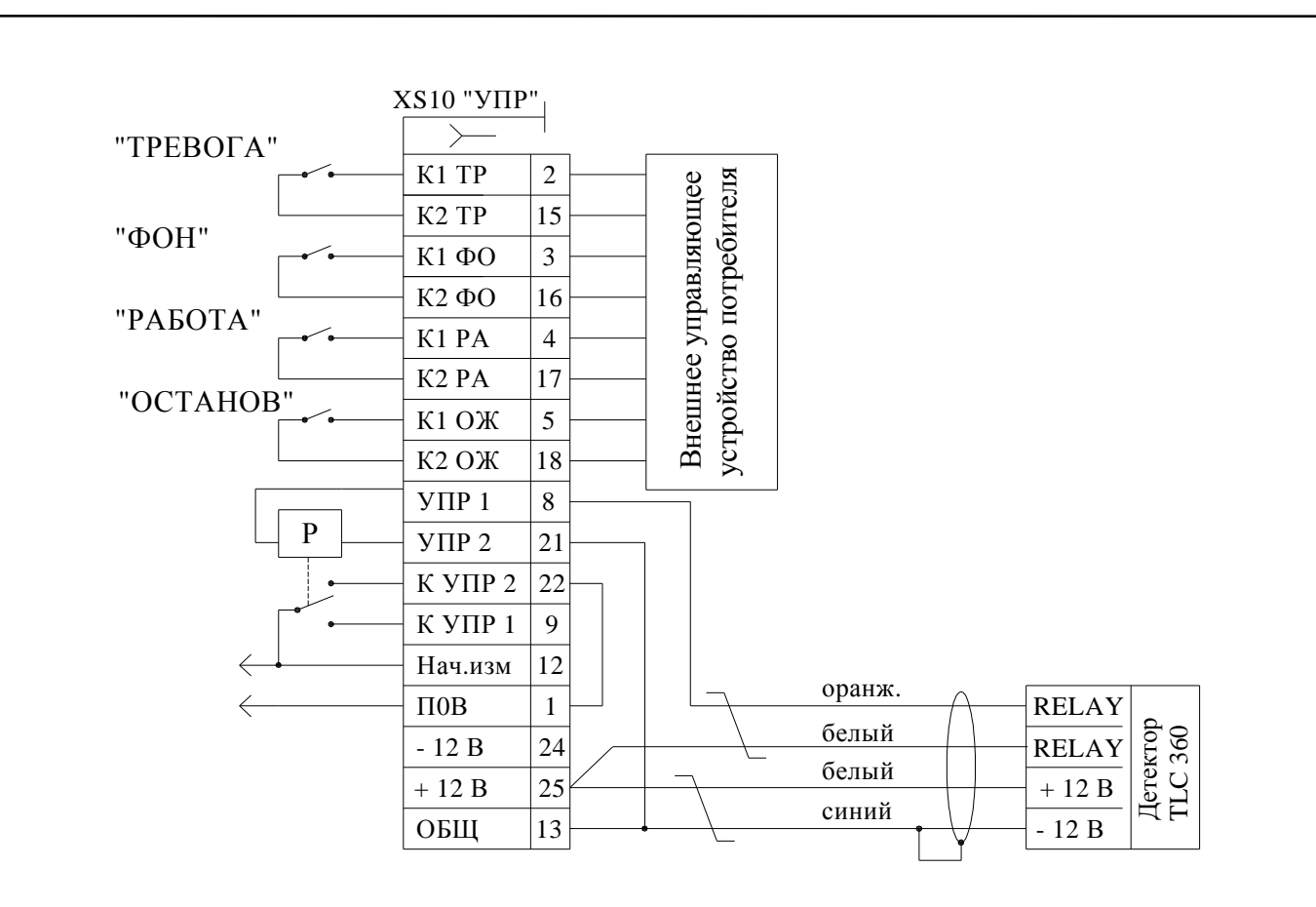

Рисунок В.2

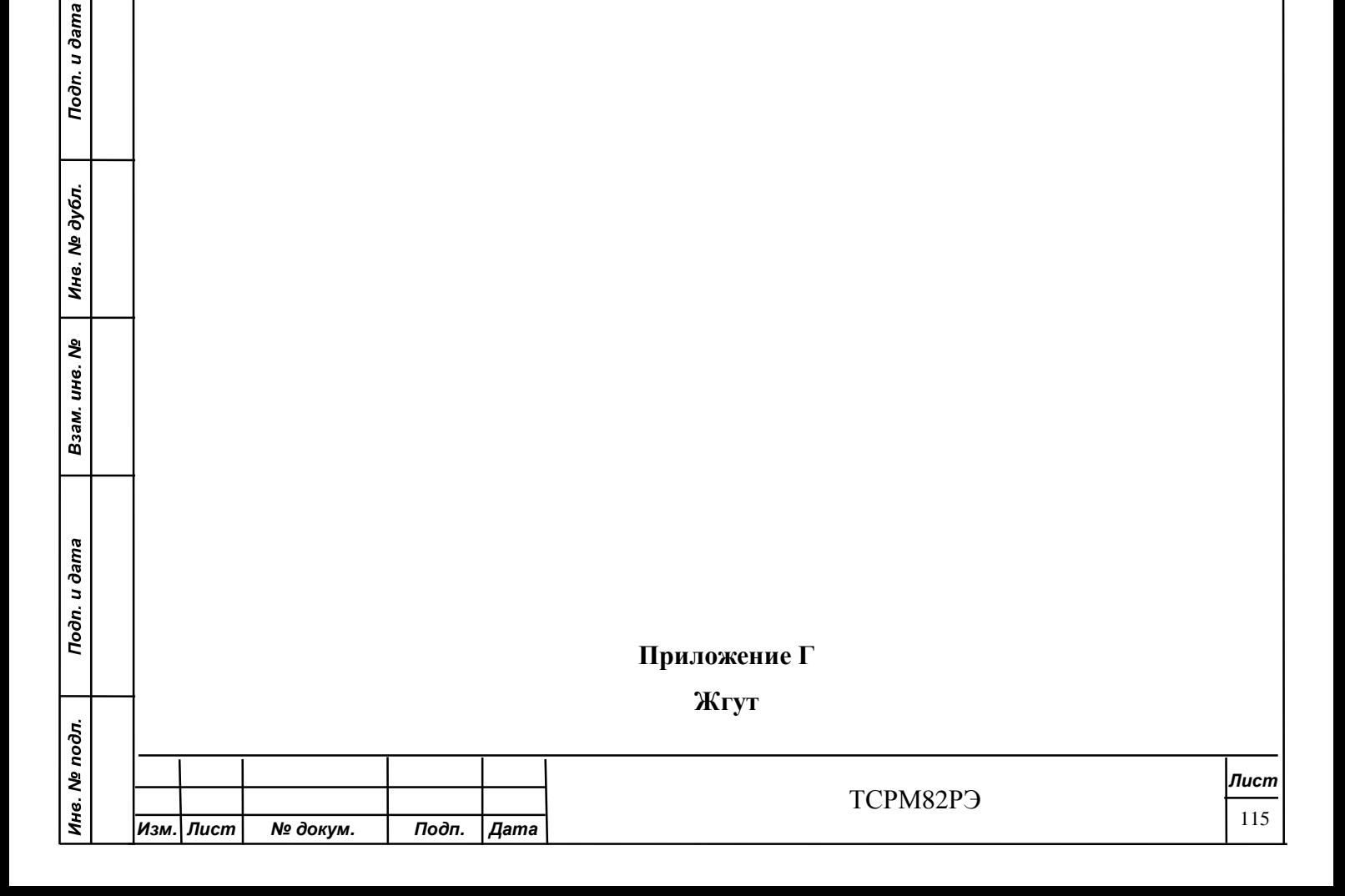

## Жгут является КТА II группы по СТП Т40.10.00

Г1 Жгут предназначен для подключения к БПУ по интерфейсу RS485.

Г2 Длина кабеля поз.1 определяется потребителем.

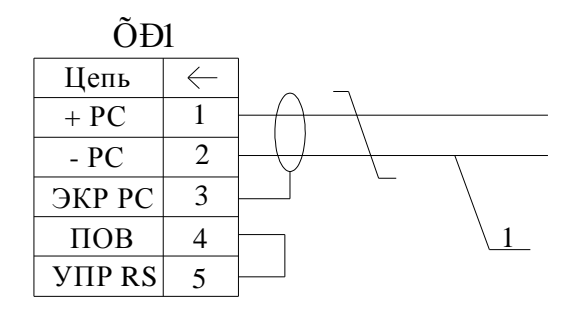

XP1 - вилка SACC-M12MS-5CON-PG9-M;

1 - кабель из комплекта поставки.

Toon. u dama

Инв. № дубл.

Взам. инв. Ме

Toon. u dama

 $\frac{1}{2}$ 

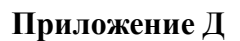

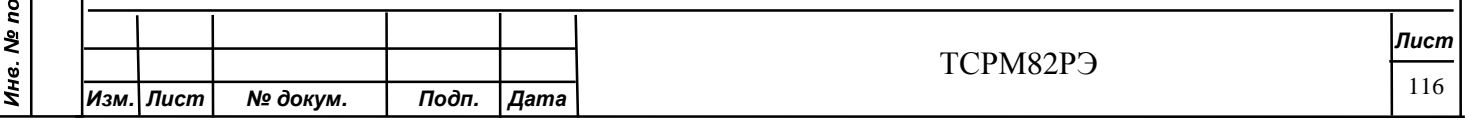

# Соединение БПУ с БД и с внешним управляющем устройством по интерфейсу **RS232 (RS485)**

Д.1 Схема соединение БПУ с БД и с внешним управляющем устройством по интерфейсу RS232 (RS485) приведена на рисунке Д.1.

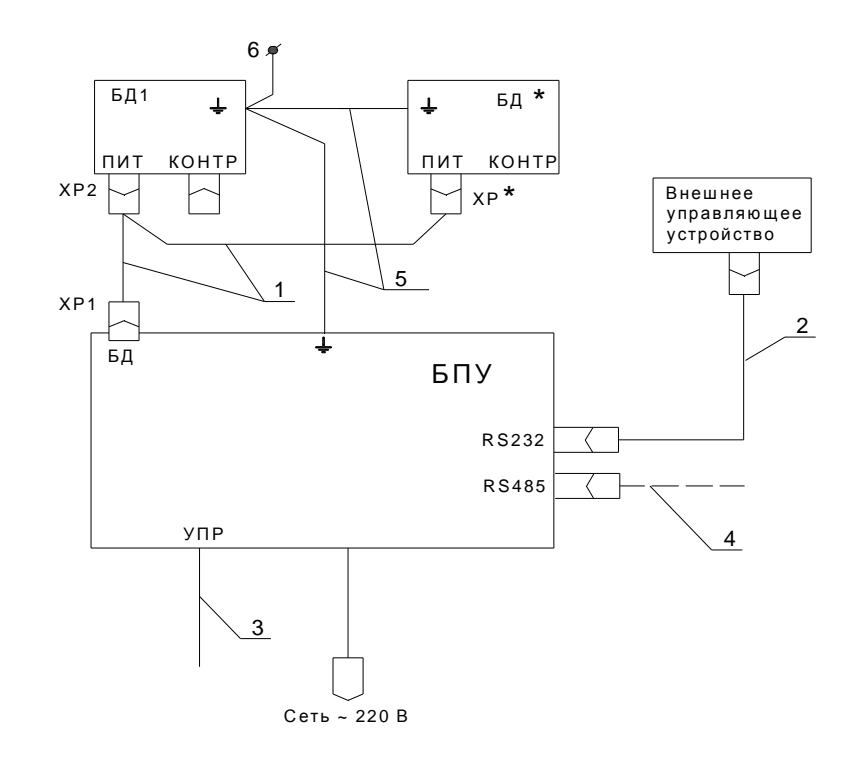

- 1 жгут (приложение Е);
- $2 x$ кгут ЭВМ;

Todn. u dama

Инв. № дубл.

Взам. инв. Ме

Todn. u dama

pд.

- 3 жгут управления;
- 4 жгут (приложение Г) изготавливается потребителем;
- 5 провод МГШВ 1,0 (допускается последовательное подключение);
- 6 общий контур (металлоконструкции контролируемой зоны и КПП).
- \* количество БД определяется в соответствии с исполнением

Рисунок Д.1

Приложение Е

Жгут

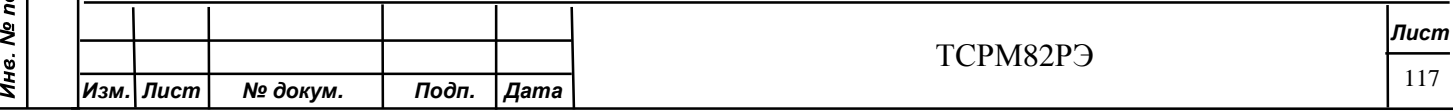

## Жгут является КТА II группы по СТП Т40.10.00

ВНИМАНИЕ! ОБЯЗАТЕЛЬНО ПРОВЕСТИ ПРОЗВОНКУ ЖГУТА НА НАЛИЧИЕ ЦЕПЕЙ И ОТСУТСТВИЯ ЗАМЫКАНИЙ МЕЖДУ КОНТАКТАМИ.

Е.1 Жгут предназначенный для подключения к БПУ от одного до восьми БД приведен на рисунке Е.1.

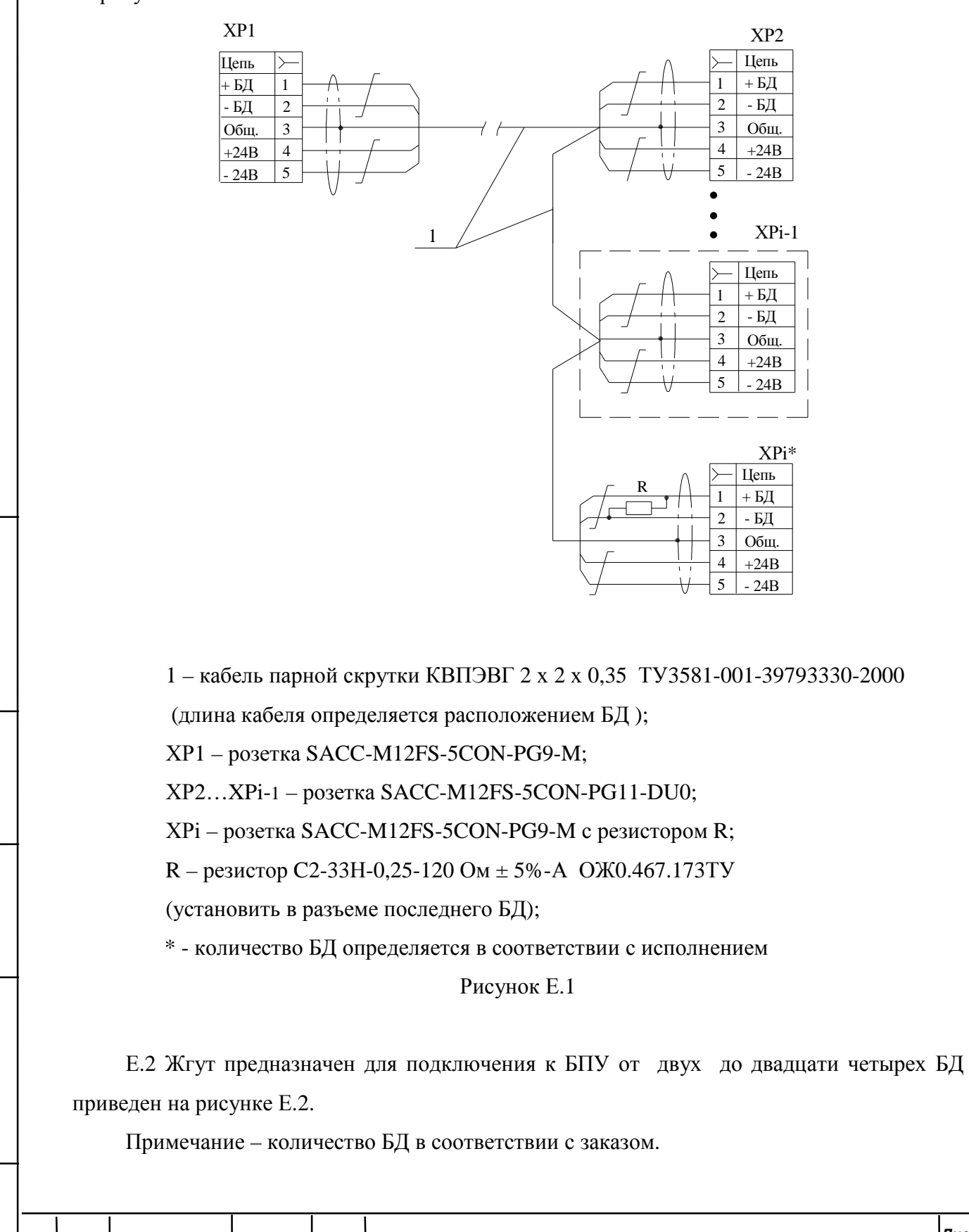

*Изм. Лист № докум. Подп. Дата*

Toòn. u dama

Инв. № дубл.

২ ине.

Взам.

Toòn. u dama

Инв. № подл.

ТСРМ82РЭ

*Лист*

Примечание – Расстояние между коробкой распределительной и БД должно быть минимальным.

Д.3 Электрическая схема подключения приведена на рисунке Д.2.

На рисунке Е.2:

1 – кабель парной скрутки КСПЭВГ 4 х 2 х 0,35

ТУ3581-001-39793330-2000

(длина кабеля определяется расположением БД);

2 – кабель парной скрутки КСПЭВГ 2 х 2 х 0,35

ТУ3581-001-39793330-2000

(длина кабеля определяется расположением БД );

3 – коробка распределительная для наружных работ с сальниками (в комплект поставки не входит).

Допускается – коробка распределительная для наружных проводников, квадратная, 65х65х40;

(число распределительных коробок равно числу стоек в турникете);

4 – клеммник любого типа на пять контактов;

ХР – розетка SACC-M12FS-5CON-PG9-M;

R – резисторC2-33Н-0,25-120 Ом ± 5 ОЖ0.467.173ТУ

(установить в последней коробки поз.3 между проводами «+БД»; «-БД»);

\* - количество БД в соответствии с заказом.

На рисунке Д.2:

Toòn. u dama

Инв. № дубл.

Взам. инв. Ме

Toòn. u dama

1 – коробка распределительная для наружных работ с сальниками (в комплект поставки не входит).

Допускается – коробка распределительная для наружных проводников, квадратная, 65х65х40;

(число распределительных коробок равно числу стоек в турникете).

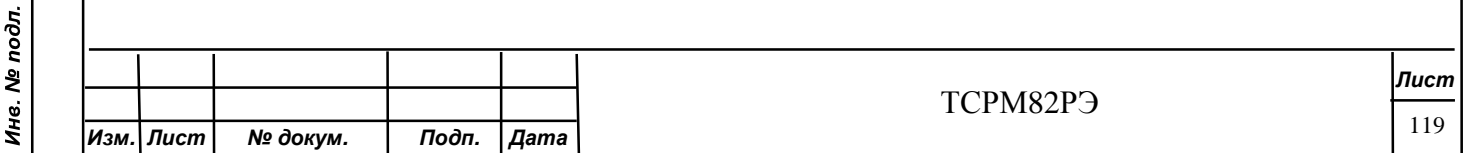

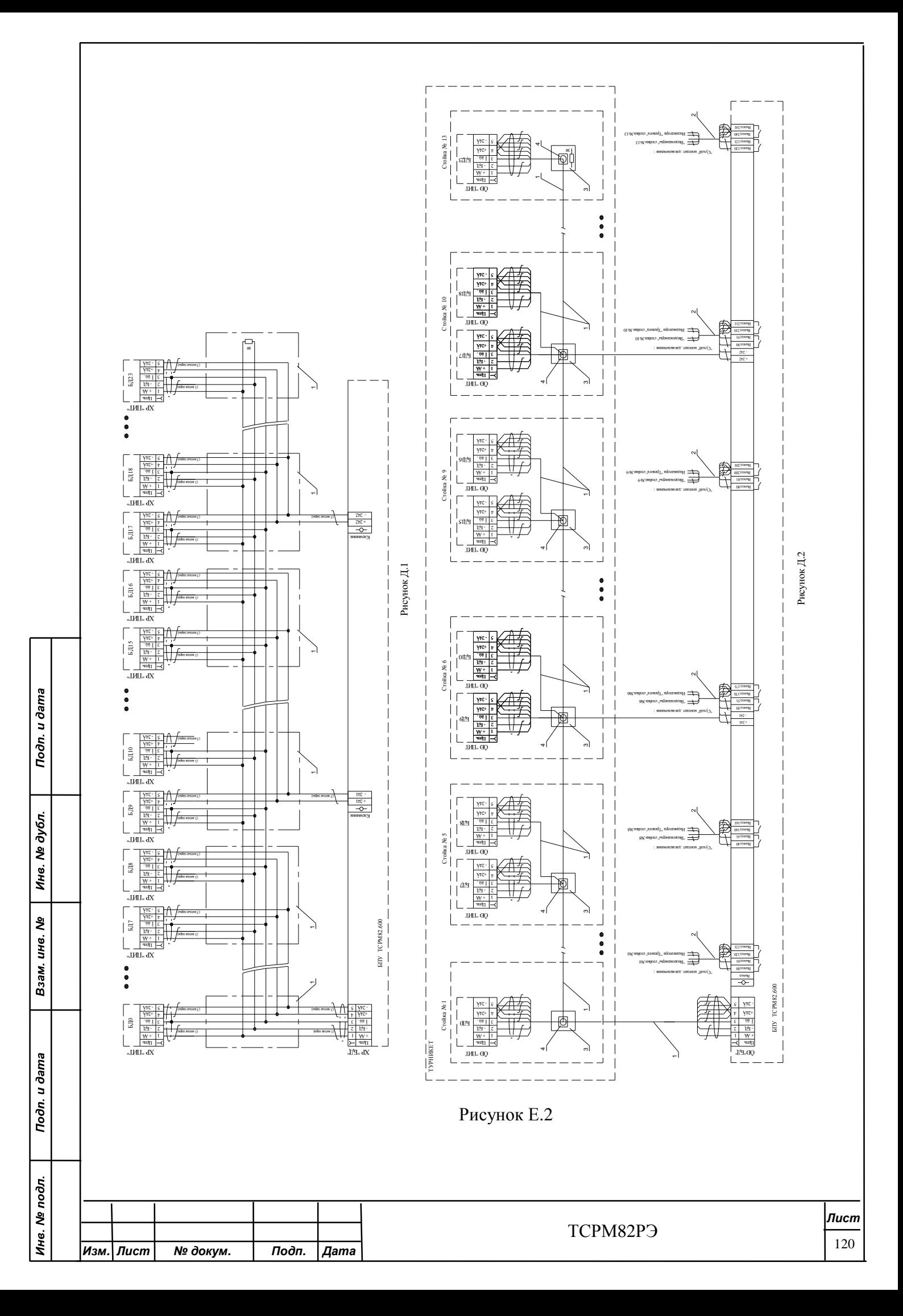

## Приложение Ж

(рекомендуемое)

## Алгоритм связи СРМ с IBM PC по интерфейсу RS232/485

Ж.1 Безадресный алгоритм связи СРМ с IBM PC по интерфейсу RS232/485.

Скорость передачи информации по RS232 = 9600бит/сек, контроль чётности

отсутствует, число информационных бит = 8, кол-во стоповых битов = 1.

**IBM** Посылает 0х55 (начало связи)

Todn. u dama

№ дубл.

Инв. 1

క్రి

ине.

Взам.

Toòn. u dama

Инв. № подл.

**TCPM82** Отвечает SSP(слово-состояние) (таблица Ж.2)

**IBM** Посылает Код команды (таблица Ж.1)

**TCPM82** Отвечает Данными (для 0x07,0x0A) (таблица Ж.3) и 0x55 (конец связи)

Для надёжной связи с прибором значения тайм-аутов чтения и записи по RS: ct.ReadIntervalTimeout=100:  $ct$ .ReadTotalTimeoutConstant=10: ct.ReadTotalTimeoutMultiplier=2: ct.WriteTotalTimeoutConstant=100; ct.WriteTotalTimeoutMultiplier=100; SetCommTimeouts(hCOM,&ct); Пример ф-ции связи с прибором: unsigned char buf  $in[50]$ .\*lpbuf in: unsigned char buf out $[50]$ ,\*lpbuf out; unsigned char buf[8];  $l$ pbuf\_in=&buf\_in[0]; lpbuf out= $&$ buf out $[0]$ ; DWORD err: void Sviaz(int kol out, int kol in)  $\{$ unsigned char komanda=buf[0]; long time3: // протокол безадресный com232.PurgeBufs();//Чистим буфера чтения-записи for(int cvkl=0:cvkl<5:cvkl++)//делаем 5 попыток связи и если нет - вылаём сообщение for(int cykl2=0;cykl2<5;cykl2++)//делаем 5 попыток связи и если нет - выдаём сообшение { buf\_out[0]=0x55;// начало связи с прибором com232. WriteA(lpbuf out,1); time3=GetCurrentTime();  $\text{do}$ { err=com232.ReadA(lpbuf in,1); }while(!err&&(GetCurrentTime()-time3)<1000); if(err){SSP=buf\_in[0]; break;  $\frac{1}{\pi}$ получили SSP от прибора  $\frac{1}{\sqrt{c}}$  vkl2  $\pi$  0.5  $\pi$  0.0  $\pi$  0.0  $\pi$  $if (!err)$ {return; }//нет связи с прибором за 5 попыток com232.WriteA(buf,kol out); time3=GetCurrentTime();  $do{err = com232}$ .ReadA(lpbuf in.kol in): }while(!err&&(GetCurrentTime()-time3)<1000); Лист TCPM82P<sub>3</sub> 121 Изм. Лист Подп. № докум. Дата

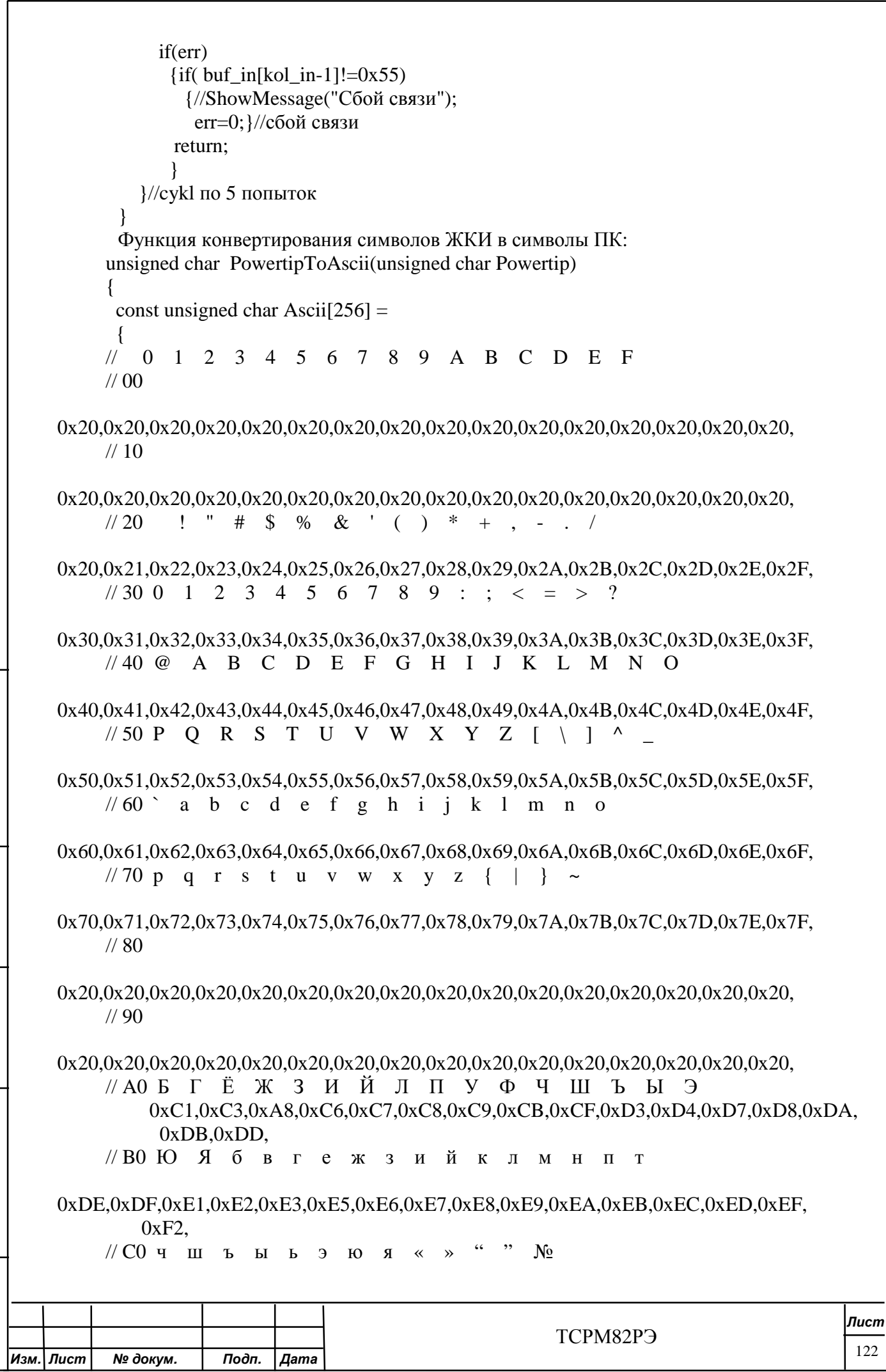

Инв. № дубл.

Взам. инв. №

Подп. и дата

## 0xF7,0xF8,0xFA,0xFB,0xFC,0xFD,0xFE,0xFF,0xAB,0xBB,0x93,0x94,0xB9,0x20,0x20,  $0x20,$

// ${\rm D}0$ 

## //Е0ДЦЩдфц

## $\frac{\pi}{6}$  FO

## 

 $\}$ ;

return Ascii[Powertip];

 $\}$ Таблина Ж.1

Todn. u dama

Инв. № дубл.

Взам. инв. Ме

Подп. и дата

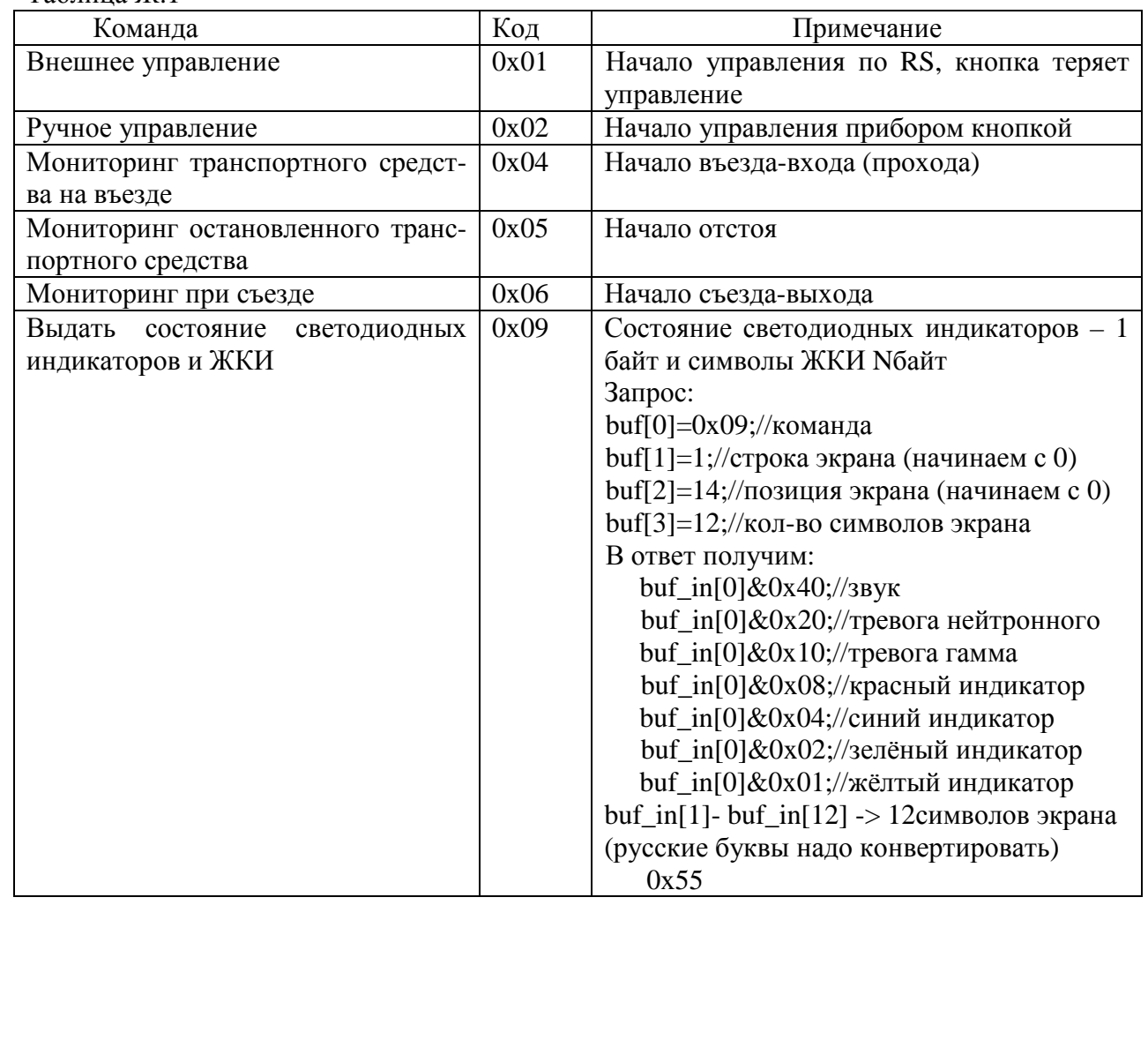

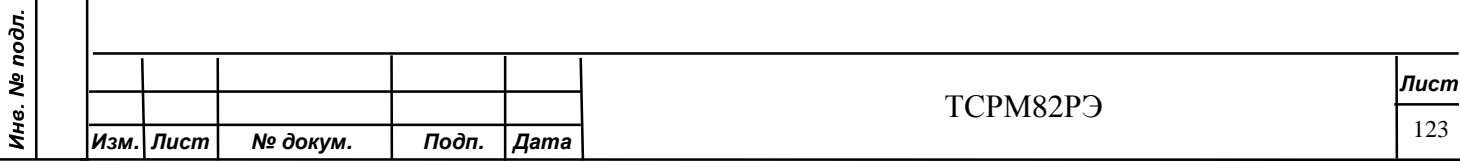

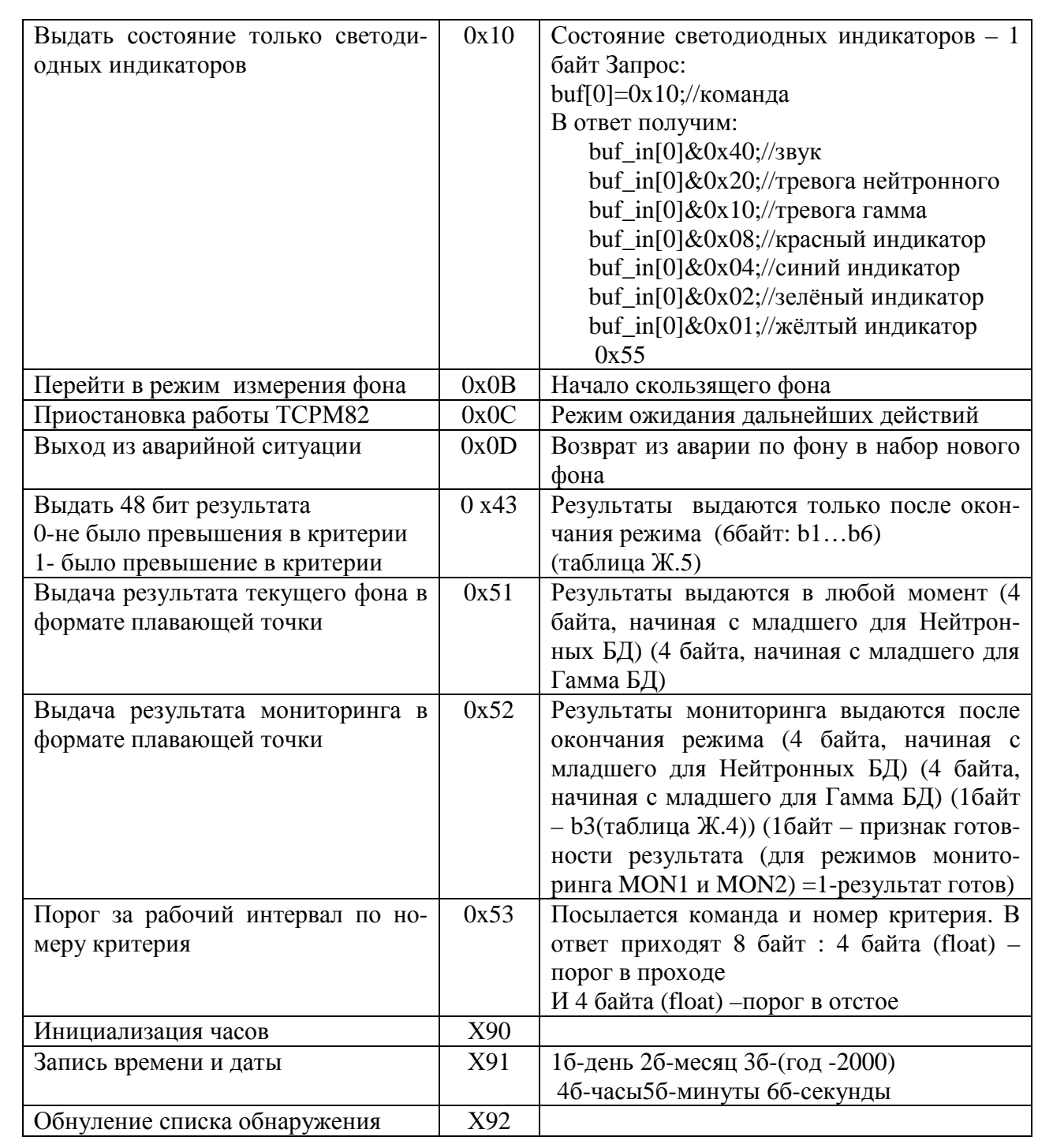

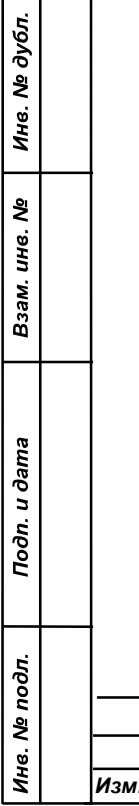

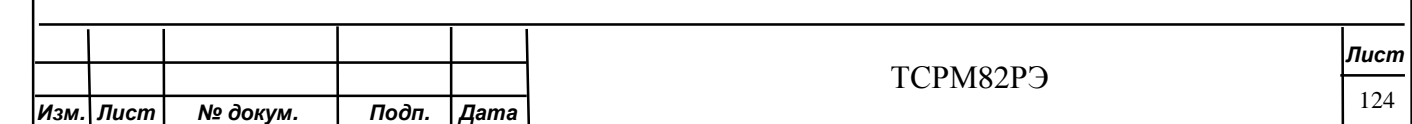

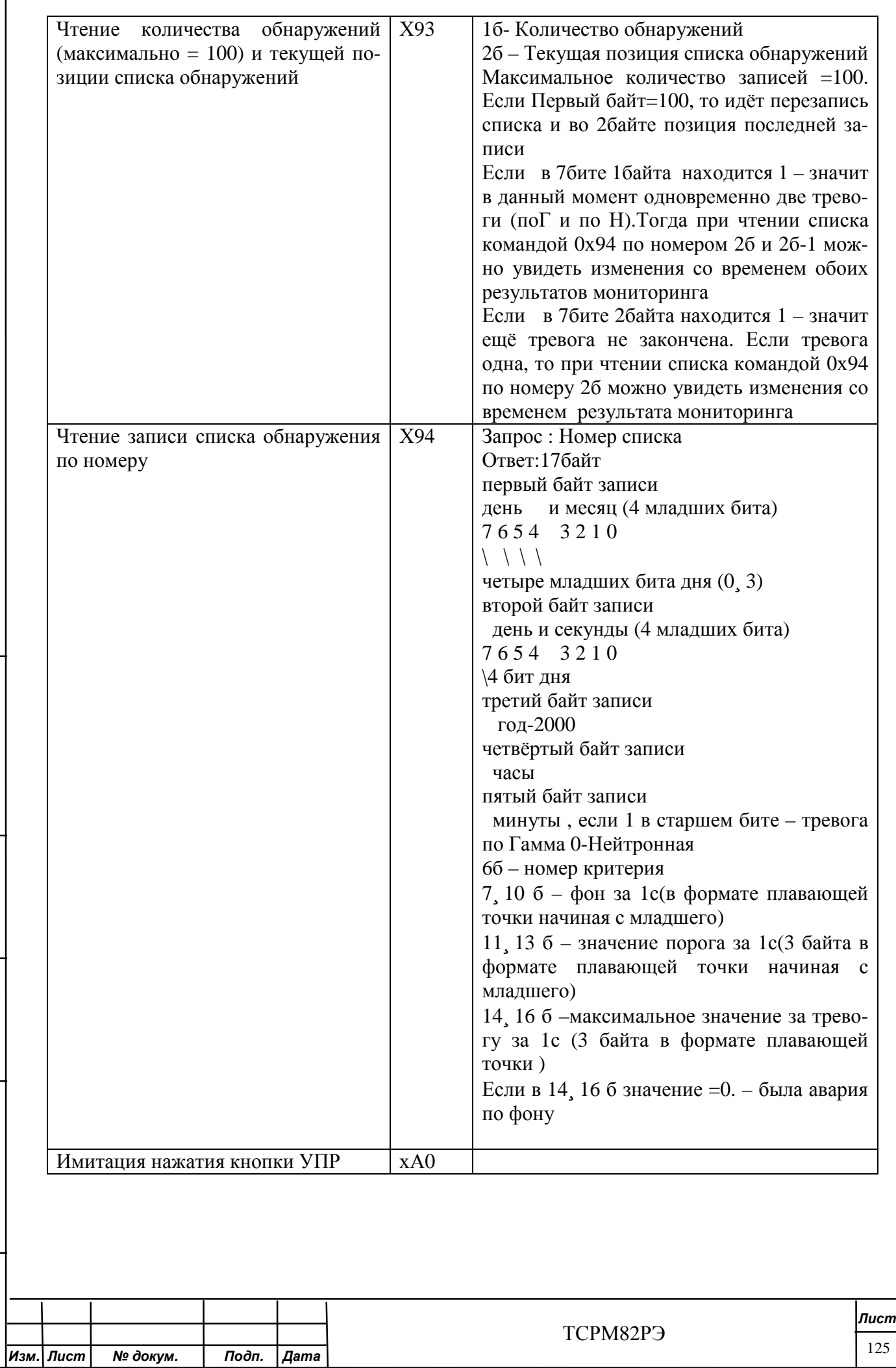

Инв. № дубл.

Взам. инв. №

Подп. и дата

## Формат слова-состояния (SSP)

## Таблица Ж.2

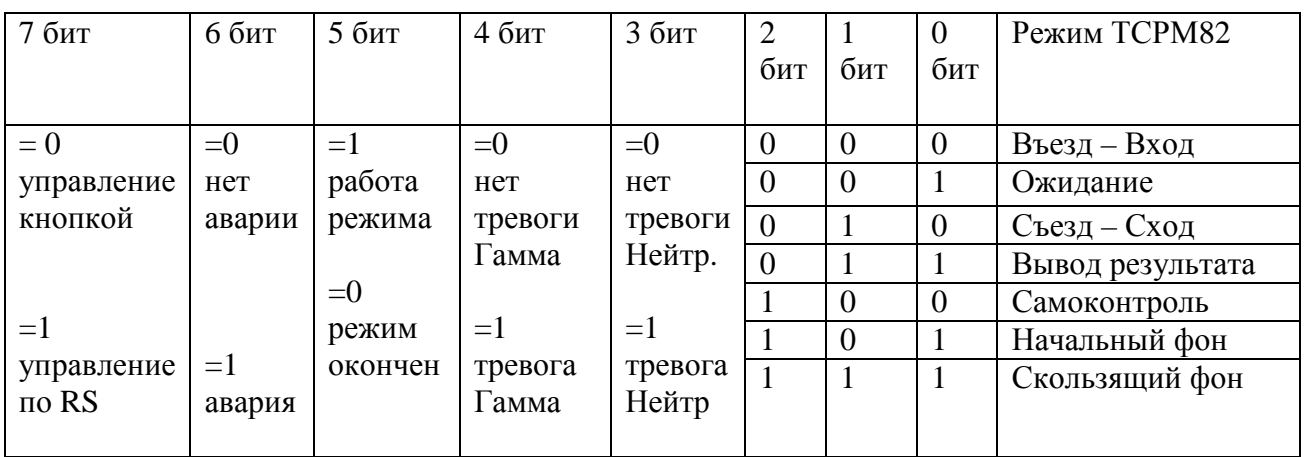

Формат данных

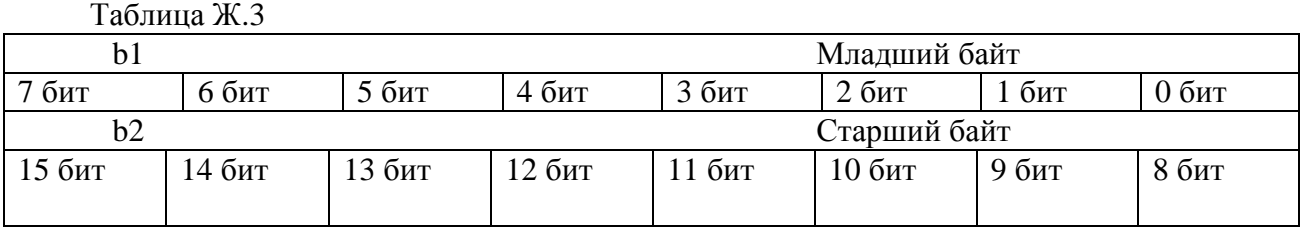

б3 - байт признаков для режимов проезда-прохода и ожидания

Таблица Ж.4

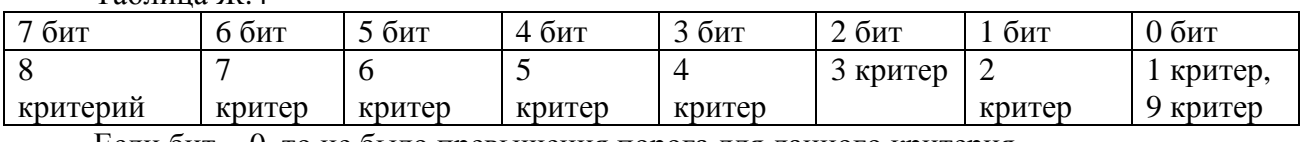

Если бит = 0, то не было превышения порога для данного критерия.

Если бит = 1, то было превышение.

48 бит признаков результата для 48 критериев (6 байт)

Таблица Ж.5

b1

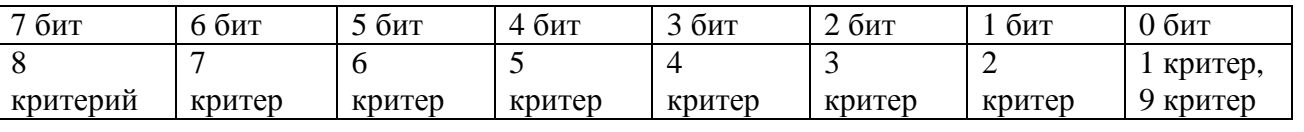

**…**   $h6$ 

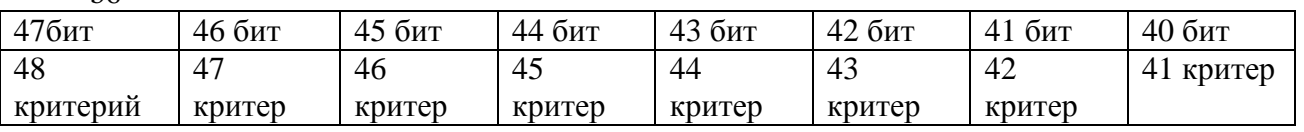

Если бит = 0, то не было превышения порога для данного критерия.

Если бит = 1, то было превышение.

Выбор используемого интерфейса RS232, RS485 может быть осуществлён подключением к соответствующему разъему на корпусе блока питания и управления.

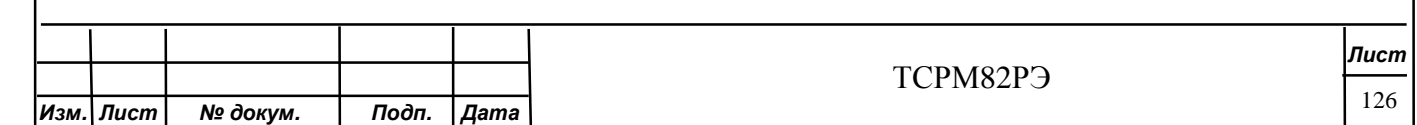

Ж.2 Адресный алгоритм связи TCPM с IBM PC по интерфейсу RS232

Скорость передачи информации по RS-232= 9600бит/сек.

## Формат фрейма данных:

Todn. u dama

Инв. № дубл.

Взам. инв. Ме

Подп. и дата

Ине. Ме подл.

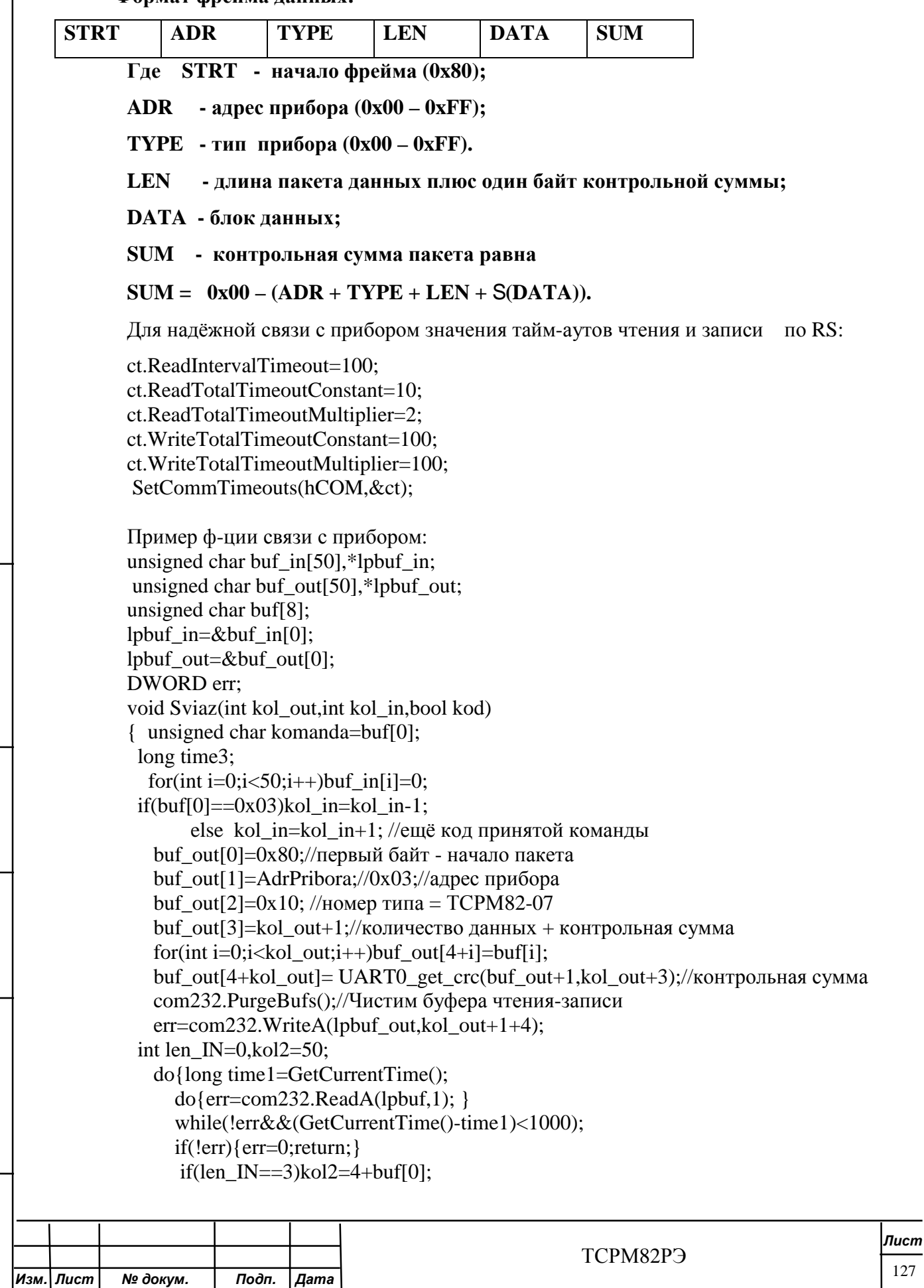

```
L
                                                                                                Лист
Изм. Лист № докум. Подп. Дата
                                                              ТСРМ82РЭ
                                                                                                 128
                   if(kol2>50)kol2=50; 
                  buf in[len IN]=buf[0];
                   len_IN++; 
                 }while(len_IN<kol2); 
                unsigned char CRC=UART0_check_crc(lpbuf_in+1,kol2-2);
                  AnsiString STR="Контрольная сумма не совпала 0x"+IntToHex(CRC,1); 
                if(CRC!=buf_in[kol2-1]) {err=-10;}
                  else 
                 \{if(komanda==0x03)\{err=buf_in[3]; SSP=buf_in[5]; } 
                          else \{err = but_in[3]-1;if(komanda==0x11||komanda==0x13)err=buf_in[3]-2;
     if(komanda==1||komanda==2||komanda==4||komanda==5||komanda==6 
                                  ||komanda==0x0c||komanda==0x0B||komanda==0x0D 
                                 ||komanda==0x23||komanda==0x25||komanda==0x27
                                 ||komanda==0x62||komanda==0x64||komanda==0x71)err=1;
                                 int k= buf_in[3]-2;
                               for(int i=0;i<k;i++)buf in[i]=buf in[i+5];
             } 
                    } 
              //Надо убрать Sleep(200);– с v7.17 запускаются режимы и нажимается кнопка
     УПР и без него !!!!!!!!!!!!!!! 
            } 
            // описание: Проверка контрольной суммы
            // параметры: ucMas - массив входных данных
            // возвращаемое значение: результат
            //------------------------------------------------------------------- 
            char UART0_check_crc(unsigned char *ucMas,unsigned char ucLen) 
            { 
            unsigned char i; 
             unsigned char ucCrc; 
            \text{ucCrc} = 0:
            for(i = 0; i <ucLen; i++) { 
            ucCre = ucCre - (*ucMas);ucMas = uclMas +1;
             } 
            return ucCrc; 
            if(\text{*}ucMas == ucCrc) return 1;
            return 0; 
            } 
            // описание: Получение контрольной суммы
            // параметры: ucMas - массив входных данных
            // uclen – длина массива
            // возвращаемое значение: результат
            char UART0_get_crc(unsigned char *ucMas,unsigned char uclen) 
            { 
             unsigned char i; 
            char ucCrc =0;
            for(i = 0; i < uclen; i++)
             {
```
Toòn. u dama

Инв. № дубл.

২ ине.

Взам.

Toòn. u dama

 $ucCre = ucCre - (*ucMas)$ ; ucMas=ucMas+1; } return ucCrc;

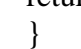

Подп. и дата

Инв. № дубл.

Взам. инв. Ме

Подп. и дата

Инв. Ме подл.

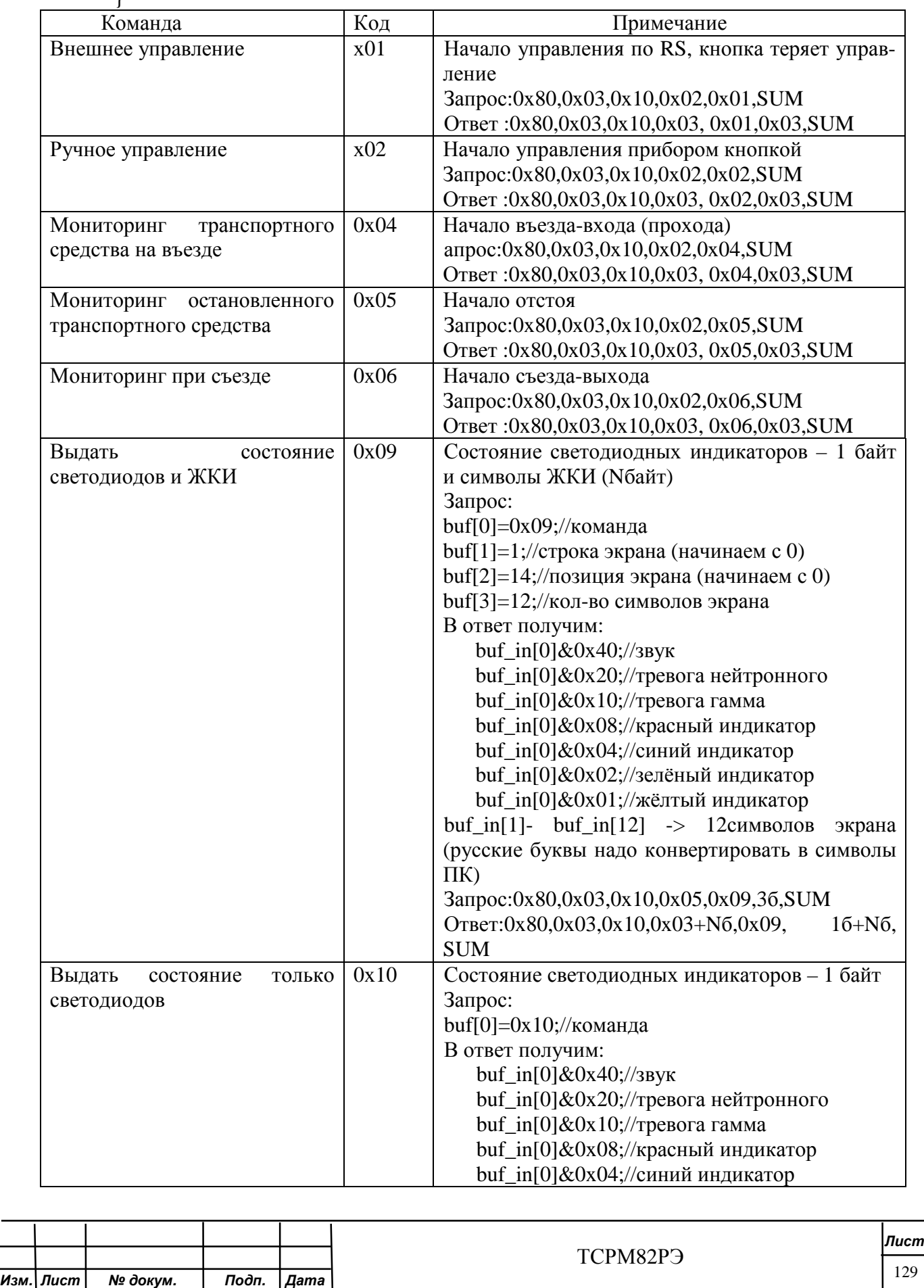

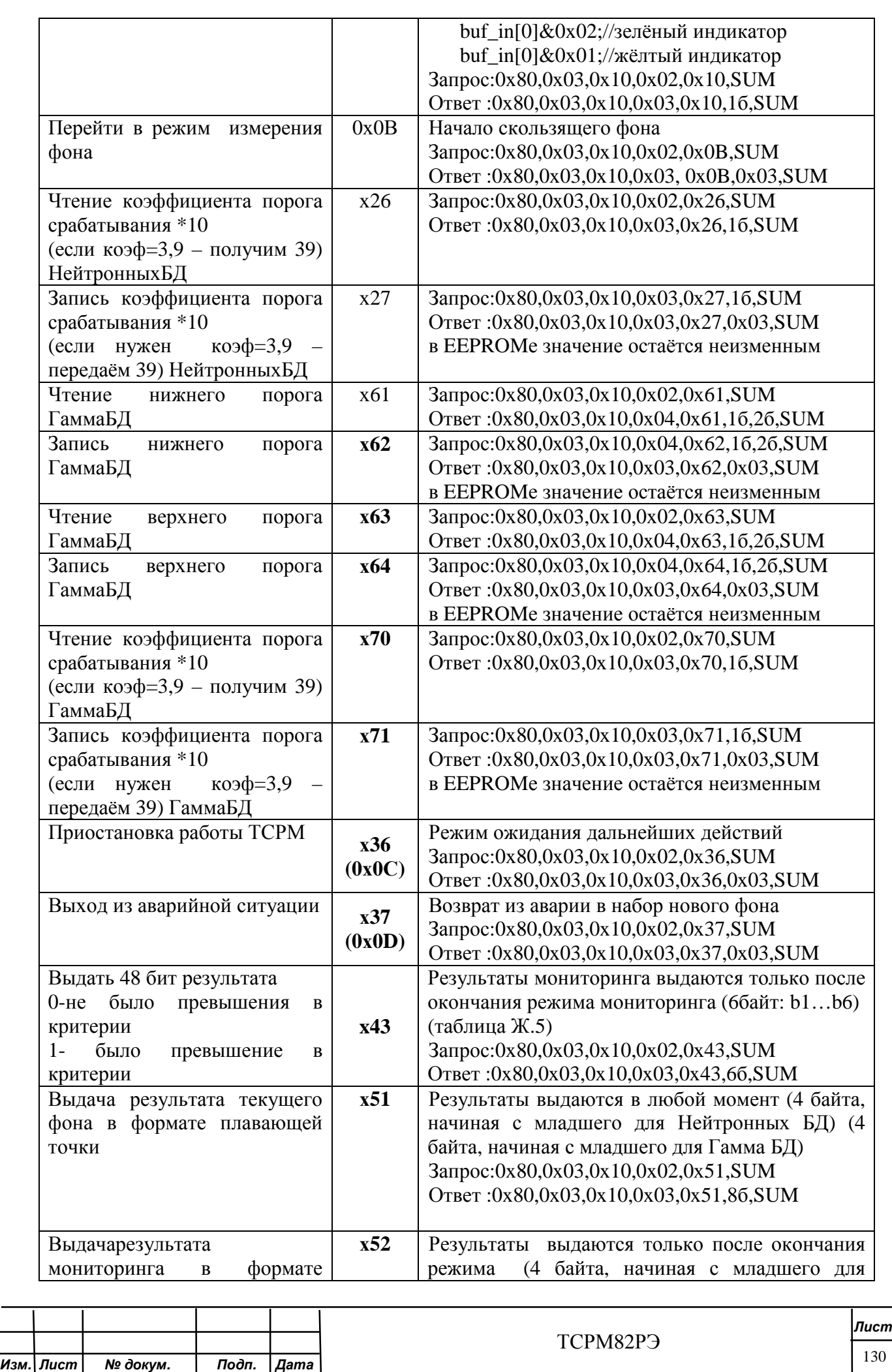

Инв. № дубл.

Взам. инв. №

Подп. и дата

Инв. Ме подл.

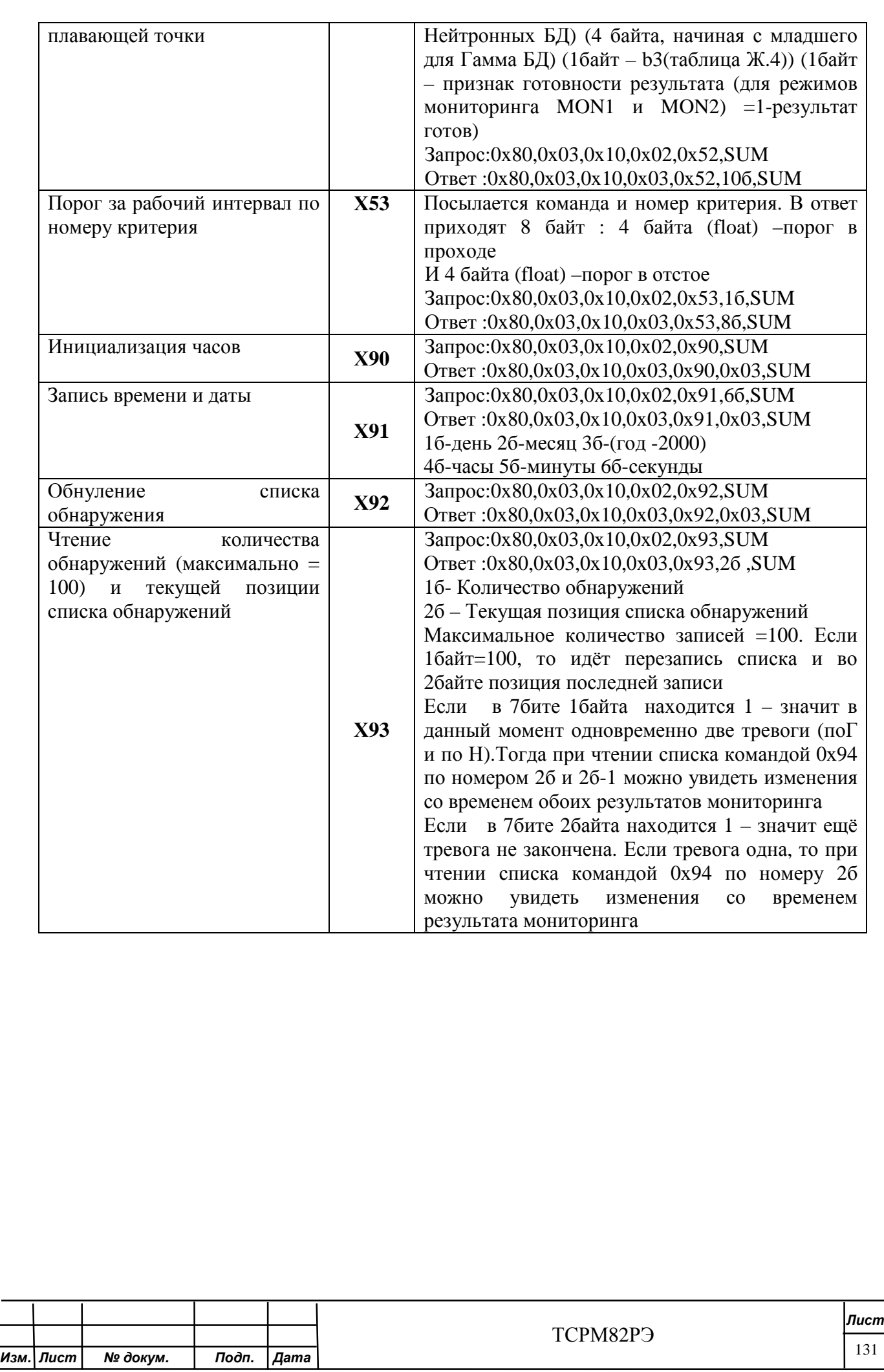

Инв. № дубл.

Взам. инв. №

Подп. и дата

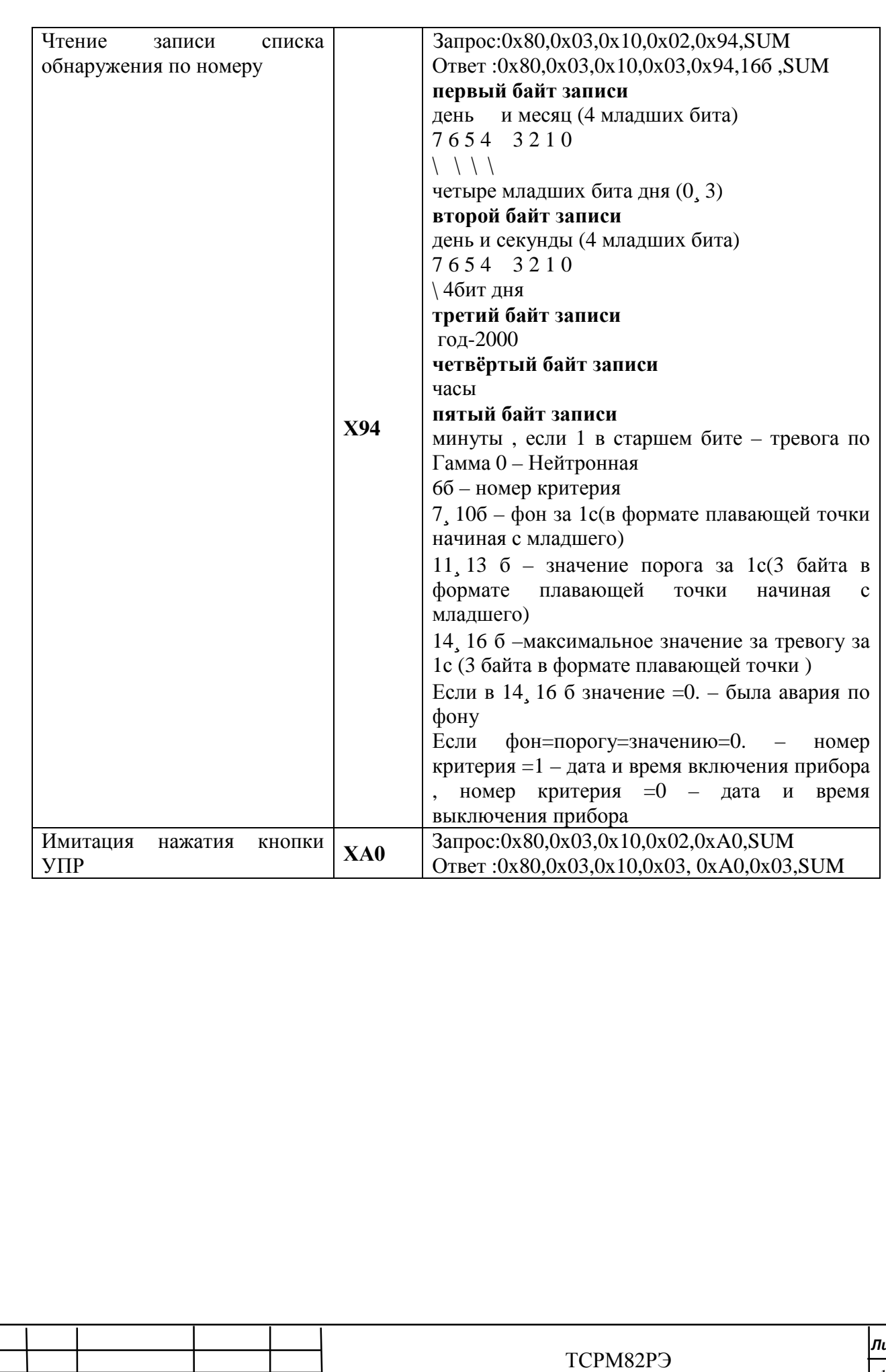

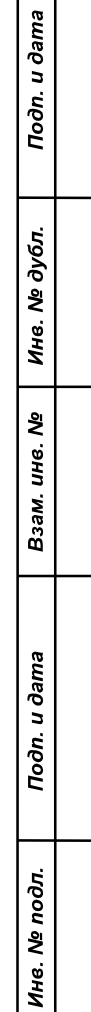

*Изм. Лист № докум. Подп. Дата*

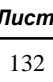

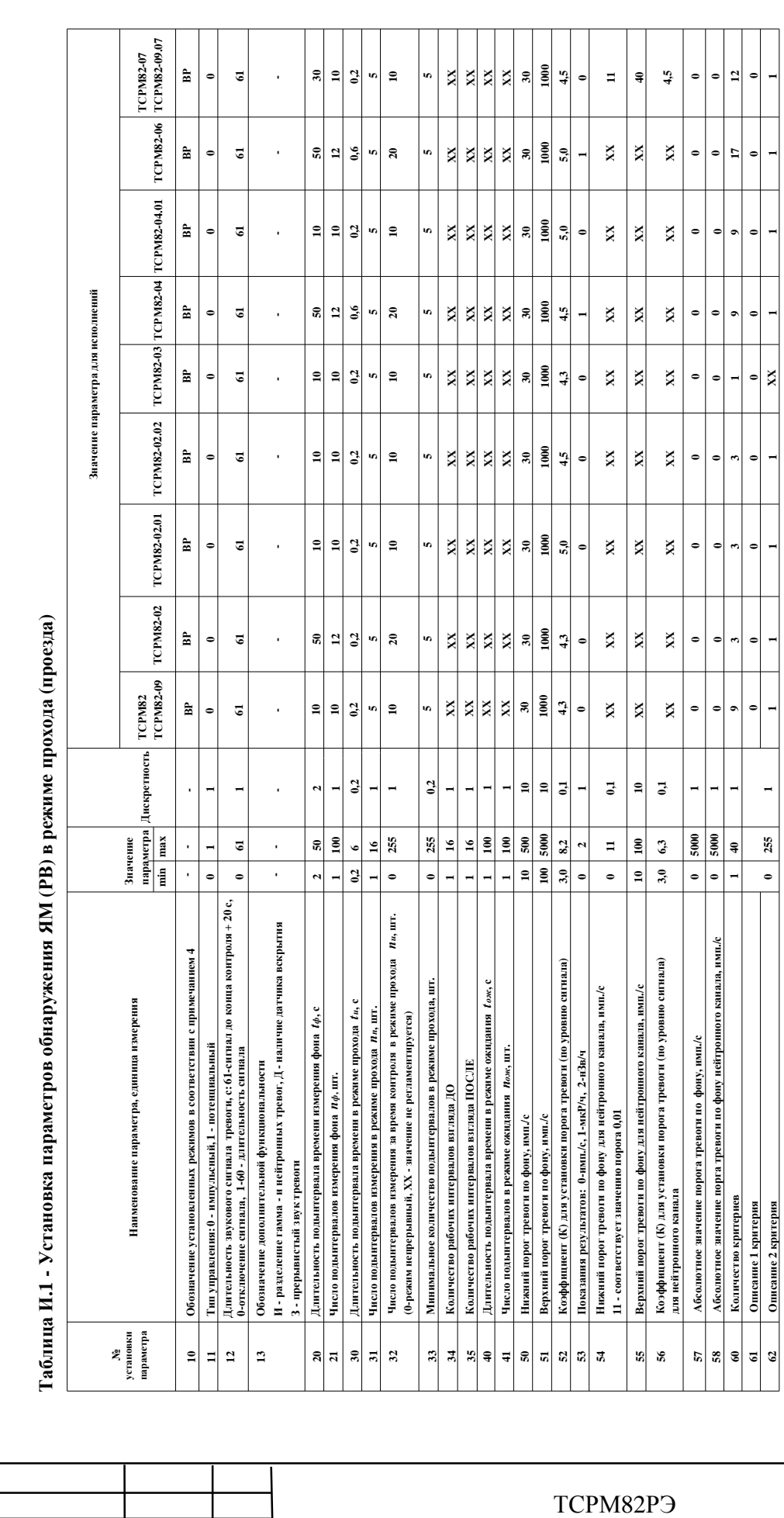

L

Подп. и дата

Инв. № дубл.

Взам. инв. №

Подп. и дата

Инв. № подл.

*Изм. Лист № докум. Подп. Дата*

# **Приложение И Установка параметров обнаружения ЯМ (РВ) СРМ**

*Лист*

133

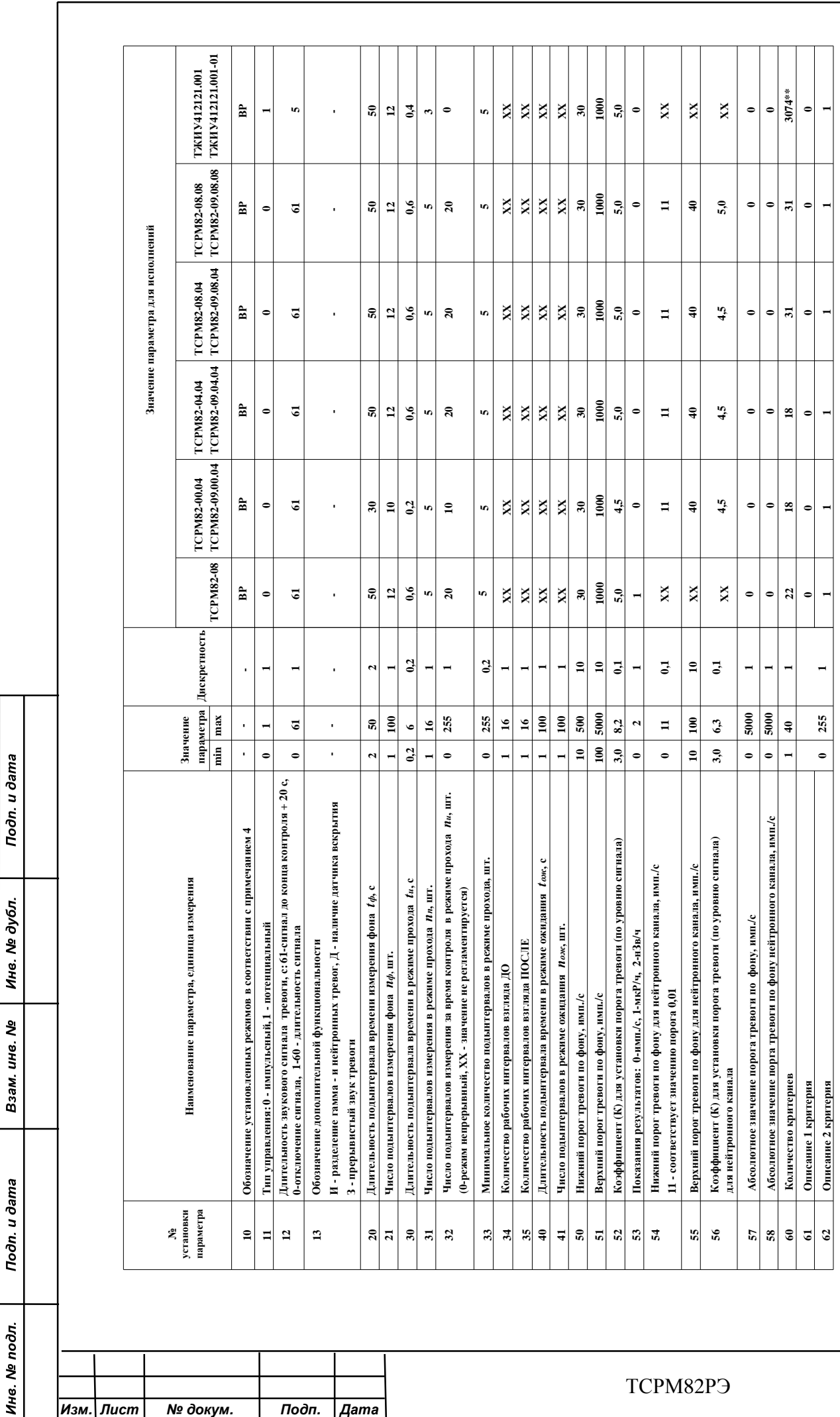

Подп. и дата

Инв. Ме подл.

*Лист*

134

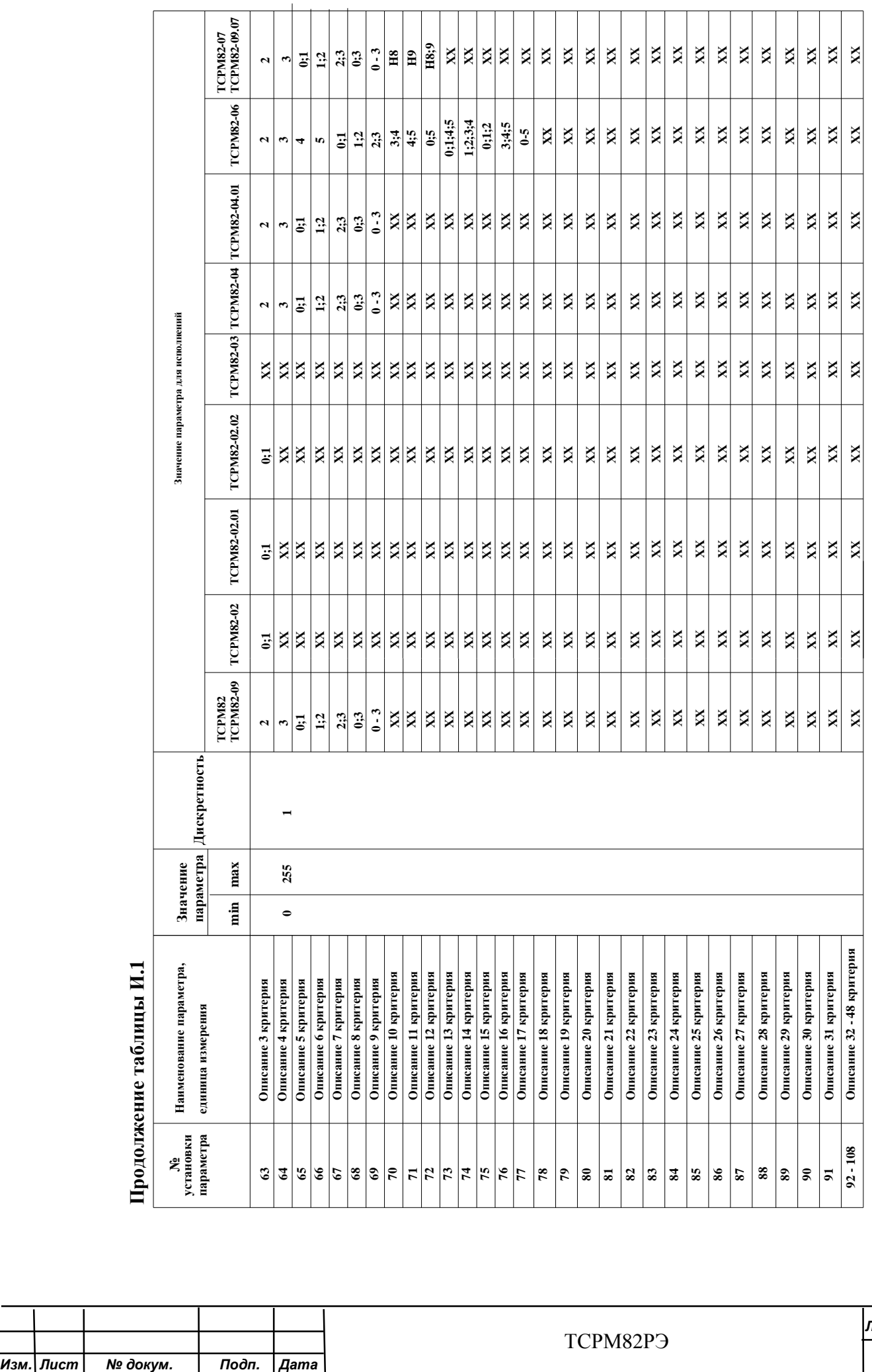

Инв. № дубл.

Взам. инв. №

Подп. и дата

Инв. № подл.

L

*Лист* 135
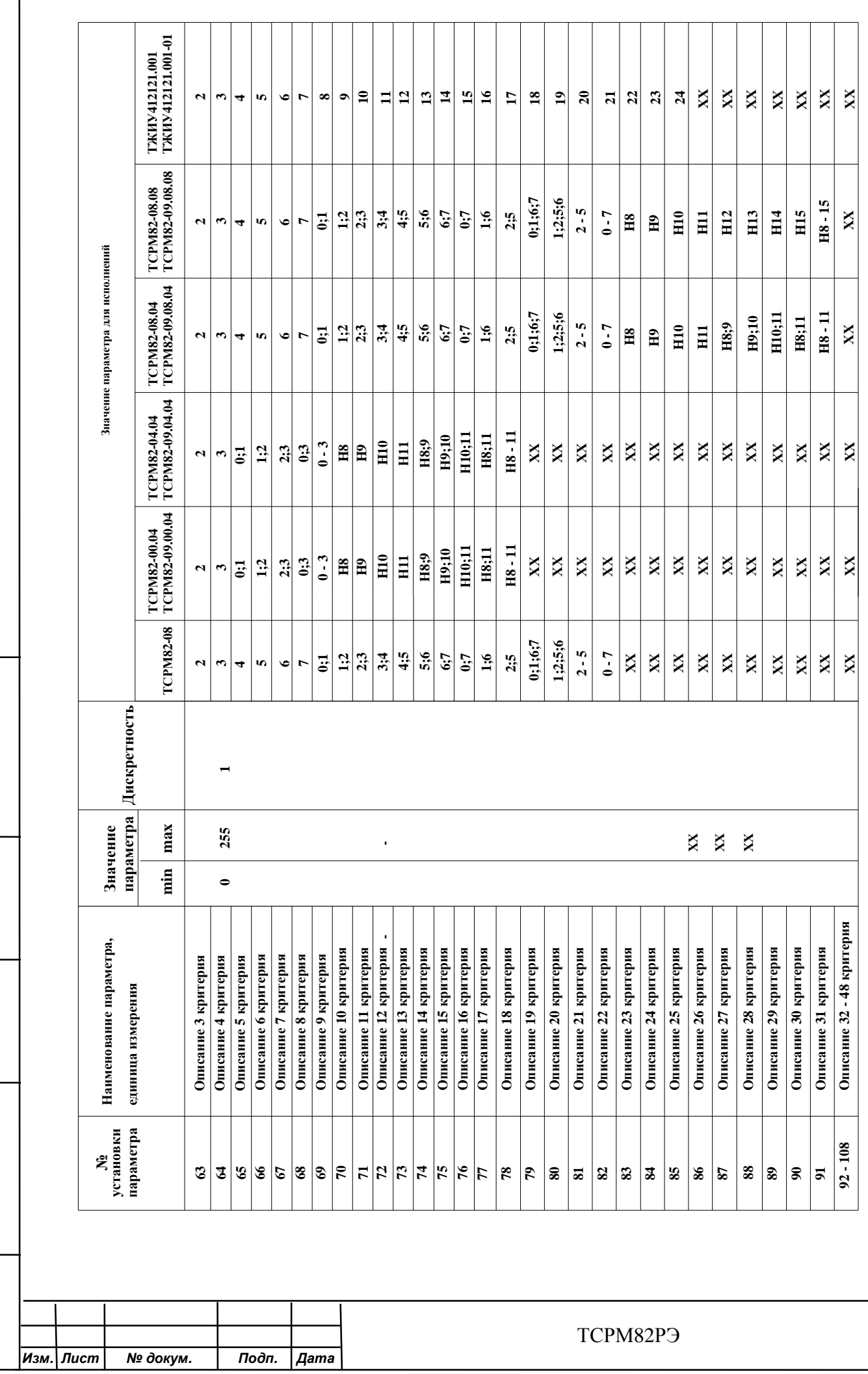

Инв. № дубл.

Взам. инв. №

Подп. и дата

Инв. № подл.

*Лист* 136

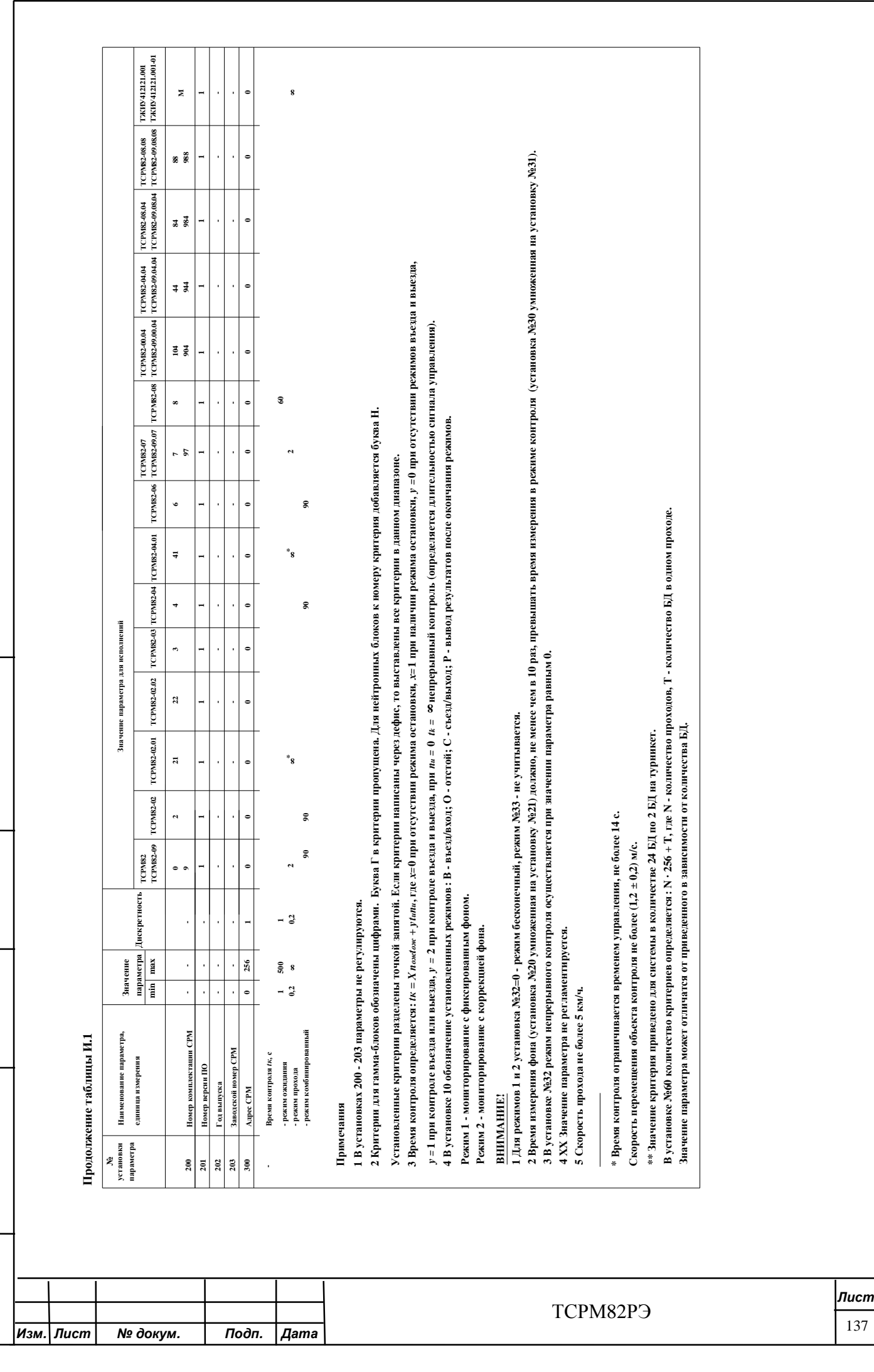

Инв. № дубл.

Взам. инв. Ме

Подп. и дата

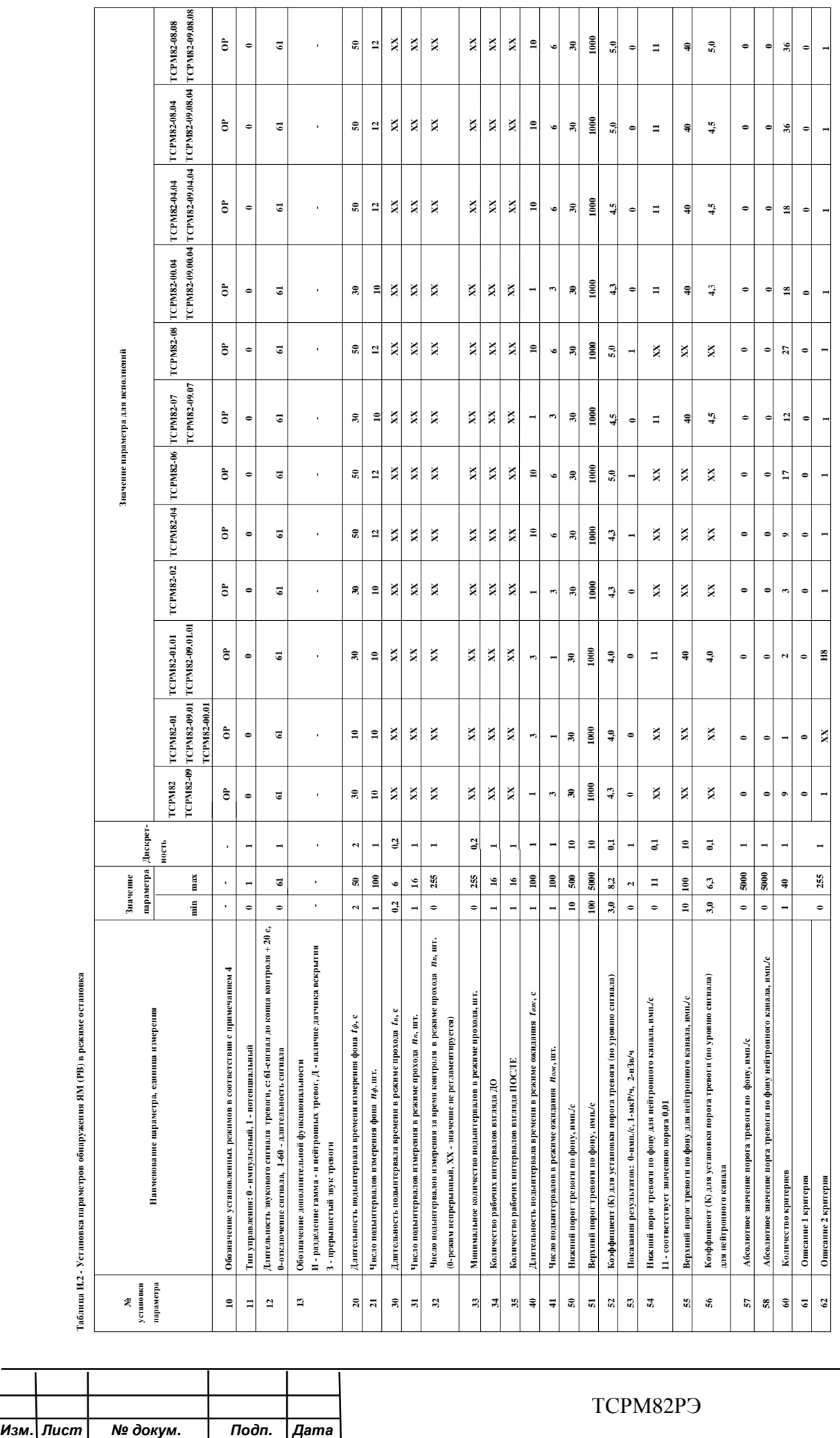

Инв. № дубл.

Взам. инв. №

Подп. и дата

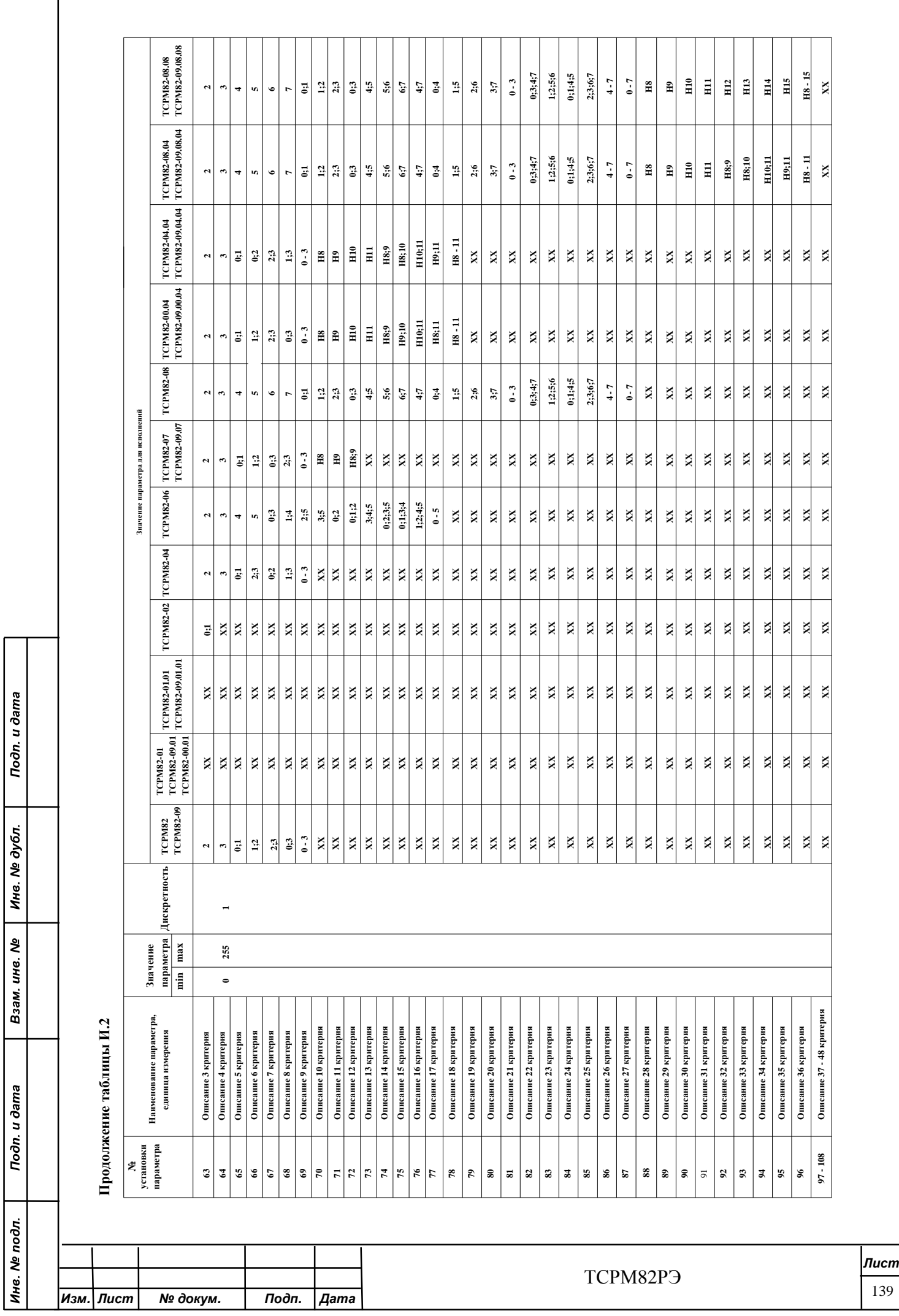

 $\ddot{ }$ 

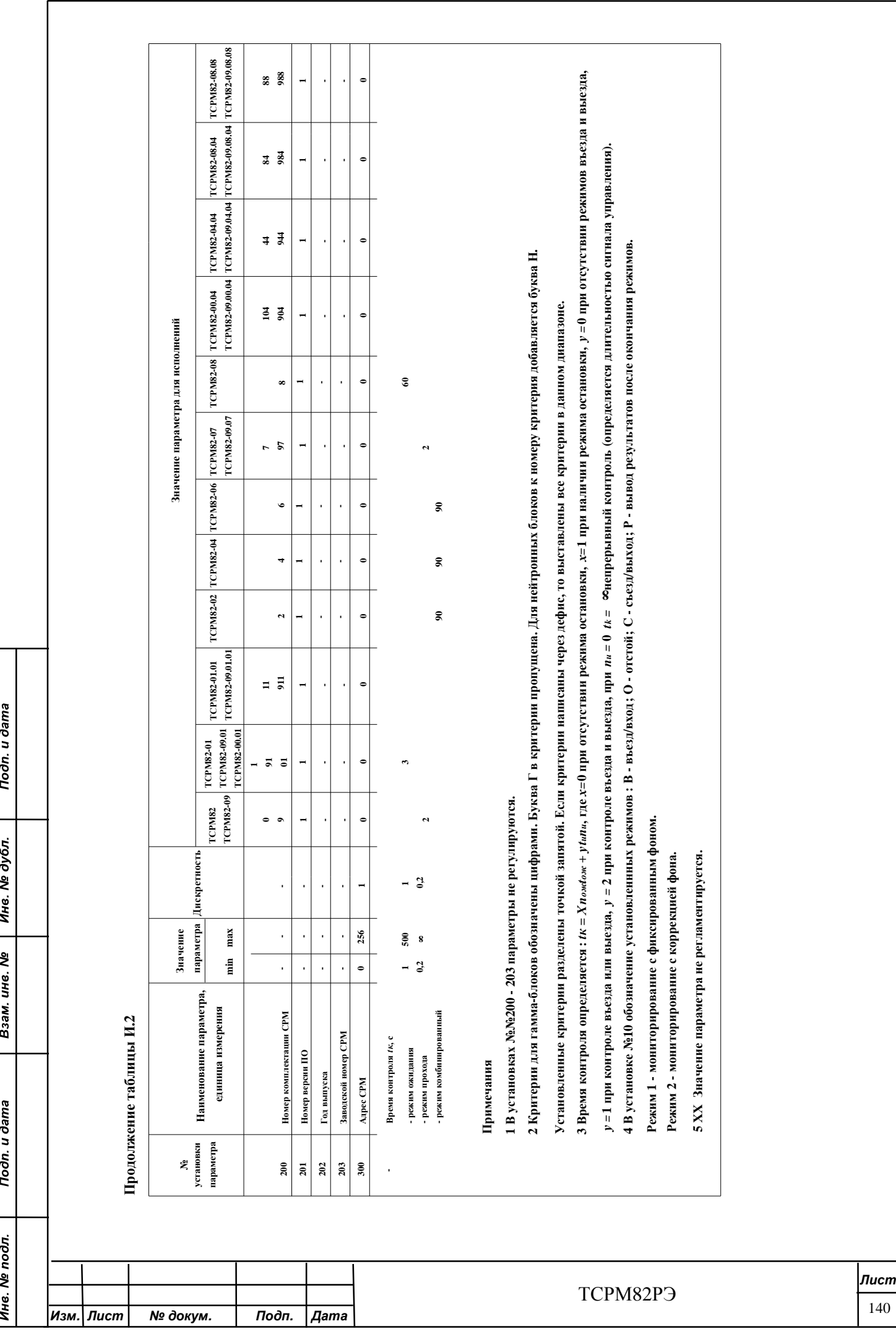

Подп. и дата Инв. № дубл. Взам. инв. Ме Подп. и дата Инв. № подл.

L

*Изм . Л ист* 

*№ докум .* 

*П одп*

*. Дата*

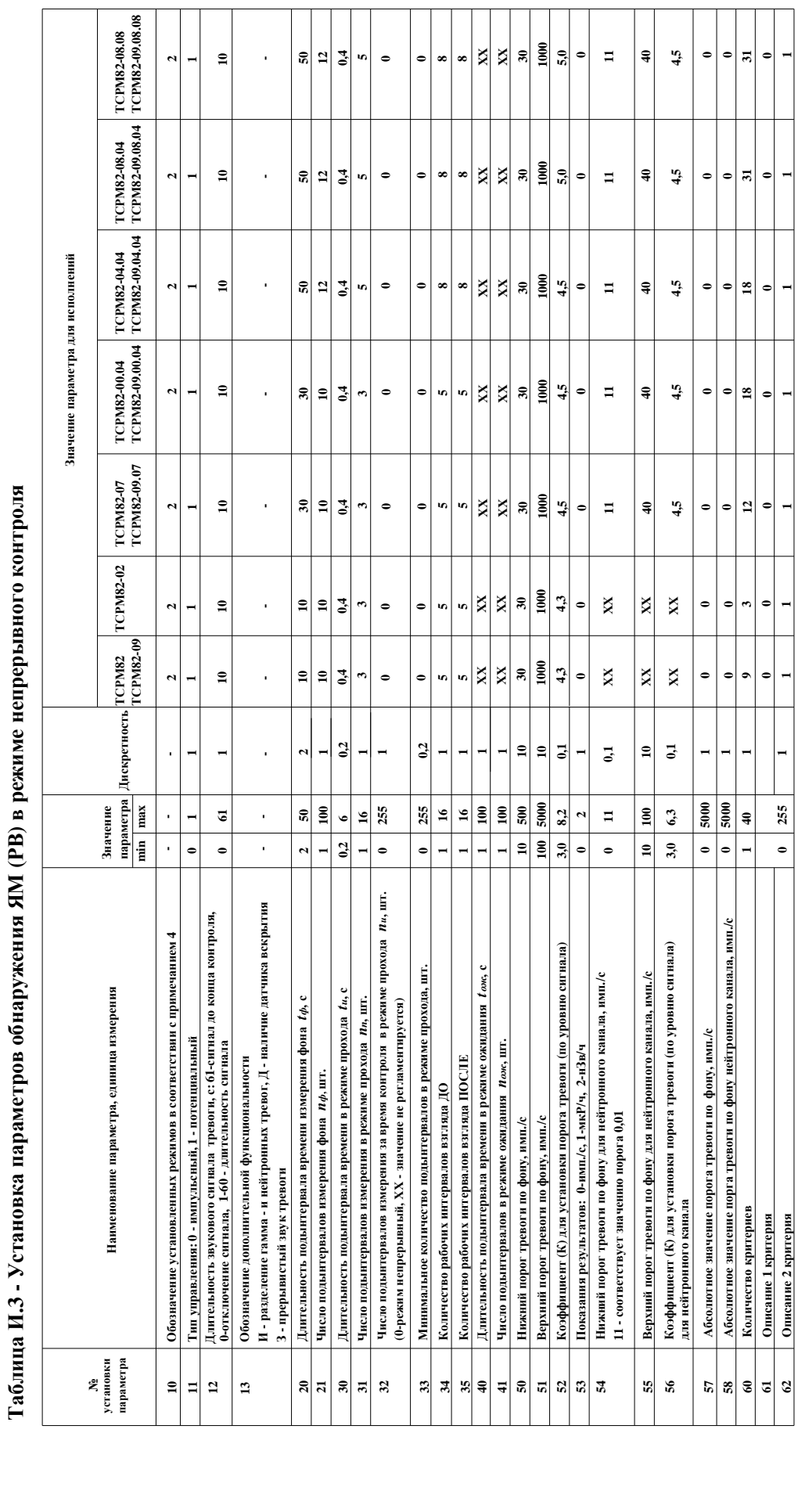

*Лист*

ТСРМ82РЭ

Инв. № дубл.

Взам. инв. Ме

Подп. и дата

Инв. Ме подл.

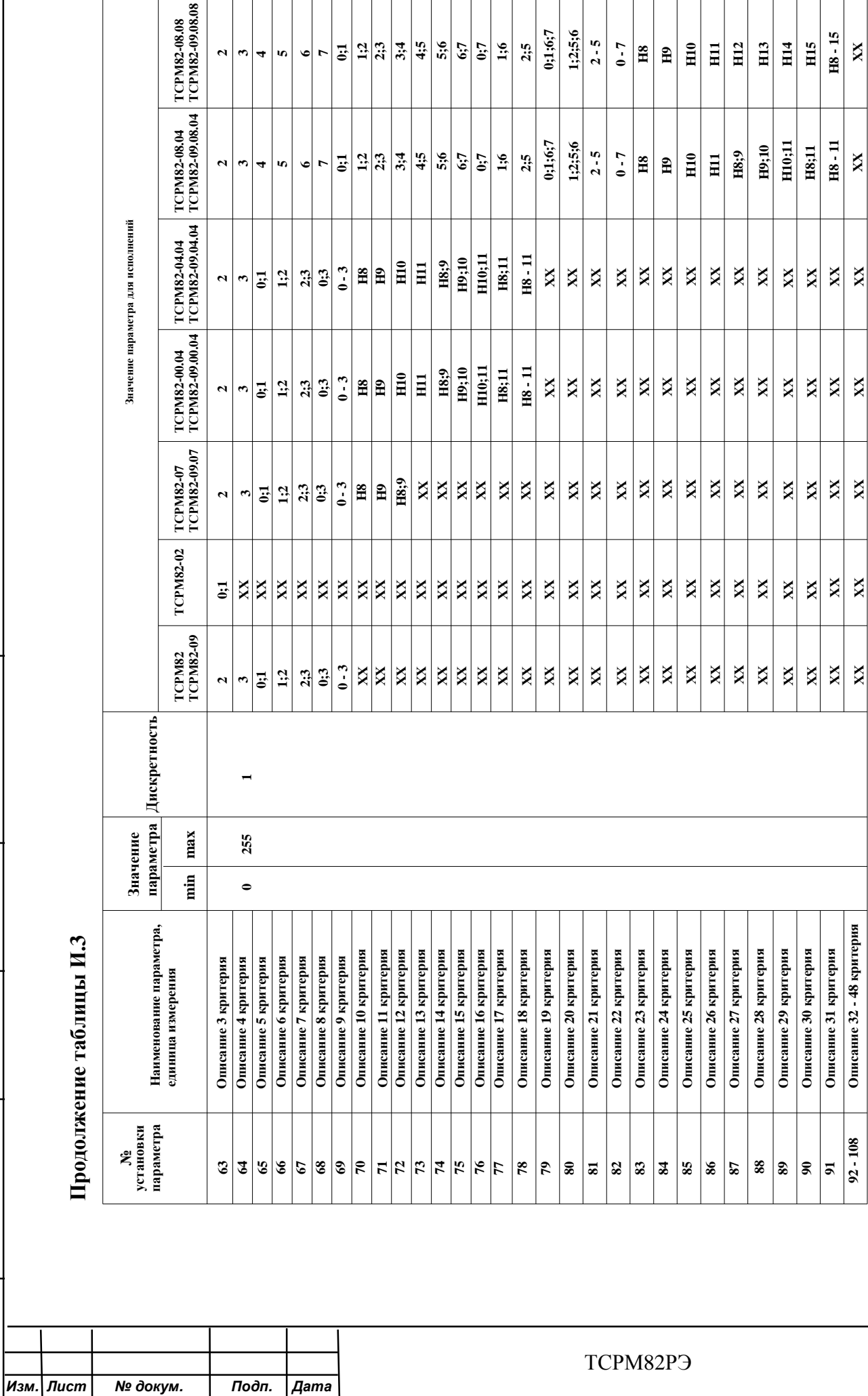

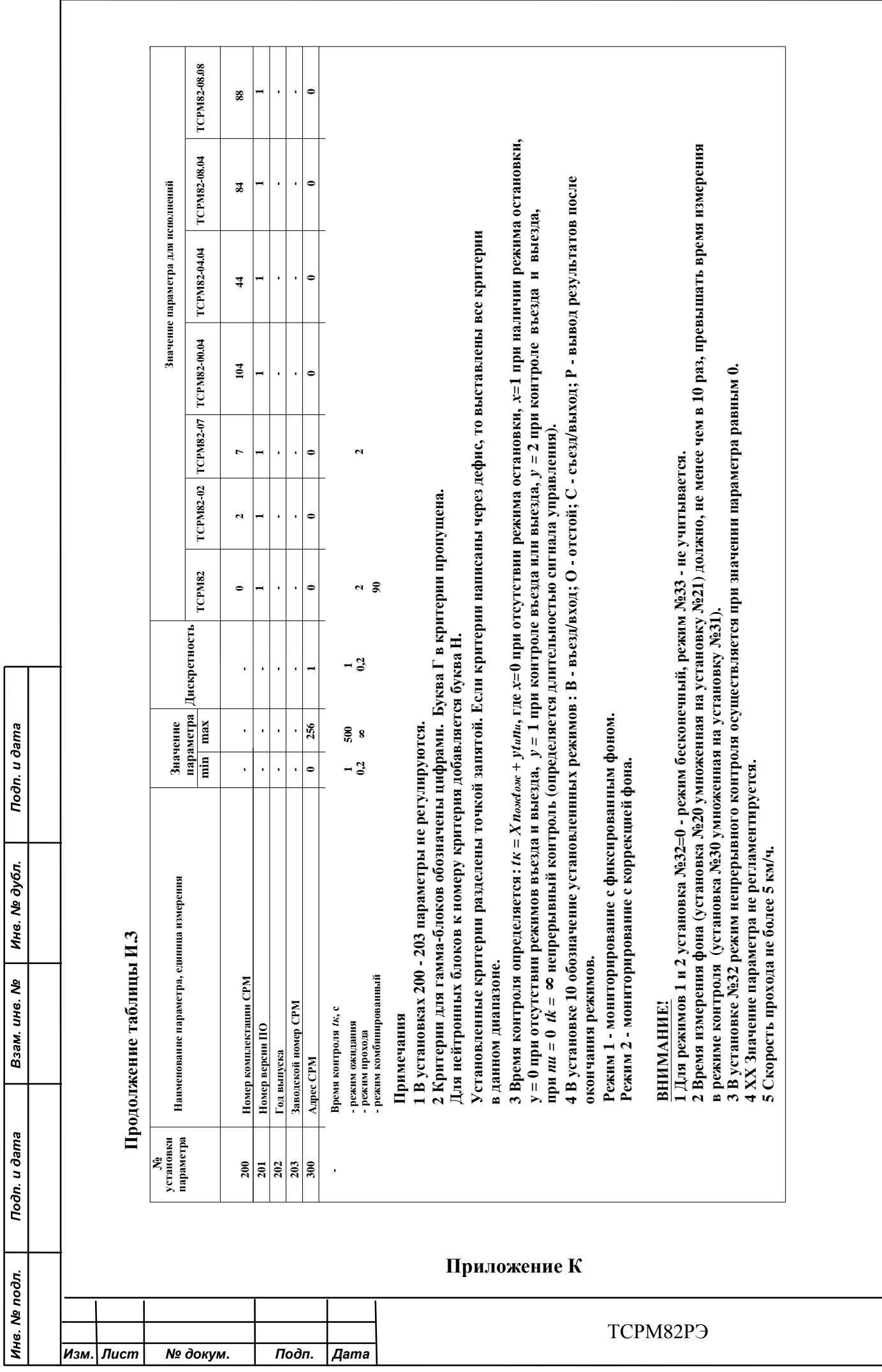

 $|_{\pi}$ ист  $143$ 

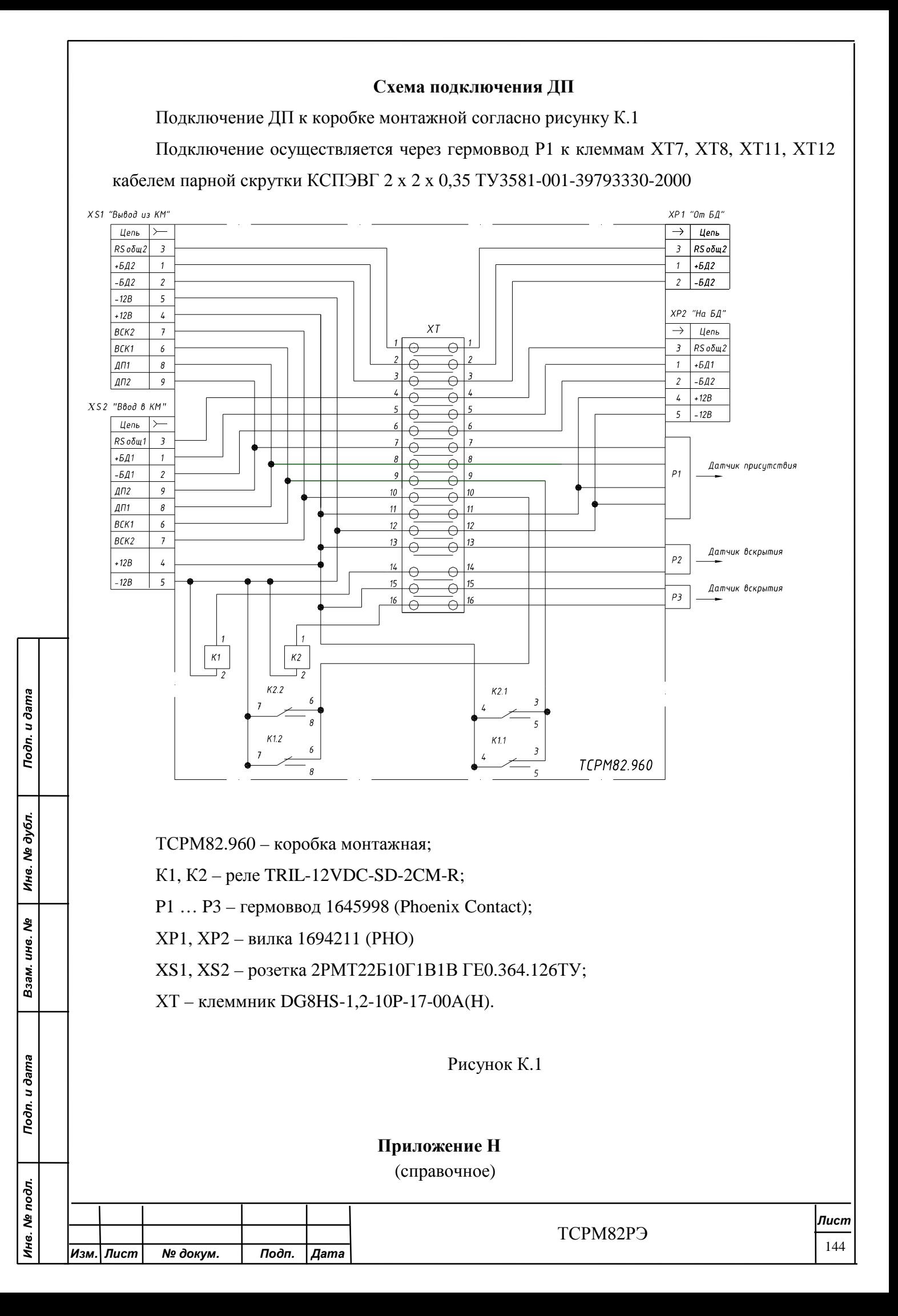

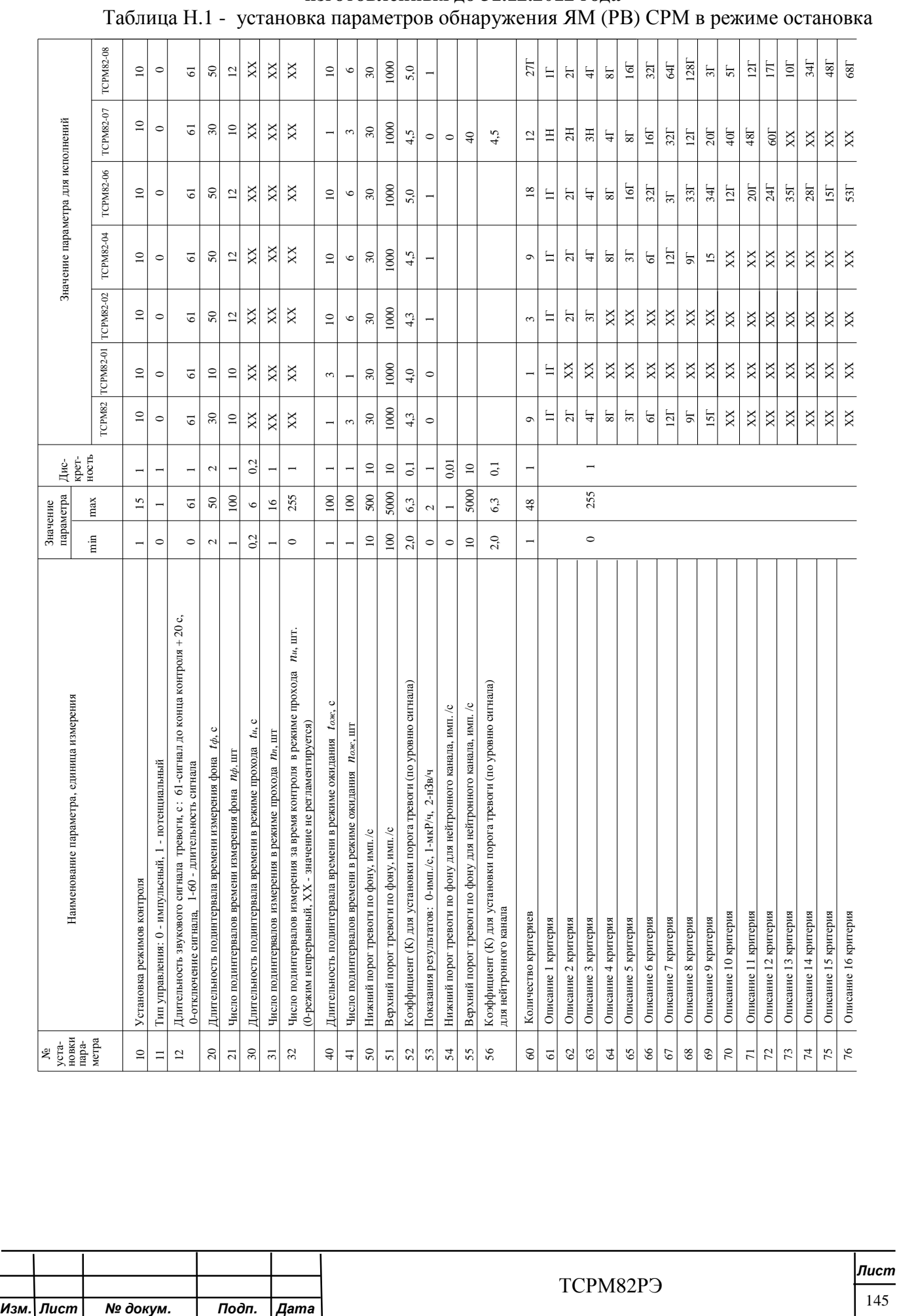

Инв. № дубл.

Взам. инв. Ме

Подп. и дата

Инв. № подл.

**Установки параметров обнаружения ЯМ (РВ) СРМ изготовленных до 31.12.2012 года**

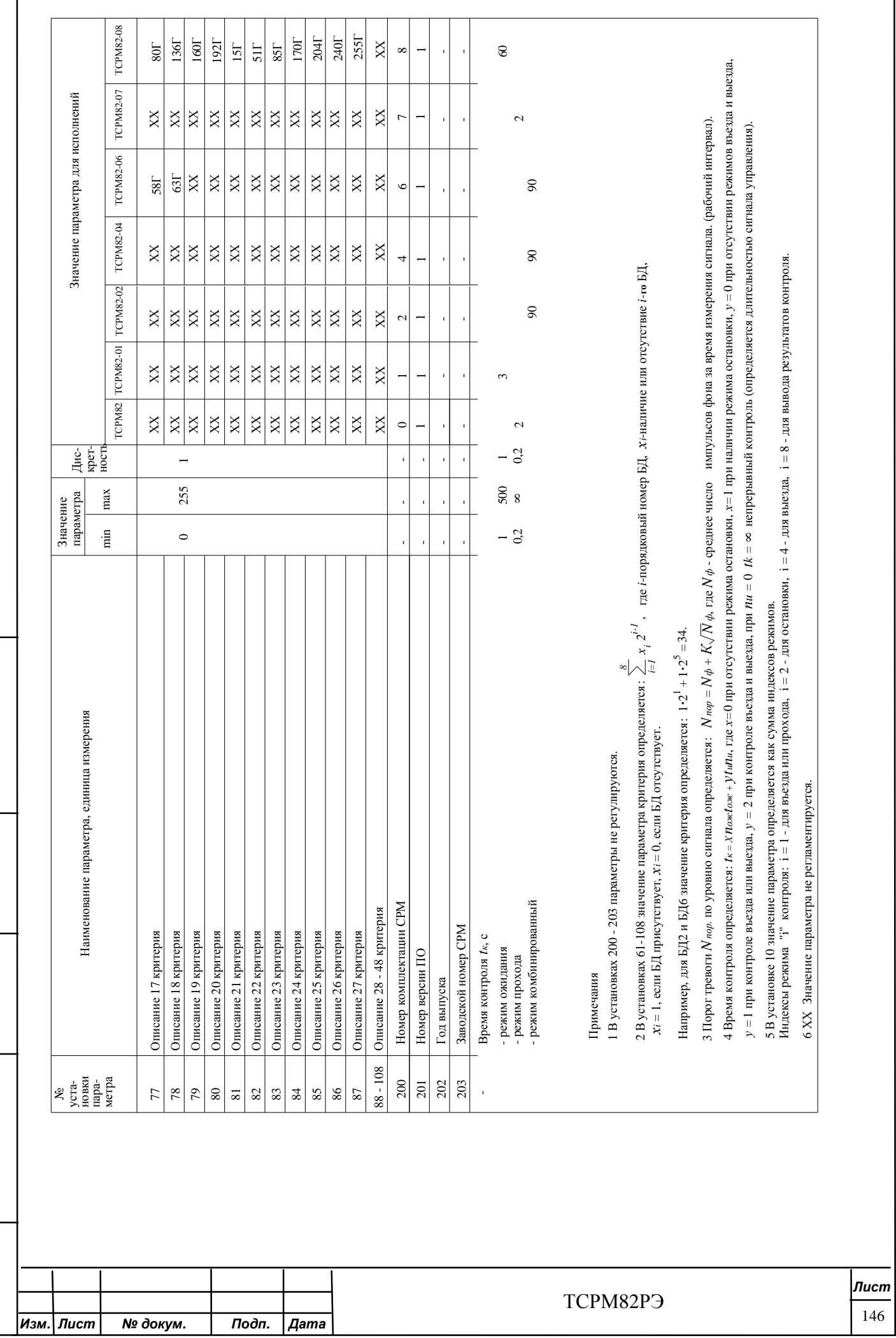

Инв. № дубл.

Взам. инв.  $N_{\mathcal{P}}$ 

Подп. и дата

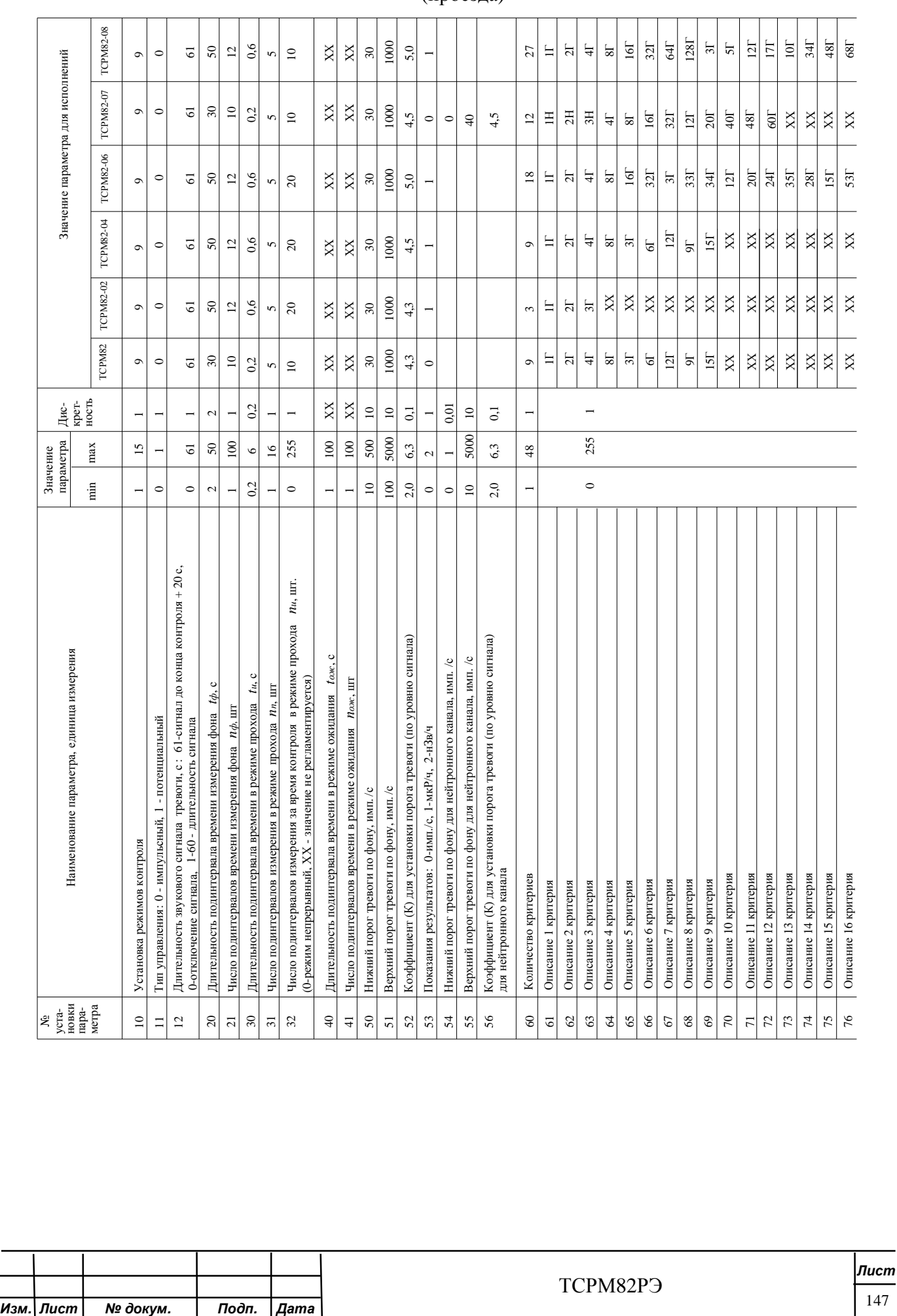

Инв. № дубл.

Взам. инв. Nº

Подп. и дата

Инв. № подл.

### Таблица Н.2 - установка параметров обнаружения ЯМ (РВ) СРМ в режиме прохода (проезда)

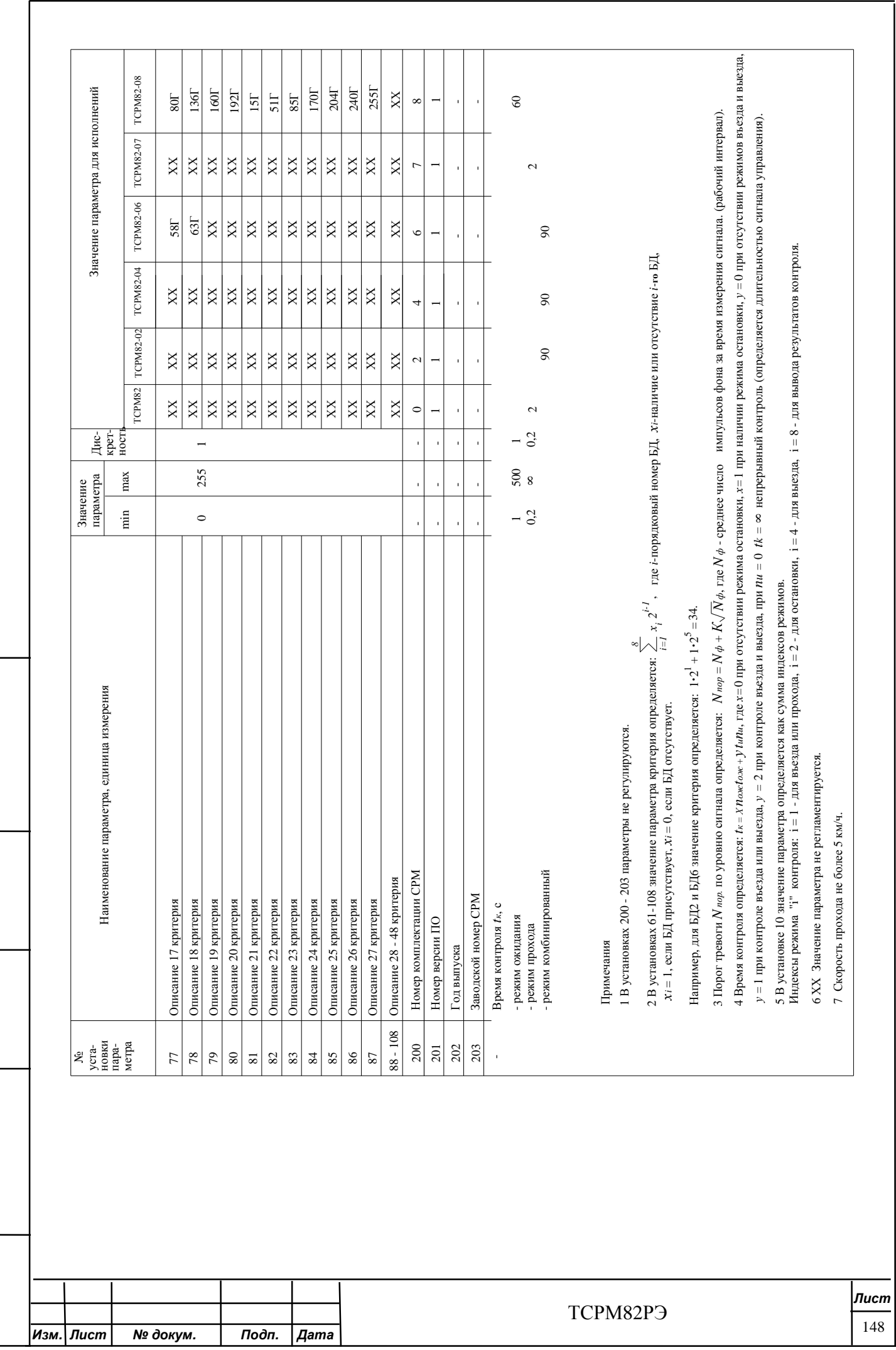

Инв. № дубл.

Взам. инв. Ме

Подп. и дата

## **Приложение П**

## **Расположение эффективных центров исполнений СРМ**

П.1 Размещение БД конкретных исполнений СРМ проводить по рисункам П.1 – П.12.

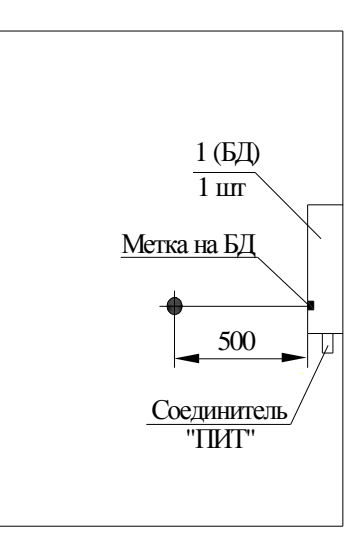

1 - БД ТСРМ82.100;

Todn. u dama

Инв. № дубл.

క్షి

Взам. инв.

Todn. u dama

● - эффективный центр СРМ.

Рисунок П.1 – Расположение БД исполнений ТСРМ82-00.01, ТСРМ82-01, ТСРМ82-01.01, ТСРМ82-09.01, ТСРМ82-09.01.01, ТЖИУ.412121.001

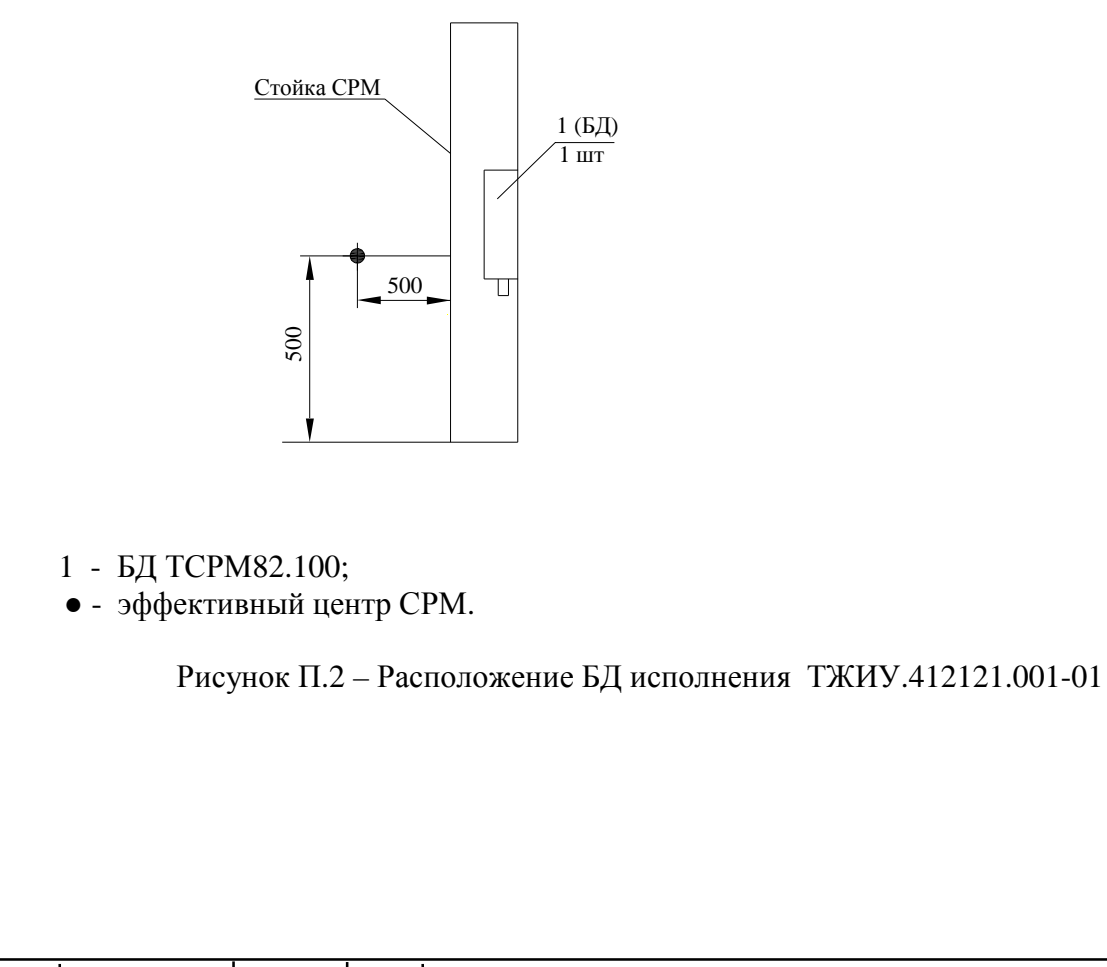

Инв. № подл. *Лист* ТСРМ82РЭ 149 *Изм. Лист № докум. Подп. Дата*

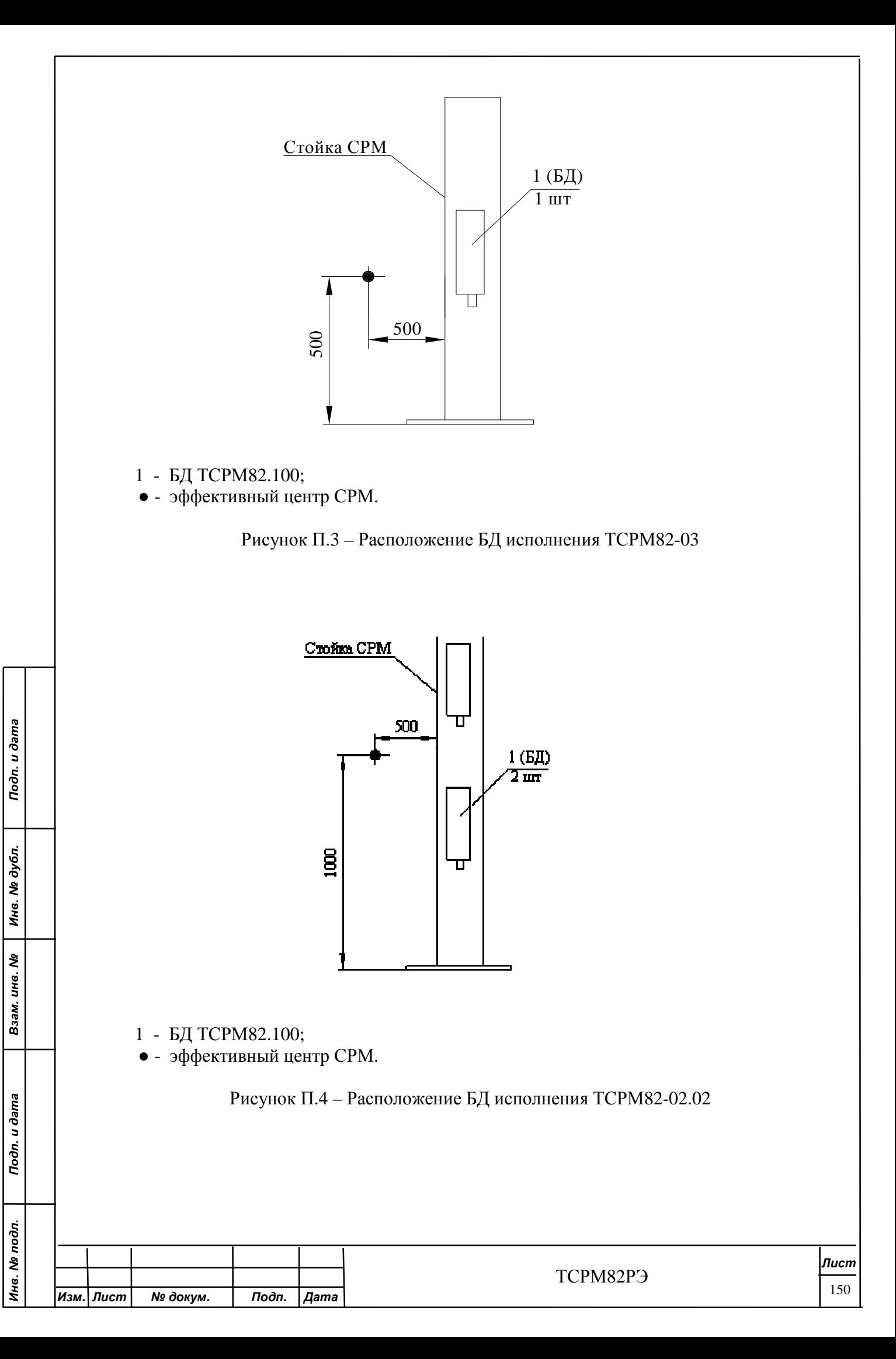

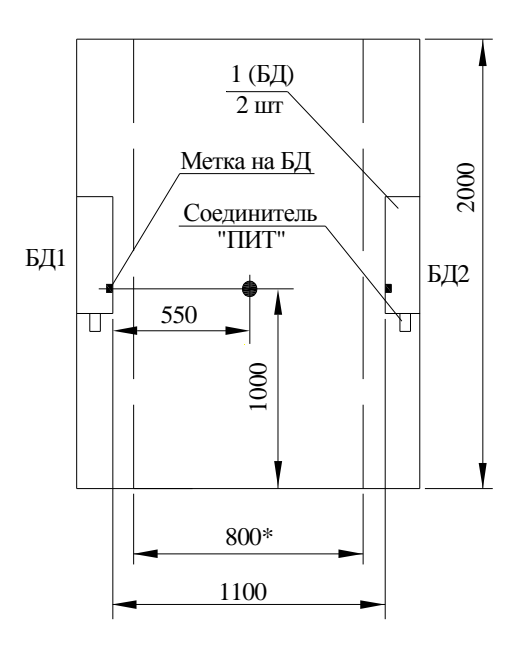

1 - БД ТСРМ82.100;

Todn. u dama

Инв. № дубл.

Взам. инв. Ме

Todn. u dama

- \* ширина контролируемой зоны;
- - эффективный центр СРМ.

Метки БД должны быть расположены на одинаковой высоте.

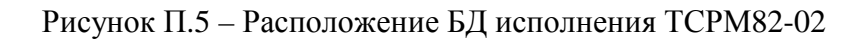

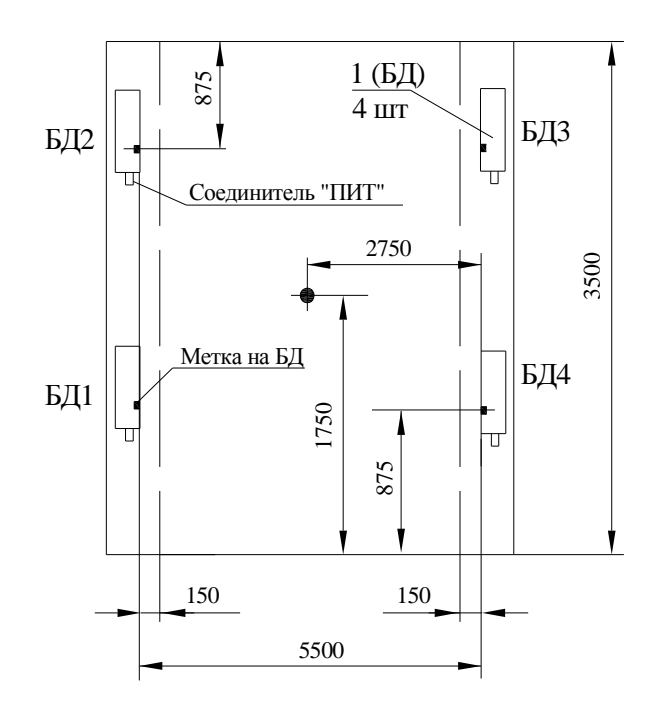

1 - ТСРМ82.100;

● - эффективный центр СРМ.

Рисунок П.6– Расположение БД исполнения ТСРМ82-04.04, ТСРМ82-09.04.04

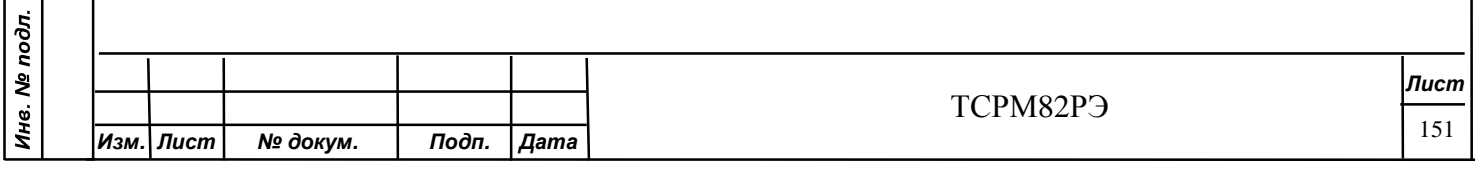

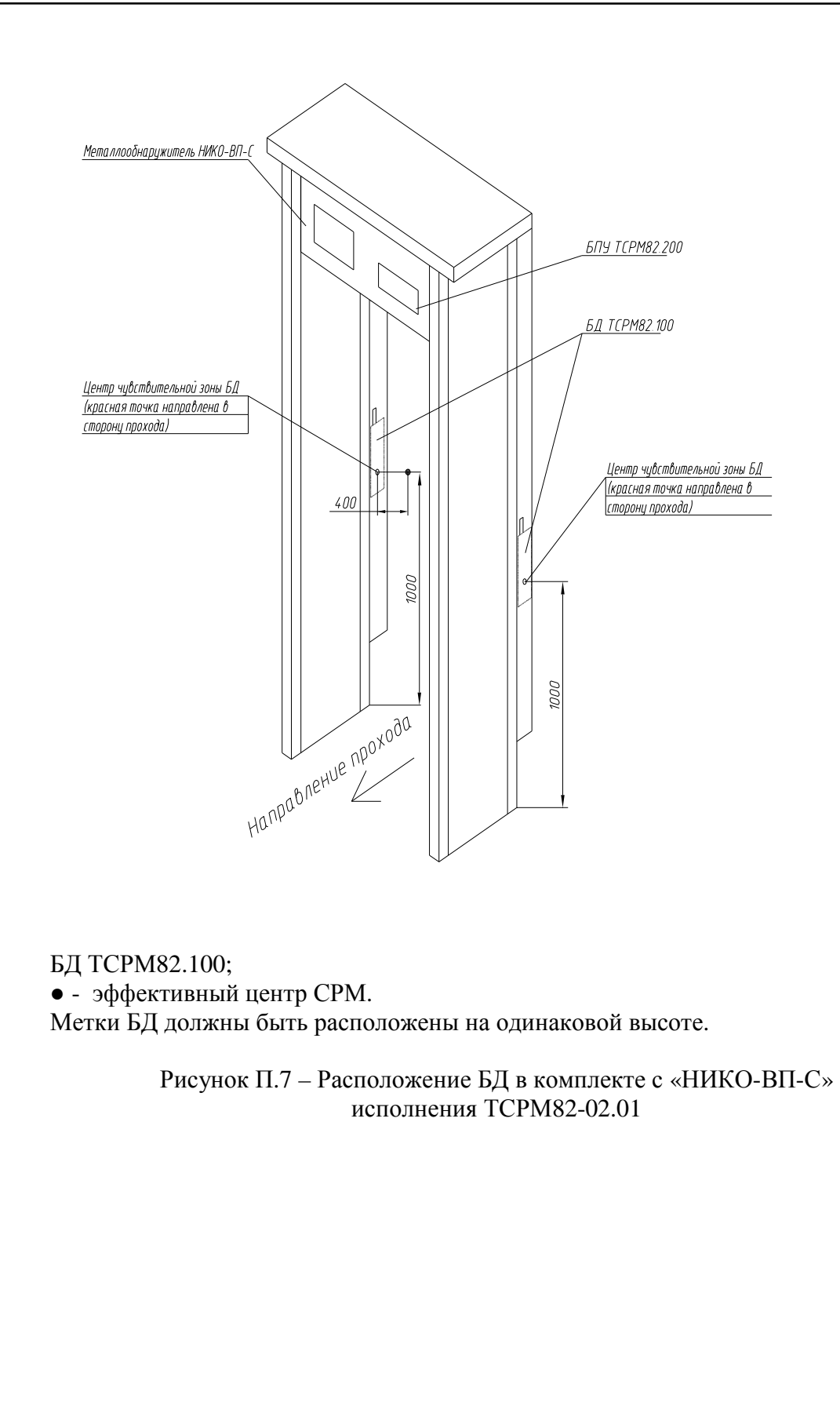

Инв. № дубл.

Взам. инв. Nº

Подп. и дата

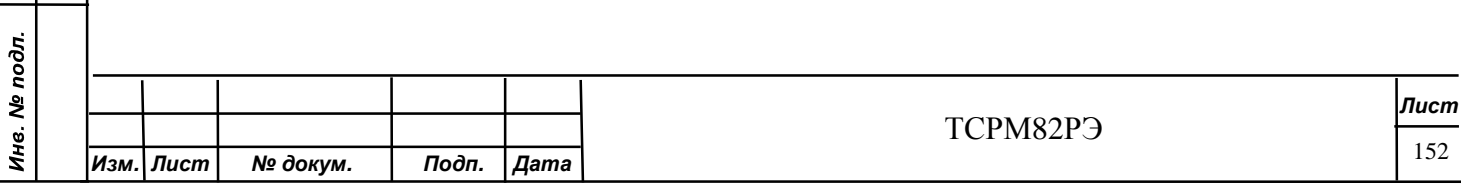

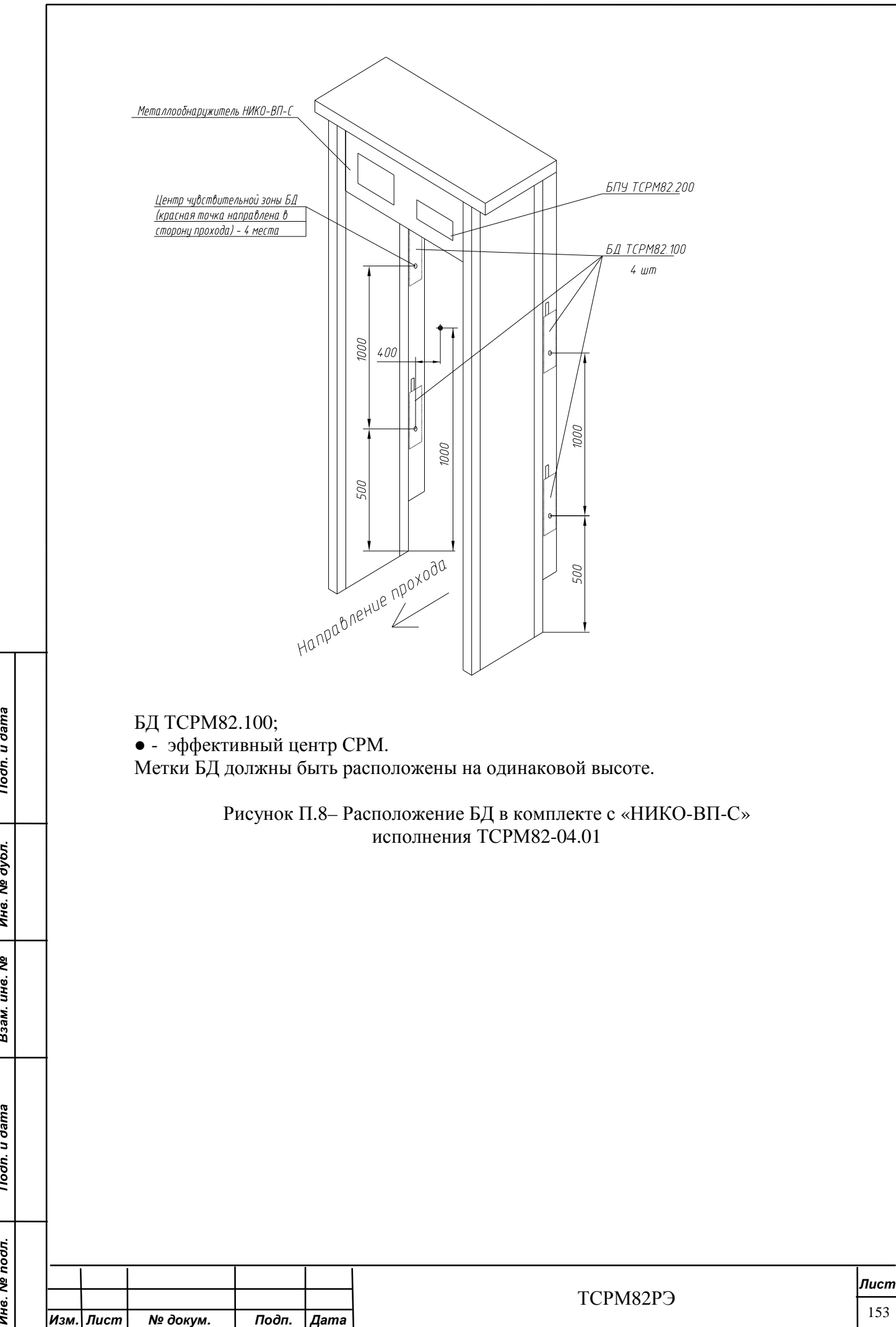

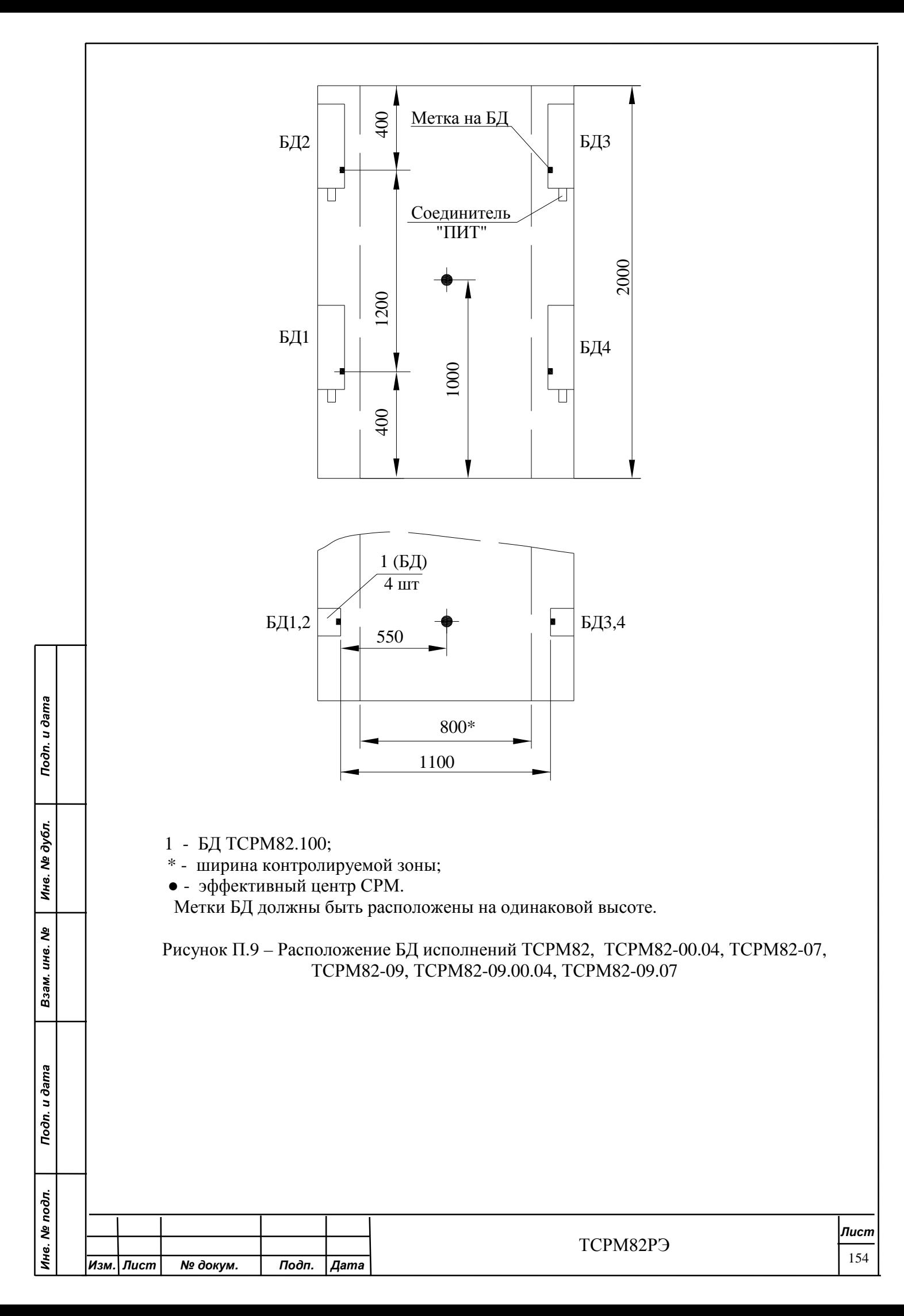

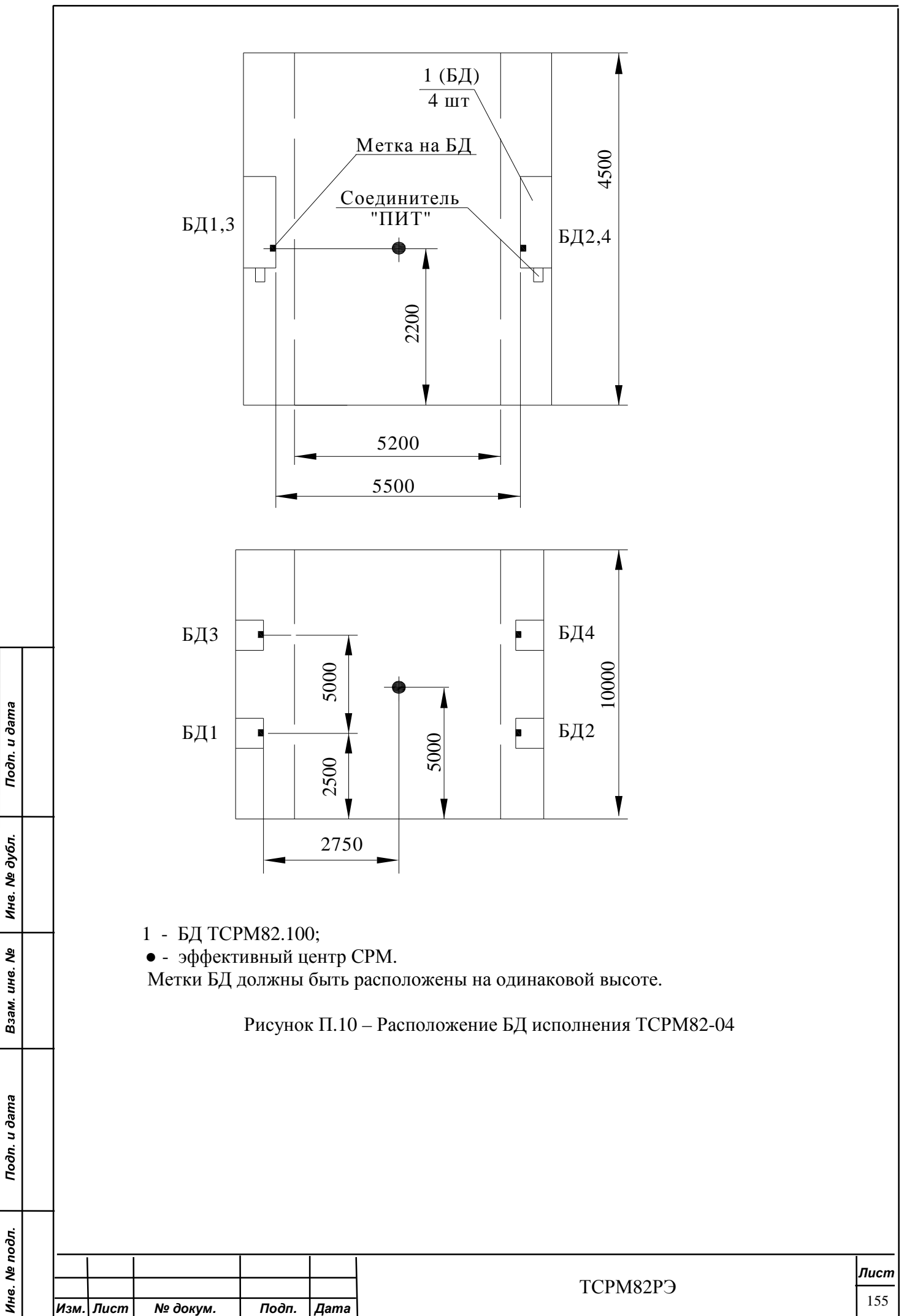

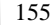

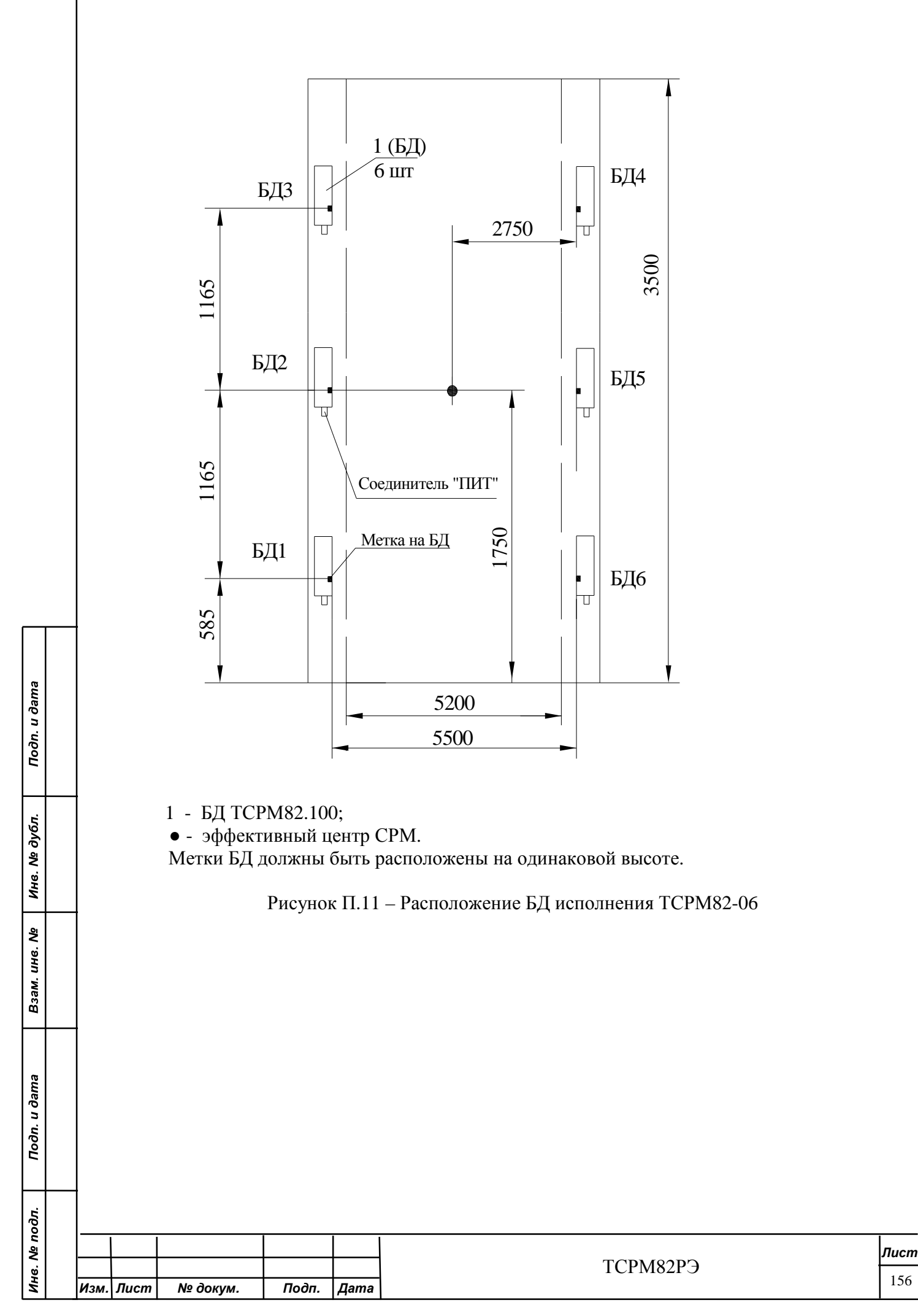

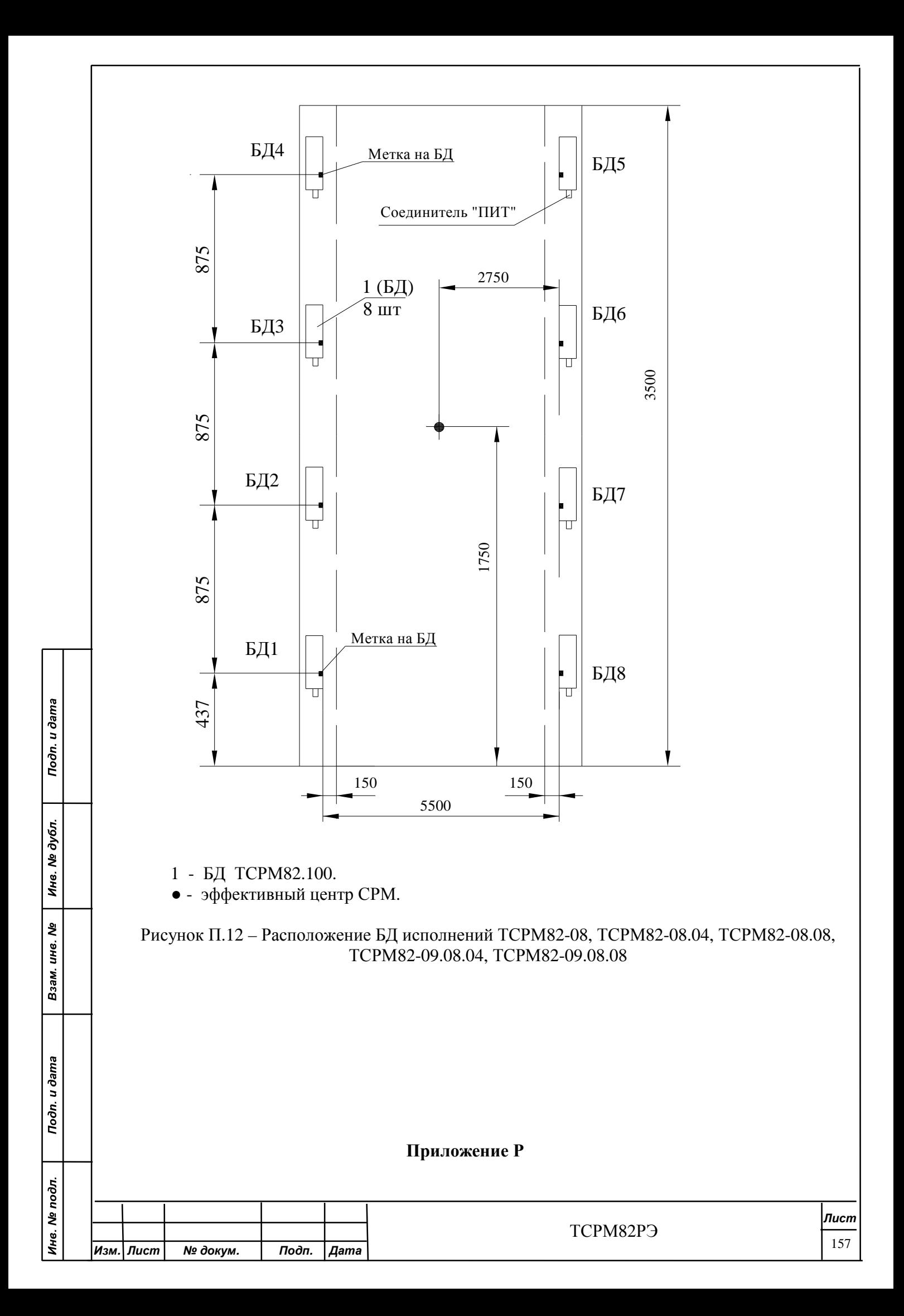

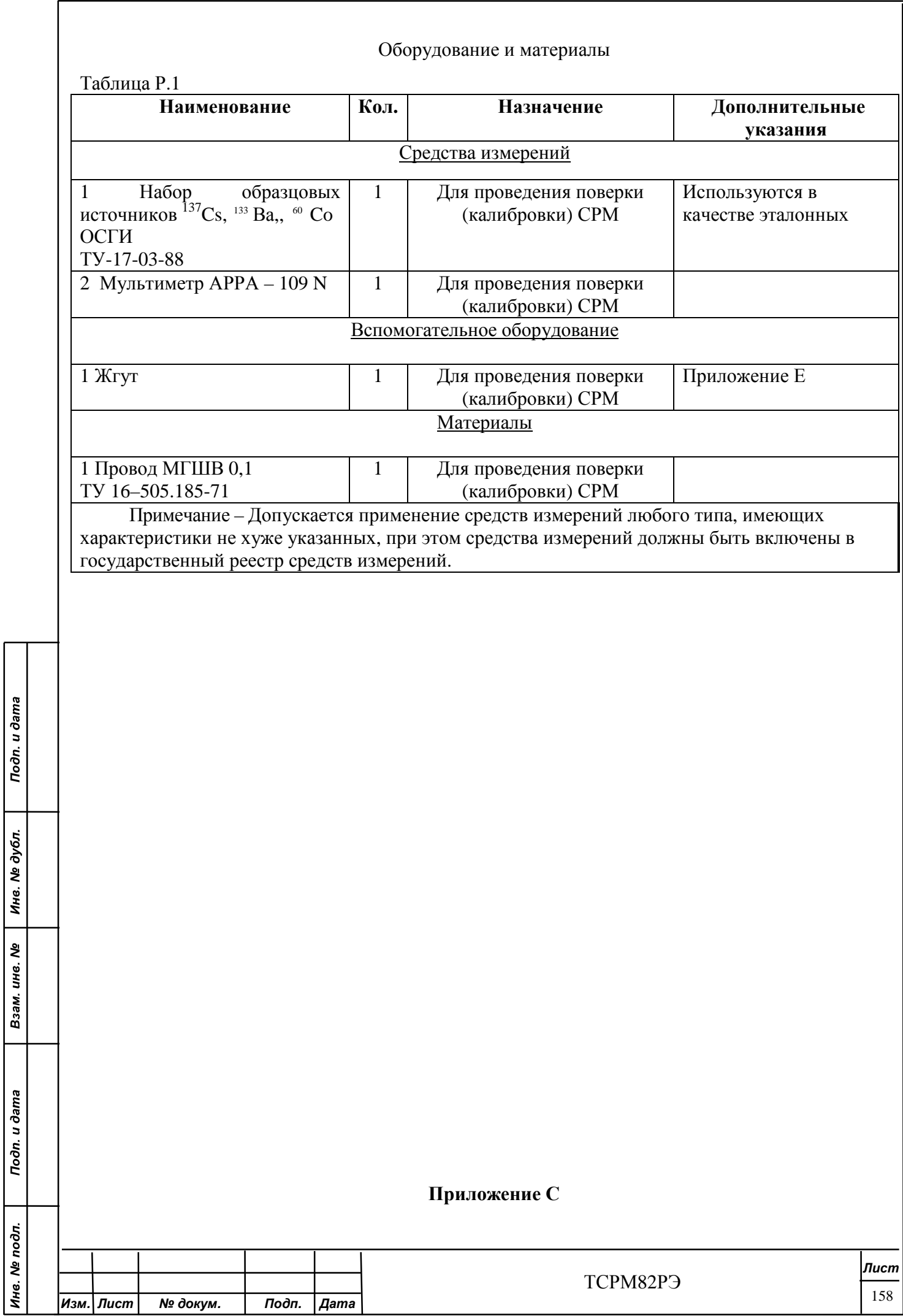

 $\overline{a}$ 

#### **Инструкция оператора при эксплуатации СРМ**

С.1 Порядок действий оператора при эксплуатации СРМ для многопроходных систем с высокой пропускной способностью.

Оператор подает напряжение питания на СРМ выключателем СЕТЬ, расположенным на передней панели БПУ.

После прохождения режимов «Самоконтроль» и «Набор фона» СРМ переходит в режим «Контроль объекта».

Состояние, в котором находиться СРМ определяется визуально по состоянию световых индикаторов в соответствии с таблицей 2.1.

Если в процессе работы СРМ обнаруживает ЯМ или РВ в одном или более проходов турникета, БПУ вырабатывает выходной сигнал «Тревога».

С целью подтверждения наличия ЯМ или РВ необходимо либо повторить контроль объекта (провести контроль объекта через проход турникета). При этом при отсутствии повторной тревоги объект контроля считается «чистым», а тревога ложной, либо действовать в соответствии с должностной инструкцией оператора (разрабатывается эксплуатирующей организацией).

Todn. u dama

Инв. № дубл.

Взам. инв. Ме

Toòn. u dama

pд.

#### **Приложение Т**

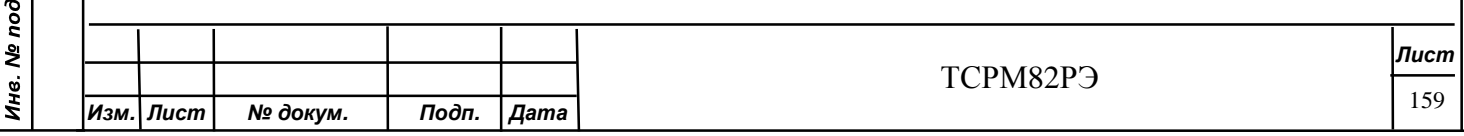

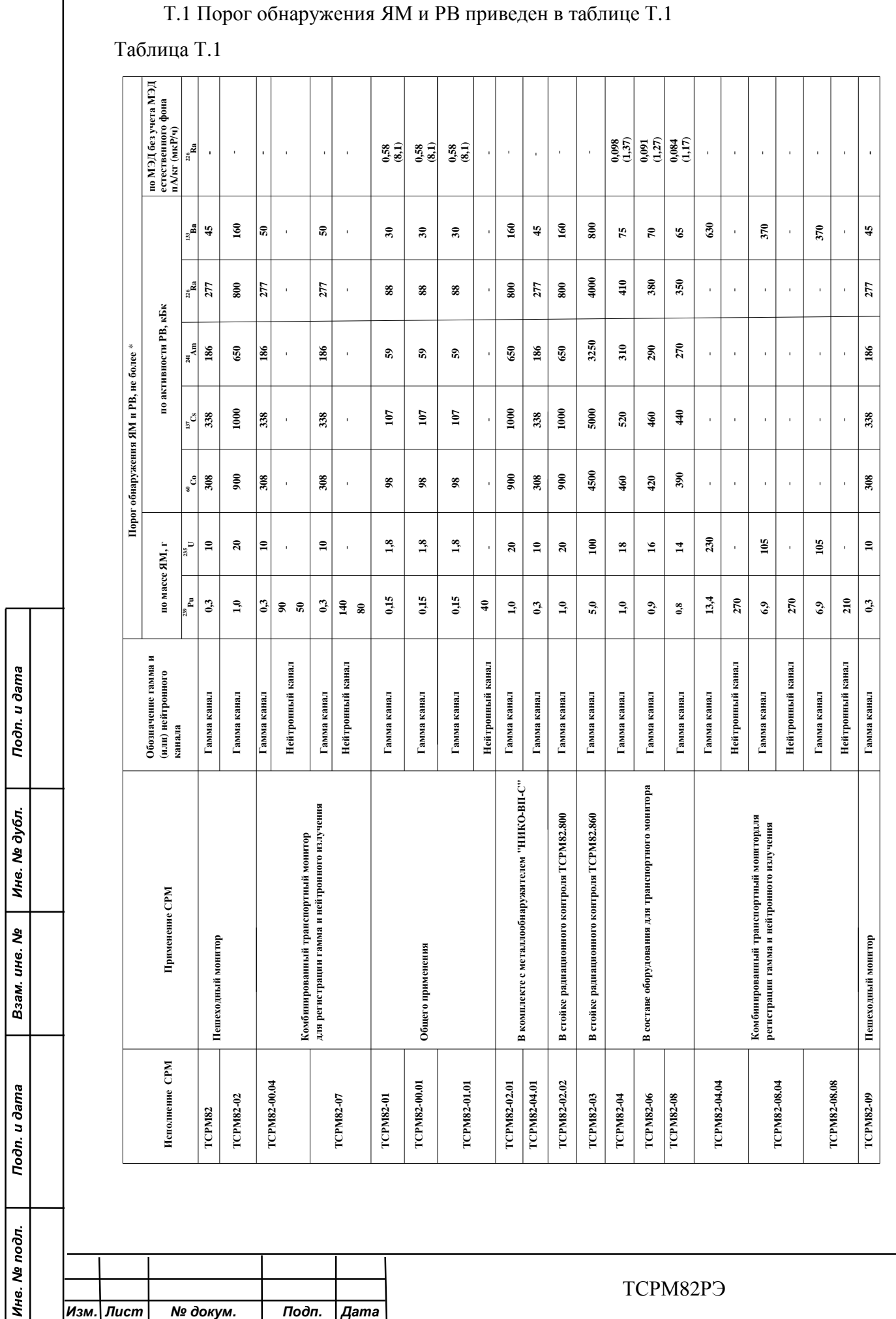

# Порог обнаружения ЯМ и РВ

Лист 160

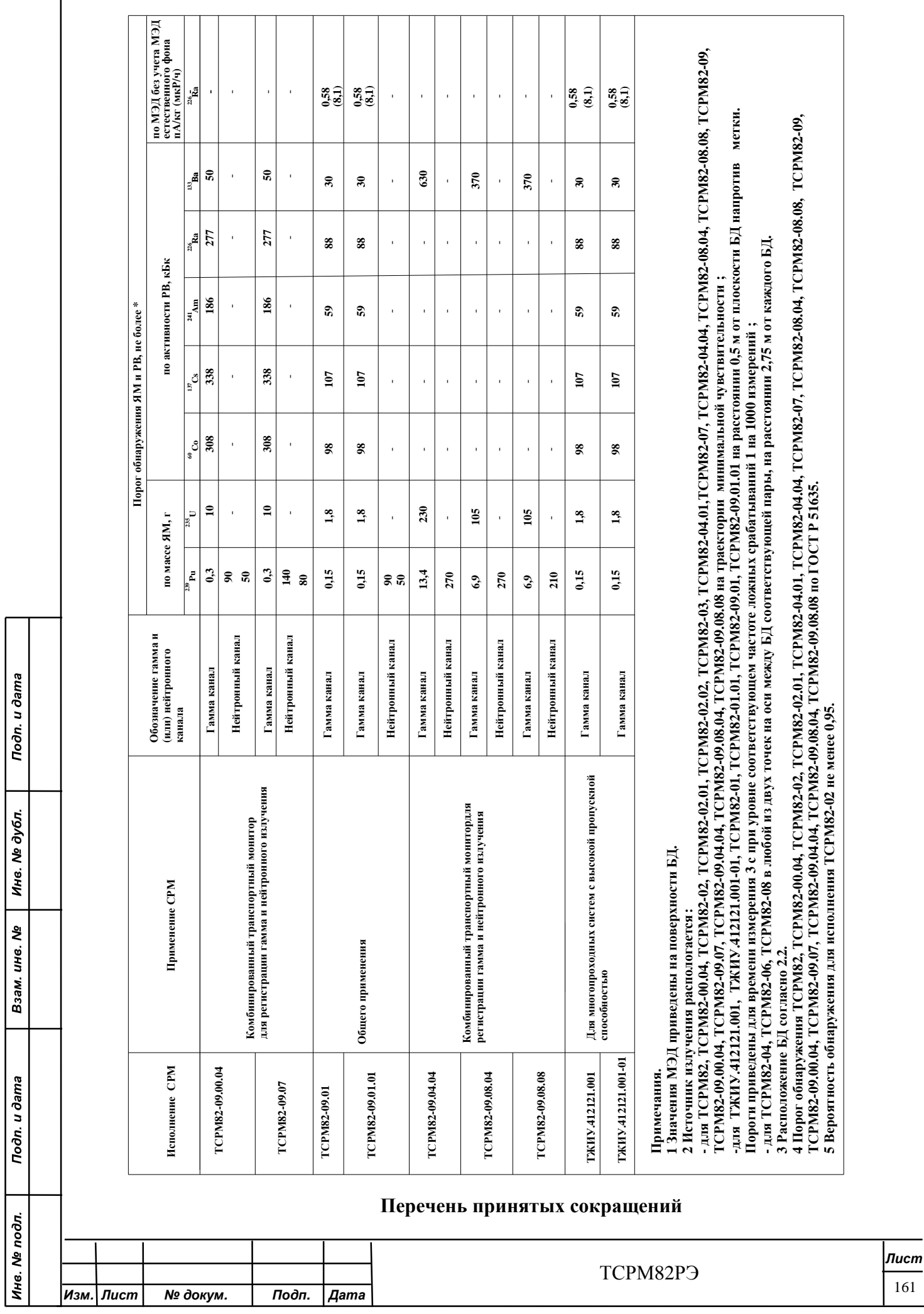

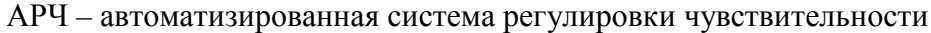

БД – блок детектирования

БИ – блок индикации

БПУ – блок питания и управления

ВОУ – высокообогащенный уран

ДП – датчик присутствия

ЖКИ – жидкокристаллический индикатор

ЗИП – запасные части, инструмент, приспособления и СИ

ИБП – источник бесперебойного питания

ИИИ – источник ионизирующего излучения

«Источник» - радионуклидный контрольный источник гамма-излучения

КПП – контрольно-пропускной пункт

МЭД – мощность экспозиционной дозы

ОЗУ – оперативно запоминающее устройство

ПО – программное обеспечение

РВ – радиоактивные вещества

РЭ - руководство по эксплуатации

СИ – средства измерения

СКУД – система контроля управления доступа

СРМ – система радиационного мониторинга:

- ТСРМ82\_\_\_\_\_\_\_;

Todn. u dama

Инв. № дубл.

Взам. инв. Ме

Подп. и дата

- ТСРМ82 ТЖИУ.412121.001;

- ТСРМ82М ТЖИУ.412121.001-01

ТО - техническое обслуживание

ФЭУ – фотоэлектронный умножитель

ЯМ - ядерный материал

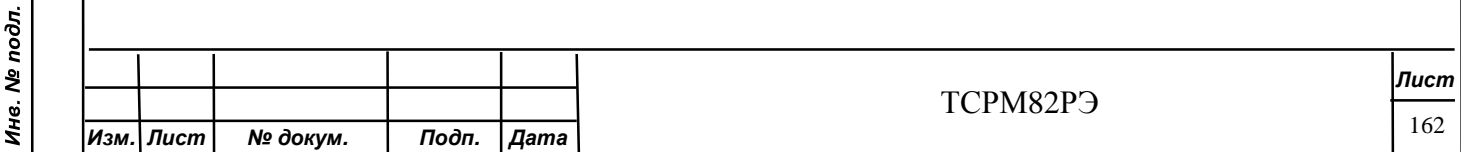